# **HP Service Activator**

# Workflows and the Workflow Manager

**Edition: V51-1A** 

for Microsoft Windows® Server 2008 R2, HP-UX 11i v3, Solaris 10, and Red Hat Enterprise Linux 5.4 operating systems

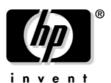

Manufacturing Part Number: None July 1, 2010

© Copyright 2001-2010 Hewlett-Packard Development Company, L.P.

## **Legal Notices**

### Warranty.

Hewlett-Packard makes no warranty of any kind with regard to this document, including, but not limited to, the implied warranties of merchantability and fitness for a particular purpose. Hewlett-Packard shall not be held liable for errors contained herein or direct, indirect, special, incidental or consequential damages in connection with the furnishing, performance, or use of this material.

A copy of the specific warranty terms applicable to your Hewlett-Packard product can be obtained from your local Sales and Service Office.

### Restricted Rights Legend.

Use, duplication or disclosure by the U.S. Government is subject to restrictions as set forth in subparagraph (c)(1)(ii) of the Rights in Technical Data and Computer Software clause in DFARS 252.227-7013.

Hewlett-Packard Company United States of America

Rights for non-DOD U.S. Government Departments and Agencies are as set forth in FAR 52.227-19(c)(1,2).

### Copyright Notices.

©Copyright 2001-2010 Hewlett-Packard Development Company, L.P., all rights reserved.

No part of this document may be copied, reproduced, or translated to another language without the prior written consent of Hewlett-Packard Company. The information contained in this material is subject to change without notice.

## **Trademark Notices.**

Java™ is a U.S. trademark of Sun Microsystems, Inc.

Linux is a U.S. registered trademark of Linus Torvalds.

Microsoft® is a U.S. registered trademark of Microsoft Corporation.

Oracle® is a registered U.S. trademark of Oracle Corporation, Redwood City, California.

UNIX® is a registered trademark of the Open Group.

Windows® and MS Windows® are U.S. registered trademarks of Microsoft Corporation.

All other product names are the property of their respective trademark or service mark holders and are hereby acknowledged.

Document id: p158-pd001506

| 1. Understanding Workflows and Workflow Manager              |    |
|--------------------------------------------------------------|----|
| What Is A Workflow?                                          | 18 |
| Workflow Nodes                                               | 18 |
| Understanding the Workflow Manager                           | 20 |
| Workflow Manager Modules                                     | 20 |
| Programming Analogy                                          | 22 |
| 2. Creating and Deploying Workflows                          |    |
| Understanding Workflows                                      | 24 |
| General Structure of Workflow                                |    |
| Startup Attributes                                           | 25 |
| Workflow Persistence Attribute                               |    |
| Audit and Statistics Attributes                              | 26 |
| Setting Roles                                                |    |
| Workflow Nodes                                               |    |
| Handlers                                                     |    |
| Conventions for Node and Handler Parameters                  | 32 |
| Case-Packet Variables                                        | 33 |
| Initial Case-Packet Values                                   |    |
| Default Case-Packet Variables                                |    |
| References to Complex Data Types in Workflow Node Parameters |    |
| Queues                                                       |    |
| Advanced Workflow Techniques                                 |    |
| Spawning Child Workflows                                     |    |
| Using Timeouts                                               |    |
| Using Prioritization in Workflows                            |    |
| Uploading Data from a Task Activation                        |    |
| Deploying Workflows                                          |    |
| Clustering Considerations                                    |    |
| 3. Using the Workflow Designer                               |    |
| Navigating the Workflow Designer                             | 58 |
| Understanding Workflow Designer Features                     |    |
| Using the Main Menu                                          |    |
| Using the Main Utilities Toolbox                             |    |
| Using the Visual Properties Toolbox                          |    |
| Using the Context Sensitive Menu                             |    |
| Using the Workflow Views                                     |    |
| Copying and Pasting Workflow Nodes                           |    |
| Deleting Nodes                                               |    |
| Using the Node Tree                                          |    |
| Using the Overview Pane                                      |    |
| Using the Node Properties View                               |    |
| Lock / Unlock Function                                       |    |
| Using the Edit Node Properties Dialog.                       |    |
| Using the Action Parameters Tab                              |    |
| 0                                                            |    |

| Command Line Options                        |    |
|---------------------------------------------|----|
| Using Keyboard Shortcuts                    | 8  |
| rkflow Node and Handler Library             |    |
| Process Nodes, Rule Nodes, and Switch Nodes | ç  |
| Default Workflow Node Persistence Setting   |    |
| Activate                                    |    |
| ActivateAtomicTask                          |    |
| Add                                         |    |
| AppendToTaskList                            |    |
| AskFor                                      |    |
| Assign                                      | 11 |
| Audit                                       | 11 |
| ChangeRoles                                 | 11 |
| ComposeMessage                              | 11 |
| ConcatenateTaskLists                        | 11 |
| ConfirmResourceReservation                  | 11 |
| CreateBean                                  | 12 |
| CreateInventory                             | 12 |
| CreateTaskList                              | 12 |
| CreateUCMDBCIsAndRelations                  | 12 |
| DateConverter                               | 13 |
| Decrypt                                     | 13 |
| DeleteInventory                             | 13 |
| DeleteScheduledJob                          | 13 |
| DeleteServiceInstance                       | 13 |
| DeleteUCMDBCIsAndRelations                  | 13 |
| DoNothing                                   | 14 |
| Encrypt                                     | 14 |
| Equal                                       | 14 |
| ExecSQLQuery                                | 14 |
| ExecSQLStatement                            | 14 |
| ExecuteExternal                             | 14 |
| ForEach                                     | 14 |
| GenericUIDialog                             | 15 |
| GetBaseFileName                             | 15 |
| GetBeansNNMNode                             | 15 |
| GetBusinessHoursAfterDuration               | 16 |
| GetCalendarTimezone                         | 16 |
| GetNextIncludedTime                         | 16 |
| GetTimeRangesOfBusinessDay                  |    |
| GetOperatingSystem                          |    |
| GreaterThan                                 |    |
| GreaterThanOrEqual                          |    |
| HTTPGet                                     |    |
| HTTPRequest                                 | 17 |

| InsertIntoTasklist       | 179 |
|--------------------------|-----|
| InvokeInventoryMethod    | 181 |
| InvokeMethod             |     |
| IsModuleConfigured       | 185 |
| IsTimeIncluded           | 186 |
| IsTrue                   | 188 |
| Java                     | 189 |
| JavaRule                 | 194 |
| JavaSwitch               | 196 |
| KillJob                  | 199 |
| LessThan                 | 200 |
| LessThanOrEqual          | 201 |
| Log                      | 202 |
| MapData                  | 204 |
| MatchDBQuery             | 206 |
| MatchDBStore             | 208 |
| MethodRule               | 210 |
| ModifyScheduledJob       | 211 |
| MoveFile                 | 213 |
| MultiAssign              | 214 |
| Multiply                 | 215 |
| NAAddConfigurationPolicy | 216 |
| NAAddDevice              | 218 |
| NAAddDeviceGroup         | 219 |
| NAAddDeviceToGroup       | 220 |
| NAAddRuleToPolicy        | 221 |
| NABuildConditionList     | 222 |
| NABuildRuleList          | 223 |
| NADeleteDeviceGroup      | 224 |
| NADeletePolicy           | 225 |
| NAGetSnapshot            | 226 |
| NAListConfigId           | 227 |
| NAListDevice             | 228 |
| NAModifyConditionsOnRule | 229 |
| NARemoveDeviceFromGroup  | 230 |
| -                        |     |
| NARunAdvancedScript      | 232 |
| -                        |     |
| NARunScript              |     |
| NAShowConfig             | 235 |
|                          |     |
|                          |     |
|                          |     |
|                          |     |
| PatternMatch             |     |
| PPU                      |     |

| PutMessage                    | 242 |
|-------------------------------|-----|
| QueryInventory                | 246 |
| QueryScheduledJob             | 249 |
| QueryServiceInstance          | 252 |
| QueryServiceInstanceAll       | 254 |
| QueryUCMDBCIsAndRelations     | 255 |
| RandomInteger                 | 260 |
| ReadDataFromDatabase          | 261 |
| ReadFile                      | 264 |
| RediscoverHostsNNMNode        | 265 |
| ReleaseResource               | 266 |
| RemoveData                    | 267 |
| RemoveFile                    | 269 |
| Replace                       | 270 |
| ReserveResource               | 271 |
| RetrieveSequence              | 274 |
| ScheduleCurrentJob            | 275 |
| ScheduleJob                   | 276 |
| SendAlarm                     | 279 |
| SendMessage                   |     |
| SendSNMPTrap                  | 283 |
| Sleep                         |     |
| StartJob                      | 285 |
| StartJobAndWait               | 287 |
| Switch                        | 289 |
| Sync                          |     |
| TeMIPCancelDirective          |     |
| TeMIPExecTCL                  | 293 |
| TeMIPExecuteDirective         |     |
| TeMIPNextResult               |     |
| TeMIPStartDirective           | 303 |
| ThrowError                    |     |
| ThrowException                |     |
| ThrowRuntimeException         |     |
| TransformXML                  |     |
| UpdateBean                    |     |
| UpdateCustomAttributesNNMNode |     |
| UpdateInProgress              |     |
| UpdateInventory               |     |
| UpdateServiceInstance         |     |
| UpdateUCMDBCIsAndRelations    |     |
| VariableMapper                |     |
| WasPreviousNodeOK             |     |
| WriteCasePacket               |     |
| WriteDataToDatabase           |     |
| XMLMapper                     |     |
|                               |     |

|             | XMLParser                                     | 340 |
|-------------|-----------------------------------------------|-----|
|             | Handlers                                      | 345 |
|             | DoNothingHandler                              | 346 |
|             | PutMessageHandler                             | 347 |
|             | ReleaseResourceHandler                        | 348 |
|             | SyncHandler                                   | 349 |
|             |                                               |     |
| <b>5.</b> C | onfiguring the Workflow Manager               |     |
|             | Setting the Workflow Manager Parameters       | 352 |
|             | Understanding Workflow Manager Modules        |     |
|             | Required and Typical Workflow Manager Modules |     |
|             |                                               |     |
| 6. W        | Vorkflow Manager Module Library               |     |
|             | Using the Workflow Manager Module Library     | 362 |
|             | AtomicActivationModule                        |     |
|             | AuditModule                                   |     |
|             | BusinessCalendarModule                        |     |
|             | CasePacketDistModule                          |     |
|             | CheckTimeModule                               |     |
|             | DatabaseAdvancedAuthModule                    |     |
|             | DBTransactionModule                           |     |
|             | FileTransactionModule                         |     |
|             |                                               |     |
|             | HPUXAdvancedAuthModule                        |     |
|             | HTTPRenderer                                  |     |
|             | HTTPSenderModule                              |     |
|             | JMSListenerModule                             |     |
|             | JMSSenderModule                               |     |
|             | KeepAliveModule                               |     |
|             | LinuxAdvancedAuthModule                       |     |
|             | LoadFactorDistModule                          |     |
|             | MailHook                                      |     |
|             | Monitor                                       |     |
|             | MultiThreadedActivationModule                 |     |
|             | NARequestModule                               |     |
|             | NNMRequestModule                              |     |
|             | OracleDatabaseModule                          |     |
|             | OVOMessageModule                              |     |
|             | QueueDistModule                               |     |
|             | RoundRobinDistModule                          |     |
|             | SchedulerModule                               | 414 |
|             | SelfMonitoringModule                          | 416 |
|             | SimpleDatabaseModule                          | 418 |
|             | SNMPSenderModule                              | 420 |
|             | SocketListenerModule                          | 422 |
|             | SocketSenderModule                            | 426 |
|             | SolarisAdvancedAuthModule                     | 428 |

|             | SolutionXMLLogModule                                                    | 430           |
|-------------|-------------------------------------------------------------------------|---------------|
|             | SyncModule                                                              | 432           |
|             | TeMIPModule                                                             | 436           |
|             | UCMDBRequest Module                                                     | 441           |
|             | WindowsAdvancedAuthModule                                               | 443           |
|             | WorkManagerModule                                                       | 446           |
|             | XMLLogModule                                                            | 447           |
|             |                                                                         |               |
| 7. \        | Writing Custom Workflow Nodes                                           |               |
|             | Understanding Workflow Nodes                                            |               |
|             | Accessing Workflow Manager Capabilities: WFContext & WFManager          |               |
|             | Example Source Code for Nodes                                           |               |
|             | Writing Custom Process Nodes                                            |               |
|             | Writing Custom Rule Nodes                                               |               |
|             | Writing Custom Switch Nodes                                             | 458           |
|             | Writing Error and End Handlers                                          | 459           |
|             | Deploying Workflow Nodes and Handlers                                   | 460           |
|             | Using Custom Nodes and Handlers in Designer                             | 460           |
| 8 1         | Writing New Workflow Modules                                            |               |
| 0. (        | Writing New Workflow Manager Modules                                    | 161           |
|             | Example Source Code for Modules                                         |               |
|             | Implementation of Modules                                               |               |
|             | Master-Slave                                                            |               |
|             | Writing New Authenticator Module                                        |               |
|             | Writing New Queue Hook                                                  |               |
|             | Writing New Sender Module                                               |               |
|             | Writing New Message Module                                              |               |
|             | Deploying Workflow Manager Modules                                      |               |
|             |                                                                         |               |
| 9. V        | Writing Workflow Manager Clients                                        |               |
|             | Writing Workflow Manager External Interface Clients                     |               |
|             | Creating a Workflow Manager Client                                      |               |
|             | Examples                                                                | 482           |
| <b>A.</b> ( | Configuring Service Activator to Use Secure Socket Layer (SSL) Protocol |               |
|             | Using SSL with Service Activator: An Overview                           | 486           |
|             | Preparing to Use SSL                                                    |               |
|             | Getting Organized                                                       |               |
|             | Configuring Service Activator to Use SSL                                |               |
|             | Understanding the Required Software                                     |               |
|             | Configuring JSSE                                                        |               |
|             | Preparing to Load the Certificate Keystore                              |               |
|             | Managing Keys and Certificates                                          |               |
|             | Configuring SSL for HTTPS (Operator UI)                                 |               |
|             | Step 1: Loading the Server Keystore (Operator UI)                       |               |
|             | such 1. Louding the perior registroic (Operator Or)                     | - <b>T</b> JU |

| Step 3: Starting JBoss and the Operator UI                                                                                                    |      | Step 2: Modifying the JBoss Configuration Files                    | 49  |
|----------------------------------------------------------------------------------------------------|------|--------------------------------------------------------------------|-----|
| Step 1: Loading the Server Keystore (Workflow Manager) 4 Step 2: Modifying the Workflow Manager Configuration File 4 Step 3: Restarting the HP Service Activator 4 Creating Additional Data Source 4 Troubleshooting 4 Finding Additional Information 4  B. mwfmtool |      | Step 3: Starting JBoss and the Operator UI                         | 49  |
| Step 2: Modifying the Workflow Manager Configuration File                                                                                                    |      | Configuring SSL for Secure Message Transmission (Workflow Manager) | 492 |
| Step 3: Restarting the HP Service Activator. 4 Creating Additional Data Source 4 Troubleshooting 4 Finding Additional Information 4  B. mwfmtool                                                                                                    |      | Step 1: Loading the Server Keystore (Workflow Manager)             | 492 |
| Creating Additional Data Source                                                                                                    |      | Step 2: Modifying the Workflow Manager Configuration File          | 492 |
| Troubleshooting                                                                                                    |      | Step 3: Restarting the HP Service Activator                        | 493 |
| Finding Additional Information 4  B. mwfmtool                                                                                                    |      | Creating Additional Data Source                                    | 494 |
| B. mwfmtool                                                                                                    |      | Troubleshooting                                                    | 496 |
|                                                                                                    |      | Finding Additional Information                                     | 49' |
| mwfmtool                                                                                                    | B. m |                                                                    |     |
|                                                                                                    |      | mwfmtool                                                           | 500 |

## C. Creating Additional Data Source

| Contorts |  |  |  |
|----------|--|--|--|
| Contents |  |  |  |
|          |  |  |  |
|          |  |  |  |
|          |  |  |  |
|          |  |  |  |
|          |  |  |  |
|          |  |  |  |
|          |  |  |  |
|          |  |  |  |
|          |  |  |  |
|          |  |  |  |
|          |  |  |  |
|          |  |  |  |
|          |  |  |  |
|          |  |  |  |
|          |  |  |  |
|          |  |  |  |
|          |  |  |  |
|          |  |  |  |
|          |  |  |  |
|          |  |  |  |
|          |  |  |  |
|          |  |  |  |
|          |  |  |  |
|          |  |  |  |
|          |  |  |  |
|          |  |  |  |
|          |  |  |  |
|          |  |  |  |
|          |  |  |  |
|          |  |  |  |
|          |  |  |  |
|          |  |  |  |
|          |  |  |  |
|          |  |  |  |
|          |  |  |  |
|          |  |  |  |
|          |  |  |  |
|          |  |  |  |
|          |  |  |  |
|          |  |  |  |
|          |  |  |  |
|          |  |  |  |
|          |  |  |  |

## In This Guide

This guide describes the HP Service Activator Workflow Manager and the workflows required to use Service Activator.

### **Audience**

The audience for this guide is the Solutions Integrator (SI). The SI has a combination of some or all of the following capabilities:

- Understands and has a solid working knowledge of:
  - UNIX® commands
  - Windows® system administration
- Understands networking concepts and language
- Is able to program in Java<sup>TM</sup> and XML
- Understands security issues
- Understands the customer's problem domain

# **Conventions**

The following typographical conventions are used in this guide.

| Font             | What the Font<br>Represents                                                | Example                                                                                                    |
|------------------|----------------------------------------------------------------------------|----------------------------------------------------------------------------------------------------|
| Italic           | Book or manual<br>titles, and manpage<br>names                             | Refer to the <i>HP Service Activator</i> — <i>Workflows</i> and the <i>Micro-Workflow Manager</i> and the <i>Javadocs</i> manpage for more information. |
|                  | Provides emphasis                                                          | You must follow these steps.                                                                                                    |
|                  | Specifies a variable<br>that you must supply<br>when entering a<br>command | Run the command:  InventoryBuilder <sourcefiles></sourcefiles>                                                                                          |
|                  | Parameters to a method                                                     | The <i>assigned_criteria</i> parameter returns an ACSE response.                                                                                        |
| Bold             | New terms                                                                  | The distinguishing attribute of this class                                                                                                    |
| Computer         | Text and items on the computer screen                                      | The system replies: Press Enter                                                                                                    |
|                  | Command names                                                              | Use the InventoryBuilder command                                                                                                    |
|                  | Method names                                                               | The get_all_replies() method does the following                                                                                                    |
|                  | File and directory names                                                   | Edit the file \$ACTIVATOR_ETC/config/mwfm.xml                                                                                                    |
|                  | Process names                                                              | Check to see if mwfm is running.                                                                                                    |
|                  | Window/dialog box<br>names                                                 | In the Test and Track dialog                                                                                                    |
|                  | XML tag references                                                         | Use the <dbtable> tag to</dbtable>                                                                                                    |
| Computer<br>Bold | Text that you must type                                                    | At the prompt, type: ls -1                                                                                                    |
| Кеусар           | Keyboard keys                                                              | Press Return.                                                                                                    |
| [Button]         | Buttons on the user                                                        | Click [Delete].                                                                                                    |
|                  | interface                                                                  | Click the [Apply] button.                                                                                                    |

| Font          | What the Font<br>Represents                                                                                                    | Example                            |
|---------------|----------------------------------------------------------------------------------------------------|------------------------------------|
| Menu<br>Items | A menu name followed by a colon (:) means that you select the menu, then the item. When the item is followed by an arrow (->), a cascading menu follows. | Select Locate: Objects->by Comment |

# **Install Location Descriptors**

The following names are used throughout this guide to define install locations.

| Descriptor              | What the Descriptor Represents                                                                                                    |  |  |  |
|-------------------------|----------------------------------------------------------------------------------------------------|--|--|--|
| \$ACTIVATOR             | The base install location of Service Activator. The UNIX location is /opt/OV/ServiceActivator The Windows location is <install drive="">:\HP\OpenView\ServiceActivator\</install>                                                                                                    |  |  |  |
| \$ACTIVATOR_ETC         | The install location of specific Service Activator files. The UNIX location is /etc/opt/OV/ServiceActivator The Windows location is <install drive="">:\HP\OpenView\ServiceActivator\etc\</install>                                                                                                    |  |  |  |
| \$ACTIVATOR_VAR         | The install location of specific Service Activator files. The UNIX location is /var/opt/OV/ServiceActivator The Windows location is <install drive="">:\HP\OpenView\ServiceActivator\var\</install>                                                                                                    |  |  |  |
| \$ACTIVATOR_BIN         | The install location of specific Service Activator files. The UNIX location is /opt/OV/ServiceActivator/bin The Windows location is <install drive="">:\HP\OpenView\ServiceActivator\bin\</install>                                                                                                    |  |  |  |
| \$ACTIVATOR_THIRD_PARTY | The location for new Java components such as workflow nodes and modules. Third-party libraries can also be placed in this directory.  The UNIX location is /opt/OV/ServiceActivator/3rd-party The Windows location is <install drive="">:\HP\OpenView\ServiceActivator\3rd-party\ Customized inventory files are stored in the following locations: UNIX: \$ACTIVATOR_THIRD_PARTY\inventory Windows: \$ACTIVATOR_THIRD_PARTY\inventory</install> |  |  |  |
| \$JBOSS_HOME            | The install location for JBoss. The UNIX location is /opt/HP/jboss The Windows location is <install drive="">:\HP\jboss</install>                                                                                                    |  |  |  |
| \$JBOSS_DEPLOY          | The install location of the Service Activator J2EE components. The UNIX location is /opt/HP/jboss/server/default/deploy The Windows location is <install drive="">:\HP\jboss\server\default\deploy</install>                                                                                                    |  |  |  |
| \$ACTIVATOR_DB_USER     | The database user name you define. Suggestion: ovactivator                                                                                                    |  |  |  |
| \$ACTIVATOR_SSH_USER    | The Secure Shell user name you define. Suggestion: ovactusr                                                                                                    |  |  |  |

1 Understanding Workflows and Workflow Manager

Chapter 1 17

## What Is A Workflow?

A workflow generally represents some business process or activation process that is being automated. In a workflow, the process is broken down into discrete steps called nodes. The workflow executes these nodes in the proper sequence and allows conditional branching within the process.

Business processing steps that you can automate using workflow nodes include activities such as:

- Extracting data from an incoming XML message.
- Calculating derived parameters.
- Requesting and updating data from external repositories such as an inventory database.
- Sending messages to external processes.
- Waiting for input from a human operator or external process.
- Activation—performing hardware or software configuration according to gathered parameters.

A workflow always has a collection of variables called the **case-packet**. The case-packet maintains the state of the workflow. The nodes in the workflow examine and may update the values in the case-packet.

Since a workflow sounds very similar to a computer program, you may wonder why you might choose to write a workflow rather than encoding your business process in another programming language or scripting language. You should keep in mind that workflows generally represent potentially long running business processes. The business process must continue across stops and restarts of a machine. To this end, the Workflow Manager is able to make the state of a running job persistent and to resume the job at any point. Additionally, these jobs may require external interaction (with a user, for example) that may not happen in a predetermined amount of time. Workflows are capable of posting a request for input and then effectively removing themselves from active processing until the external process (or user) sends the needed input.

### **Workflow Nodes**

A workflow consists of a sequence of workflow nodes. Workflow nodes, which are implemented by Java classes, provide the operational logic that allows Service Activator to interact with many sources of information and perform various tasks.

There are tree categories of nodes:

- Process nodes, which perform some tasks and typically change the state of the workflow case-packet.
- **Rule nodes**, which perform a simple test that causes a branch in the workflow.
- Switch nodes, which select one of multiple branches based on a simple test

Most business process and activation tasks can be accomplished using the process, rule, and switch nodes from the library provided with Service Activator. However, it is possible to implement your own nodes to perform complex business logic or to interact with a different information source.

For more information on workflow nodes, see Chapter 4, "Workflow Node and Handler Library," on page 87. To create your own nodes, see Chapter 7, "Writing Custom Workflow Nodes," on page 449.

Chapter 1 19

## **Understanding the Workflow Manager**

The Workflow Manager, is a program that provides the ability to run multiple— even thousands of—simultaneous workflows. As mentioned earlier, the Workflow Manager maintains the state of all running workflows and takes care of the processing necessary to enable the workflows to be restarted should the Workflow Manager be shutdown (gracefully or catastrophically).

The open architecture of the Workflow Manager allows extension of this engine in two ways:

- To allow communication with external systems using mechanisms other than those provided with Service Activator. This is done via configurable Workflow Manager modules.
- To specify custom functionality for applying business logic to steps in the activation process. This is done by writing new workflow nodes.

You can configure the Workflow Manager using specific parameters or by adding and configuring Workflow Manager modules. All of this configuration takes place in the file \$ACTIVATOR\_ETC/config/mwfm.xml. When the product is first installed, the Workflow Manager is given an initial configuration that will be appropriate during development and in some customer installations. For most customer installations, additional configuration will be necessary. For details see Chapter 5, "Configuring the Workflow Manager," on page 351.

## **Workflow Manager Modules**

Workflow Manager modules are Java classes that provide communication between external processes and systems and the Workflow Manager. These modules provide functionality such as:

- Authenticating users.
- Receiving and sending XML documents (via sockets or on a bus, for example).
- Providing access to a database.
- Monitoring the Workflow Manager and making those statistics available externally.
- Sending messages to HP OpenView Operations (OVO).
- Sending e-mail.
- Logging actions that the Workflow Manager performs.
- Gaining access to the activation engine, which is a separate piece in the Service Activator architecture.

You can also implement new Workflow Manager modules to extend the reach of Service Activator. For example, you might want to provide an interface between the Workflow Manager and a new communication bus.

Modules must be configured before they can be used by the Workflow Manager. Some modules must also be configured to work properly in the environment (the DatabaseModule, for example, must identify the proper database with which to communicate).

See "Understanding Workflow Manager Modules" on page 356 for general information about modules. For more information on the Workflow Manager modules provided with Service Activator, see "Using the Workflow Manager Module Library" on page 362. To create your own modules, see Chapter 8, "Writing New Workflow Modules," on page 463.

Chapter 1 21

## **Programming Analogy**

A programming analogy is helpful for understanding the Workflow Manager and workflows:

- The Workflow Manager is analogous to an operating system (OS). It runs as a JBoss service inside JBoss.
- A workflow is analogous to an interpreted, executable program. A workflow can be
  depicted like a flowchart. A workflow exists on disk as an XML file when usedby the
  Workflow Designer, but in the database when the workflow is deployed
- A running workflow (a job) is analogous to a process within the OS.
- Nodes are analogous to a library of procedures that can be called from the workflow.
   Nodes can be depicted as steps in the flowchart. A node can be configured to behave in a certain way within each workflow and can be used multiple times within the same workflow (and differently each time).
- A case-packet is analogous to a set of global variables. All of the variables in the case-packet are accessible (readable and writable) by all of the nodes in the workflow.
- Modules are analogous to device drivers in that a driver usually adheres to an
  abstract interface but has a concrete implementation that knows how to
  communicate with a specific outside entity.

# 2 Creating and Deploying Workflows

This chapter describes the structure of a workflow definition and explains how workflows are deployed in a Service Activator installation.

## **Understanding Workflows**

Everything about a workflow is defined within the XML file. Because a workflow is fully defined in an XML file, you can create a workflow using your favorite text editor. However, there is a graphical tool that greatly simplifies the process of writing workflows. The Workflow Designer tool is described in Chapter 3, "Using the Workflow Designer," on page 57.

The rest of this chapter describes the XML structure of a workflow.

### **General Structure of Workflow**

A workflow definition includes the following parts:

- The name of the workflow.
- The name of the solution the workflow belongs to (optional).
- A description of the workflow (optional).
- Role settings for who may perform various actions with respect to this workflow (optional).
- Which node in the workflow to start with.
- The collection of nodes in the workflow.
- Error handlers indicating what to do in the case of an exception being raised during the processing of the workflow (optional).
- End handlers indicating what to do at the end of the workflow (optional).
- The collection of case packet variables.
- The initial case packet values (optional).
- Graphical layout details (optional).

To take full advantage of solution separation then the workflow should include the solution name. For more details see the document "Solution Separation and the Deployment Manager".

See the workflow.dtd file (in \$ACTIVATOR\_ETC/workflows/) for details about the exact ordering of all possible tags. A general XML workflow structure looks similar to this:

#### NOTE

If you create a workflow in a text editor, your workflow will not include any graphical layout information. Once the workflow has been edited in the Workflow Designer, the workflow will include graphical layout details at the end of the workflow. These can usually be ignored when editing manually. However, if you delete nodes or change their names, the layout details will become inconsistent with the rest of the workflow, and you may need to completely delete the layout details before the workflow can again be edited with the Workflow Designer.

## **Startup Attributes**

There are two optional startup attributes that you can set as part of the <Workflow> tag. They are:

- Init-On-Startup. When set to "true," it starts the workflow automatically (without user intervention) when the Workflow Manager starts. The default is "false".
- Unique. When set to "true", it restricts the use of the workflow to one instance at a time. The default is "false".

To set both of these attributes to "true," use the following structure in the <Workflow> tag:

```
<Workflow Init-On-Startup="true" Unique="true">
```

### **NOTE**

Although you can set these attributes individually, it is best to use the Unique attribute (set to "true") whenever you set the Init-On-Startup to "true." Otherwise, if the Workflow Manager shuts down unexpectedly, another workflow of the same type is launched when the system restarts. Set the Unique option to "true" to prevent more than one instance of a workflow when the Init-On-Startup attribute is set to "true."

## **Workflow Persistence Attribute**

The disablePersistence attribute indicates if persistence of the workflow should be done. If disablePersistence is set to true the worklow will not be stored during its execution, which means that if Service Activator is stopped while the workflow is running it will not be started again when Service Activator is restarted. This will also be the case even if the transaction module is confiugred. The default value is "false".

Here is an example of how the attribute is used:

```
<Workflow disablePersistence="false">
```

### **Audit and Statistics Attributes**

There are three optional attributes which control collecting additional data for a workflow. They can be set as part of the <Workflow> tag. Below are the three attributes:

- **auditEnabled**. If this attribute is set to "false", audit records are not collected for the workflow. The default value is "true".
- **autoAuditEnabled**. Set this attribute to "false", if you do not want to collect automatically generated audit.
- **statEnabled**. If this attribute is set to "false", statistical records are not collected for the workflow. The default value is "true".

Here is an example of how the three attributes are used:

<Workflow auditEnabled="false" autoAuditEnabled="true" statEnabled="true">

## **Setting Roles**

Roles specify who can perform a given operation or interact with a workflow.

The following roles can be specified for the entire workflow:

- Default role (<Default-Role>...</Default-Role>). Indicates who is allowed to perform the Start/Trace/Kill functions if not otherwise specified. It also indicates who can interact with the workflow or see messages from the workflow. See the AskFor and PutMessage nodes for more description of how roles affect these nodes.
- Start role (**Start-Role...</Start-Role>**). Indicates who is allowed to start this workflow. Anyone in the given role can start the workflow. If this is not specified, this takes the value of the <code>Spefault-Role</code>. This only applies when someone tries to start the workflow from the command line or from the operator UI.
- Trace role (<Trace-Role>...</Trace-Role>). Indicates who is allowed to view the current state of the workflow. If this is not specified, it takes the value of the <Default-Role>.
- Kill role (<Kill-Role>...</Kill-Role>). Indicates who is allowed to kill this workflow. If this is not specified, it takes the value of the <Trace-Role>.

You can also specify a role in an individual node to indicate which users are allowed to interact with or receive a message from that node. This node setting overrides the Default-Role that is set in the workflow heading. Generally this is only appropriate for those nodes that perform an interactive task such as AskFor or PutMessage. The syntax for this node setting is described in "Process Nodes" on page 29.

Roles are statically set in the workflow, but can be changed dynamically on individual jobs either from the ChangeRoles node or from the UI as administrator.

**NOTE** 

Service Activator also provides the ability to do advanced role mapping, making it possible to write a workflow in a generic way using logical or virtual role names. These generic names can then be mapped to the real roles or groups that are meaningful in the customer's environment. See the following sections for more information on roles:

- "Authentication" on page 357.
- "Roles, Privileges and Authentication" in *HP Service Activator System Integrator's Overview*.

NOTE

To stop a job from the Operator UI, the user must be assigned to both the Trace-Role and the Kill-Role.

### **Workflow Nodes**

Workflow nodes carry out the work of a workflow. You should notice that a node always has a <Name> and an <Action>. The <Name>, which is unique within the workflow, is simply the handle to this node within the workflow. The <Action> is what defines the behavior of the step in the workflow.

A workflow node has one optional attribute disablePersistence. If this attribute is set to "true" no persistence will be done after the processing of the node. The default is "false". If persistence is done a boble will be displayed in the upper left corner of the icon of the node in the Workflow Designer.

Here is an example of how the the attribute is used:

```
<Rule-Node disablePersistence="true">
```

All nodes delivered with Service Activator are configured with a default behaviour. The general behavior of Process Nodes is to persist where the Rule and Switch Nodes do not persist. A table about which nodes persist can be found in a table before the description of each node.

The general behavior of the node is indicated by the <action><Class-Name> tag. This indicates a Java class that implements the behavior of the node. Although each node has a general behavior, it must usually be configured for the specific behavior that should occur at a given step in the workflow. This specific behavior is specified in the parameters of the action. Each parameter has a name and a value. For example, a parameter with the name "task" is used by the Activate node. The value of the task parameter is the name of the atomic or compound task to be activated. Each node class supports a different set of parameters. These parameters are described in detail in Chapter 4, "Workflow Node and Handler Library," on page 87.

There are tree categories of nodes:

- **Process nodes** perform activities such as querying the inventory, asking a human operator for information, invoking the activation of a compound task, and so on. They are represented as rectangles in the Workflow Designer.
- **Rule nodes** are the decision nodes that branch the workflow depending on given conditions. For example, if a given condition is true, the workflow branches one direction; if false, it branches a different direction. Rule nodes are depicted as diamonds in the Workflow Designer.
- **Switch nodes** are very similar to Rule nodes. A switch node can have multiple branches but requires at least a default branch. The switch node evaluates its expression and executes the appropriate case where case is the same as a branch. For example, if a given expression evaluates to 5, the workflow select the case with the value 5; if a case cannot be found the default branch is selected. Switch nodes are depicted as parallelograms in the Workflow Designer.

### **Process Nodes**

The general structure of a Process Node definition in a workflow looks like this:

Process nodes optionally have a <Role> and a <Next-Node> tag. The role indicates which user or users can interact with the node or receive messages from the node. The role of a node overrides the Default-Role setting in the workflow. Setting the role of a node is only meaningful if the node performs some user interaction or sends a message. The <Next-Node> tag indicates which node in the workflow will be processed after this one. If no <Next-Node> tag is present, then this node represents an end node of the workflow.

### **Inactive Process Nodes**

Without changing the structure of a workflow you can tell the Workflow Manager to skip over individual process nodes in the workflow. This may be helpful during development when testing your workflows. It may also be helpful after development is completed and you want to eliminate some processing from the workflow that is not necessary when the workflow is running in a production environment. The syntax for this is:

```
<Process-Node inactive="true">
```

This can be accomplished in the Workflow Designer, by setting the Inactive Node flag in the context sensitive pop-up menu associated with a node.

### **Rule Nodes**

The general structure of a Rule Node definition in a workflow looks like this:

The structure of a Rule Node is similar to a Process Node. The distinction is that a Rule Node must have a <True-Next-Node> and a <False-Next-Node> to indicate which node should be processed next in the flow depending on the outcome of the test.

Rule nodes may not have a <Role> tag.

### **Switch Nodes**

The general structure of a SwitchNode definition in a workflow looks like this:

The structure of a SwitchNode is similar to a Process Node. The distinction is that a Switch Node must have a <Default> tag and a optional number of <Switch> tag to indicate which node should be processed next in the flow depending on the outcome of the test.

Switch nodes may not have a <Role> tag.

### Handlers

These workflow elements run at the completion of a workflow before a running job is removed from the system. These are similar to nodes in a workflow, but do not appear in the standard flow of a workflow. A workflow may have both end and error handlers.

No matter what causes a workflow to end, whether it completes normally or with an error, the end handlers (if one is declared) are executed in the sequence they are defined. In addition, if error handlers are declared, and an exception is raised during workflow processing, the error handlers are executed in the sequence they are defined before the end handlers are executed.

- Error handlers are invoked when a workflow process causes an exception and ends
  the workflow.
- **End handlers** are invoked when the workflow finishes, typically to release resources the workflow might have acquired.

Handlers do not appear as icons in the Workflow Designers Drawing View, since they do not happen with the general flow of the workflow. The error and end handlers are displayed in the Workflow Designers Handler View as two sequence of icons.

It is possible to define a sequence of error handlers to be executed and the same for end handlers, but the intention is not to move the workflow logic from the workflow to the handler part. The handler must only be used for typically end activities and it is not possible to make any loops or branches.

The general structure of a handler declaration is similar to a node declaration, but it has some distinctive features:

Notice that the <Class-Name> and <Param> declarations do not appear inside of an <Action> declaration.

## **Conventions for Node and Handler Parameters**

All workflow nodes and handlers are configured to perform some specific behavior by setting their parameters. A parameter consists of a name and a value. Each node has a unique set of parameters that it responds to, and the node interprets those parameters appropriately to the behavior that it encapsulates.

The following list describes some of the different conventions used that allow nodes to make use of these parameter name/value pairs:

- Some parameters always take a constant value. For example, the ExecSQLQuery node takes a parameter that indicates the query which should be performed against the database. The parameter name is query.
- Some parameters indicate the name of a case-packet variable that the node should use for a specific purpose. For example, the ReadFile node takes a parameter with the name destination and a value that is the name of a case-packet variable in which the node should store the contents of the file that it reads.
- Some parameters allow either a variable name or a constant value. In this case, a special syntax is needed to distinguish between the two. The parameter typically has a default, but the alternative must be indicated by a prefix. Some parameters expect a variable name; if a constant is to be specified, the value is preceded by the "constant:" prefix. Some parameters expect a constant value; if a variable name is to be specified, the value is preceded by the "variable:" prefix.

For example, the Sleep node has a parameter to indicate the amount of time to sleep. The name of this parameter is time. The node expects the value to indicate the name of a case-packet variable that contains the number of milliseconds to sleep, but the value can also be specified as constant:10000 to indicate that the node should sleep for 10 seconds.

### NOTE

The node descriptor files indicate the convention expected for each parameter; thus, the Workflow Designer will usually take care to prepend the appropriate prefix.

- Some parameters are Boolean in nature, meaning that the value of the parameter is either "true" or "false." For example, the ExecuteExternal node takes a parameter with the name wait and a value of "true" to indicate the node should wait until the process ends before the workflow proceeds to the next node.
- Some parameters are processed as a group with a related purpose. In this case, the parameter names start with a fixed string and have a number appended. For example, the Add node takes a list of parameters that are added together. In this case, the parameter names start with the string op (for operand). Any number of parameters can be specified, beginning with op0 and incrementing from there (op0, op1, op2, and so on). The actual order that these parameters appear in the node definition does not matter, they are processed in their numeric order.
- Some parameters use a convention that is a reversal of the previous conventions. In this case, the parameter name is not fixed, but rather is the name of a case-packet variable. The value of the parameter indicates how to set the value of the specified case-packet variable. For example, the ExecSQLQuery node performs an SQL query and can set the value of case-packet variables according to the fetched columns. In this case a parameter name might be specified as customer\_name and the parameter value might be col0. This indicates that the case-packet variable customer\_name should get the value of the first column fetched from the query.

### Case-Packet Variables

Every workflow has a case-packet. A case-packet is a collection of variables that are global to the entire workflow, meaning that each node within the workflow has access to the complete case-packet. The nodes can get and set the value of any case-packet variable.

Each variable in the case-packet has a type. The types supported are:

```
String
Boolean
Integer - (internally a Long value)
Float - (internally a Double value)
Object - (for example, java bean, Array, Map)
```

Most of the nodes provided with Service Activator can only interact with variables of type String, Boolean, Integer, and Float. A few nodes can operate on variables of type Object. The nodes ReserveResource, ReleaseResource, and QueryInventory treat the Objects as JavaBeans; that is, they must be classes that adhere to the conventions for JavaBeans. Other Service Activator nodes that can support the variable of type Object are UpdateServiceInstance, QueryServiceInstance, QueryServiceInstanceAll, MatchDBQuery, and MatchDBStore. These nodes are not aware of the actual type of variable used because they merely serialize and unserialize the variables to store them to and read them from a database. If you use the variable type Object in your custom nodes, carefully determine the actual type of the value of the variable and use it appropriately.

Case-packet variable declarations appear in the <Case-Packet> section of a workflow. Each variable declaration specifies the name and type of the variable. It looks like this:

```
<Variable name="service" type="String"/>
```

### NOTE

By convention your case-packet variables should not be named in all capital letters, since this is the convention that is used for the standard variables that are automatically included in the case-packet (see "Default Case-Packet Variables" on page 34).

### **Initial Case-Packet Values**

Each case-packet variable is initialized to a specific value. This value may be a default value, or it may be explicitly stated in the workflow specification. The default values are:

```
String an empty string
Boolean false
Integer 0
Float 0.0
Object null
```

You can explicitly specify an initial value for any case-packet variable (except for those of type Object). These declarations are in the <Initial-Case-Packet> section that immediately follows the <Case-Packet> section. Each specification of an initial value looks like this:

```
<Variable-Value name="stdNewUserPassword" value="ChangeMe"/>
```

## **Default Case-Packet Variables**

Every workflow has a set of standard variables that are automatically included in the case-packet, whether they are declared or not. This table lists the set of default variables for workflows. Notice that all of these variables are, by convention, specified in all capital letters.

Table 2-1 Default Case-Packet Variables

| Name         | Туре    | Description                                                                                                    |
|--------------|---------|----------------------------------------------------------------------------------------------------|
| RET_VALUE    | Integer | RET_VALUE is a default case-packet variable, which is updated after each node execution. Each node has an internal attribute called <code>ret_value</code> , which can be changed at runtime. After node execution, the Workflow Manager automatically updates the system case-packet variable <code>RET_VALUE</code> accordingly. Because <code>RET_VALUE</code> is set after each node execution, a check of the node success or failure must be done in the next node. If the <code>RET_VALUE</code> has the value 0, then the node was executed correctly. If the value is -1 then an internal exception was handled by the framework. Any other value is node specific. It is highly recommended to use the <code>WasPreviousNodeOk</code> node to verify whether or not a node was successful. |
| RET_TEXT     | String  | If the RET_VALUE system case-packet variable is not equal to 0, then the RET_TEXT system case-packet variable holds a description of the failure or the exception returned from the previous node. As for the RET_VALUE, all nodes have an internal attribute <code>ret_text</code> , which controls the content of the variable. It is possible to use the WasPreviousNodeOk node to save this information in another case-packet variable for later use or presentation.                                                                                                    |
| EX_STEP_NAME | String  | After execution of a workflow node the EX_STEP_NAME case-packet variable is set in case the node execution fails. The value is set to the step name of the node which failed. The information can then be used in an error handler to better determ what to do.                                                                                                    |
| JOB_ID       | Integer | Unique identifier for each running job. You cannot modify this value from within a node.                                                                                                    |
| STEP_NAME    | String  | Unique name of the node currently being processed. You cannot modify this value from within a node.                                                                                                    |
| HOST_NAME    | String  | The name of the host where the job is running. You cannot modify this value from within a node.                                                                                                    |

Table 2-1 Default Case-Packet Variables (Continued)

| Name              | Туре    | Description                                                                                                    |
|-------------------|---------|----------------------------------------------------------------------------------------------------|
| WORKFLOW_NAME     | String  | The name of the workflow the job is running. You cannot modify this value from within a node.                                                                                                    |
| WORKFLOW_VERS ION | Integer | The workflow version. You cannot modify this value from within a node.                                                                                                    |
| SOLUTION_NAME     | String  | The Solution Name of the workflow. You cannot modify this value from within a node.                                                                                                    |
| SUBSTEP           | String  | This variable is not suitable for access by workflow writers. It is useful in rare cases by writers of custom workflow nodes. Workflow nodes can use this to record an indication about partial processing that they have done for a node prior to full completion of the node. This variable is accessed via the WFContext.getSubstep() and WFContext.setSubstep() methods. The setter method ensures that the case-packet gets persisted when this value is set.                                                                                                    |
|                   |         | The Activate node and the AskFor node are the only nodes that currently use this variable. They use this to resume a workflow safely. If an activation is in the middle of execution when the workflow engine is killed (not safely), the workflow engine will resume the workflow and try to re-execute the current node. This would mean that the activation is tried again but this could be catastrophic if the activation is partially completed. To avoid this the Activate node uses the SUBSTEP variable to record the fact that the activation has actually been initiated. If the node is executed again and the SUBSTEP indicates this, the activation will not be retried, and the node will fail (activation_major_code=1, activation_minor_code=2that is, ERROR/INCONSISTENT). For the AskFor node the input parameters provided to the workflow are saved before the node continuous its work. |
| START_TIME        | Integer | Universal time coordinates (UTC) time when the the flow began. This value is maintained in the case of failures and cannot be modified from within a node.                                                                                                    |
| TIMEOUT           | Boolean | If true, indicates that a timeout occurred in a previous node (such as AskFor) while waiting for interaction.                                                                                                    |

Table 2-1 Default Case-Packet Variables (Continued)

| Name         | Туре    | Description                                                                                                    |
|--------------|---------|----------------------------------------------------------------------------------------------------|
| PRIORITY     | Integer | The priority with which workflows are processed is based on the value of this variable when the PriorityEngineQueue is configured in the WorkManagerModule (page 446). This variable is used by the MultiThreadedActivationModule (page 400) and AtomicActivationModule to determine the order in which items on the queue are processed.                                                                                                    |
| DEFAULT_ROLE | String  | The workflow's default role.                                                                                                    |
| KILL_ROLE    | String  | The workflow's kill role.                                                                                                    |
| TRACE_ROLE   | String  | The workflow's trace role                                                                                                    |
| START_ROLE   | String  | The workflow's start role                                                                                                    |
| STATUS       | String  | Indicates the state of the workflow. This state variable is set internally by the Workflow Manager, so it cannot be changed by nodes. Valid status for a workflow includes:  Initted. The workflow has just been started.  Recovered. The workflow has just been recovered after a system shut down.  Running. The workflow is currently running code within a node.  Transit. The workflow is moving from one node to the next one.  Handling Error. An unexpected, uncaught exception was thrown from within a workflow node, and the error handler is currently running.  Waiting. The workflow is blocked in a node waiting for some input from a request queue.  Awakened. The workflow has just been awakened, unblocking it from the queue on which it was waiting.  Finishing. The end handler for this workflow is currently being run. |
| ETC          | String  | The full path to the \$ACTIVATOR_ETC directory.                                                                                                    |
| VAR          | String  | The full path to the \$ACTIVATOR_VAR directory.                                                                                                    |

Table 2-1 Default Case-Packet Variables (Continued)

| Name                  | Туре    | Description                                                                                                    |
|-----------------------|---------|----------------------------------------------------------------------------------------------------|
| FILE_URL_PREF IX      | String  | This variable can be used to in conjunction with other system case-packet variables to construct a system independent file url. On unix the value is file:// and on windows file://.                                                                                  |
| SOLUTION_ETC          | String  | The full path to the solution/etc directory.                                                                                                    |
| SOLUTION_VAR          | String  | The full path to the solution/var directory.                                                                                                    |
| UNIQUE_WORKFL<br>OW   | Integer | Indicateds if the workflow is unique or not.                                                                                                    |
| SERVICE_ID            | String  | The Service Id of the workflow. This varibale can be used to correlate a number of jobs to the same service. This varible must be set by the workflow to get a value. Per default it is empty. The varible is shown on the UI in a number of views e.g. the job view. |
| WORKFLOW_<br>ORDER_ID | String  | The Order Id of the workflow. This varibale can be used to correlate a number of jobs to the same order id. This varible must be set by the workflow to get a value. Per default it is empty. The varible is shown on the UI in a number of views e.g. the job view.  |
| WORKFLOW_<br>TYPE     | String  | The workflow type. This variable can be used to indicate which type of workflow it is. This varible must be set by the workflow to get a value. Per default it is empty. The varible is shown on the UI in a number of views e.g. the job view                        |
| WORKFLOW_<br>STATE    | String  | The workflow state. This variable can be used to indicate in which state the workflow is. This varible must be set by the workflow to get a value. Per default it is empty. The varible is shown on the UI in a number of views e.g. the job view.                    |
| SCHEDULED_INF O       | Object  | Used to save scheduled information.                                                                                                    |
| THROW_EXCE<br>P       | Boolean | This will set the behaviour for all the nodes in the workflow if the throw_excep parameter is not set at the node level. Default value is true.                                                                                                    |
| SCHEDULED_INF O       | Object  | Used to save scheduled information.                                                                                                    |
| BREAK_POIN<br>T       | String  | Used to indicate where a break point is set if running in debug mode                                                                                                    |
| EMPTY_STRI<br>NG      | String  | Can be used by SI to assign a case-packet variable to an empty string.                                                                                                    |

Table 2-1 Default Case-Packet Variables (Continued)

| Name                | Туре   | Description                                                                                                    |
|---------------------|--------|----------------------------------------------------------------------------------------------------|
| FILE_URL_PR<br>EFIX | String | Can be used by SI when it is necessary to provide full url path to a string. By using this it is possible to make the workflow platform independet. |
| NULL                | Object | Can be used by SI to assign a case-packet variable to a null value                                                                                  |

# Table 2-2 Special Case Packet Variables

| Name              | Туре    | Description                                                                                                    |
|-------------------|---------|----------------------------------------------------------------------------------------------------|
| activation_major_ | Integer | Required for use by the Activate node.                                                                                                    |
| code              |         | After the completion of an activation the Activate node will set this variable to hold the major_code returned by the ExecutionDescriptor from the activation.                                               |
| activation_minor_ | Integer | Optional for use by the Activate node.                                                                                                    |
| code              |         | After the completion of an activation, if this variable exists in the case-packet, the Activate node will set this variable to hold the minor_code returned by the ExecutionDescriptor from the activation.  |
| activation_stdout | String  | Optional for use by the Activate node.                                                                                                    |
|                   |         | After the completion of an activation, if this variable exists in the case-packet, the Activate node will set this variable to hold the stdout returned by the ExecutionDescriptor from the activation.      |
| activation_stderr | String  | Optional for use by the Activate node.                                                                                                    |
|                   |         | After the completion of an activation, if this variable exists in the case-packet, the Activate node will set this variable to hold the stderr returned by the ExecutionDescriptor from the activation.      |
| activation_       | String  | Optional for use by the Activate node.                                                                                                    |
| description       |         | After the completion of an activation, if this variable exists in the case-packet, the Activate node will set this variable to hold the description returned by the ExecutionDescriptor from the activation. |

Table 2-2 Special Case Packet Variables (Continued)

| Name             | Туре    | Description                                                                                                    |
|------------------|---------|----------------------------------------------------------------------------------------------------|
| skip_activation  | Boolean | Optional for use by the Activate node.                                                                                                    |
|                  |         | The Activate node will first determine whether this variable exists. If it exists and has a "true" value, the Activate node will not actually perform the activation. It will instead set the activation_major_code to either 0 or the current value of skip_activation_major_code (if it exists), and it will set the activation_minor_code to either 0 or the current value of skip_activation_minor_code (if it exists). |
| skip_activation_ | Integer | Optional for use by the Activate node.                                                                                                    |
| major_code       |         | The Activate node will use this to set the activation_major_code if the value of skip_activation is "true".                                                                                                    |
| skip_activation_ | Integer | Optional for use by the Activate node.                                                                                                    |
| minor_code       |         | The Activate node will use this to set the activation_minor_code if the value of skip_activation is "true".                                                                                                    |
| RUNTIME          | Object  | Optional variable containing a Map.                                                                                                    |
|                  |         | If this variable exists, the workflow engine will update it to include details about the execution of each node in the workflow. For most nodes, it only records the timestamp of when the node executed. Some nodes record additional information, for example the AskFor node and the Activate node.                                                                                                    |
|                  |         | The variable is actually a Map of Maps. The first Map is keyed by the step name. The Map for each step contains another map that is keyed by special identifiers such as "timestamp". These keys are noted in any node description that records additional information in the RUNTIME variable.                                                                                                    |
|                  |         | Here is an example of accessing both the timestamp from the execution of the ConfirmActivationDetails node and the user who did the interaction:                                                                                                    |
|                  |         | <pre>RUNTIME{'ConfirmActivationDetails'}{' timestamp'}</pre>                                                                                                    |
|                  |         | <pre>RUNTIME{'ConfirmActivationDetails'}{' username'}</pre>                                                                                                    |

Table 2-2 Special Case Packet Variables (Continued)

| Name         | Туре   | Description                                                                                                    |
|--------------|--------|----------------------------------------------------------------------------------------------------|
| RESERVATIONS | Object | Optional variable containing an Array of Java<br>Beans.                                                                                                    |
|              |        | The ReserveResource, ReleaseResource, ConfirmResourceReservation nodes and ReleaseResourceHandler make use of this variable to record resources that have been reserved. See details in the description of these components.                                                                                           |
| message_url  | String | Optional variable containing the name of a file or database message id passed from the SocketListenerModule.                                                                                                    |
|              |        | The SocketListenerModule sets this variable to indicate the name of the file or message id. This tell the workflow from where the message received from the socket is saved. The variable is required for the module to start a workflow. The module will get an error if the variable is not part of the case-packet. |
| module_name  | String | Contains information about who have created the message in the database. This case packet is used together with the message_url when starting a job.                                                                                                    |

## References to Complex Data Types in Workflow Node Parameters

Many node parameters accept a case-packet variable for the value. Normally you would simply refer to the name of the case-packet variable that contains the value. However, in some cases the case-packet variable is of a more complex data type than one of the simple base types (String, Integer, Float, Boolean), such as an Array or an object that adheres to the JavaBean specification. There are special syntaxes for obtaining values from such objects.

Some workflow nodes will set a case-packet variable of type Object to a complex data type such as an Array. For example, the XMLMapper node supports the ability to find multiple tags of the same name, in which case it will save all of the values of those tags into an Array. Similarly, the QueryInventory node will return an Object that is a JavaBean or as an array of JavaBeans.

Subsequent nodes in the workflow can refer to these complex data types using special syntaxes appropriate to the data type.

**NOTE** 

These syntaxes are only supported when fetching the value of a case-packet variable, not when setting the value.

## **Arrays or Vectors**

If the case-packet variable contains an Array or a Vector, you may use one of the following syntaxes:

variable# Indicates the number of elements in the array or vector. This is

useful for looping through all of the elements of arrays and

vectors.

variable[n] Indicates the nth element of the array or vector. In this case, n

may be a constant integer value, or the name of another case-packet variable of type Integer. If the array or vector does not contain as many elements as indicated by the index, an

exception will be thrown.

#### Collections

If the case-packet variable contains a Collection, you may use the following syntax:

variable# Indicates the number of elements in the Collection.

#### **JavaBeans**

If the case-packet variable contains an object that adheres to the JavaBean specification, you may use the following syntax to refer to a property of the bean:

variable.property

This will cause the method variable.getProperty() to be invoked to get the value of the property. If the object does not have a method by that name, an exception will be thrown.

#### Maps

If a workflow node sets a case-packet variable to contain a Map (a HashMap, for example), the elements of that map can be accessed from the WFContext.getAttribute() method using the following syntax:

mapVarName{"key"} index by a constant key value

mapVarName{ keyvar } index by the value in another case-packet

• mapVarName# indicates the number of elements in the map

The syntax supported for all complex data type access in the Workflow Manager is fully recursive. The examples shown in Table 2-3 demonstrate this capability.

#### NOTE

If the # operator is applied to a null object the result is 0 (zero).

## Table 2-3 Examples of Complex Data Type Access

| Description                 | Syntax             |
|-----------------------------|--------------------|
| Arrays indexed by constants | arrVarName[0]      |
| Arrays indexed by variables | arrVarName[intVar] |

Table 2-3 Examples of Complex Data Type Access (Continued)

| Description                               | Syntax                                                              |
|-------------------------------------------|---------------------------------------------------------------------|
| Length of an array                        | arrVarName#                                                         |
| Arrays of arrays                          | arrVarName[0][1]                                                    |
| Fields of beans                           | beanVar.field                                                       |
| Arrays of beans                           | arrVarName[0].field                                                 |
| Elements of maps of maps                  | <pre>RUNTIME{"askForSwitchName"}{"timestamp"}</pre>                 |
| Fields of beans that are maps             | beanVar.field{"key1"}                                               |
| Arrays indexed by bean fields             | arrVarName[beanVarName.field]                                       |
| Vectors indexed by constants              | vecVarName[4]                                                       |
| Vectors indexed by variables              | vecVarName[intVar]                                                  |
| Size of a vector                          | vecVarName#                                                         |
| Number of elements in a<br>HashMap (Map)  | hashVarName#                                                        |
| Number of elements in a List (Collection) | listVarName#                                                        |
| Complex expressions                       | <pre>mapVarName{beanVar.field[intVar]} {arrVarName[3]}.field#</pre> |
|                                           | vecVarName[3][intVar]["key2"]                                       |

| NOTE | The MapData node offers an alternate method of extracting data from a HashMap. See |
|------|------------------------------------------------------------------------------------|
|      | "MapData" on page 204 for additional information.                                  |

## **Queues**

Various workflow nodes post messages or requests for interaction onto queues. The term queue is perhaps a misnomer, since there is not any implied ordering of items in the queue.

There are two types of queues:

- **Message queues** are for messages that do not require (or allow) any response. The message is a simple string. The message is placed on the queue and the workflow proceeds without waiting. The workflow node that typically posts messages to a message queue is PutMessage.
- **Request queues** are for input requests made by a workflow. There is an external API by which someone may respond to the requests on a request queue. Thus, the request may be satisfied by an operator at the UI or by any other external program. Additionally, the request may be satisfied by another workflow. The workflow node that typically posts requests to a request queue is AskFor.

One special feature of requests is that they may have a time-out specified. If the request is not satisfied within the time-out period, the request will be removed from the queue, and the workflow proceeds but with a special flag set to indicate that the preceding request timed out (see "TIMEOUT" in Table 2-1 on page 34).

## **Queue Names**

By default there are no predefined queues. A queue is created simply by the creation of a message or request. Also, a queue is normally removed as soon as the queue becomes empty. However, both of these behaviors may be overridden in the workflow manager configuration.

• Permanent queues may be declared. These queues will never be removed, even if they become empty. Moreover you may declare roles for these permanent queues to indicate who should be allowed to see the queue, even if the queue does not contain items for that user. Use the tag <Permanent-Queue> to declare each of these queues.

#### **NOTE**

Any role assigned to a permanent queue only affects whether the user should see the queue in the case where there are no messages for the user. This role setting does not grant users the right to see messages that they would not otherwise be able to see.

• Use the configuration parameter <Queue-Timeout-Seconds> to indicate that nonpermanent queues should exist for a finite time after they become empty. This is useful in the case that some queues are frequently empty for a short period of time. Without such a time-out value, the operator user interface might not show the queue and then the user might not see a new message on the queue when they are expecting to see it.

## **Queues and Roles**

Roles are associated with messages and requests, not queues. A queue is *not* tied to a specific role. When an item is placed on a queue, the workflow indicates what role the user must have to see the message or request. The role is set by virtue of the DefaultRole set in the workflow, or by having a specific role set on the node.

# **Advanced Workflow Techniques**

It is not always obvious how to accomplish certain behaviors using workflows. This section provides some example workflows to illustrate useful techniques.

## **Spawning Child Workflows**

This example consists of two workflows. It illustrates how one workflow (the parent) can start a second workflow (the child) to accomplish a specific task. The parent waits for the child to complete.

This is a typical arrangement. The child workflow may be written to accomplish a specific activation task given a set of input values. The parent workflow may be written to gather the data from a specific input source. Either the parent or the child could be replaced with a new implementation without changing the other.

In this simple example, the parent workflow gathers some data from the operator. It then passes this data to the child workflow and waits for the child to complete. The child performs its actions (in this case, it simply adds the two values together) and returns the result to the parent. The parent then displays the value to the operator.

## Example 2-1 parent

```
<?xml version="1.0" encoding="UTF-8"?>
<!DOCTYPE Workflow SYSTEM "workflow.dtd">
<Workflow>
   <Name>parent</Name>
   <Description>
       An example parent workflow that gathers some input, spawns a child to
       process it, waits for the child to complete, issues a message with the
       result of the operation.
   </Description>
   <Start-Node>Gather Input</Start-Node>
  <Nodes>
   <Process-Node>
    <Name>Gather Input</Name>
    <Description>Asks for the two operands/Description>
     <Class-Name>com.hp.ov.activator.mwfm.component.builtin.AskFor</Class-Name>
     <Param name="variable0" value="operand1" />
     <Param name="variable1" value="operand2" />
     <Param name="queue" value="common_queue" />
    <Next-Node>Start work</Next-Node>
   </Process-Node>
   <Process-Node>
     <Name>Start work</Name>
    <Description>Starts another workflow to do the summation/Description>
    <Action>
      <Class-Name>
       com.hp.ov.activator.mwfm.component.builtin.StartJobAndWait
     <Param name="workflow_name" value="constant:child"/>
     <Param name="variable0" value="operand1" />
```

```
<Param name="variable1" value="operand2" />
     <Param name="variable2" value="JOB_ID"/>
     <Param name="destination2" value="parent_job_id"/>
     <Param name="queue" value="sync" />
     <Param name="outputvar0" value="sum" />
     <Param name="outputvar1" value="status" />
    </Action>
    <Next-Node>Show result</Next-Node>
   </Process-Node>
   <Process-Node>
    <Name>Show result</Name>
    <Description></Description>
    <Action>
     <Class-Name>
       com.hp.ov.activator.mwfm.component.builtin.PutMessage
    </Class-Name>
     <Param name="message" value="Status %s
                                                Sum %s" />
      <Param name="param0" value="status"/>
     <Param name="param1" value="sum"/>
     <Param name="queue" value="info" />
    </Action>
   </Process-Node>
  </Nodes>
  <Case-Packet>
                              type="Integer"/>
type="Integer"/>
   <Variable name="operand1"</pre>
   <Variable name="operand2"</pre>
   <Variable name="status" type="String"/>
   <Variable name="sum" type="Integer"/>
  </Case-Packet>
  <Initial-Case-Packet>
  <Variable-Value name="operand1" value="10"/>
   <Variable-Value name="operand2" value="5"/>
   <Variable-Value name="status" value="unknown"/>
  </Initial-Case-Packet>
</Workflow>
```

## Example 2-2 child

This trivial child workflow is not attempting to demonstrate the tasks that can be accomplished in a workflow, but rather only trying to elucidate a proper technique for synchronizing between a parent and child workflow.

The important point to note about the child workflow is its use of the SyncHandler. Since the parent workflow is waiting for the child, we need to be sure that no matter what causes the child workflow to end, the parent gets notified that the child is complete. If there is some error in processing the child workflow, or if it gets terminated in a unexpected fashion, then the regular flow of the child will be interrupted. Thus, we use an end handler to send the result back to the waiting parent. Then, regardless of what causes the child to end, the parent will get a notification.

```
<?xml version="1.0" encoding="UTF-8"?>
<!DOCTYPE Workflow SYSTEM "workflow.dtd">
<Workflow>
   <Name>child</Name>
    <Start-Node>Add</Start-Node>
    <Nodes>
       <Process-Node disablePersistence="true">
           <Name>Add</Name>
           <Description></Description>
           <Action>
               <Class-Name>
                   com.hp.ov.activator.mwfm.component.builtin.Add
               </Class-Name>
               <Param name="op1" value="operand2"/>
               <Param name="op0" value="operand1"/>
           </Action>
           <Next-Node>VariableMapper</Next-Node>
       </Process-Node>
       <Process-Node>
           <Name>VariableMapper</Name>
           <Description></Description>
           <Action>
               <Class-Name>
                   com.hp.ov.activator.mwfm.component.builtin.VariableMapper
               </Class-Name>
               <Param name="status" value="done"/>
           </Action>
       </Process-Node>
    </Nodes>
    <End-Handler>
           com.hp.ov.activator.mwfm.component.builtin.SyncHandler
       </Class-Name>
       <Param name="job id" value="parent job id"/>
       <Param name="variable0" value="operand1"/>
       <Param name="queue" value="constant:sync"/>
       <Param name="destination0" value="sum"/>
       <Param name="variable1" value="status"/>
    </End-Handler>
   <Case-Packet>
       <Variable name="JOB_ID" type="Integer"/>
       <Variable name="controller_job_id" type="Integer"/>
       <Variable name="operand1" type="Integer"/>
```

## **Using Timeouts**

When your workflow is waiting for external input (from a user or another executable), you may want to ensure that the workflow does not wait indefinitely. The way to accomplish this is with a timeout. The AskFor node provides this capability.

In this example, the workflow starts and then pauses to allow the user to enter a text. If the user does not do this within ten seconds, a timeout message is sent. Otherwise, a message including the user's string is sent.

Notice how the workflow checks the value of the variable TIMEOUT to see whether a timeout has occurred.

## Example 2-3 timeout

```
<?xml version="1.0" encoding="UTF-8"?>
<!DOCTYPE Workflow SYSTEM "workflow.dtd">
<Workflow>
 <Name>timeout</Name>
 <Description>Small timeout test</Description>
 <Start-Node>Request string</Start-Node>
  <Process-Node>
    <Name>Request string</Name>
    <Description>Request the string from the user/Description>
       <Class-Name>
           com.hp.ov.activator.mwfm.component.builtin.AskFor
       </Class-Name>
       <Param name="variable0" value="your string" />
       <Param name="queue" value="operator" />
       <Param name="timeout" value="10000" />
    </Action>
    <Next-Node>Was there a timeout?</Next-Node>
   </Process-Node>
   <Rule-Node disablePersistence="true">
    <Name>Was there a timeout?</Name>
    <Description>Checks state of TIMEOUT variable/Description>
    <Action>
       <Class-Name>
           com.hp.ov.activator.mwfm.component.builtin.Equal
       </Class-Name>
       <Param name="op1"
                           value="TIMEOUT" />
       <Param name="op2"
                            value="constant:true" />
    </Action>
    <True-Next-Node>Yes timeout</True-Next-Node>
    <False-Next-Node>No timeout</False-Next-Node>
   </Rule-Node>
   <Process-Node>
    <Name>Yes timeout</Name>
     <Description>Shows timeout message"</Description>
     <Action>
       <Class-Name>
           com.hp.ov.activator.mwfm.component.builtin.PutMessage
       </Class-Name>
       <Param name="message" value="No input was received before the timeout." />
       <Param name="queue" value="operator" />
    </Action>
   </Process-Node>
```

```
<Process-Node>
     <Name>No timeout</Name>
     <Description>Shows string</Description>
     <Action>
       <Class-Name>
           com.hp.ov.activator.mwfm.component.builtin.PutMessage
       </Class-Name>
       <Param name="message" value="Your string was: \%s'" />
       <Param name="param0" value="your_string" />
<Param name="queue" value="operator" />
     </Action>
  </Process-Node>
  </Nodes>
  <Case-Packet>
    <Variable name="your_string" type="String"/>
  </Case-Packet>
  <Initial-Case-Packet>
    <Variable-Value name="your_string" value="Hello world!!!"/>
  </Initial-Case-Packet>
</Workflow>
```

## **Using Prioritization in Workflows**

You can prioritize the order in which workflows are processed by the Workflow Manager. You can also prioritize activation items.

## **Prioritizing Workflow Node Processing**

There are multiple threads (the number is configurable) in the Workflow Manager that are dedicated to working on jobs. Each node in a workflow is handled as an independent piece of work. When the job starts, the "start-node" is placed at the end of the work queue. Eventually one of the worker threads picks it up and executes it. When that node completes, the worker thread puts the "next-node" at the end of the work queue, and so on

The WorkManagerModule can be configured to use the SimpleEngineQueue, WeightedEngineQueue, or the PriorityEngineQueue. The SimpleEngineQueue simply does not handle prioritization of workflow nodes. The WeightedEngineQueue and PriorityEngineQueue, however, do.

You can specify the priority of a workflow by using the PRIORITY default case-packet variable. Then, if you specify the PriorityEngineQueue in the WorkManagerModule, nodes from higher priority workflows will be placed in the work queue ahead of nodes from lower priority workflows. If the PRIORITY case-packet variable is not found, the priority for all nodes in that workflow is assumed to be 0. Negative priority values are supported. The WeightedEngineQueue is very similar to the PriorityEngineQueue exception for it makes it prioritization in a weighted way, i.e. if you have high priority jobs then they will be executed first with the exception that sometimes a low priority job will also be executed. By using the WeightedEngineQueue you avoid starvation.

#### **Prioritizing Activation Items**

To use the Workflow Manager, you must configure an activation module. Two classes are supplied for this purpose: **MultiThreadedActivationModule** and **AtomicActivationModule**.

The MultiThreadedActivationModule and AtomicActivationModule have their own pools of threads (the number is configurable), separate from the engine worker threads, that perform activations, thereby freeing the worker threads to operate on nodes in other workflows while the activations are being performed. Thus, it is possible to have hundreds of pending activations while other workflows are being processed. These threads pull activation requests off a queue. Like the WorkManagerModule, the MultiThreadedActivationModule and AtomicActivationModule can be configured to use the SimpleEngineQueue, WeightedEngineQueue, or the PriorityEngineQueue.

The default installation configures the MultiThreadedActivationModule but uses the WeightedEngineQueue.

## How to Determine Whether Prioritization is Working

Prioritization manifests itself in a number of ways. It only comes into effect when there is a backlog of work. If there are enough threads available to process the work, then prioritization will have no effect.

## **Testing Prioritization in Working Threads**

Unless you have configured *Min-Threads* differently, there are typically 5 worker threads running in the system for processing workflows. If there are fewer than 6 jobs performing active work—not waiting for input or waiting for an

activation—prioritization will have almost no effect. This is because every time a work item is placed on the queue, a worker thread will be available to work on it regardless of its priority.

Follow these steps to verify that the prioritization of working threads is functioning correctly:

1. Set the value of *Min-Threads* value to 1. This will make a single worker thread available for working on workflows.

#### **NOTE**

Max-Threads only causes new worker threads to be spawned if the Spawn-List-Length is exceeded.

- 2. Restart the Service Activator.
- 3. Write a workflow that will run for a long time (by looping many times, say 1000 loops). Do NOT use a Sleep node.
- 4. Copy that workflow, and rename it.
- 5. In the second workflow, set the initial value of PRIORITY to 1.
- 6. Start the low-priority workflow first.
- 7. While the low-priority workflow is running, start the high-priority workflow.
- 8. The high-priority workflow should finish first.

#### NOTE

Remember though, prioritization at this level is not very deterministic. It is still possible for the low-priority jobs to get some processing slices.

### **Testing Prioritization of Activation Threads**

If you have configured the MultiThreadedActivationModule, there are multiple threads available for performing activations (default is <code>max\_threads=20</code>). Thus, if 20 workflows reach their <code>Activate</code> node, they can all be processed simultaneously. Prioritization will come into effect <code>only</code> if more workflows reach their activate node while the 20 threads wait for activations to complete.

Follow these steps to verify that the prioritization of activation threads functions correctly:

- 1. Configure the MultiThreadedActivationModule with both *min\_threads* and *max\_threads* set to 1. Now there is a single activation thread available.
- 2. Write a workflow that performs a simple activation (that takes a few seconds to complete).
- 3. Copy that workflow, rename it, and set the initial value of PRIORITY to 1.
- 4. Now start 3 copies of the low-priority workflow followed by 3 copies of the high-priority workflow.
- 5. You should see the first low-priority workflow complete its activation first, since it would have initially reached the Activate node and started its activation before the other workflows were started. You should then see the 3 high-priority workflows complete their activation, followed by the other two low-priority workflows.

# Creating and Deploying Workflows **Advanced Workflow Techniques**

## See Also

- "MultiThreadedActivationModule" on page 400
- "WorkManagerModule" on page 446

# **Uploading Data from a Task Activation**

Arbitrary (Serializable) data can be uploaded (returned) from a task activation for use by the invoking workflow. An atomic task may need to query a target device and return state information to the workflow, for example.

The data uploading capability is provided by the PARContext interface available to a plug-in. See *HP Service Activator—Developing Plug-ins & Compound Tasks* and the *Javadocs* for PARContext and DataUploader for additional information.

The Activate node makes uploaded data available in a case-packet variable stored as a HashMap. Data can be extracted from the HashMap in one of the two ways: using the workflow syntax for accessing maps or using the MapData node.

#### See Also

- "ActivateAtomicTask" on page 98 for more information about making uploaded data available in a case-packet variable stored as a HashMap
- "Maps" on page 41 for more information about using the workflow syntax for accessing maps to extract uploaded data from a Map
- "MapData" on page 204 for more information about using the MapData node to extract uploaded data from a Map

# **Deploying Workflows**

The workflows will typically be placed under \$ACTIVATOR\_ETC/workflows if Solution Separation is not used. Where the workflows will be placed under the solution directory in case Solution Separation is used. The files require an .xml extension so that the Workflow Manager recognizes them as valid workflow files. The Workflow Designer automatically starts to read and puts new workflows into the directory \$ACTIVATOR\_ETC/workflows.

The workflows must be deployed to the system database to be used by the Workflow Manager. This can be done by the Workflow Designer either from the command line or the UI. Then after the workflows are deployed either Service Activator must be restarted or the reload workflow operation must be performed from the Operator Interface.

# **Clustering Considerations**

When writing workflows you need first of all to consider if the workflow is going to be used in a cluster solution or not. Then next if you are going to use persistence or not. If the answer is yes to both questions then there are a number of things which needs to be considered.

Temporary files are very often used to pass information around in a workflow which is possible if persistence are done at the right places. If this is not considered and the cluster node where the job is running fails the access to the temporary file is lost at the job will continue its execution on an other cluster node. To use temporary files no persistence must be done from the workflow node which generate the file is executed to the end of the use of the temporary file.

An alternative to this would be to save the data to the database which all cluster nodes have access to. Two workflow nodes can be used to read and write data to a message database. The ReadDataFromDatabase and WriteDataToDatabase. To remove database from the database the node RemoveData can be used. When using the nodes the identifier for the data is a message id and it is this identifier which must be passed around in the workflow.

The SocketListenerModule can be configured to generate both kind of input and the SocketSenderModule is also capable to read the information from both a file and the database.

The XMLMapper can be used directly to read data from the database or the file system and by combining this with the <code>SocketListenerModule</code> a workflow can be written which will work both when the <code>SocketListenerModule</code> is configured to write information to the file system and to the database.

Also the plugins can read data from the database and write data to the database. Two methods exist there two. One for reading data and one for writing data. So it is easy to pass data from or to the plugin by using the message data database and then just send the message id to the plugin as an argument or receive the message id in the upload data object.

# Creating and Deploying Workflows Clustering Considerations

# 3 Using the Workflow Designer

The HP Service Activator Workflow Designer is a graphical tool you can use to easily create and edit workflows. Creating workflows requires knowledge about the available workflow nodes and workflow modules.

To retain compatibility across all supported platforms, you must use the forward slash  $^\prime$  'as file path separators.

# **Navigating the Workflow Designer**

This tool allows you to edit workflows graphically. The graphical editor supports all the functionality of a workflow. Its main benefits are found in laying out the workflow so that it can be easily understood, connecting nodes or changing the sequence of a workflow, and setting the parameters of the various workflow nodes.

The Workflow Designer stores workflows in an XML format. A workflow can be edited using the Workflow Designer even if it was created outside of Workflow Designer. In that case, all nodes will have the same position and it is up to the user to place the nodes in proper positions. In addition, the Workflow Designer allows you to view the XML source file in text mode.

The Workflow Designer graphical editor consists of five sections: the toolbar (at the top), the node tree view (at the top-left), the worlflow view (top-right), the overview pane (bottom-left), and the node attributes view (bottom-right). The Workflow Overview and the Node Attributes view can be hidden and displayed as desired.

Figure 3-1 Workflow Designer

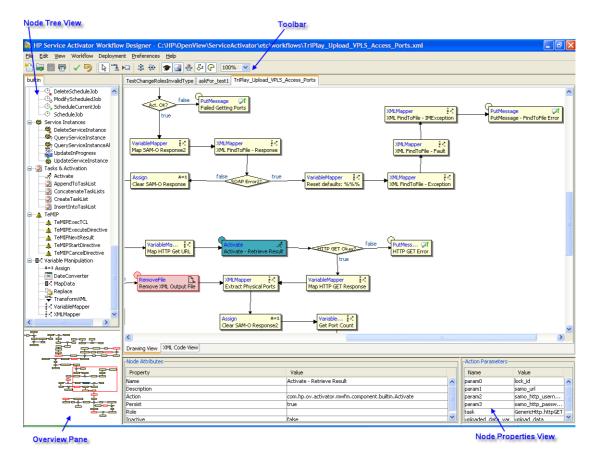

## **Understanding Workflow Designer Features**

When you have edited a workflow file but not yet saved it, the file name shown in the title bar is followed by asterisks (\*\*\*), as shown here:

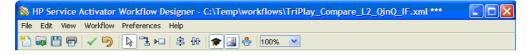

The following table shows the different styles in which process nodes can be displayed:

## Table 3-1 Process Nodes

Get activation parameters

Basic layout of a process node; the name of the node is always displayed.

### Table 3-1 Process Nodes

Process node displaying the node's class name.

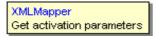

Process node displaying the node class name and icon.

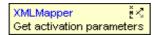

Process node displaying the node icon.

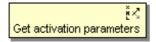

Process node displaying the role.

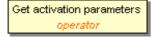

Process node displaying the node class name and role.

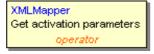

Process node displaying the node class name, node icon, and role.

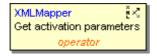

Process node displaying the node icon and role.

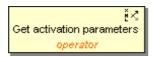

In the worlflow view, rule nodes are always displayed using a diamond shaped icon as shown below:

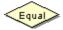

In the worlflow view, switch nodes are always displayed using a parallelogram shaped icon as shown below:

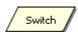

# Using the Main Menu

Figure 3-2 shows the main menu of the Workflow Designer.

## Figure 3-2 Workflow Designer Main Menu

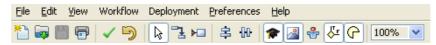

The main menu is the only visible part of the application when you launch it the first time (before you load any files). The menu bar at the top of the toolbar consists of the following menus:

#### 1. File

The File menu contains the usual commands: create a new workflow, open an existing workflow, save a workflow, save all workflows, save a workflow under a different name (Save As...), print a workflow, close a workflow, and quit the application.

You can also quit the application by clicking the button on the top right corner window title bar.

#### 2. Edit

The Edit menu contains commands and actions for editing a workflow. There are four options available:

Undo: undo the last operation.

Copy: copy the currently selected nodes to the clipboard.

Paste: paste the nodes currently in the clipboard into the currently active workflow. This operation can not be used to copy nodes from one workflow to another.

Paste Special: If the nodes in the clipboard were copied from another workflow, you must use this operation to paste them into the currently displayed workflow.

#### 3. View

Select this to change certain visual aspects of a workflow. There are six options available:

View Node Class: shows/hides the class name of the process nodes.

View Node Icons: shows/hides the node icon of the process nodes.

View Roles: shows/hides the roles of the process nodes.

True/False Tags: shows/hides the rule nodes tags that mark its true and false branches and show/hides the switch nodes tags that mark the value of the branches.

View Overview: shows/hides the overview pane.

View Node Attributes: shows/hides the note attributes view. The node attributes view shows the attributes of the currently selected nodes in a workflow.

4. Workflow

This menu allows you to change almost every non-visual aspect of the workflow configuration:

a. Workflow Settings...

Shows the Workflow Settings dialog, which contains four tabs:

1. General - Allows you to set the name of the workflow and to set an indication of whether this workflow should be automatically started when the Workflow Manager is started, and to set an indication of whether the Workflow Manager should only allow a single instance of this workflow to be running at any one time.

Unique Workflow: Check the Unique Workflow check box to create a unique workflow. If only one instance of workflow exists, it is known as a unique workflow.

Initialize Workflow: Check the Initialize Workflow check box to start a workflow automatically when the workflow engine starts.

Here you can also enable or disable collecting audit and/or statistical records for the workflow. Uncheck the Enable auto generated audit check box to exclude autogenerated audit messages.

Persist Nodes: Check the Persist Nodes check box to enable persistence of workflow data. Persistence allows you to save workflow data from time to time.

- 2. Description Provides a large text area for composing a multi-line description of the workflow.
- 3. Roles Allows you to edit the roles that may carry out operations on this workflow.
- b. Add New Roles...

Goes directly to the Roles tab of the Workflow Properties dialog for adding, deleting, and assigning workflow rules.

c. Edit Case-Packet...

Shows the Case-Packet dialog for adding, modifying and deleting case-packet variables, including setting the initial value of variables.

d. Persistency

Allows you to enable or disable persistency. If persistence is enabled, the workflow data is stored in the database.

5. Deployment

Deploying workflows to the database.

a. Deploy Current Workflow ...

Allows to deploy the workflow on which the user is currently working on.

b. Deploy All Open Workflows...

Allows to deploy all the workflows that are opened or exist in the Workflow Designer UI.

c. Deploy Workflows...

Allows to select and deploy workflows that exist in the file system.

First time deployment is done the user will be promt for database user and password and optionally for database instance, port, and host name. The values should match the values provided when running ActivatorConfig, which are the values for the system database. The Workflow Designer will then remeber the values as long as it is running.

#### 6. Preferences

a. XML Default Directory...

Sets the default directory where the application looks for workflow XML files. The program recalls any change made to this parameter in future uses.

## 7. Help

Select this to see information about the Workflow Designer.

# **Using the Main Utilities Toolbox**

The main utilities toolbox consists of the first six buttons on the left side of the toolbar.

## Figure 3-3 Workflow Designer Main Utilities Toolbox

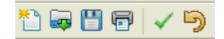

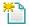

1. New File

Select this to create a new workflow. The application displays a Workflow Settings dialog box so that you can assign initial workflow properties.

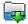

2. Open File

Select this to open an existing workflow. You can use this to load an already existing workflow or workflows in the Workflow Designer window.

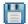

3. Save File

Select this to save an open workflow using its current name. To save your file under a different name, choose File from the drop-down menu, and then choose Save As...

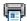

4. Print Workflow

Select this to see the Print dialog box and send a graphical representation of the workflow to the specified printer.

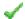

5. Check Workflow

Select this to check the validity of the workflow you have designed. The application detects any errors in the workflow and displays a warning message that describes them. The most valuable check performed verifies that all required parameters in the nodes have been assigned a value.

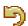

6. Undo

Select this to undo the last action.

## NOTE

The Undo operation can only undo delete operations. The undo buffer does not keep a record of other operations such as adding nodes, moving nodes, changing node parameters, and so on.

# **Using the Visual Properties Toolbox**

When editing a workflow graphically, the Workflow Designer is in one of a few modes. The current mode is indicated by the highlighted button in the toolbox.

By default, the Workflow Designer is in the Select mode, represented by the white pointer icon. Some modes only last for a single operation before the mode reverts to the Select mode. The other buttons in the toolbox do not represent modes. Two of the buttons are used to align nodes vertically or horizontally; you must select at least two nodes in the workflow to operate on for these buttons to have an effect. The last three buttons are toggle buttons used for showing or hiding node class names, node icons, and roles.

## Figure 3-4 Workflow Designer Visual Properties Toolbox

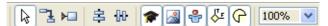

The icons in the visual properties toolbox represent the following modes or functions:

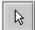

1. Select

This represents the default mode of the Workflow Designer. The following functions are available in this mode:

Add a new node

Click a node in the node palette; then, click in the design window to create a new node at that location.

• Move a node

Click a node in the design window, and drag it to a new location. Any arrows connecting it to other nodes are automatically pulled along with it.

• Select/move multiple nodes

Hold down the control key (CTRL) while clicking nodes, or click and drag the cursor to make a box around the nodes you want to select. Each selected node becomes highlighted. At this point you can perform multi-node functions such as moving all of the selected nodes (hold down the CTRL key and drag the cursor) or aligning all of the selected nodes by clicking the Horizontal Align icon or the Vertical Align icon in the toolbox.

• Delete

Click a node in the design window, and press the delete key to remove a node and its connecting arrows.

• Edit node properties

Double-click a node to bring up the Edit Node Properties dialog. For details on editing node properties, see Using the Edit Node Properties Dialog.

• Context sensitive menu

Right-click a node to get a context sensitive menu for that node.

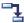

2. Draw Arrow

Used to draw an arrow between two nodes:

## **Using the Visual Properties Toolbox**

- a. Click the Draw Arrow icon
- b. Click a source node (arrow starting node)
- c. Click an end node (arrow ending node).

If you select a rule node as the starting node for an arrow, the application asks you if this arrow should point to the node associated with true or false.

If you select a switch node as the starting node for an arrow, the application asks you if this arrow should point to the node associated with default or case1, etc.

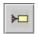

- 3. Set Initial Node
  - a. Click the Initial Node icon
  - b. Click a node that should become the starting node in the workflow. A red triangle is attached to the node to indicate that it is now the initial node.

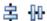

4. Vertical Align or Horizontal Align

Use these options when you want the arrows connecting the nodes to be perfectly vertical or horizontal.

- a. Select multiple nodes that are to be aligned. You may use any method to select multiple nodes (see "Select" on page 65).
- b. Click the Vertical Align or Horizontal Align icon. All of the selected nodes will be moved to align with the first node selected.

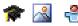

5. Show/hide class name, icon and roles for process nodes

These three toggle buttons are used to change the view mode for the current workflow.

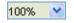

6. Zoom

a. Click and select one of the available zoom percentages from the drop down list. Node icons are only displayed if the zoom level is set to 100%.

#### **NOTE**

When adding a new node to a workflow by clicking a node from the workflow node tree, the cursor will change to a cross-hair and the leftmost buttons in the Visual Properties Toolbox will become disabled.

# Using the Context Sensitive Menu

Right-click a node in the workflow design window to bring up a context sensitive menu.

## Figure 3-5 Context Sensitive Menu

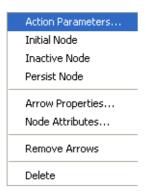

The menu contains the following actions:

1. Action Parameters

Shows the Edit Node Properties dialog for this node (with the Action Parameters tab active). This is the same dialog that appears if you double-click a node.

2. Initial Node

Set this node to be the starting node of the workflow.

3. Inactive Node (only for a Process Node)

Toggles whether this node is active or inactive. When the workflow is executed, the Workflow Manager will ignore any inactive node, skipping to the next node in the workflow (if there is one). Rule and switch nodes do not have this option since the Workflow Manager would not know how to proceed from the node.

4. Persist Node

Toggles whether persistence should be done after execution of the node.

5. Arrow Properties

Set what kind of arrow comes out of this node. By default all arrows are "Straight". You may also choose one of the arrows with elbows to make the workflow easier to read.

6. Node Attributes

Shows the Edit Node Properties dialog for this node (with the "Node Attribute" tab active). This is the same dialog that appears if you double-click a node.

7. Remove Arrows

Removes any arrow(s) emanating from this node. You can change the destination of a node simply by clicking the "Connect Nodes" icon from the toolbox and clicking the two nodes to be connected; you must use this menu item to remove an arrow from a node.

8. Delete

# Using the Workflow Designer Using the Context Sensitive Menu

Remove the node from the workflow. You can also select the node and press the  $[\mbox{Delete}]$  key.

# **Using the Workflow Views**

The Workflow Designer can display workflows graphically or as XML code (read-only). You can switch between the tree views by clicking the Drawing View tab, Handler View tab, or the XML Code View tab.

Figure 3-6 Workflow Drawing View

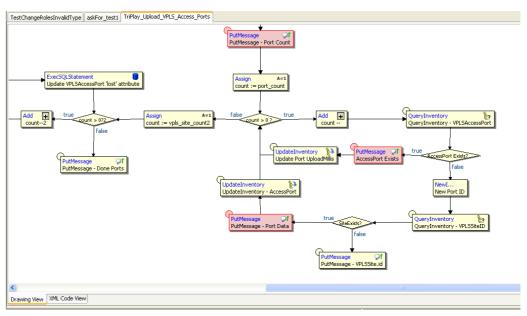

If a single node is selected while switching from Drawing View to XML Code View the Workflow Designer will scroll down to the XML definition of the selected node and the node name will become highlighted. An example of this is shown in Figure 3-7.

If multiple nodes are selected the node that was most recently selected will be highlighted in the XML Code View.

In the Handlers view the end and error handers which are defined will be shown in two different columns. If no handlers are defined the Handler View will be empty.

Figure 3-7 Handlers View

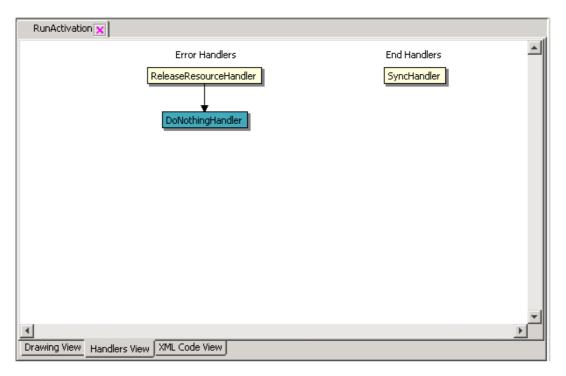

## Figure 3-8 Workflow XML Code View

```
<Name>Up
                                  ate</Name>
        <Action>
           <Class-Name>com.hp.ov.activator.mwfm.component.builtin.UpdateInventory</Class-Name>
           <Param name="bean" value="com.hp.ov.activator.inventory.sam.L2QinQIF"/>
           <Param name="key_field0" value="id"/>
           <Param name="key_value0" value="12if_id"/>
           <Param name="key_field1" value="reconResult"/>
           <Param name="key_value1" value="BOTH"/>
        </Action>
        <Next-Node>count &gt; 0?</Next-Node>
     </Process-Node>
     <Process-Node inactive="true">
        <Name>PutMessage - Debug</Name>
        <Action>
           <Class-Name>com.hp.ov.activator.mwfm.component.builtin.PutMessage</Class-Name>
           <Param name="message" value="L2 Q-in-Q interface does not exist - objectFullName = %s"/>
           <Param name="queue" value="recon"/>
           <Param name="param0" value="12if_object_full_name_array[count]"/>
           <Param name="paraml" value="vpls_id"/>
           <Param name="param2" value="current_date"/>
Drawing View XML Code View
```

A maximum of 20 workflows can be opened simultaneously. When you reach this limit, you will have to close one or more workflows in order to be able to open new workflows. In addition, you can not open two workflows with identical workflow names; this restriction also applies if their file names are different.

You can switch between the open workflows by clicking the corresponding tabs or by using the <code>CTRL-q</code> keyboard shortcut. Additionally, you can close the currently displayed workflow by using the <code>CTRL-w</code> keyboard shortcut.

# **Copying and Pasting Workflow Nodes**

The Workflow Designer has the following copy and paste capabilities:

- Copying and pasting one or more nodes within the same workflow
- Copying and pasting one or more nodes between workflows opened in the same instance of Workflow Designer, the Edit: Paste Special menu option must be used for this operation.
- Copying and pasting workflow nodes to another application. For example, Microsoft Notepad.

When you copy and paste multiple nodes the Workflow Designer will preserve all arrows for which the source as well as the destination nodes exists in the copy buffer; other arrows will be deleted. This is illustrated in Figure 3-8 where five nodes were copied and then pasted into the same workflow.

Figure 3-9 Copy and Paste of Multiple Nodes

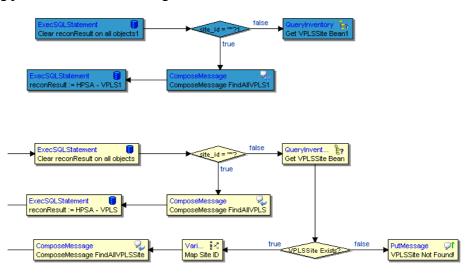

If you copy one or more workflow nodes in one workflow and paste them into another workflow by using Edit:Paste Special, the Workflow Designer will display a warning dialog; see Figure 3-9. The warning dialog is displayed to make it clear to the user that issues may occur if case-packet variables in the pasted nodes are in conflict with case-packet variables already existing in the destination workflow. For example, conflicting types.

## Figure 3-10 Paste Special Warning Dialog

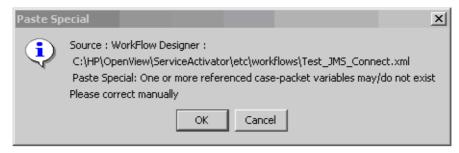

Finally, it is possible to copy workflow nodes in Workflow Designer and paste them to another application, such as Microsoft Notepad. In that case the workflow nodes will be pasted as formatted XML – see Figure 3-10.

Figure 3-11 Workflow Nodes Copied to Microsoft Notepad

```
🐌 wfd.txt - Notepad
                                                                                                            Edit Format View Help
                                          value="constant:TriPlay_Get_Config"/>
         <Param name="workflow_name"
                                                                                                                 •
     </Action>
     <Next-Node>Is SAM Alive?
   </Process-Node>
   <Process-Node>
     <Name>Get VPLS Bean</Name>
<Description></Description>
         <Class-Name>com.hp.ov.activator.mwfm.component.builtin.QueryInventory</Class-Name>
        <Param name="bean" value="com.hp.ov.activator.inventory.sam.vPLs"/>
<Param name="key_value0" value="vpls_id"/>
<Param name="variable" value="vpls_bean"/>
     </Action>
     <Next-Node>VPLS Exists?
   </Process-Node>
   <Process-Node>
     <Name>VPLS Not Found!</Name>
<Description></Description>
     <Action>
         <Class=Name>com.hp.ov.activator.mwfm.component.builtin.PutMessage</Class=Name>
        <Param name="message" value="VPLs with id=%s does not exist!"/>
<Param name="param0" value="vpls_id"/>
<Param name="queue" value="error"/>
     </Action>
   </Process-Node>
   <Rule-Node>
     <Name>VPLS Exists?</Name>
     <Action>
        <class-Name>com.hp.ov.activator.mwfm.component.builtin.WasPreviousNodeOK</class-Name>
     </Action>
     <True-Next-Node>Map VPLS Name</True-Next-Node>
     <False-Next-Node>VPLS Not Found!</False-Next-Node>
   </Rule-Node>
   <Process-Node>
     <Name>PutMessage - SAM Not Alive</Name>
     <Description>
```

Chapter 3 73

# **Deleting Nodes**

The Workflow Designer UI is enhanced to support single/multiple nodes deletion. Before deleting, you will be prompted with a message to confirm the deletion.

• Deleting a single node: In the Workflow Designer UI, you can select a single node and press the **Delete** key to delete the node.

Figure 3-12 Deleting a Single Node

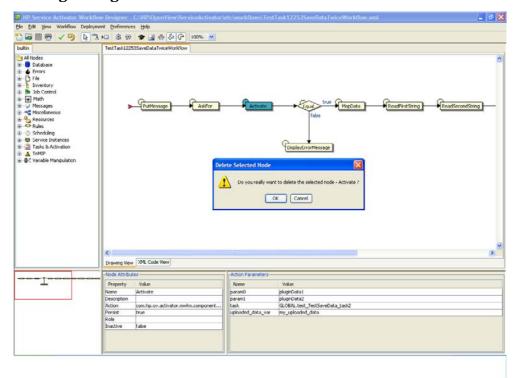

• Deleting multiple nodes: In the Workflow Designer UI, you can select more than one node and press the **Delete** key to delete all the selected nodes.

Figure 3-13 Deleting Multiple Nodes

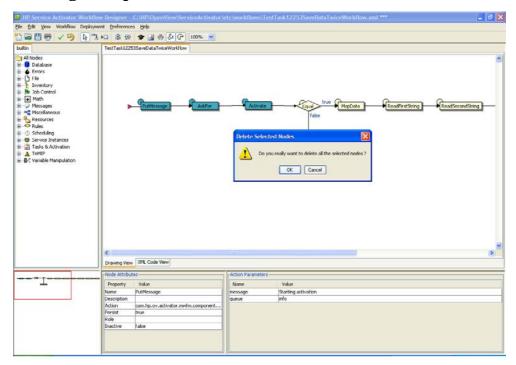

Chapter 3 75

# Using the Node Tree

The node tree allows you to arrange the nodes into groups with related behavior. If needed, a node can be a member of several groups. Nodes that are not members of any group will all be listed after the last group.

The node tree view may look different on your system depending on installed solutions, your own customizations, etc.

Figure 3-14 Workflow Node Tree

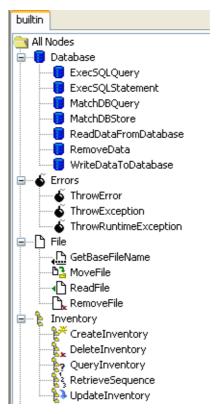

To add a new node to the workflow, select a node from this node tree and place the node in the workflow using left mouse button.

#### NOTE

Drag and drop is not supported for adding new nodes.

It is possible for the Workflow Designer to handle more than one node tree. Each subdirectory in the \$ACTIVATOR\_ETC/designer/nodes directory will translate into a new tab shown above the node tree. These tabs allow the user to easily navigate between nodes and node trees in different directories.

In each of these subdirectories the workflow nodes are grouped by their behavior (or by any other criteria decided by the user) based on the contents of the XML file workflowNodeGroups.xml which is located in the same directory as the workflow nodes.

#### **NOTE**

The workflowNodeGroups.xml file is not mandatory. If there is no such file, all nodes will simply be show in a flat list.

By default, the \$ACTIVATOR\_ETC/designer/nodes directory contains a single subdirectory called builtin. The user (or solutions) can create additional directories for new nodes and group them by defining a custom workflowNodeGroups.xml file in each of these directories.

The following XML snippet shows the contents of the workflowNodeGroups.xml file for the two first groups shown in Figure 3-11:

```
<?xml vecsion='1.0' encoding='utf-8'?>
<!BOCIYPE WorkflowWodeGroups SYSIE6 'workflowWodeGroups.dtd'>
≪WackflowWadeGcoups>
  <Geoup>
    <Wame>Database</Wame>
    <Image>Database.gif</Image>
<Description>Collection of Database workflow nodes</Description>
      <ClassWame>com.hp.ov.activator.mwfm.component.builtin.ExecSQLQuery</ClassWame>
<Image>Database.gif</Image>
     </Wode>

<
     <Image>Database.gif</Image>
     <Wode>
     <ClassWame>com.hp.ov.activator.nwim.component.builtin.WatchBBQuecy</ClassWame>
<Image>batabase.gif</Image>
</Wode>
     <Wede>
       <ClassWame>com.hp.ov.activatoc.nwfm.component.builtin.WatchOBStock</ClassWame>
<Image>Database.gif</Image>
     </Wode>
   </Geogra
  <Grave>Pile</Wame>
    </pre
       <ClassWame>com.hp.ov.activatoc.mwfm.component.builtin.GetBaseFileWame</ClassWame>
<Image>Base.gif</Image>
     </Wode>
     <Wede>
    <ClassMame>com.hp.ov.activator.mwim.component.builtin.MoveFile</ClassMame>
<Image>MoveFile.gif</Image>
</Wode>
     <Wode>
       <ClassMame>com.hp.ov.activatoc.mwim.component.builtin.ReadFile</ClassMame>
     <Image>Read.gif</Image>
    <Wode>
       <p
  </Georgie
</WorkflowWodeGcoups>
```

Chapter 3 77

# Using the Overview Pane

Figure 3-15 Workflow Overview Pane

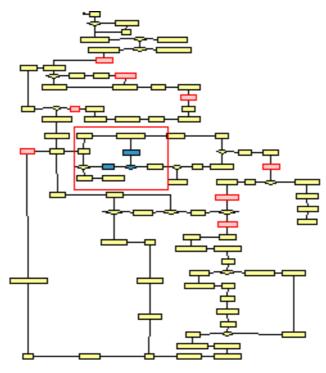

The workflow overview pane displays the entire workflow regardless of its size. At all times the overview pane shows a red box around the area of the workflow that is currently visible in the workflow view. This is particularly useful when you are editing a large workflow. Selected nodes and nodes marked as "inactive" can be identified by their color-coding; arrow heads are not displayed in the overview pane.

NOTE

It is not possible to use the workflow overview pane to navitage the workflow.

# **Using the Node Properties View**

## Figure 3-16 Workflow Designer Node Properties View - Node Attributes Tab

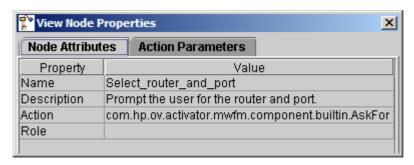

When you bring up a workflow in the design window, the node properties dialog box for that workflow is also displayed. This properties window can be used for reviewing the node properties, but also to change the properties. An other way to change the node properties is to double-click the node to bring up the Edit Node Properties dialog.

The Node Attributes tab (shown in Figure 3-16) shows the name, description, action class, and role of a node. The role is only shown for process nodes.

The Action Parameters tab (shown in Figure 3-17) shows the action parameters (name and value) for the node action. It is also here possible to edit the values directly when it is a process node.

# Figure 3-17 Workflow Designer Node Properties Window - Action Parameters Tab

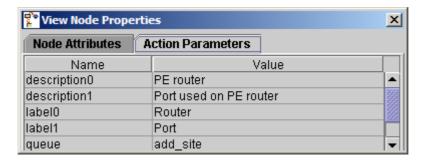

Chapter 3 79

# Lock / Unlock Function

When editing a node it is sometimes convenient to be able to view the properties of another node in order to use it as a template. This is possible by using the node properties view's lock/unlock function.

The contents of the node properties view can be locked (and unlocked) by pressing the **F2** key. To indicate that the properties are locked the text "[Locked]" is appended to the border titles; an example is shown in Figure 3-15.

Figure 3-18 Node Properties View - with Locked contents

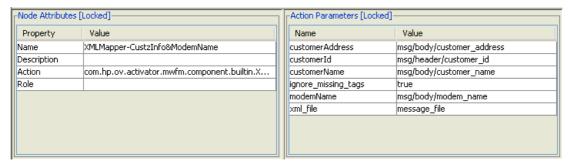

# Using the Edit Node Properties Dialog

You may edit a workflow node's properties by either double-clicking the node you want to edit or right-clicking on that node and selecting Edit Node Properties.

Figure 3-19 Workflow Designer Edit Node Properties Dialog (Node Attributes Tab)

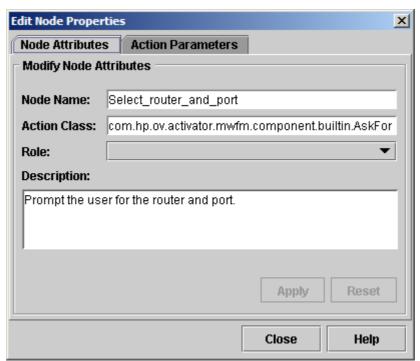

Use this tab to modify general node attributes.

• Node name

The name is set automatically based on the node class. You may set any name you want. The name may include spaces.

Node's action class

Setting the action class may have unintended consequences. If the class name you specify is not recognized by the designer, then the Action Parameters tab will disappear.

• Node's assigned role (for Process Nodes)

The role may be chosen from the current list of roles available in this workflow. To add a new role to the potential list you must edit the Workflow Settings (see page 62).

Node's description

The description is helpful as a documentation of the node. The description generally is not visible to an operator when the workflow is running; the exception to this is a node that performs a user interaction. When the workflow is paused waiting for input, the operator can see the description of the current node.

Chapter 3 81

Make your changes and click the Apply button to make them permanent.

Click the Reset button to revert back to the last applied state of the node.

The Help button will show the definition of the current node class.

## **Using the Action Parameters Tab**

# Figure 3-20 Workflow Designer Edit Properties Dialog (Action Parameters Tab)

| Edit Node Properties | ×                                          |  |  |  |
|----------------------|--------------------------------------------|--|--|--|
| Node Attributes      | Action Parameters                          |  |  |  |
| Add, Modify, or Dele | ete Action Parameters:                     |  |  |  |
| Action Parameter:    | variable0                                  |  |  |  |
| Value:               | router name                                |  |  |  |
| Parameter Name:      | variable0 (REQUIRED)                       |  |  |  |
| Description:         | Variables being requested. (VARIABLE ONLY) |  |  |  |
|                      |                                            |  |  |  |
| Current Value:       | router_name                                |  |  |  |
|                      | Add Modify Delete                          |  |  |  |
|                      | Close Help                                 |  |  |  |

All workflow nodes are configured to perform some specific behavior by setting their parameters. A parameter consists of a name and a value. Each node has a unique set of parameters that it responds to. The node interprets those parameters appropriately to the behavior that it encapsulates. The Workflow Designer is aware of the parameters supported and required by each node.

Use the Action Parameters tab to add, modify and delete action parameters. Action parameters fall into two categories: required and optional. Required parameters must be defined for the workflow to execute properly in the workflow engine. Notice that task in the figure above is a required parameter, because the label REQUIRED is printed after the parameter name in the Parameter Name field. The value of required parameters is initialized to "You must change this." This string will show up in the workflow's XML code if the parameter is not given a value, and the workflow probably will not execute properly. The toolbox action "Check Workflow" will see if there are any parameters that still have a value that must be changed (see Using the Main Utilities Toolbox).

#### NOTE

The Description Field of the action parameters tab displays the generic description of the currently selected action parameter. Look there to get hints about the use and data types.

To modify an existing action parameter, select the Action Parameter text field. Either select an existing case-packet variable from the Value drop down menu, or type in a new value in the Value text field. Click the [Modify] button to make the change.

To add a new action parameter to the node, type the name in the Action Parameter text field. Then, select or type its desired value into the Value text field, and click [Add] to make the changes.

To delete an action parameter from the node, select the name in the Action Parameter text field. Then, click [Delete] to make the changes.

Remember you cannot delete REQUIRED action parameters. The [Delete] button will be disabled while a required action parameter is selected.

Chapter 3 83

# **Command Line Options**

The Workflow Designer can be invoked from the command line using the designer script. The command line options are:

- -version: Display version information and exit.
- -native: Set native look and feel.
- -config cfg: Alternate configuration file.
- -dbHost <DBHOST>: Name of the database host. Defaults to configured db host.
- -dbName <DBSID>: Name of the database instance.
- -dbPort <DBPORT>: Oracle database port. Default is 1521.
- -dbUser <DBUSER>: User name of the database instance.
- -dbPassword <DBPASSWD>: Password of db user name.
- -listWorkflows: List deployed workflows.
- -downloadWorkflow wf: Download the specified workflows.
- -deleteWorkflows wf: Mark the specified workflows as deleted.
- -deployWorkflows wf: Deploy the specified workflows.

NOTE

On Windows; If the Workflow Designer tool is opened, the -deployWorkflows option cannot be used.

# **Using Keyboard Shortcuts**

Here is the list of the supported keyboard shortcuts.

| Shortcut             | Purpose                                                                                          |  |
|----------------------|--------------------------------------------------------------------------------------------------|--|
| Delete               | Deletes the currently selected node.                                                             |  |
| CTRL-o               | Open Workflow—open an existing workflow                                                          |  |
| CTRL-n               | New Workflow—create a new workflow                                                               |  |
| CTRL-s               | Save Workflow—save the currently open workflow                                                   |  |
| CTRL-p               | Print Workflow—print the currently open workflow                                                 |  |
| CTRL-w               | Close Workflow—close the currently open workflow                                                 |  |
| CTRL-q               | Switch between the open workflow views                                                           |  |
| CTRL-c               | Copy the currently selected node (nodes) from the current workflow into the clipboard            |  |
| CTRL-v               | Paste the node (or nodes) that are currently in the clipboard into the currently active workflow |  |
| CTRL-z               | Undo the last delete action                                                                      |  |
| CTRL-a               | Select all nodes in a workflow                                                                   |  |
| F2                   | Lock/Unlock the Node Properties view                                                             |  |
| Cursor Keys (arrows) | Moves any selected nodes.                                                                        |  |

Chapter 3 85

Using the Workflow Designer
Using Keyboard Shortcuts

# 4 Workflow Node and Handler Library

The Workflow Manager comes with an extensive library of workflow nodes and handlers that are useful to carry out many provisioning and activation tasks. Each supplied node and handler is described in detail here.

# **Process Nodes, Rule Nodes, and Switch Nodes**

This section describes the process nodes, the rule nodes, and the Switch nodes that are included in Service Activator. Each node is implemented by a Java class. The name of a node is the name of the class that implements it. Note, however, that it is a full name (including the package name) that uniquely identifies a node. All of the built-in nodes shipped with Service Activator are from the same package (com.hp.ov.activator.mwfm.component.builtin).

Each process node has the <code>throw\_excep</code> parameter. This parameter tells the framework whether exceptions thrown inside a process node must be automatically handled or if they must be thrown, which terminates the job. Set the parameter to "true" to indicate to the system that any exception raised inside a node must terminate the job. Set the parameter to "false" to indicate to the system that all exceptions must be handled by the framework. So, if errors occur, the system will set the RET\_VALUE case-packet variable to -1; the RET\_TEXT case-packet variable will present an error description. The exception handling can also be controlled at the workflow level by setting the THROW\_EXCEP system case-packet variable. This will set the behavior for all the nodes in a workflow if the <code>throw\_excep</code> parameter is not set at the node level. The default value for THROW\_EXCEP is <code>true</code>.

# **Default Workflow Node Persistence Setting**

All built-in workflow nodes come with a default persistence setting. The Table 4-1 shows the default persistence settings for all nodes. In the definition of the nodes, you can find the XML element DisablePersistence and if the value of this element is set to FALSE, it means that the state of the workflow job will be persisted after the node has been executed.

Table 4-1 Default Peristence Settings for all Nodes

| Node Name                  | Disable Persistence |
|----------------------------|---------------------|
| Activate                   | FALSE               |
| ActivateAtomicTask         | FALSE               |
| Add                        | TRUE                |
| AppendToTaskList           | TRUE                |
| AskFor                     | FALSE               |
| Assign                     | TRUE                |
| Audit                      | FALSE               |
| ChangeRoles                | TRUE                |
| ComposeMessage             | TRUE                |
| ConcatenateTaskLists       | TRUE                |
| ConfirmResourceReservation | TRUE                |
| CreateInventory            | FALSE               |

Table 4-1 Default Peristence Settings for all Nodes

| Node Name                         | Disable Persistence |
|-----------------------------------|---------------------|
| CreateBean                        | TRUE                |
| CreateTaskList                    | TRUE                |
| CreateUCMDBCIsAndRelatio ns       | FALSE               |
| DateConverter                     | TRUE                |
| DeleteInventory                   | FALSE               |
| DeleteScheduleJob                 | FALSE               |
| DeleteServiceInstance             | FALSE               |
| DoNothing                         | TRUE                |
| DeleteUCMDBCIsAndRelation s       | FALSE               |
| Decrypt                           | TRUE                |
| Encrypt                           | TRUE                |
| Equal                             | TRUE                |
| ExecSQLQuery                      | TRUE                |
| ExecSQLStatement                  | FALSE               |
| ExecuteExternal                   | FALSE               |
| ForEach                           | FALSE               |
| GenericUIDialog                   | FALSE               |
| GetBaseFileName                   | TRUE                |
| GetBeansNNMNode                   | TRUE                |
| GetBusinessHoursAfterDurati<br>on | TRUE                |
| GetCalendarTimezone               | TRUE                |
| GetNextIncludedTime               | TRUE                |
| GetOperatingSystem                | TRUE                |
| GetTimeRangesOfBusinessDa<br>y    | TRUE                |
| GreaterThan                       | TRUE                |
| GreaterThanOrEqual                | TRUE                |
| HTTPGet                           | FALSE               |

Table 4-1 Default Peristence Settings for all Nodes

| Node Name                | Disable Persistence |
|--------------------------|---------------------|
| HTTPRequest              | FALSE               |
| InsertIntoTaskList       | TRUE                |
| InvokeInventoryMethod    | FALSE               |
| InvokeMethod             | FALSE               |
| IsTimeIncluded           | TRUE                |
| IsTrue                   | TRUE                |
| IsModule                 | TRUE                |
| Java                     | FALSE               |
| JavaRule                 | TRUE                |
| JavaSwitch               | TRUE                |
| KillJob                  | FALSE               |
| LessThan                 | TRUE                |
| LessThanOrEqual          | TRUE                |
| Log                      | FALSE               |
| MapData                  | TRUE                |
| MatchDBQuery             | TRUE                |
| MatchDBStore             | TRUE                |
| MethodInvoke             | FALSE               |
| ModifyScheduledJob       | FALSE               |
| MoveFile                 | FALSE               |
| MultiAssign              | TRUE                |
| Multiply                 | TRUE                |
| Not                      | TRUE                |
| NAAddConfigurationPolicy | FALSE               |
| NAAddDevice              | FALSE               |
| NAAddDeviceGroup         | FALSE               |
| NAAddDeviceToGroup       | FALSE               |
| NAAddRuleToPolicy        | FALSE               |
| NABuildConditionList     | TRUE                |

Table 4-1 Default Peristence Settings for all Nodes

| Node Name                  | Disable Persistence |
|----------------------------|---------------------|
| NABuildRuleList            | TRUE                |
| NADeleteDeviceGroup        | FALSE               |
| NADeletePolicy             | FALSE               |
| NAGetSnapshot              | FALSE               |
| NAListConfigId             | TRUE                |
| NAListDevice               | TRUE                |
| NAListDeviceId             | TRUE                |
| NAModifyConditionsOnRule   | FALSE               |
| NARemoveDeviceFromGroup    | FALSE               |
| NARemoveRuleFromPolicy     | FALSE               |
| NARunAdvancedScript        | FALSE               |
| NARunCommandScript         | FALSE               |
| NARunScript                | FALSE               |
| NAShowConfig               | TRUE                |
| NAShowDiagnostic           | TRUE                |
| NAShowTask                 | TRUE                |
| PatternMatch               | FALSE               |
| PAYG                       | FALSE               |
| PPU                        | FALSE               |
| PutMessage                 | FALSE               |
| QueryInventory             | TRUE                |
| QueryScheduledJobs         | TRUE                |
| QueryServiceInstance       | TRUE                |
| QueryUCMDBCIsAndRelation s | FALSE               |
| QueryServiceInstanceAll    | TRUE                |
| RandomInteger              | TRUE                |
| ReadDataFromDatabase       | TRUE                |
| ReadFile                   | TRUE                |
| RediscoverHostsNNMNode     | TRUE                |

Table 4-1 Default Peristence Settings for all Nodes

| Node Name                         | Disable Persistence |
|-----------------------------------|---------------------|
| RecordOVISEvent                   | FALSE               |
| ReleaseResource                   | FALSE               |
| RemoveData                        | FALSE               |
| RemoveFile                        | FALSE               |
| Replace                           | TRUE                |
| ReserveResource                   | FALSE               |
| RetrieveSequence                  | FALSE               |
| ScheduleCurrentJob                | FALSE               |
| ScheduleJob                       | FALSE               |
| SendAlarm                         | FALSE               |
| SendMessage                       | FALSE               |
| SendSNMPTrap                      | TRUE                |
| Sleep                             | TRUE                |
| StartJob                          | FALSE               |
| StartJobAndWait                   | FALSE               |
| Sync                              | FALSE               |
| Switch                            | TRUE                |
| TeMIPCancelDirective              | FALSE               |
| TeMIPExecTCL                      | FALSE               |
| TeMIPExecuteDirective             | FALSE               |
| TeMIPNextResult                   | TRUE                |
| TeMIPStartDirective               | FALSE               |
| ThrowError                        | FALSE               |
| ThrowException                    | FALSE               |
| ThrowRuntimeException             | FALSE               |
| TransformXML                      | TRUE                |
| UpdateBean                        | TRUE                |
| UpdateCustomAttributesNNM<br>Node | FALSE               |
| UpdateInProgress                  | FALSE               |

Table 4-1 Default Peristence Settings for all Nodes

| Node Name                      | Disable Persistence |
|--------------------------------|---------------------|
| UpdateInventory                | FALSE               |
| UpdateServiceInstance          | FALSE               |
| UpdateUCMDBCIsAndRelatio<br>ns | FALSE               |
| VariableMapper                 | TRUE                |
| WasPreviousNodeOK              | TRUE                |
| WriteCasePacket                | FALSE               |
| WriteDataToDatabase            | FALSE               |
| XMLMapper                      | TRUE                |
| XMLParser                      | TRUE                |

#### Activate

```
com.hp.ov.activator.mwfm.component.builtin.Activate
```

The node contacts the activation engine to activate an atomic task, a compound task, or a task list. To invoke an atomic or compound task, you must specify the name of the task to be activated and its parameters. To invoke a previously constructed task list, you must specify the task list. See "CreateTaskList" on page 124 for additional information about using the Activate node with a task list.

The Activate node requires that the case-packet contains a variable named activation\_major\_code. After the Activate node completes, it sets the value of activation\_major\_code to indicate the status of activation. A value of 0 indicates successful activation; a value of 1 indicates an error.

If the following variables exist in the case-packet, the Activate node will also set them when activation completes:

- activation\_minor\_code
- activation\_stdout
- activation\_stderr
- activation\_description

The values set for these case-packet variables are determined by aggregating the fields of the ExecutionDescriptor objects returned by all of the atomic tasks involved in the task activation.

The Activate node takes two special parameters to make it easier to respond to activation errors: error\_queue and error\_message. If an activation error occurs, (that is, if the activation\_major\_code is nonzero) and the error\_queue parameter is set, then a message is posted to the specified queue. By default, the message will have the following form:

```
Error activating task "<taskname>" for job #<job_id>
```

The format of the message to be posted can be overridden by setting error\_message. This message can be parameterized as in this example:

```
<Param name="error_message" value="Minor code %activation_minor_code% when
activating task %activation_task%"/>
```

You can also control whether or not the Activate node really does an activation. You can control this at runtime by the values of case-packet variables. The Activate node looks in the case-packet (not a parameter) for the existence of a Boolean variable: skip\_activation. If this has a value of "true", the Activate node will not perform activation. In addition, if the value is "true", then other case-packet variables are consulted to determine how to set the activation\_major\_code and activation\_minor\_code.

If skip\_activation\_major\_code is set, then activation\_major\_code will be set to its value. If skip\_activation\_minor\_code is set, then activation\_minor\_code will be set to its value. The activation\_description will be set to the following string: "Activation skipped via workflow configuration. Task: + <taskname>."

The Activate node can consume data uploaded from a task activation if you specify the <code>uploaded\_data\_var</code> parameter. See "Uploading Data from a Task Activation" on page 53 for additional information.

The Activate node uses the built-in variable SUBSTEP. It uses this to resume a workflow safely. If activation is in the middle of execution when the workflow engine is killed (not safely), the workflow engine resumes the workflow and tries to re-execute the current node. This would mean that the activation is tried again but this can be catastrophic if the activation is partially complete. To avoid this, the Activate node uses the SUBSTEP variable to record the fact that activation has actually been initiated. If the node is executed again and the SUBSTEP indicates this, activation is not be retried, and the node fails.

(activation\_major\_code=1, activation\_minor\_code=2...that is, ERROR/INCONSISTENT).

The MultiThreadedActivationModule is specially aware of the SUBSTEP variable. The SUBSTEP is not set until activation is actually begun. The SUBSTEP is not set until one of the activation threads actually takes the activation request from the activation queue and begins working on it.

The Activate node sets an entry in the RUNTIME variable (if it exists) to indicate the task that was executed. The key for this value is 'task\_name'.

#### See Also

- "MultiThreadedActivationModule" on page 400 in this guide
- "Job Counters" on page 96 in HP Service Activator Introduction and Overview

#### Table 4-2 Activate Parameters

| Name                       | Required                                   | Description                                                                                                    | Default | Туре   |
|----------------------------|--------------------------------------------|----------------------------------------------------------------------------------------------------|---------|--------|
| task                       | Yes, if<br>task_list<br>_varis not<br>used | A string indicating the name of a single atomic or compound task to execute. This parameter is mutually exclusive with the task_list_var parameter.                                                                                     | None    | String |
| param0<br>param1<br>paramN | Yes, if<br>task is<br>used                 | Specifies the values to pass for each parameter of the single task being activated. This assumes the task has been previously deployed using Service Builder. These parameters are mutually exclusive with the task_list_var parameter. | None    | String |

 Table 4-2
 Activate Parameters (Continued)

| Name              | Required                 | Description                                                                                                    | Default     | Туре   |
|-------------------|--------------------------|----------------------------------------------------------------------------------------------------|-------------|--------|
| task_list_var     | Yes, if task is not used | A case-packet variable of type Object that contains a list of tasks to execute. This object is created by the CreateTaskList node. The AppendToTaskList node is then used to add individual tasks to the task list.  This parameter is mutually exclusive with the parameters task and param0, param1 paramN.                                                                                                    | None        | Object |
| activation_module | No                       | Specifies the name of the activation module to use. If not specified, a module called activator is assumed.                                                                                                    | "activator" | String |
| error_queue       | No                       | Specifies the name of a queue to which a message will be sent if the activation fails.                                                                                                    | None        | Queue  |
| error_message     | No                       | Specifies the format of any error message that may be sent (if the error_queue parameter is set).                                                                                                    | None        | String |
| uploaded_data_var | No                       | The value for this parameter must be a case-packet variable of type Object. When the Activate node is executed, this case-packet variable is set to a HashMap containing the data uploaded by the activation. If no data is uploaded during the activation, the case-packet variable is set to an empty HashMap.  You only need to specify the uploaded_data_var action parameter if you wish to receive the uploaded data from the activation—it is never an error not to specify this parameter, even if the activation does, in fact, upload data. | None        | Object |

#### **Example 4-1** Activate a Single Task

This example invokes the UXOS\_addDir atomic task:

## Example 4-2 Activate a Task List

This example activates a task list called my\_task\_list. This list was previously created using the CreateTaskList node; individual tasks were added to the list using the AppendToTaskList node.

## **ActivateAtomicTask**

```
com.hp.ov.activator.mwfm.component.builtin.ActivateAtomicTask
```

The node contacts the Resource Manager to activate an atomic task. The node can be used as an alternate to the Activate if the user does not want the additional overhead of transactions. The AtomicActivationModule does the job of connecting to the Resource Manager. This node cannot be used to invoke a compound task.

The ActivateAtomicTask node requires that the case-packet contains a variable named activation\_major\_code. After the ActivateAtomicTask node completes, it sets the value of activation\_major\_code to indicate the status of activation. A value of 0 indicates successful activation; a value of 1 indicates an error.

If the following variables exist in the case-packet, the ActivateAtomicTask node will also set them when activation completes:

- activation\_minor\_code
- activation\_stdout
- activation\_stderr
- activation\_description

The values set for these case-packet variables are determined by setting the fields according to what is returned in the ExecutionDescriptor object returned by the atomic task involved in the activation.

The ActivateAtomicTask node takes two special parameters to make it easier to respond to activation errors: error\_queue and error\_message. If an activation error occurs, (that is, if the activation\_major\_code is nonzero) and the error\_queue parameter is set, then a message is posted to the specified queue. By default, the message will have the following form:

```
Error activating task "<taskname>" for job #<job_id>
```

The format of the message to be posted can be overridden by setting error\_message. This message can be parameterized as in this example:

```
<Param name="error_message" value="Minor code %activation_minor_code% when
activating task %activation_task%"/>
```

You can also control whether or not the ActivateAtomicTask node really does an activation. You can control this at runtime by the values of case-packet variables. The ActivateAtomicTask node looks in the case-packet (not a parameter) for the existence of a Boolean variable: skip\_activation. If this has a value of "true", the ActivateAtomicTask node will not perform activation. In addition, if the value is "true", then other case-packet variables are consulted to determine how to set the activation\_major\_code and activation\_minor\_code.

If skip\_activation\_major\_code is set, then activation\_major\_code will be set to its value. If skip\_activation\_minor\_code is set, then activation\_minor\_code will be set to its value. The activation\_description will be set to the following string: "Activation skipped via workflow configuration. Task: + <taskname>."

The ActivateAtomicTask node can consume data uploaded from a task activation if you specify the <code>uploaded\_data\_var</code> parameter. See "Uploading Data from a Task Activation" on page 53 for additional information.

The ActivateAtomicTask node uses the built-in variable SUBSTEP. It uses this to resume a workflow safely. If activation is in the middle of execution when the workflow engine is killed (not safely), the workflow engine resumes the workflow and tries to re-execute the current node. This would mean that the activation is tried again but this can be catastrophic if the activation is partially complete. To avoid this, the ActivateAtomicTask node uses the SUBSTEP variable to record the fact that activation has actually been initiated. If the node is executed again and the SUBSTEP indicates this, activation is not be retried, and the node fails.

(activation\_major\_code=1, activation\_minor\_code=2...that is, ERROR/INCONSISTENT).

The AtmoicActivationModule is specially aware of the SUBSTEP variable. The SUBSTEP is not set until activation is actually begun. The SUBSTEP is not set until one of the activation threads actually takes the activation request from the activation queue and begins working on it.

The ActivateAtomicTask node sets an entry in the RUNTIME variable (if it exists) to indicate the task that was executed. The key for this value is 'task\_name'.

#### See Also

• "Job Counters" on page 96 in HP Service Activator - Introduction and Overview

#### Table 4-3 ActivateAtomicTask Parameters

| Name                       | Required                   | Description                                                                                                    | Default                | Туре   |
|----------------------------|----------------------------|----------------------------------------------------------------------------------------------------|------------------------|--------|
| task                       | Yes                        | A string indicating the name of a single atomic                                                                                                    | None                   | String |
| param0<br>param1<br>paramN | Yes, if<br>task is<br>used | Specifies the values to pass for each parameter of the single task being activated. This assumes the task has been previously deployed using Service Builder. | None                   | String |
| activation_module          | No                         | Specifies the name of the activation module to use.                                                                                                    | "atomic_act<br>ivator" | String |
| error_queue                | No                         | Specifies the name of a queue to which a message will be sent if the activation fails.                                                                        | None                   | Queue  |
| error_message              | No                         | Specifies the format of any error message that may be sent (if the error_queue parameter is set).                                                             | None                   | String |

Table 4-3 ActivateAtomicTask Parameters (Continued)

| Name              | Required | Description                                                                                                    | Default | Туре   |
|-------------------|----------|----------------------------------------------------------------------------------------------------|---------|--------|
| uploaded_data_var | No       | The value for this parameter must be a case-packet variable of type Object. When the ActivateAtomicTask node is executed, this case-packet variable is set to a HashMap containing the data uploaded by the activation. If no data is uploaded during the activation, the case-packet variable is set to an empty HashMap.  You only need to specify the uploaded_data_var action parameter if you wish to receive the uploaded data from the activation—it is never an error not to specify this parameter, even if the activation does, in fact, upload data. | None    | Object |

# Example 4-3 ActivateAtomicTask invoke a atomic task in GLOBAL namespace

#### Add

```
com.hp.ov.activator.mwfm.component.builtin.Add
```

Adds a list of values (numeric variables and constants). The operation is similar to writing a statement such as operand0 = operand0 + operand1. The result of the computation is stored back in the first variable.

If you specify only one variable, the node computes a simple increment, similar to writing a statement such as operand0 = operand0 + 1.

#### Table 4-4 Add Parameters

| Name        | Required          | Description                                                                                                    | Default | Туре    |
|-------------|-------------------|----------------------------------------------------------------------------------------------------|---------|---------|
| op0, op1opN | Yes, at least one | Each operand (other than op0), can be a case-packet variable or a constant (specified as constant: <i>X</i> where <i>X</i> is the constant). op0 can only be a case-packet variable since that is where the result is stored. | None    | Numeric |

#### Example 4-4 Add - use in the workflow

This example adds a list of variables and constants together. The process is similar to writing a statement such as x = x + y + 10.

# **AppendToTaskList**

com.hp.ov.activator.mwfm.component.builtin.tasklist.AppendToTaskList

The node adds a single task to a list of tasks created using the CreateTaskList node. This task can be an atomic task or a compound task.

You can view the contents of a task list using the PutMessage node. This is helpful when you are debugging, as it allows you to see the contents of the task list. In the PutMessage node, specify a message such as "The task list is: %s" and supply the task list as param0.

#### See Also

- "CreateTaskList" on page 124 for more information about creating a new task list
- "ConcatenateTaskLists" on page 118
- "InsertIntoTasklist" on page 179
- "PutMessage" on page 242
- "ActivateAtomicTask" on page 98 for more information about the Activate node

# Table 4-5 AppendToTaskList Parameters

| Name                       | Required | Description                                                                                                    | Default | Туре                                            |
|----------------------------|----------|----------------------------------------------------------------------------------------------------|---------|-------------------------------------------------|
| task_list_var              | Yes      | A case-packet variable of type Object that contains the task list. Before tasks can be appended, the list must be created by CreateTaskList. | None    | Object                                          |
| task                       | Yes      | Name of the atomic or compound task to add to the list. The task must have been previously deployed with Service Builder.                    | None    | String                                          |
| param0<br>param1<br>paramN | Yes      | Specifies the values to pass for each parameter of the single task being appended to the task list.                                          | None    | Depends<br>on the<br>task's<br>argument<br>type |

### Example 4-5 AppendToTaskList - use in the workflow

This example appends a single task to a list called my\_task\_list:

```
<Process-Node disablePersistence="true">
   <Name>AppendToTaskList</Name>
   <Description>Append a Task to an Existing List/Description>
   <Action>
       <Class-Name>
           com.hp.ov.activator.mwfm.component.builtin.tasklist.AppendToTaskList
       </Class-Name>
       <Param name="task_list_var" value="my_task_list"/>
       <Param name="task" value="UXOS_addDir"/>
       <Param name="param0" value="machine"/>
       <Param name="param1" value="dirname"/>
       <Param name="param2" value="login"/>
       <Param name="param3" value="constant:users"/>
       <Param name="param4" value="constant:775"/>
       <Param name="param5" value="tarfile"/>
   </Action>
   <Next-Node>AppendToTaskList</Next-Node>
</Process-Node>
```

#### **AskFor**

com.hp.ov.activator.mwfm.component.builtin.AskFor

The node causes a workflow to pause and wait for user interaction (or input from another workflow or an external process). The node places a request on a request queue and the workflow does not proceed until the request is satisfied.

You can specify a timeout period that allows the workflow to proceed without the values if the values are not submitted before the timeout period expires. If the request does timeout, the workflow sets the TIMEOUT variable in the case-packet to "true" to indicate that the timeout occurred. The workflow can then choose to take some action to deal with the timeout.

You can also specify a Java class for validating the supplied values. This Java class must implement the "Validator Interface" on page 109.

The AskFor node sets an entry in the RUNTIME variable (if it exists) to indicate the user that responded to the request. The key for this value is 'username'.

The AskFor node can be configured to make the parent workflow wait on multiple children. If you want to use the functionality of the parent workflow waiting on multiple children, you have to first specify the waiting condition. This can be specified in the wait\_for\_child parameter. This parameter will take values as "ALL", "ANY" or "COUNT".

- ALL This waiting condition signifies that the parent workflow is configured to wait
  on all the child workflows that are specified in the "child\_workflow\_job\_idX"
  parameters.
- ANY This signifies that the parent workflow is configured to wait on any one of the configured child workflows.
- COUNT This signifies that the parent workflow is configured to wait on "number" of child workflows.

The <code>wait\_for\_child</code> parameter should be set for the parent workflow to register with the Sync module. If this is not set, the AskFor node will not communicate with the sync module. So, if the children spawned by the parent workflow responds to the parent workflow, the parent workflow will never know about this as the children will communicate with the sync module directly to send its responses.

If the parent workflow is configured to wait on all the child workflows, the parent workflow will look into the "child\_workflow\_job\_idX" parameters and will wait in the configured queue (queue parameter) till all of them have completed before collecting the response. The response that it should send should also match the case packet that the parent workflow is waiting on. If the response from the child is to a different case packet that the parent is not expecting, the parent workflow will keep waiting even though the all the children have responded.

If the parent workflow is configured to wait on any one of the child workflows, the parent workflow will wait in the configured queue till one of the child workflow responds (child workflows are configured in the "child\_workflow\_job\_idX" parameters).

If the waiting condition is ALL / ANY and the "child\_workflow\_job\_idX" parameters are not set, the parent workflow will fail.

If the waiting condition is set to any other values other than ALL / ANY / COUNT, the parent workflow will fail.

If the parent workflow is configured to wait on a number of child workflows, the parent workflow will look into the "children\_count" parameter and will wait for the "children\_count" number of workflows to respond before collecting the response and moving out of the AskFor node. In this case, the variables "child\_workflow\_job\_idX" will not have any values. If the "children\_count" is not set and the waiting condition is COUNT, the parent workflow will fail.

#### See Also

- "Sync" on page 290 for information about how to respond to an AskFor request from another workflow.
- "SyncModule" on page 432

#### Table 4-6 AskFor Parameters

| Name                                    | Required             | Description                                                                                                    | Default | Туре    |
|-----------------------------------------|----------------------|----------------------------------------------------------------------------------------------------|---------|---------|
| queue                                   | Yes                  | Name of the request queue in which to place the request. The value can be either a constant string or a case-packet variable.                                                                                 | None    | String  |
| variable0,<br>variable1<br>variableN    | Yes, at<br>least one | One or more case-packet variables whose values are being requested.                                                                                                    | None    | String  |
| description0, description1 descriptionN | No                   | You can provide a description for each requested variable. This description appears in the automatically generated form to help indicate to an operator what the value means. The value is a constant string. | None    | String  |
| label0,<br>label1<br>labelN             | No                   | You can provide a label for each requested variable. If you do not specify a label, the variable name is used the set the label.                                                                              | None    | String  |
| editable0<br>editable1<br>editableN     | No                   | A Boolean value ("true" or "false") to indicate whether the field created for this variable in the automatically generated form should be editable ("true") or not ("false").                                 | "true"  | Boolean |
| required0<br>required1<br>requiredN     | No                   | A Boolean value ("true" or "false") to indicate whether a value must be supplied for each field in the automatically generated form ("true"), or if it can be left empty ("false").                           | "false" | Boolean |

 Table 4-6
 AskFor Parameters (Continued)

| Name           | Required | Description                                                                                                    | Default | Туре    |
|----------------|----------|----------------------------------------------------------------------------------------------------|---------|---------|
| timeout        | No       | The value can be a case-packet variable or a constant (specified as constant: X where X is the constant). The value indicates the amount of time (in milliseconds) to wait before proceeding to the following node in the workflow. If not specified, there is no timeout.                                                                                       | None    | Integer |
| response       | No       | A constant string message that is returned once the valid values are supplied for the requested variables. The user sees this message in the Operator UI. If you set the validation parameter, the response parameter is ignored.                                                                                                    | None    | String  |
| validation     | No       | The name of a Java class that implements the Validator interface. If you specify this class, the validate() method is invoked after the requested values are supplied. The class verifies that the values supplied are consistent. Further, if you specify this class, the response parameter is ignored because the validate method returns a response message. | None    | String  |
| Wait_for_child | No       | Name of the case packet variable that will hold the parent waiting condition. This can have values as "ALL", "ANY" or "COUNT". This along with the combination of the below parameters are mandatory for the AskFor                                                                                                    | None    | String  |
| Children_count | No       | Name of the case packet<br>variable that will hold the<br>count of children that the<br>parent workflow will be<br>waiting on in case the waiting<br>condition is "COUNT"                                                                                                    | None    | Integer |

#### Table 4-6 AskFor Parameters (Continued)

| Name                     | Required | Description                                                                                                    | Default | Туре    |
|--------------------------|----------|----------------------------------------------------------------------------------------------------|---------|---------|
| Child_workflow_j ob_id0, | No       | Case packet variables to hold the child job IDs that the                                                                                  | None    |         |
| Child_workflow_j ob_id1  |          | parent workflow will have to<br>wait if the waiting condition is<br>ALL or ANY                                                            |         |         |
| Child_workflow_j ob_idN  |          |                                                                                                    |         |         |
| swap                     | No       | Instructs the Workflow manager to swap-out the case-packets while the job waits in the request queue, in order to reduce memory footprint | false   | Boolean |

#### Example 4-6 AskFor - use in the workflow

This example waits for the operator to specify a new customer name and password.

#### Form Presentation

When a user chooses to interact with a workflow waiting for input, a form is automatically generated to prompt the user for the requested values. Parameters can configure the behavior of the form indicating the following things:

- An optional description to accompany the field
- Whether each element of the form can be editable or not
- Whether the element is required

By default, the form is presented in the following way:

- Any string, numeric or object variable is presented as a text field. If the field is
  indicated to be not editable, then the variable is presented as static text.
- Boolean variables are presented as radio button with values true or false.
- Variables of type object get set to a string value.

#### **Creating Custom Forms**

It is possible to override the default form that is presented. Normally, the form is presented by an internally generated JSP that is not saved. However, you can tell the system first to look for a custom JSP in the file system. If one is not found, the system will generate one on the fly and will save it to disk so that it can be edited for a custom presentation.

To enable this you must edit a parameter in the \$JBOSS DEPLOY/hpovact.sar/activator.war/WEB-INF/web.xml file.

- 1. Look for the section with the comment "Interact with running jobs"
- 2. Set the value of the parameter customizeAskForNodeJSP to "true."
- 3. Optionally, set the value of the parameter fileSavedInfo to "true." This will cause the generated form to present the file name in which the generated JSP is saved.

These custom JSPs must be placed in a specific location based on the name of the workflow, the step name and the queue name. The base location is indicated in the web.xml file. The file path is:

```
$JBOSS_DEPLOY/hpovact.sar/activator.war/customJSP/<workflow>/<stepname>/
<queue>.jsp
```

**NOTE** 

If you customize one of these JSPs and then subsequently alter the node to add or remove some variables, then you will have to re-customize the page to match these changes. Also, if you change the name of the workflow, the step name or the queue, then you will have to move the customized workflow to the matching directory.

#### **Validator Interface**

As indicated in the discussion of the AskFor node on page 105, it is possible to write a Java class that can perform some validation on a collection of case-packet variables to ensure that the appropriate values have been supplied.

The Validator interface has a single method that is called after a set of the requested values has been supplied. The method is passed a HashMap containing the set of case-packet variables and their values. The method should evaluate the set of variables for consistency and either throw a WFInvalidCasePacketException, or return a response message to indicate that the values are valid.

# Assign

```
com.hp.ov.activator.mwfm.component.builtin.Assign
```

The node is a component used for assigning value to case-packet variable. Using the VariableMapper or the MultiAssign node instead is recommended because the are more flexible.

### See Also

- "VariableMapper" on page 330
- "MultiAssign" on page 214

# Table 4-7 Assign Parameters

| Name     | Required | Description                                                                                                    | Default | Туре                                                    |
|----------|----------|----------------------------------------------------------------------------------------------------|---------|---------------------------------------------------------|
| variable | Yes      | Case-packet variable to be set.                                                                                                    | None    | String /<br>Integer /<br>Float /<br>Boolean /<br>Object |
| value    | Yes      | New value to set for the variable. It can be a case-packet variable or a constant (specified as constant: <i>X</i> where <i>X</i> is the constant). | None    | Depends<br>on the<br>variable<br>type.                  |

# Example 4-7 Assign - use in the workflow

This example sets the counter variable to a value of 0.

# **Audit**

com.hp.ov.activator.mwfm.component.builtin.Audit

The node writes an audit record using the specified audit module.

### See Also

• "AuditModule" on page 365 for more details on how to enable or disable event types.

# Table 4-8 Audit Parameters

| Name         | Required | Description                                                                                                    | Default      | Туре   |
|--------------|----------|----------------------------------------------------------------------------------------------------|--------------|--------|
| audit_module | No       | Specifies the name of the audit module to use. If not specified, the module called "auditor" is assumed.                                                                                                    | "auditor"    | String |
| event_type   | No       | Specifies the type of event being audited. The type can be any string however a list of limitations exists, see the AuditModule description for details.  If not specified, "LOG_EVENT" is used. The value can be a                                                                                                    | "LOG_EVENT"  | String |
|              |          | case packet variable or a constant preceded by "constant:"                                                                                                    |              |        |
| timestamp    | No       | Specifies the time when the audited event occurred. The argument can be set to the value of a case packet variable for example the START_TIME case-packet variable or the "time" entry for a workflow step from the RUNTIME case-packet variable. If timestamp is not specified, the current system time is used. The format for timestamp is given in milliseconds. If the format of the argument is invalid, the node fails with RET_VALUE set to 1. The explanation is given in the RET_TEXT case-packet variable. | Current time | String |

 Table 4-8
 Audit Parameters (Continued)

| Name       | Required | Description                                                                                                    | Default            | Туре   |
|------------|----------|----------------------------------------------------------------------------------------------------|--------------------|--------|
| user       | No       | Specifies the name of the user who is responsible for the event being audited. A case packet variable can be used, such as the "user" entry for a workflow step from the RUNTIME case packet variable. Or you can use a constant preceded by "constant:" If in your workflow you declare a case-packet variable called RUNTIME with the type Object, it will automatically be filled with some different information during the run of the workflow. The RUNTIME CP is a map. In addition to other things, it is updated with the username used at every interaction (ASKFOR) and can, therefore, be used if you want to know the user who last interacted with this job. Access to maps has been made generally available so if you need this information you can fetch it by typing RUNTIME { "username" } in the "user" field of the audit node. | None               | String |
| step_name  | No       | The name of the step being audited. If not specified, the name of the audit step is used. This can be a case packet variable or you can use a constant preceded with "constant:"                                                                                                    | Audit step<br>name | String |
| message    | No       | A message for the audit<br>event. This can be a case<br>packet variable or you can use<br>a constant preceded by<br>"constant:"                                                                                                    | None               | String |
| identifier | No       | The Service Id for the audit event. This can be a case packet variable or you can use a constant preceded by "constant:"                                                                                                    | None               | String |

Table 4-8 Audit Parameters (Continued)

| Name                                            | Required | Description                                                                                                    | Default | Туре   |
|-------------------------------------------------|----------|----------------------------------------------------------------------------------------------------|---------|--------|
| attrib_name0 attrib_name1 attrib_nameN          | No       | The name of the name-value pair of data stored for this audit event. This can be either a case packet variable or a constant preceded with "constant:"  When the key is a case packet variable, the case packet variable name will be used. A lookup of the case packet variable value will not occur.  This allows expedient use of Workflow Designer to select case packet variables as names, and the use of case packet variable values as the value in the attrib_value parameter. | None    | String |
| attrib_value0<br>attrib_value1<br>attrib_valueN | No       | The value of the name-value pair of data stored for this audit event. This is the name of a case packet variable or a constant preceded with "constant:"                                                                                                    | None    | Object |

### Example 4-8 Audit - use in the workflow

This example adds an audit record using values from the RUNTIME case packet variable for the step name "Add User".

# ChangeRoles

```
com.hp.ov.activator.mwfm.component.builtin.ChangeRoles
```

This node is used to change the roles dynamically within a running workflow. It is only possible to change the roles of the current job. The roles are validated against the validroles list set in the authentication module before changes are committed. If a role is invalid, no changes are done but the RET\_VALUE variable is set to 1.

# Table 4-9 ChangeRoles Parameters

| Name         | Required | Description                                                                                  | Default | Туре   |
|--------------|----------|----------------------------------------------------------------------------------------------|---------|--------|
| Default-Role | No       | The new value for the default role. This can either be a constant or a case packet variable. | None    | String |
| Trace-Role   | No       | The new value for the trace role. This can either be a constant or a case packet variable.   | None    | String |
| Kill-Role    | No       | The new value for the kill role. This can either be a constant or a case packet variable.    | None    | String |

### Example 4-9 ChangeRoles - use in the workflow

This example sets all tree dynamic roles of the workflow.

# ComposeMessage

com.hp.ov.activator.mwfm.component.builtin.ComposeMessage

The node uses a template string and the current values in the case-packet to compose a new string according to the template. Placeholders in the template are replaced with the values of case-packet variables.

The template for the message can come from a file, or it can be the contents of multiple case-packet variables. If the message is to be composed from case-packet variable, multiple instances of template\_var parameters must be mapped. The composed message can also be output to a file, or to a case-packet variable.

If the value of the output\_file parameter indicates a file name that does not have an absolute directory path but has some directory above the file name (such as error\_messages/myfile), the file is created under \$ACTIVATOR\_VAR. If the file specified is just a file name (no directory), the composed file is created under \$ACTIVATOR\_VAR/tmp.

The template is typically an XML message, though this is not required. The template file can contain placeholders of the form:

%case-packet-variable-name%

Each placeholder in the template is replaced with the value of the case-packet variable indicated in the placeholder. In the placeholder, you can also specify a default value so that it is used instead if the case-packet variable does not have a value. If the message cannot be composed for any reason, the case-packet variable RET\_VALUE is set to 1. If the composition is successful, then RET\_VALUE is set to 0. The syntax for the notation is:

%case-packet-variable-name > default-value%

# Table 4-10 ComposeMessage Parameters

| Name                                                  | Required                               | Description                                                                                                    | Default | Туре   |
|-------------------------------------------------------|----------------------------------------|----------------------------------------------------------------------------------------------------|---------|--------|
| template_file                                         | Yes, if<br>template_var<br>is not used | Name of the file in which the template is to be found. The value of this parameter can be a case-packet variable that contains the name of the file, or can be a constant (specified as constant: X where X is the name of the file).  The file is expected to exist in the directory  \$ACTIVATOR_ETC/template_files | None    | String |
| template_var0,<br>template_var1,<br><br>template_varN | Yes, if template_file is not used      | Name of a case-packets available that contains the template strings.                                                                                                    | None    | String |

### Table 4-10 ComposeMessage Parameters (Continued)

| Name        | Required                             | Description                                                                                                    | Default | Туре   |
|-------------|--------------------------------------|----------------------------------------------------------------------------------------------------|---------|--------|
| output_file | Yes, if<br>output_var is<br>not used | Name of the file to which the composed message is to be written. The value of this parameter can be a case-packet variable that contains the name of the file, or it can be a constant (specified as constant: X where X is the name of the file).  If the path name to the file is not an absolute path, the file is created relative to \$ACTIVATOR_VAR/tmp | None    | String |
| output_var  | Yes, if output_file is not used      | Name of a case-packet variable in which the composed message is placed.                                                                                                    | None    | String |

### Example 4-10 ComposeMessage - use in the workflow

The following example shows the use of the ComposeMessage node.

#### where the template file is located in

C:\hp\OpenView\ServiceActivator\etc\template\_files, and contains

During execution, the ComposeMessage node will substitute <!-Template:message\_id --> with the value of the message\_id case-packet variable.

# Example 4-11 ComposeMessage using multipe case-packet variables

```
</Action>
  <Next-Node>PutMessage</Next-Node>
</Process-Node>
```

During execution, the ComposeMessage node will compose a string with the value of the message\_id and service\_id case-packet variables and store it in a case-packet variable composedMessage.

# Example 4-12 ComposeMessage using multipe case-packet variables, whose value contains template strings

The case-packets messagetemplate and servicetemplate contain values message\_id and service\_id respectively.

During execution, the ComposeMessage node will substitute message\_id and service\_id with the value of message\_id and service\_id case-packet variables respectively. The composed message is stored in a case-packet variable composedMessage.

### ConcatenateTaskLists

```
com.hp.ov.activator.mwfm.component.builtin.tasklist.ConcatenateTaskLists
```

The node concatenates two task lists. The resulting task list is saved in the task\_list variable, which can be activate later using the Activate node.

#### See Also

- "CreateTaskList" on page 124 for more information about creating a new task list.
- "AppendToTaskList" on page 103
- "InsertIntoTasklist" on page 179
- "ActivateAtomicTask" on page 98 for more information about the Activate node.

### Table 4-11 ConcatenateTaskLists Parameters

| Name              | Required | Description                                                                                     | Default | Туре   |
|-------------------|----------|-------------------------------------------------------------------------------------------------|---------|--------|
| task_list<br>_var | Yes      | Case-packet variable of object<br>type holding a list of tasks to be<br>executed.               | None    | Object |
| variable          | Yes      | Case-packet variable of object<br>type holding a list of tasks to be<br>appended to first list. | None    | Object |

### Example 4-13 ConcatenateTaskLists - use in the workflow

The following example concatenates two task lists  $my_task_list$  and  $my_subtask_list$ .

### ConfirmResourceReservation

com.hp.ov.activator.mwfm.component.builtin.ConfirmResourceReservation

The node helps to manipulate the contents of the RESERVATIONS variable by removing resources from this variable. This is valuable when you choose to use the ReleaseResourceHandler to deal with abnormal workflow termination. This handler automatically releases resources in the RESERVATIONS variable.

At some point in your workflow, you might reserve a resource, then later in the workflow you actually use the resource (in an Activate node). If the workflow terminates abnormally before the Activate node is reached, you want the ReleaseResourceHandler to release the resource. However, after the Activate node runs, it is no longer appropriate to release the resource, even in an abnormal termination.

Therefore, the ConfirmResourceReservation node removes the given resource from the RESERVATIONS variable, ensuring that the ReleaseResourceHandler does not release the resource.

#### See Also

- "ReserveResource" on page 271 for more information about the RESERVATIONS variable
- "ReleaseResource" on page 266 for more information about the RESERVATIONS variable

### Table 4-12 ConfirmResourceReservation Parameters

| Name                                 | Required | Description                                                                                                    | Default | Туре |
|--------------------------------------|----------|----------------------------------------------------------------------------------------------------|---------|------|
| variable0,<br>variable1<br>variableN | No       | Indicates the variables that contain reserved resources. If no variableN parameters are specified, all of the entries in the RESERVATIONS variable are removed. | None    | Any  |

# CreateBean

com.hp.ov.activator.mwfm.component.builtin.CreateBean

This node creates and inventory bean object in memory; i.e. the object is not stored in the inventory database after being created..

### Table 4-13 CreateBean Parameters

| Name                                | Required | Description                                                                                                    | Default | Type   |
|-------------------------------------|----------|----------------------------------------------------------------------------------------------------|---------|--------|
| Bean                                | Yes      | Name of the JavaBean class that is used for creating the inventory bean object.                                                                                                    | None    | String |
| Key_fiel d0 key_fie ld1 key_field N | Yes      | Name of a key in the JavaBean that is created. The parameter must be repeated for all attributes in the JavaBean being assigned.  Note that when a JavaBean is updated the primary key must always be present in the list of keys. | None    | String |
| Key_valu e0 key_val ue1 key_valu eN | Yes      | Used in conjunction with the key_field attributes to specify the values of the individual attributes in the JavaBean.                                                                                                    | None    | Any    |
| bean_va<br>riable                   | Yes      | Name of the variable where the created JavaBean instance is returned                                                                                                    | None    | Object |

### Example 4-14 CreateBean- use in the workflow

This example creates in memory an inventory object representing a UNIX user.

```
<Process-Node disablePersistence="true">
    <Name>CreateUnixUser</Name>
    <Description>Create a new UNIX user</Description>
    <Action>
       <Class-Name>
           com.hp.ov.activator.mwfm.component.builtin.CreateBean
       </Class-Name>
       <Param name="bean_variable" value="user"/>
       <Param name="key_field0" value="constant:uid"/>
       <Param name="key_field1" value="constant:gid"/>
       <Param name="key_field2" value="constant:name"/>
       <Param name="key_field3" value="constant:home"/>
       <Param name="key_value0" value="next_uid_seq_number"/>
       <Param name="key_value1" value="next_gid_seq_number"/>
       <Param name="key_value2" value="user_name"/>
       <Param name="key_value3" value="home_directory"/>
    </Action>
</Process-Node>
```

# CreateInventory

com.hp.ov.activator.mwfm.component.builtin.CreateInventory

The node is in essence a wrapper around the UpdateInventory node with the only difference that it runs in "strict create" mode by default.

Values can be passed to an inventory object either by specifying a list of key\_field/key\_value pairs or by passing an object containing the inventory bean.

# Table 4-14 CreateInventory Parameters

|     |                                                                                                    | Default                                                                                                    | Type                                                                                                    |
|-----|----------------------------------------------------------------------------------------------------|----------------------------------------------------------------------------------------------------|----------------------------------------------------------------------------------------------------|
| No  | Name of the database module to be used.                                                                                                    | "db"                                                                                                    | String                                                                                                    |
| Yes | Name of the JavaBean class that is used for storing the data.                                                                                                    | None                                                                                                    | String                                                                                                    |
| No  | The name of the variable containing the inventory bean object to by stored in the inventory.                                                                                         | None                                                                                                    | Object                                                                                                    |
| No  | Name of a key in the JavaBean that is updated or created. The parameter must be repeated for all attributes in the JavaBean being updated or initially assigned.                     | None                                                                                                    | String                                                                                                    |
|     | Note that when a JavaBean is<br>updated the primary key must<br>always be present in the list of<br>keys, even if it is not updated.                                                 |                                                                                                    |                                                                                                    |
| No  | Used in conjunction with the key_field attributes to specify the new value of the individual attributes in the JavaBean.                                                             | None                                                                                                    | Any                                                                                                    |
| No  | Name of the variable where the created/updated JavaBean instance is returned.                                                                                                    | None                                                                                                    | Object                                                                                                    |
| No  | When set to "true" the node will run in "strict create" mode which means that the node will fail if a bean with the specified key does already exist.  Can not be used together with | "true"                                                                                                    | Boolean                                                                                                    |
|     | Yes No No No                                                                                                    | Name of the JavaBean class that is used for storing the data.  No  The name of the variable containing the inventory bean object to by stored in the inventory.  No  Name of a key in the JavaBean that is updated or created. The parameter must be repeated for all attributes in the JavaBean being updated or initially assigned.  Note that when a JavaBean is updated the primary key must always be present in the list of keys, even if it is not updated.  No  Used in conjunction with the key_field attributes to specify the new value of the individual attributes in the JavaBean.  No  Name of the variable where the created/updated JavaBean instance is returned.  No  When set to "true" the node will run in "strict create" mode which means that the node will fail if a bean with the specified key does already exist. | Yes Name of the JavaBean class that is used for storing the data.  No The name of the variable containing the inventory bean object to by stored in the inventory.  No Name of a key in the JavaBean that is updated or created. The parameter must be repeated for all attributes in the JavaBean being updated or initially assigned.  Note that when a JavaBean is updated the primary key must always be present in the list of keys, even if it is not updated.  No Used in conjunction with the key_field attributes to specify the new value of the individual attributes in the JavaBean.  No Name of the variable where the created/updated JavaBean instance is returned.  No When set to "true" the node will run in "strict create" mode which means that the node will fail if a bean with the specified key does already exist.  Can not be used together with |

Table 4-14 CreateInventory Parameters (Continued)

| Name              | Required | Description                                                                                                    | Default | Type    |
|-------------------|----------|----------------------------------------------------------------------------------------------------|---------|---------|
| strict_updat<br>e | No       | When set to "true" the node will run in "strict update" mode which means that the node will fail if a bean with the specified key does not exist.  Can not be used together with the strict_create parameter.                                                    | "false" | Boolean |
| store_audit       | No       | If audit is enabled in the Workflow Manager's configuration file as well as in the Inventory Bean's XML resource definition file an audit record will be written each time this node is executed.  To disable audit for the node, set this parameter to "false". | "true"  | Boolean |

### **Example 4-15** CreateInventory - use in the workflow

```
<Process-Node>
   <Name>Create User</Name>
   <Action>
       <Class-Name>
com.hp.ov.activator.mwfm.component.builtin.CreateInventory
       <Param name="bean" value="constant:com.hp.ov.avtivator.triplemy.User"/>
       <Param name="db" value="db_name"/>
       <Param name="key_field0" value="constant:id"/>
       <Param name="key_value0 value="user_id"/>
       <Param name="key_field1" value="constant:firstName"/>
       <Param name="key_value1" value="user_first_name"/>
       <Param name="key_field2" value="constant:lastName"/>
       <Param name="key_value2" value="user_last_name"/>
       <Param name="key_field3" value="constant:region"/>
       <Param name="key_value3" value="region_id"/>
       </Action>
   </Process-Node>
       <Case-Packet>
       <Variable name="db_name" type="String"/>
       <Variable name="user_id" type="String"/>
       <Variable name="user_first_name" type="String"/>
       <Variable name="user_last_name" type="String"/>
       <Variable name="region_id" type="Integer"/>
   </Case-Packet>
```

#### CreateTaskList

com.hp.ov.activator.mwfm.component.builtin.tasklist.CreateTaskList

The node assigns a new task list to a case-packet variable of type Object. Tasks are then added to the list by the AppendToTaskList node. After the list is constructed, it is executed as a single transaction by the Activate node.

A task list is useful if you need to execute multiple tasks as part of a single transaction (with rollback capability), but you do not know in advance how many tasks you will need to execute. For instance, if you want to perform a certain task once for each switch in a switch fabric, but you do not know exactly how many switches there are in that fabric, you can first query your inventory to determine the number of switches and then add that number of tasks to your task list.

#### NOTE

Task lists are not intended to replace compound tasks. You should use a compound task when you know prior to run-time which tasks you will need to execute and how many times you will need to execute each task.

Figure 4-1 shows a portion of a workflow that creates a task list and then appends tasks to that list. It uses a counter to keep track of the number of tasks it appends to the list, incrementing the counter once for each task. When the counter reaches a specified value, the workflow stops adding tasks to the list.

Figure 4-1 Creating a Task List at Run-Time

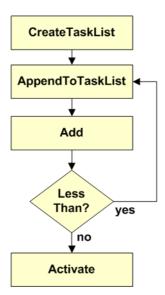

#### See Also

- "AppendToTaskList" on page 103 for more information about adding individual tasks to an existing task list
- "ConcatenateTaskLists" on page 118
- "InsertIntoTasklist" on page 179
- "ActivateAtomicTask" on page 98 for more information about the Activate node

### Table 4-15 CreateTaskList Parameters

| Name          | Required | Description                                                                                                    | Default | Туре   |
|---------------|----------|----------------------------------------------------------------------------------------------------|---------|--------|
| task_list_var | Yes      | A case-packet variable of type Object that will store a task list. It is used by AppendToTaskList, ConcatenateTaskList, InsertIntoTaskList and consumed by Activate. | None    | Object |

### Example 4-16 CreateTaskList - use in the workflow

The following example creates a new task list called my\_task\_list:

**NOTE** 

If you call the CreateTaskList node more than once in a given workflow using the same task\_list\_var case-packet variable, any existing contents of the task list are deleted and a fresh task list is created.

### **CreateUCMDBCIsAndRelations**

com.hp.ov.activator.mwfm.component.builtin.CreateUCMDBCIsAndRelations

The createUCMDBCIsAndRelations node will create the specified CIs and Relations in the uCMDB.

This node can create multiple Cis and relations in a single request. The node sets a response variable which will be a map with the temporary id specified as the key and the actual uCMDB ID as the value. This node throws a UCMDBException in case there is an error while processing the request.

# Table 4-16 CreateUCMDBCIsAndRelations Parameters

| Name                                                    | Required                                                                                                | Description                                                                                                    | Default | Туре   |
|---------------------------------------------------------|----------------------------------------------------------------------------------------------------|----------------------------------------------------------------------------------------------------|---------|--------|
| module_name                                             | Yes                                                                                                    | The name of the UCMDBRequestModule to be used                                                                                                    | None    | String |
| response                                                | No                                                                                                    | The name of the case-packet variable name in which the result is stored. The type of the case-packet variable should be Object. The result returned will be a map of temporary id specified and the actual CMDB id | None    | Object |
| ci_id0<br>ci_id1<br>ci_idN                              | Yes (At least one is mandatory if no relations are specified. Not mandatory if relations are specified) | Temporary Id of the CI which needs to be added. A single CI can have multiple properties. This can be specified by giving the same CI temporary Id again.                                                          | None    | String |
| ci_type0<br>ci_type1<br>ci_typeN                        | Yes(If ci_id<br>has been<br>specified)                                                                  | Type of the CI. It can be any type defined in uCMDB                                                                                                    | None    | String |
| ci_prop_name0<br>ci_prop_name1<br><br>ci_prop_name<br>N | No                                                                                                    | Name of the property to be associated with the CI                                                                                                    | None    | String |

Table 4-16 CreateUCMDBCIsAndRelations Parameters

| Name                                                       | Required                                                                                   | Description                                                                                                    | Default | Туре   |
|------------------------------------------------------------|--------------------------------------------------------------------------------------------|----------------------------------------------------------------------------------------------------|---------|--------|
| ci_prop_value0<br>ci_prop_value1<br><br>ci_prop_value<br>N | No                                                                                         | Value of the property name specified earlier. In case the property type is StringList or IntList then the property values can be a list of values. This can be specified by separating the values with the # character The ci_prop_value can also be specified as a case-packet variable. In case the property type is a StringList or an IntList then the case-packet variable has to be of type Object, Internally it can contain either a String[] or a List | None    | String |
| ci_prop_type0                                              | No                                                                                         | The type of the property. This can take the following values:  String Byte Integer Long Float Double Boolean Date XML StringList IntList                                                                                                    | None    | String |
| rel_id0<br>rel_id1<br>rel_idN                              | Yes (Atleast one is mandatory if no CIs are specified. Not mandatory if CIs are specified) | Temporary Id of the Relation which needs to be added. A single Relation can have multiple properties. This can be specified by giving the same CI temporary Id again                                                                                                    | None    | String |
| rel_type0<br>rel_type1<br>rel_typeN                        | Yes (If<br>relation id<br>has been<br>specified)                                           | Type of the Releation                                                                                                    | None    | String |

Table 4-16 CreateUCMDBCIsAndRelations Parameters

| Name                                               | Required                                         | Description                                                                                                    | Default | Туре   |
|----------------------------------------------------|--------------------------------------------------|----------------------------------------------------------------------------------------------------|---------|--------|
| rel_end1_id1<br>rel_end1_id2<br>rel_end1_idN       | Yes (If<br>relation id<br>has been<br>specified) | End 1id of the relation. The ID of the CI at end 1 of the relation.                                                                                                    | None    | String |
| rel_end2_id1<br>rel_end2_id2<br>rel_end2_idN       | Yes (If<br>relation id<br>has been<br>specified) | End 2 id of the relation. The ID of the CI at end 2 of the relation.                                                                                                    | None    | String |
| rel_prop_name 0 rel_prop_name 1 rel_prop_name N    | No                                               | Name of the property to be associated with the Relation                                                                                                    | None    | String |
| rel_prop_value 0 rel_prop_value 1 rel_prop_value N | No                                               | Value of the property name specified earlier In case the property type is StringList or IntList then the property values can be a list of values. This can be specified by separating the values with the # character.  The rel_prop_value can also be specified as a case-packet variable. In case the property type is a StringList or an IntList then the case-packet variable has to be of type Object, Internally it can contain either a String[] or a List | None    | String |
| rel_prop_type0 rel_prop_type1 rel_prop_type N      | No                                               | The type of the property. This can take the following values:  String Byte Integer Long Float Double Boolean Date XML StringList IntList                                                                                                    | None    | String |

Table 4-16 CreateUCMDBCIsAndRelations Parameters

| Name        | Required | Description                                                                                                    | Default                                            | Туре   |
|-------------|----------|----------------------------------------------------------------------------------------------------|----------------------------------------------------|--------|
| date_format | No       | Specifies the format in which the ci_property_value and rel_prop_values have been defined in case the property type is Date. The date format can be specified using standard java conventions used while defining a date format (as in the SimpleDateFormat class). In case this parameter is not specified then the date format is taken as the default one for the current locale in which HPSA has been deployed. | System's<br>Locale's<br>date<br>format<br>is taken | String |

#### **DateConverter**

com.hp.ov.activator.mwfm.component.builtin.DateConverter

This node can fetch date and time, either current time from the system, or converted from a case packet variable in any given format as string or as milliseconds since January 1, 1970 00:00:00:000 GMT.

If the time is fetched from the case packet as a user-defined date-time string it is interpreted according to the format defined in DateStringFormat. More information on formatting options is available below.

If time is available as a number of milliseconds since January 1, 1970 00:00:00:00.000 GMT then it is possible to pass this number directly to the node.

One and only one input source must be present per node. If the user does not provide any, or if several input sources are provided a configuration exception will be thrown during WF start.

It is possible to perform simple actions on the obtained data s.a. increment or decrement date and time in a flexible way. Time can be modified by a certain number of milliseconds, which can be positive or negative. Units are also allowed in the format UNIT:NUMBER where allowed units are: Year, Month, Day, Hour, Minute, Second. If no unit is specified milliseconds is used.

As well as for input it is possible to define the format of the desired output. Names of return parameters are self descriptive and the same rule as for input parameters exists; it is possible to have only one of them per node.

The resulting value will be saved to the workflow case packet variable specified in the result parameter after all operations on the date and time have been completed.

If a problem occurs during node execution a workflow exception will be thrown. In some workflows, where input is dynamic, it is inconvenient to break workflow execution in case of an error. To handle such issues the throw\_exception (see beginning of section) argument should be used to control whether exceptions should be thrown or handled by setting the RET\_VALUE and RET\_TEXT workflow case packet variables.

The allowed format for the time format strings can be found on Sun's homepage (http://java.sun.com) in the API specification for the SimpleDateFormat class.

### Table 4-17 DateConverter Parameters

| Name            | Required | Description                                                                             | Default | Туре    |
|-----------------|----------|-----------------------------------------------------------------------------------------|---------|---------|
| in_date_millis  | No       | Milliseconds since January 1,<br>1970 00:00:00.000 GMT.                                 | None    | Numeric |
|                 |          | NOTE: cannot be used if in_date_string, in_date_seconds, or in_current_time is defined. |         |         |
| in_date_seconds | No       | Seconds since January 1, 1970 00:00:00.000 GMT.                                         | None    | Numeric |
|                 |          | NOTE: cannot be used if in_date_string, in_date_millis, or in_current_time is defined.  |         |         |

Table 4-17 DateConverter Parameters

| Name                      | Required | Description                                                                                                    | Default | Туре    |
|---------------------------|----------|----------------------------------------------------------------------------------------------------|---------|---------|
| in_date_string            | No       | Date formatted according to the date_string_format string.  NOTE: cannot be used if in_current_time or in_date_millis is defined. date_string_format                                                                                                    | None    | Numeric |
| in_current_time           | No       | must be defined.  Initializes the node with the current time plus this amount added in milliseconds or units specified by 'Year:', 'Month:', 'Day:', 'Hour:', 'Minute:', 'Second:' (0 = now).  NOTE: cannot be used if in_date_string, in_date_seconds, or in_date_millis is defined. | None    | String  |
| return_formatted_<br>date | No       | Returns a date as string in result, formatted according to the format given here, e.g. yyyyMMddhhmm.  NOTE: cannot be used with any other Return method.                                                                                                    | None    | String  |
| return_date_field         | No       | Returns a specific field of a date, i.e. Year, Month, MonthName, Day, DayName, Hour, Minute or Second.  NOTE: cannot be used with any other Return method.                                                                                                    | None    | String  |
| return_date_secon<br>ds   | No       | Returns the number of seconds since January 1, 1970 00:00:00:00.000 GMT. The number specified here is added as seconds or units specified by 'Year:', 'Month:', 'Day:', 'Hour:', 'Minute:', 'Second:' (0 for no addition).  NOTE: cannot be used with any other Return method.        | None    | String  |
| return_date_milli<br>s    | No       | Returns the number of milliseconds since January 1, 1970 00:00:00.000 GMT. The number specified here is added as milliseconds or units specified by 'Year:', 'Month:', 'Day:', 'Hour:', 'Minute:', 'Second:' (0 for no addition).  NOTE: cannot be used with any other Return method. | None    | String  |

# Table 4-17 DateConverter Parameters

| Name                | Required | Description                                            | Default | Туре   |
|---------------------|----------|--------------------------------------------------------|---------|--------|
| result              | Yes      | String variable where returned result is to be stored. | None    | String |
| date_string_forma t | No       | The format of the in_date_string, e.g. yyyyMMddhhmm.   | None    | String |
|                     |          | NOTE: cannot be used without in_date_string.           |         |        |

### **Example 4-17** DateConverter - use in the workflow

This example saves the date 1970 January 1 03:01 in the form [yy-MM-dd hh:mm] to the workflow variable result.

# **Decrypt**

```
com.hp.ov.activator.mwfm.component.builtin.Decrypt
```

The node node transforms an ecrypted string to clear text.

Use this node just before the password must be used in clear text as it recommented to never store the password in clear text. An encrypted password can be provided e.g. from an inventory bean.

# Table 4-18 Decrypt Parameters

| Name           | Required | Description                            | Default | Туре   |
|----------------|----------|----------------------------------------|---------|--------|
| encrypted_text | Yes      | The string to be decrypted.            | None    | String |
| decrypted_text | Yes      | The decrypted text output (clear text) | None    | String |

# Example 4-18 Decrypt - use in the workflow

The example below uses the Decrypt node to transform a password to clear text.

# **DeleteInventory**

```
com.hp.ov.activator.mwfm.component.builtin.DeleteInventory
```

The node is used to delete an instance in the inventory. It sets RET\_VALUE to 0 if successful and to 1 if delete fails.

# Table 4-19 DeleteInventory Parameters

| Name                                    | Required | Description                                                                                                    | Default | Туре    |
|-----------------------------------------|----------|----------------------------------------------------------------------------------------------------|---------|---------|
| đb                                      | No       | Name of the database module to be used.                                                                                                    | "db"    | String  |
| bean                                    | Yes      | Name of the JavaBean class that is used for deleting data.                                                                                                    | None    | String  |
| key_field0,<br>key_field1<br>key_fieldN | Yes      | Name of a key in the JavaBean. The parameter is used to identify the data being deleted. Parameters must be repeated for each of the keys in the JavaBean.                                         | None    | String  |
| key_value0,<br>key_value1<br>key_valueN | Yes      | Used in conjunction with the key key_field attributes to specify the key values of the data being deleted.                                                                                         | None    | Any     |
| store_audit                             | No       | If audit is enabled in the Workflow Manager's configuration file as well as in the Inventory Bean's XML resource definition file, an audit record will be written each time this node is executed. | true    | Boolean |
|                                         |          | To disable audit for the node set this parameter to "false".                                                                                                    |         |         |

### **Example 4-19** DeleteInventory - use in the workflow

The example below uses the DeleteInventory node to delete a VPN service.

### **DeleteScheduledJob**

com.hp.ov.activator.mwfm.component.builtin.DeleteScheduledJob

The node allows you to delete a scheduled job. You must specify the ID of the scheduled job you want to delete.

The SchedulerModule checks if the specified ID of the scheduled job exists on the list of scheduled jobs. If it exists, then the SchedulerModule deletes the job.

If the DeleteScheduledJob node finishes without errors, the RET\_VALUE case-packet variable is set to 0. Upon an error in the node, RET\_VALUE is set to 1. The RET\_TEXT case-packet variable contains more information about the problem. If you attempt to delete a job, that is not in the list of scheduled jobs, the node sets RET\_VALUE to 1, adds an error description to RET\_TEXT and continues to the next node.

#### See Also

• "SchedulerModule" on page 414

#### Table 4-20 DeleteScheduledJob Parameters

| Name             | Required | Description                                                                      | Default | Туре    |
|------------------|----------|----------------------------------------------------------------------------------|---------|---------|
| scheduled_job_id | Yes      | The ID of the scheduled job you want to deleted from the list of scheduled jobs. | None    | Integer |

### **DeleteServiceInstance**

```
com.hp.ov.activator.mwfm.component.builtin.DeleteServiceInstance
```

The node deletes service instance parameters from the service-instance repository. The unique identifier that this data is tied to is specified by means of the service\_id parameter (name of a case-packet variable).

### Table 4-21 DeleteServiceInstance Parameters

| Name       | Required | Description                                                                                                    | Default | Туре    |
|------------|----------|----------------------------------------------------------------------------------------------------|---------|---------|
| db         | No       | Database module to use in order to perform the query.                                                            | "db"    | String  |
| service_id | Yes      | A case-packet variable that holds<br>the unique identifier for the<br>service instance that is being<br>deleted. | None    | Integer |

### Example 4-20 DeleteServiceInstance - use in the workflow

The following example deletes all the service-instance parameters in the service-instance repository related to a given customer identifier (stored in the case-packet variable <code>customer\_id</code>).

# **DeleteUCMDBCIsAndRelations**

com.hp.ov.activator.mwfm.component.builtin.DeleteUCMDBCIsAndRelations

The deleteUCMDBCIsAndRelations node will delete the specified CIs and Relations from the uCMDB.

The node throws a UCMDBException in case there is an error while processing the request.

# Table 4-22 DeleteUCMDBCIsAndRelations Parameters

| Name                                         | Required                                                                                                | Description                                                         | Default | Туре   |
|----------------------------------------------|----------------------------------------------------------------------------------------------------|---------------------------------------------------------------------|---------|--------|
| module_name                                  | Yes                                                                                                    | The name of the UCMDBRequestModule to be used                       | None    | String |
| ci_id0<br>ci_id1<br>ci_idN                   | Yes (At least one is mandatory if no relations are specified. Not mandatory if relations are specified) | UCMDB Id of the CI which needs to be deleted.                       | None    | String |
| ci_type0<br>ci_type1<br>ci_typeN             | Yes(If ci_id<br>has been<br>specified)                                                                  | Type of the CI. It can be any type defined in uCMDB                 | None    | String |
| rel_id0<br>rel_id1<br>rel_idN                | Yes (Atleast one is mandatory if no CIs are specified. Not mandatory if CIs are specified)              | UCMDB Id of the Relation which needs to be deleted.                 | None    | String |
| rel_type0<br>rel_type1<br>rel_typeN          | Yes (If<br>relation id<br>has been<br>specified)                                                        | Type of the Releation                                               | None    | String |
| rel_end1_id1<br>rel_end1_id2<br>rel_end1_idN | Yes (If<br>relation id<br>has been<br>specified)                                                        | End 1id of the relation. The ID of the CI at end 1 of the relation. | None    | String |

# Table 4-22 DeleteUCMDBCIsAndRelations Parameters

| Name                                         | Required                                         | Description                                                          | Default | Type   |
|----------------------------------------------|--------------------------------------------------|----------------------------------------------------------------------|---------|--------|
| rel_end2_id1<br>rel_end2_id2<br>rel_end2_idN | Yes (If<br>relation id<br>has been<br>specified) | End 2 id of the relation. The ID of the CI at end 2 of the relation. | None    | String |

# **DoNothing**

```
com.hp.ov.activator.mwfm.component.builtin.DoNothing
```

A sample process node that simply logs a message when the node is entered and another when the node is exited.

# Table 4-23 DoNothing Parameters

| Name    | Required | Description                                                                               | Default | Туре   |
|---------|----------|-------------------------------------------------------------------------------------------|---------|--------|
| message | No       | The message to be logged when the node is entered. A standard message is printed on exit. | None    | String |

### Example 4-21 DoNothing - use in the workflow

The following example could represent the end node of any workflow.

#### Example 4-22 DoNothing - use in the workflow

A message is printed each time the workflow executes this node.

# **Encrypt**

```
com.hp.ov.activator.mwfm.component.builtin.Encrypt
```

The node node transforms a clear text string into an encrypted string.

This node must be used e.g. before storing an encrypted password in the inventory system.

### Table 4-24 Ecrypt Parameters

| Name           | Required | Description                 | Default | Туре   |
|----------------|----------|-----------------------------|---------|--------|
| text           | Yes      | The string to be encrypted. | None    | String |
| encrypted_text | Yes      | The encrypted text output   | None    | String |

### Example 4-23 Encrypt - use in the workflow

The example below uses the Encrypt node to transform a password into an encrypted string.

# **Equal**

```
com.hp.ov.activator.mwfm.component.builtin.Equal
```

The node allows you to compare whether variable or constant values are the same.

# Table 4-25 Equal Parameters

| Name | Required | Description                                                                                                    | Default | Туре |
|------|----------|----------------------------------------------------------------------------------------------------|---------|------|
| op1  | Yes      | The two parameters are variables or constants. Constant is specified as constant: <i>X</i> . If the two variables are not of the same type, their values are converted into strings and they are compared lexically. | None    | Any  |
| op2  | Yes      | Same as above.                                                                                                    | None    | Any  |

### Example 4-24 Equal - use in the workflow

This example establishes whether SendCasePacketOK is true or false. Depending on the value, the job continues to either the End node or to the Sleep node.

# **ExecSQLQuery**

com.hp.ov.activator.mwfm.component.builtin.ExecSQLQuery

This node allows a SQL query to run against a database and assigns the results to case-packet variables. The component logs warnings if the query returns no data or returns more than one row. If the query returns no data, case-packet variables are not overwritten, preserving their value. If the query returns more than one row, the extra rows are ignored.

# Table 4-26 ExecSQLQuery Parameters

| Name                                 | Required             | Description                                                                                                    | Default | Туре                                                |
|--------------------------------------|----------------------|----------------------------------------------------------------------------------------------------|---------|-----------------------------------------------------|
| db                                   | No                   | Specifies the database module to use in order to gain access to a database.                                                                                                    | "db"    | String                                              |
| query                                | Yes                  | Query to be performed, specified as a constant string. The query can contain free variables to put data from the variables in the case-packet. A question mark is used to indicate a free variable.                                                                                    | None    | String                                              |
| param0, param1paramN                 | No                   | If free variables have been specified in the query statement, you must supply the value of each variable. For this purpose, you can use as many param parameters as needed. The value of these parameters must be case-packet variable names.                                          | None    | Any                                                 |
| name of a<br>case-packet<br>variable | Yes, at<br>least one | Once the query has been run, the values in the first row of the result can be assigned to case-packet variables. The way to specify which column goes to which variable is to indicate the name of a case-packet variable as the name of the parameter, and col <n> for the value.</n> | None    | Depends<br>on the<br>SQL<br>query<br>column<br>type |

# Example 4-25 ExecSQLQuery - use in the workflow

This example gathers two values (group\_name and IP address) for a web server, and stores these values in the case-packet variables named group and ipaddr, respectively.

# **Process Nodes, Rule Nodes, and Switch Nodes**

# **ExecSQLStatement**

com.hp.ov.activator.mwfm.component.builtin.ExecSQLStatement

The node runs an SQL statement (such as insert, update, or delete) against a database.

# Table 4-27 ExecSQLStatement Parameters

| Name                  | Required | Description                                                                                                    | Default | Туре   |
|-----------------------|----------|----------------------------------------------------------------------------------------------------|---------|--------|
| db                    | No       | This parameter specifies the database module to use in order to access a database.                                                                                                    | "db"    | String |
| statement             | Yes      | This is the SQL statement to run. It can contain free variables to be replaced by values from case-packet variables. In this case, a question mark is used to indicate a free variable. | None    | String |
| param0, param1 paramN | No       | If free variables have been specified in the query statement, you must supply the value of each variable. For this purpose, you can use as many param parameters as needed.             | None    | Any    |

### Example 4-26 ExecSQLStatement

#### **ExecuteExternal**

com.hp.ov.activator.mwfm.component.builtin.ExecuteExternal

The node runs an external program and optionally allows output from the program to be captured to set the value of case-packet variables.

In HP OVSA 4.1 version, the node was designed in a such that <code>param0, param1, ...paramN</code> parameters was not supporting constant values. However in HP SA 5.1 version, a user can enter constants as parameters.

The command-line for the program is specified as a constant string, but it can be parameterized by replacing free variables (% s) in the statement with the value of parameters.

It is also possible to pass all or a few of the current values of the case-packet variables to the executed program on its stdin. By default, all of the case-packet variables are sent to the program. Alternately, you may specify a subset of the variables to be sent, using the variableN parameters. If you want to pass no variables to the program, set the parameter "variable0" to an empty string or a value of a single dash, "-".

It is possible to capture the output from the program into a single case-packet variable with the output\_var parameter. Additionally, if this is not specified, the output from the program is interpreted as a series of lines indicating the variable to set and its new value. The lines must be of the form:

variableName=newVariableValue

#### NOTE

A frequent mistake is to forget that the output from the program is treated as a list of variables and their values. Do not forget to use the output\_var parameter if you do not want the output interpreted in this manner.

By default, the executed command is started with a current working directory of \$ACTIVATOR\_VAR. This can be overridden with the cwd parameter.

### Table 4-28 ExecuteExternal Parameters

| Name                  | Required | Description                                                                                                    | Default | Туре    |
|-----------------------|----------|----------------------------------------------------------------------------------------------------|---------|---------|
| cmd_line              | Yes      | The name of the program to run, along with its directory and command-line arguments. May include free variables (%s) to be replaced by <i>paramN</i> parameters.                             | None    | String  |
| wait                  | No       | Indicates whether the node should wait for the command to complete before continuing. Specify a value of "false" if no wait is desired.                                                      | "true"  | Boolean |
| param0, param1 paramN | No       | Indicates the names of case-packet variables whose values are used to replace the free variables (%s) in the cmd_line. Specify as many param parameters as necessary (param0, param1paramN). | None    | Any     |

## Table 4-28 ExecuteExternal Parameters (Continued)

| Name                                 | Required | Description                                                                                                    | Default             | Type   |
|--------------------------------------|----------|----------------------------------------------------------------------------------------------------|---------------------|--------|
| output_var                           | No       | Indicates the name of a variable to capture the output of the executed program.                                                                                        | None                | Object |
| cwd                                  | No       | Indicates the working directory in which the command should be run.                                                                                                    | \$ACTIVAT<br>OR_VAR | Object |
| variable0,<br>variable1<br>variableN | No       | Indicates the names of case-packet variables that should be passed to the running program on its stdin. If unspecified, each variable in the case-packet will be sent. | None                | Any    |

## Example 4-27 ExecuteExternal - use in the workflow

This example copies a file.

#### **ForEach**

com.hp.ov.activator.mwfm.component.builtin.ForEach

The node allows you to iterate over a list. The list can be an Array, Collection, or a String object. The node will iterate over the list and returns each element found in the list. Only a single element is returned at a time. The return parameter <code>element</code> gives you the iterated element. To get the next element in the list, you must recall the node. For example, if you want to get 'n' elements from the list where 'n' is the number of element, the node must be called 'n' times.

The iterated element will be stored in the return parameter *element*. The list attribute contains the original list elements and the remaining parameter contains the rest of the elements to be iterated. After the element is iterated from the list, the node will update the following parameters:

- remaining contains the remaining elements in the list to be iterated.
- *idx* contains the index of the last iterated element (index starts from 0).
- count contains the number of elements iterated from the list (count starts from 1).

### Table 4-29 For Each Parameters

| Name      | Required | Description                                                                                                    | Default | Туре                                       |
|-----------|----------|----------------------------------------------------------------------------------------------------|---------|--------------------------------------------|
| list      | Yes      | The list to iterate over. A list can be an Array, Collection or a String object. The string can be a XML String, or a string where the elements are separated using the patterns defined in java.util.regex.Matcher, or a string where the elements are defined based on the patterns and groups defined in java.util.regex.Matcher. | None    | String,<br>Collection<br>, Array<br>Object |
| element   | Yes      | Contains the last iterated element from the list.                                                                                                    |         | Object                                     |
| remaining | Yes      | Contains the remaining elements in the list to be iterated.                                                                                                    | None    | Object                                     |
| idx       | No       | Contains the index of the last iterated element. The index starts from 0.                                                                                                    | None    | Integer                                    |
| count     | No       | Contains the number of iterations. The count starts from 1.                                                                                                    | None    | Integer                                    |
| tag       | No       | Contains the XML String and<br>the elements in the string list<br>are iterated based on the<br>defined XML String.                                                                                                    | None    | String                                     |

### Table 4-29 ForEach Parameters (Continued)

| Name              | Required | Description                                                                                                    | Default | Туре    |
|-------------------|----------|----------------------------------------------------------------------------------------------------|---------|---------|
| separator         | No       | Contains the separator pattern string and the elements in the list are iterated based on the defined pattern string.  Patterns are defined in java.util.regex.Matcher.                                                              | None    | String  |
| skip_if_empt<br>Y | No       | Used with the separator to indicate whether a completely empty string is treated as an empty list. By default, it is set to true.                                                                                                   | "true"  | Boolean |
| pattern           | No       | Contains the pattern string and the elements in the list are iterated based on the defined pattern string. If the pattern contains groups, only groups will be returned. Patterns and groups are defined in java.util.regex.Matcher | None    | String  |

## Example 4-28 ForEach - use in the workflow

This example illustrates an attempt by ForEach node to iterate each element in the string list, where the elements are represented by using the comma (,) separator.

```
<Rule-Node>
   <Name>ForEach</Name>
   <Action>
       <Class-Name>
           com.hp.ov.activator.mwfm.component.builtin.ForEach
       </Class-Name>
       <Param name="count" value="cntVar"/>
       <Param name="element" value="elementName"/>
       <Param name="idx" value="idxVar"/>
       <Param name="list" value="listSeparatorString"/>
       <Param name="remaining" value="remainingListVar"/>
       <Param name="separator" value="separatorStr"/>
   </Action>
</Rule-Node>
<Case-Packet>
       <Variable name="cntVar" type="Integer"/>
       <Variable name="elementName" type="String"/>
       <Variable name="idxVar" type="Integer"/>
       <Variable name="listSeparatorString" type="String"/>
       <Variable name="remaininglistVar" type="Object"/>
       <Variable name="separatorStr" type="String"/>
</Case-Packet>
<Initial-Case-Packet>
       <Variable-Value name="listSeperatorString" value="AB, C,"/>
       <Variable-Value name="seperatorStr" value=","/>
</Initial-Case-Packet>
```

## GenericUIDialog

com.hp.ov.activator.mwfm.component.builtin.GenericUIDialog

This node allows the workflow manager to handle failures or display data during workflow execution.

The node can do the following:

- Present attributes in the same way as it is possible in the AskFor node
- Define options that the user can select between
- Display any kind of dialog data that can be read from a database or from a file and optionally format it too using XML style sheets
- Retrieve activation dialog data using an identifier and optionally format it using XML style sheets
- In the above options, data and identifier are mutually exclusive. Options and AskFor style attributes are not mutually exclusive. Any combination of the three options can be configured in the node

The node can be placed after any potential failure points in the workflow. For e.g. the node could be placed after an Activate node. Once an Activate node returns, check the return code and then if it a failure use a GenericUIDialog node to display the Activation dialog from the database and decide what the next course of action should be. Based on the selected choice in the UI Dialog, the user can design the workflow in so as to retry the Activate node or execute any other node. The user can not only select an option but also specify value for case-packet variables in the UI dialog.

The node causes a workflow to pause and waits for a user interaction. The node places a request on a request queue and the workflow does not proceed until the request is satisfied. If options to choose are configured in the node then the choice selected by the user is set to an output case-packet which can then be used by a Rule node, ideally a Switch node, to decide the next path

You can specify a timeout period that allows the workflow to proceed without the user selecting an option if the user does not interact before the timeout period expires. If the request does timeout, the workflow sets the TIMEOUT variable in the case-packet to "true" to indicate that the timeout occurred

The options to be displayed in the Failure Dialog when the user interacts with the job can be configured using the option0, option1...optionN parameters. Labels for these options can be specified using option\_label0,option\_label1...option\_labelN parameters. The choice selected by the user will be set to a case-packet mapped to the parameter output\_value.

A default output can also be specified using the parameter default\_out\_value which will also be displayed as an additional option in the UI Dialog. A default output is required if a timeout is configured and optionN parameters are also configured in which case this will be set as the outcome of the node.

Case-packets to be edited could be specified using the variable0, variable1...variableN parameters.

The data to be displayed can be specified using the parameter <code>dialog\_data0</code>, <code>dialog\_data1</code>... <code>dialog\_dataN</code> or using an identifier. The <code>dialog\_data0</code> parameter could be a plain text or URL. The URL could be a database id or a file path (an absolute path, or a filename relative to <code>\$ACTIVATOR\_VAR</code>) containing failure details. The <code>syntax</code> is <code>db:message\_id</code> or <code>file:file\_path</code>.

The identifier can only be a plain text.

In order to present the data the user can specify data\_tab0, data\_tab1...data\_tabN and xsl\_url0, xsl\_url1...xsl\_urlN parameters. The XML style sheet could be a filename relative to \$ACTIVATOR\_VAR or can be specified directly.

The GenericUIDialog node can be configured to swap out case-packets from memory when the job waits in a request queue by setting the swap parameter to true. This reduces the memory footprint if there are huge numbers of jobs waiting in a request queue. The list of case-packets to be retained in memory can also be specified in the mwfm.xml. When the user interacts with the job the swapped out case-packets are restored in the memory.

# Table 4-30 GenericUIDialog Parameters

| Name                                         | Required | Description                                                                                                    | Default | Туре   |
|----------------------------------------------|----------|----------------------------------------------------------------------------------------------------|---------|--------|
| title                                        | Yes      | Title of the GenericUIDialog<br>Interactable window                                                                                                    | None    | String |
| queue                                        | Yes      | Queue in which the request will wait                                                                                                    | None    | String |
| dialog_data0<br>dialog_data1<br>dialog_dataN | No       | Stores the details about data to be displayed. It could be an exception or a message or a URL. The URL could be a database id or a file path (an absolute path, or a filename relative to \$ACTIVATOR_VAR) containing failure details. The syntax is db:message_id or file:file_path. Cannot be specified if an identifier is configured | None    | String |
| identifier                                   | No       | An identifier that points to activation dialogs in the database. Cannot be specified if dialog_data is configured                                                                                                    | None    | String |
| dialog_label                                 | No       | Label for the dialog details.<br>Required only if dialog_data or<br>identifier is specified                                                                                                    | None    | String |

Table 4-30 GenericUIDialog Parameters

| Name                                            | Required                      | Description                                                                                                    | Default | Туре   |
|-------------------------------------------------|-------------------------------|----------------------------------------------------------------------------------------------------|---------|--------|
| xsl_url0<br>xsl_url1<br>xsl_urlN                | No                            | The URL to the XML style sheet (XSL file). The URL could directly contain the style sheet or a file path (an absolute path, or a filename relative to \$ACTIVATOR_VAR) containing the style sheet. The syntax for a file name is file:file_path | None    | String |
| data_tab0<br>data_tab1<br>data_tab2             | No                            | The tab names                                                                                                    | None    | String |
| output_value                                    | Yes, if options are specified | Stores the next course of action selected by the user                                                                                                    | None    | String |
| default_output<br>_value                        | No                            | The default output that stores<br>the next course of action if a<br>timeout occurs before user<br>interaction. Specify a value<br>only if a timeout is specified<br>and user options are also<br>specified                                      | None    | String |
| option0,<br>option1<br>optionN                  | No                            | Options that are available to<br>the user to decide the next<br>course of action. Necessary<br>only if default_output_value is<br>not specified                                                                                                 | None    | String |
| option_label0<br>option_label1<br>option_labelN | No                            | Label for the options in a GUI presentation. The number of options and labels specified must be the same                                                                                                    | None    | String |
| variable_label                                  | No                            | Label for all the attributes being modified.                                                                                                    | None    | String |
| variable0,<br>variable1<br>variableN            | No                            | One or more case-packet variables whose values are being requested.                                                                                                    | None    | String |
| description0,<br>description1<br>descriptionN   | No                            | You can provide a description for each requested variable. This description appears in the automatically generated form to help indicate to an operator what the value means. The value is a constant string                                    | None    | String |

Table 4-30 GenericUIDialog Parameters

| Name                                 | Required | Description                                                                                                    | Default | Туре    |
|--------------------------------------|----------|----------------------------------------------------------------------------------------------------|---------|---------|
| label0,<br>label1<br>labelN          | No       | You can provide a label for each requested variable. If you do not specify a label, the variable name is used the set the label.                                                                                                  | None    | String  |
| editable0,<br>editable1<br>editableN | No       | A Boolean value ("true" or "false") to indicate whether the field created for this variable in the automatically generated form should be editable ("true") or not ("false").                                                     | true    | Boolean |
| required0<br>required1<br>requiredN  | No       | A Boolean value ("true" or "false") to indicate whether a value must be supplied for each field in the automatically generated form ("true"), or if it can be left empty ("false").                                               | false   | Boolean |
| response                             | No       | A constant string message that is returned once the valid values are supplied for the requested variables. The user sees this message in the Operator UI. If you set the validation parameter, the response parameter is ignored. | None    | String  |
| timeout                              | No       | Wait time in milliseconds<br>before jumping to the next<br>node and setting the variable<br>TIMEOUT=true                                                                                                    | None    | Integer |
| swap                                 | No       | Instructs the Workflow manager to swap-out the case-packets while the job waits in the request queue, in order to reduce memory footprint                                                                                         | false   | Boolean |

## Example 4-29 GenericUIDialog - use in the workflow

Display data by specifying dialog\_data that retrieves it from the database.

```
<Process-Node disablePersistence="true">
   <Name>GenericUIDialog</Name>
   <Description></Description>
   <Action>
       <Class-Name>
           com.hp.ov.activator.mwfm.component.builtin.GenericUIDialog
       </Class-Name>
       <Param name="title" value="constant:Activation Failure dialog"/>
       <Param name="dialog_label" value="constant:Task 1 failure"/>
       <Param name="queue" value="constant:uidialog"/>
       <Param name="failure_details" value="WORKFLOW_EXCEPTION"/>
       <Param name="timeout" value="constant:20000"/>
       <Param name="swap" value="constant:true"/>
       <Param name="output value" value="userschoice"/>
       <Param name="default_output_value" value="constant:Default"/>
       <Param name="option0" value="constant:choice1"/>
       <Param name="option1" value="constant:choice2"/>
       <Param name="option2" value="constant:choice3"/>
       <Param name="option_label0" value="constant:choose first choice"/>
       <Param name="option_label1" value="constant:choose secondchoice"/>
       <Param name="option_label2" value="constant:choose third choice"/>
       <Param name="variable_label" value="Modify Attributes..."/>
       <Param name="variable0" value="firstvar"/>
       <Param name="variable1" value="secondvar"/>
       <Param name="variable2" value="thirdvar"/>
       <Param name="dialog_data0" value="messageid1"/>
       <Param name="dialog_data1" value="messageid2"/>
       <Param name="dialog_data2" value="messageid3"/>
       <Param name="data_tab0" value="constant:tab1"/>
       <Param name="data_tab1" value="constant:tab2"/>
       <Param name="data_tab2" value="constant:tab3"/>
       <Param name="xsl_url0" value="constant:file:simplexml1_stylesheet.xsl"/>
       <Param name="xsl_url1" value="constant:file:simplexml2_stylesheet.xsl"/>
       <Param name="xsl_url2" value="constant:file:simplexml3_stylesheet.xsl"/>
   </Action>
</Process-Node>
<Case-Packet>
   <Varaible name="firstvar" type="String"/>
   <Variable name="secondvar" type="String"/>
   <Variable name="thirdvar" type="String"/>
</Case-Packet>
```

### Example 4-30 GenericUIDialog - use in the workflow

Display data by specifying an identifier that retrieves multiple rows from the database.

```
<Process-Node disablePersistence="true">
   <Name>GenericUIDialog</Name>
   <Description></Description>
   <Action>
       <Class-Name>
           com.hp.ov.activator.mwfm.component.builtin.GenericUIDialog
       </Class-Name>
       <Param name="title" value="constant:Activation Failure dialog"/>
       <Param name="dialog_label" value="constant:Task 1 failure"/>
       <Param name="queue" value="constant:uidialog"/>
       <Param name="failure_details" value="WORKFLOW_EXCEPTION"/>
       <Param name="timeout" value="constant:20000"/>
       <Param name="swap" value="constant:true"/>
       <Param name="output value" value="userschoice"/>
       <Param name="default_output_value" value="constant:Default"/>
       <Param name="option0" value="constant:choice1"/>
       <Param name="option1" value="constant:choice2"/>
       <Param name="option2" value="constant:choice3"/>
       <Param name="option_label0" value="constant:choose first choice"/>
       <Param name="option_label1" value="constant:choose secondchoice"/>
       <Param name="option_label2" value="constant:choose third choice"/>
       <Param name="variable_label" value="Modify Attributes..."/>
       <Param name="variable0" value="firstvar"/>
       <Param name="variable1" value="secondvar"/>
       <Param name="variable2" value="thirdvar"/>
       <Param name="identifier" value="identifierVal"/>
       <Param name="data_tab0" value="constant:tab1"/>
       <Param name="data_tab1" value="constant:tab2"/>
       <Param name="data_tab2" value="constant:tab3"/>
       <Param name="xsl_ur10" value="constant:file:simplexml1_stylesheet.xsl"/>
       <Param name="xsl_url1" value="constant:file:simplexml2_stylesheet.xsl"/>
       <Param name="xsl_url2" value="constant:file:simplexml3_stylesheet.xs1"/>
   </Action>
</Process-Node>
<Case-Packet>
   <Varaible name="firstvar" type="String"/>
   <Variable name="secondvar" type="String"/>
   <Variable name="thirdvar" type="String"/>
   <Varaible name="identifierVal" type="String"/>
</Case-Packet>
```

#### **Form Presentation**

When a user chooses to interact with a workflow waiting for input, a UI Dialog form is automatically generated to prompt the user to select an option.

Parameters can configure the behaviour of the form indicating the following things:

- Labels for the user options using parameters option\_label0, option\_label1, option\_labelN which will be displayed in the UI Dialog instead of the options themselves.
- A title for the UI Dialog can be specified using the parameter title.
- A label for the UI details can be specified using the parameter dialog label
- A label for case-packets to be edited can be specified using the parameter vaiable\_label

The options are displayed as radio buttons with the accompanying text set to either the option values or their corresponding labels.

The dialog data details are displayed in a non editable TextArea. .

The dialog data can also displayed in any fashion based on the style sheets and tabs configured. For e.g. if the activation dialog from a GenericCLI is to be displayed in two tabs "CLI OUTPUT" and "CLI INPUT" the values of data\_tab0 and data\_tab1 must be set to "CLI OUTPUT" and "CLI INPUT". When the first tab is clicked the activation dialog from the CLI plug-in is displayed and when the second tab is clicked the input XML sent to CLI plug-in is displayed. In order to format the data the appropriate style sheets must be specified using the parameters xsl url0 and xsl url1.

#### **Creating Custom Forms**

It is possible to override the default form that is presented. Normally, the form is presented by an internally generated JSP that is not saved. However, you can tell the system first to look for a custom JSP in the file system. If one is not found, the system will generate one on the fly and will save it to disk so that it can be edited for a custom presentation.

To enable this you must edit a parameter in the \$JBOSS\_DEPLOY/hpovact.sar/activator.war/WEB-INF/web.xml file.

- Look for the section with the comment "Interact with running jobs (GenericUIDialog node"
- 2. Set the value of the parameter customizeGenericUIDialogNodeNodeJSP to "true."
- 3. Optionally, set the value of the parameter fileSavedInfo to "true." This will cause the generated form to present the file name in which the generated JSP is saved.

These custom JSPs must be placed in a specific location based on the name of the workflow, the step name and the queue name. The base location is indicated in the web.xml file. The file path is:

\$JBOSS\_DEPLOY/hpovact.sar/activator.war/customJSP/<workflow>/<stepname>/<que ue>.jsp

# GetBaseFileName

com.hp.ov.activator.mwfm.component.builtin.GetBaseFileName

The node removes any path information and returns only the file name.

## Table 4-31 GetBaseFileName Parameters

| Name       | Required | Description                                                                                                | Default | Туре   |
|------------|----------|----------------------------------------------------------------------------------------------------|---------|--------|
| file_var   | Yes      | Variable containing the file name. The file name is placed in this variable unless output_var is supplied. | None    | String |
| output_var | No       | The optional variable which holds the file name                                                            | None    | String |

#### GetBeansNNMNode

com.hp.ov.activator.mwfm.component.builtin.nnmrequest.GetBeansNNMNode

The node supports the NNM operations getNodes, getInterfaces, getIPAddresses, getL2Connections and getIPSubnets. As part of the call to this node from the workflow it will be necessary to specify a beanType node parameter in order to determine which of the five available types will be retrieved.

Depending on the bean\_type the node will return a list of beans with the following attributes:

If a condition\_name parameter is specified then a condition\_value and condition\_operation must also be specified. The same is the case for the constraint parameters. If a constraint\_name is specified then a constrait\_value must also be specified.

**Table 4-32** 

| bean_type     | Available Attributes                                                                                                    |
|---------------|----------------------------------------------------------------------------------------------------|
| NNM_NODE_BEAN | capabilities created customAttributes deviceCategory deviceDescription deviceFamily deviceModel deviceVendor discoveryState endNode iPv4Router id lanSwitch longName managementMode modified name notes snmpSupported snmpVersion status systemContact systemDescription systemName systemObjectId |
|               | uuid                                                                                                    |

**Table 4-32** 

| bean_type             | Available Attributes                                                                                                    |
|-----------------------|----------------------------------------------------------------------------------------------------|
| NNM_INTERFACE_BEAN    | administrativeState capabilities connectionId created customAttributes hostedOnId id ifAlias ifDescr ifIndex ifName ifSpeed ifType managementMode modified name notes operationalState physicalAddress status uuid |
| NNM_L2CONNECTION_BEAN | created id modified name notes status uuid                                                                                                    |
| NNM_IPSUBNET_BEAN     | created id modified name notes prefix prefixLength uuid                                                                                                    |
| NNM_IPADDRESS_BEAN    | created hostedOnId id inInterfaceId ipSubnetId ipValue managementMode modified notes prefixLength uuid                                                                                                    |

Table 4-33 GetBeansNNMNode Parameters

| Name                                                                    | Required | Description                                                                                                    | Default | Туре   |
|-------------------------------------------------------------------------|----------|----------------------------------------------------------------------------------------------------|---------|--------|
| module_name                                                             | Yes      | The name of the NNMi module used to connect to a specific NNMi server                                                                                                    | None    | String |
| bean_type                                                               | Yes      | The name of a bean type. The bean type can have one of the following values:  NNM_NODE_BEAN  NNM_INTERFACE_BEAN  NNM_L2CONNECTION_BEAN  NNM_IPSUBNET_BEAN  NNM_IPADDRESS_BEAN                               | None    | String |
| result_var                                                              | Yes      | The case packet variable where the operation result will be stored                                                                                                    | None    | Object |
| condition_<br>name0,<br>condition_na<br>me1,<br><br>condition_na<br>meN | False    | Condition name for filtering purposes                                                                                                    | None    | String |
| condition_value0, condition_va lue1, condition_va lueN                  | False    | Condition value for filtering purposes                                                                                                    | None    | String |
| condition_operator0, condition_op erator1, condition_op eratorN         | False    | Condition value for filtering purposes. The following values can be specified: {"EQ", "NE", "LT", "GT", "LE", "GE", "LIKE", "NOT_IN"}                                                                       | None    | String |
| constraint _name0, constraint _name1, constraint _nameN                 | False    | The constraint name can have one of the following values (note default value is specified in parentheses):     offset (0)     maxObjects (1000)     includeCias (false)     includeCustomAttributes (false) | None    | String |

### Table 4-33 GetBeansNNMNode Parameters (Continued)

| Name                                                       | Required | Description                                                                                                    | Default | Type   |
|------------------------------------------------------------|----------|----------------------------------------------------------------------------------------------------|---------|--------|
| constraint _name0, constraint _name1, constraint _nameN    | False    |                                                                                                    | None    | String |
| constraint _value0, constraint _value1, constraint _valueN | False    | The parameter indicates how all the specified conditions and constrains must be joined within the expression query sent to the NNMi.  This is a mandatory parameter when either conditions or constraints are specified.  There are only two options for the expression_operator parameter: {"AND", "OR"}. | None    | String |

## **Example 4-31** Filtering Example for GetBeansNNMNode in a workflow

```
<Process-Node disablePersistence="true">
   <Name>GetBeansNode_example1</Name>
   <Description>
Get all nodes (including their custom attributes). Max number of nodes retrieved to
be 10
   </Description>
   <Action>
       <Class-Name>
           com.hp.ov.activator.mwfm.component.builtin.nnmrequest.GetBeansNNMNode
       </Class-Name>
       <Param name="bean_type" value="constant:NNM_NODE_BEAN"/>
       <Param name="result_var" value="result"/>
       <Param name="module_name" value="constant:nnmrequest"/>
       <Param name="constraint_name0" value="constant:includeCustomAttributes"/>
       <Param name="constraint_value0" value="constant:true"/>
       <Param name="constraint_name1" value="constant:maxObjects"/>
       <Param name="constraint value1" value="constant:10"/>
       <Param name="expression_operator" value="constant:AND"/>
    </Action>
    <Next-Node>whatever_node</Next-Node>
</Process-Node>
<Case-Packet>
  <Variable name="result" type="Object"/>
</Case-Packet>
```

## Example 4-32 GetBeansNNMNode - use in the workflow

Get all interfaces having "name==my\_name" and "status!=NORMAL". Max interfaces retrieved to be 20.

```
<Process-Node>
   <Name>GetBeansNode_example2</Name>
   <Description></Description>
   <Action>
       <Class-Name>
          com.hp.ov.activator.mwfm.component.builtin.nnmrequest.GetBeansNNMNode
       </Class-Name>
       <Param name="bean_type" value="constant:NNM_INTERFACE_BEAN"/>
       <Param name="result_var" value="result"/>
       <Param name="module_name" value="constant:nnmrequest"/>
       <Param name="condition_name0" value="constant:name"/>
       <Param name="condition_value0" value="constant:my_name"/>
       <Param name="condition_operator0" value="constant:EQ"/>
       <Param name="condition_name1" value="constant:status"/>
       <Param name="condition_value1" value="constant:NORMAL"/>
       <Param name="condition_operator1" value="constant:NE"/>
       <Param name="constraint_name0" value="constant:maxObjects"/>
       <Param name="constraint_value0" value="constant:20"/>
       <Param name="expression_operator" value="constant:AND"/>
   </Action>
    <Next-Node>whatever_node</Next-Node>
</Process-Node>
```

#### **GetBusinessHoursAfterDuration**

 $\verb|com.hp.ov.activator.mwfm.component.builtin.business calendar.GetBusiness Hours After Duration \\$ 

This node calculates the business time after a particular number of hours or minutes using the Business Calendar Module.

The result returned is a string or an integer depending on the case-packet variable type.

In case this variable is of type Integer, then the value returned will be the date, time value represented as milliseconds since January 1, 1970.

In case the variable type is string then the value returned is a date string. In case the date\_format parameter has been specified, the result will be formatted with the same date format. Otherwise the output string will have the default date format of the locale of the system in which Service Activator is running.

Each calendar has a defined time-zone. In case the input time is in a different time-zone, then the conversion to the calendar's time-zone will be taken care of by the node, if the timezone parameter has been specified. The value of this parameter can be any of the values which are defined by the java TimeZone API (the values returned by the TimeZone.getAvailableIds method in the java.util package).

#### Table 4-34 GetBusinessHoursAfterDuration Parameters

| Name              | Required | Description                                                                                                    | Default | Туре               |
|-------------------|----------|----------------------------------------------------------------------------------------------------|---------|--------------------|
| response          | Yes      | The name of the case-packet variable name in which the result is stored. The type of the case-packet variable should be either of type Integer or String. The actual business time after the given duration is populated in the case-packet variable.                                                       | None    | String/<br>Integer |
| calendar_na<br>me | Yes      | The name of the calendar which needs to be used.                                                                                                    | None    | String             |
| date_value        | Yes      | The start time to which the duration specified needs to be added. This parameter must have the date and the time specified as a string (including AM/PM, if applicable). The string can either be in the format of the default locale or conform to the date format specified by the date_format parameter. | None    | String             |

Table 4-34 GetBusinessHoursAfterDuration Parameters (Continued)

| Name        | Required | Description                                                                                                    | Default                                                                                       | Туре    |
|-------------|----------|----------------------------------------------------------------------------------------------------|-----------------------------------------------------------------------------------------------|---------|
| duration    | Yes      | This parameter indicates the duration which will be added to the value of the date_value parameter to get the business hour. The value of this parameter must be a positive integer.                                                                                         | None                                                                                          | Integer |
| time_unit   | No       | The allowed values are "hours" or "minutes".                                                                                                    | minutes                                                                                       | String  |
| date_format | No       | Specifies the format in which the date_value parameter has been defined. The date format can be specified using standard java conventions for defining a date format (as in the SimpleDateFormat class). In case this parameter is not specified the current locale is used. | System'<br>Locale's<br>date<br>format is<br>used                                              | String  |
| timezone    | No       | The timezone in which the date_value is specified. If this parameter is specified then the time is converted to the calendar's timezone. The value of this parameter must be any of the values used by the java TimeZone class.                                              | Current<br>timezone<br>of the<br>system<br>in which<br>Service<br>Activator<br>is<br>running. | String  |

### Example 4-33 GetBusinessHoursAfterDuration - In a workflow

To get business hours 1 hour from Aug 21, 2009 1:30 pm (specified in the default format of US locale), which is defined as working day in a calendar named "calendarName". The business hours are from 8 am to 6 pm.

With no date format specified:

## The value returned will be Aug 21, 2009 2:30:00 PM.

```
<Process-Node disablePersistence="true">
   <Name>GetBusinessHoursAfterDuration</Name>
   <Description></Description>
   <Action>
      <Class-Name>
uration
      </Class-Name>
      <Param name="calender_name" value="constant:calendarName"/>
      <Param name="date_format" value="constant:ddMMyyyyhhmmaa"/>
      <Param name="date_value" value="constant:210820090130pm"/>
      <Param name="duration" value="constant:1"/>
      <Param name="response" value="response_var"/>
      <Param name="time_unit" value="constant:hours"/>
   </Action>
</Process-Node>
```

# **GetCalendarTimezone**

 $\verb|com.hp.ov.activator.mwfm.component.builtin.businesscalendar.GetCalendarTimezon|| e$ 

The node lets the user find out which timezone the calendar is set to.

## Table 4-35 GetCalendarTimezone Parameters

| Name              | Required | Description                                                                                                    | Default | Туре               |
|-------------------|----------|----------------------------------------------------------------------------------------------------|---------|--------------------|
| response          | Yes      | The name of the case-packet variable name in which the result is stored. The type of the case-packet variable should be String. | None    | String/<br>Integer |
| calendar_na<br>me | Yes      | The name of the calendar which needs to be used.                                                                                | None    | String             |

## **Example 4-34** GetCalendarTime - In a workflow

To get the calendar time zone.

### **GetNextIncludedTime**

 $\verb|com.hp.ov.activator.mwfm.component.builtin.businesscalendar.GetNextIncludedTim|| e$ 

The node calculates the next business time using the Business Calendar Module.

The node takes a given time and calculates the start time for the next business hour. In case the time specified is within the business hours, then the value returned is the same time. In case the value given is after the business hours or falls on a holiday, then the next time which is in the business hours is returned.

The result returned is a string or an integer depending on the case-packet variable type.

In case this variable is of type Integer, then the value returned will be the date, time value represented as milliseconds since January 1, 1970.

In case the variable type is string then the value returned is a date string. In case the date\_format parameter has been specified, then the result will be formatted with the same date format. Otherwise the output string will have the default date format of the locale of the system in which Service Activator is running.

Each calendar has a defined time-zone. In case the input time is in a different time-zone, then the conversion to the calendar's time-zone will be taken care of by the node, if the timezone parameter has been specified. The value of this parameter can be any of the values which are defined by the java TimeZone API (the values returned by the TimeZone.getAvailableIds method in the java.util package).

### Table 4-36 GetNextIncludedTime Parameters

| Name              | Required | Description                                                                                                    | Default | Туре               |
|-------------------|----------|----------------------------------------------------------------------------------------------------|---------|--------------------|
| response          | Yes      | The name of the case-packet variable name in which the result is stored. The type of the case-packet variable should be either of type Integer or String. The next included time is populated in the case-packet variable.                                                                               | None    | String/<br>Integer |
| calendar_na<br>me | Yes      | The name of the calendar which needs to be used.                                                                                                    | None    | String             |
| date_value        | Yes      | The time after which the next included time needs to be found.  This parameter must have the date and the time specified as a string (including AM/PM, if applicable). The string can either be in the format of the default locale or conform to the date format specified by the date_format parameter | None    | String             |

## Table 4-36 GetNextIncludedTime Parameters (Continued)

| Name        | Required | Description                                                                                                    | Default                                                               | Туре   |
|-------------|----------|----------------------------------------------------------------------------------------------------|-----------------------------------------------------------------------|--------|
| date_format | No       | Specifies the format in which the date_value parameter has been defined. The date format can be specified using standard java conventions for defining a date format (as in the SimpleDateFormat class). In case this parameter is not specified the current locale is used. | System'<br>Locale's<br>date<br>format is<br>used                      | String |
| timezone    | No       | The timezone in which the date_value is specified. If this parameter is specified then the time is converted to the calendar's timezone. The value of this parameter must be any of the values used by the java TimeZone class.                                              | Current timezone of the system in which Service Activator is running. | String |

## Example 4-35 GetNextIncludedTime - In a workflow

To get the next business time after Aug 17, 2009 5 pm, which is defined as working day in a calendar named "calendarName". The business hours are from 8 am to 6 pm.

The value returned will be 170820090500pm.

## **GetTimeRangesOfBusinessDay**

 $\verb|com.hp.ov.activator.mwfm.component.builtin.business calendar.GetTimeRangesOfBusinessDay|\\$ 

The node retrieves the start and end times of a given day using the Business Calendar Module.

The node takes a given time and calculates start and end times for the day of the week as defined in the business calendar. The start time is populated in the case-packet variable specified using the start\_time\_range parameter and the end time is populated in the case-packet variable specified using the end\_time\_range parameter. It is not mandatory to specify both of these parameters. In case only one of these parameters have been specified, only the corresponding value is populated.

The result returned is a string or an integer depending on the case-packet variable types. If the start\_time\_range and the end\_time\_range variables are of type Integer and the date\_value has been specified then the value returned the start/end time on the date specified represented as milliseconds since January 1, 1970.

If the variable types are of type string then the value returned is a date string. In case the date\_format parameter has been specified, then the result will be formatted with the same date format. Otherwise the output string will have the default date format (with only the time) of the locale of the system in which Service Activator is running.

In case both the day\_of\_week and date\_value parameter have been specified then the value specified by date\_value parameter is taken into account and the other is ignored.

Table 4-37 GetTimeRangesOfBusinessDay Parameters

| Name                 | Required | Description                                                                                                    | Default | Туре               |
|----------------------|----------|----------------------------------------------------------------------------------------------------|---------|--------------------|
| start_time_r<br>ange | No       | The name of the case-packet variable in which the start time of the day is stored. The type of the case-packet variable should be either of type Integer or String.  In case day_of_week parameter has been specified then the casepacket variable type must be string. | None    | String/<br>Integer |
| end_time_ra<br>nge   | No       | The name of the case-packet variable in which the end time of the day is stored. The type of the case-packet variable should be either of type Integer or String.  In case day_of_week parameter has been specified then the casepacket variable type must be string.   | None    | String/<br>Integer |

Table 4-37 GetTimeRangesOfBusinessDay Parameters (Continued)

| Name              | Required | Description                                                                                                    | Default                                            | Туре   |
|-------------------|----------|----------------------------------------------------------------------------------------------------|----------------------------------------------------|--------|
| calendar_na<br>me | Yes      | The name of the calendar which needs to be used.                                                                                                    | None                                               | String |
| date_value        | Yes      | This parameter specifies the day of the week on which the start and end time ranges need to be found. The valid values for this parameter are "sunday", "monday", "tuesday", "wednesday", "thursday", "friday", "saturday                                                    | None                                               | String |
| date_format       | No       | Specifies the format in which the date_value parameter has been defined. The date format can be specified using standard java conventions for defining a date format (as in the SimpleDateFormat class). In case this parameter is not specified the current locale is used. | System's<br>Locale's<br>date<br>format is<br>taken | String |

## Example 4-36 GetTimeRangesOfBusinessDay - In a workflow

To get the calendar time zone.

The value returned will be 070920090800am and 070920090600pm.

# **GetOperatingSystem**

```
com.hp.ov.activator.mwfm.component.builtin.GetOperatingSystem
```

The node allows the mwfm to provide a means to retrieve the operating system on which the current workflow is running.

The operating system type is retrieved and stored in a case packet that is mapped to the action parameter "output\_var."

# Table 4-38 GetOperatingSystem Parameters

| Name        | Required | Description                                                                                                    | Default | Type   |
|-------------|----------|----------------------------------------------------------------------------------------------------|---------|--------|
| output_var  | Yes      | The name of the case packet variable to return the operating system type.                                                                                                    | None    | String |
| throw_excep | No       | Controls whether the node should throw exceptions upon failures, or the framework should handle them. If set to 'false' the framework handles the failure by setting the RET_VALUE case packet variable to -1. The RET_TEXT variable will hold the failure text. (Default is 'true') | None    | String |

## Example 4-37 GetOperatingSystem

This example retrieves the operating system.

#### GreaterThan

```
com.hp.ov.activator.mwfm.component.builtin.GreaterThan
```

The node allows you to establish whether a variable or a constant is strictly greater than another. It works with all types of variables. If two variables are of different types, they are compared like strings.

### Table 4-39 GreaterThan Parameters

| Name | Required | Description                                                                                                    | Default | Туре    |
|------|----------|----------------------------------------------------------------------------------------------------|---------|---------|
| op1  | Yes      | The two parameters are variables or constants. Constant is specified as constant: <i>X</i> . If the two variables are not of the same type, their values are converted into strings and they are compared lexically. | None    | Numeric |
| op2  | Yes      | Same as above.                                                                                                    | None    | Numeric |

## Example 4-38 GreaterThan - use in the workflow

This example determines whether the value of var1 is strictly greater than 0.

```
<Rule-Node disablePersistence="true">
   <Name>Greater than?</Name>
   <Description></Description>
    <Action>
       <Class-Name>
           com.hp.ov.activator.mwfm.component.builtin.GreaterThan
       </Class-Name>
       <Param name="op1" value="var1"/>
       <Param name="op2" value="constant:0"/>
    </Action>
    <True-Next-Node>Greater than</True-Next-Node>
     <False-Next-Node>Less or equal</False-Next-Node>
</Rule-Node>
<Case-Packet>
  <Variable name="var1"</pre>
                            type="Integer"/>
</Case-Packet>
```

# GreaterThanOrEqual

```
com.hp.ov.activator.mwfm.component.builtin.GreaterThanOrEqual
```

The node allows you to establish whether a variable or a constant is greater than or equal to another. It works with all types of variables. If two variables are of different types, they are compared like strings.

# Table 4-40 GreaterThanOrEqual Parameters

| Name | Required | Description                                                                                                    | Default | Туре    |
|------|----------|----------------------------------------------------------------------------------------------------|---------|---------|
| op1  | Yes      | The two parameters are variables or constants. Constant is specified as constant: X. If the two variables are not of the same type, their values are converted into strings and they are compared lexically. | None    | Numeric |
| op2  | Yes      | Same as above.                                                                                                    | None    | Numeric |

## Example 4-39 GreaterThanOrEqual - use in the workflow

The following example determines whether the value of *var1* is greater than or equal to 0.

```
<Rule-Node disablePersistence="true">
   <Name>Greater than or equal?</Name>
   <Description></Description>
   <Action>
       <Class-Name>
           com.hp.ov.activator.mwfm.component.builtin.GreaterThanOrEqual
       </Class-Name>
       <Param name="op1" value="var1"/>
       <Param name="op2" value="constant:0"/>
    <True-Next-Node>Greater than or equal to</True-Next-Node>
    <False-Next-Node>Strictly less</False-Next-Node>
</Rule-Node>
<Case-Packet>
  <Variable name="var1"</pre>
                            type="Integer"/>
</Case-Packet>
```

## **HTTPGet**

com.hp.ov.activator.mwfm.component.builtin.HTTPGet

The node is used to send a HTTP(S) GET request to some target server and receives a response. It also supports the following additional features.

- HTTPS Server/Client side certificates
- Proxy server
- HTTP basic username/password authentication for network connection
- Customizable timeout value
- Cookies

#### **NOTE**

This node must be used with care. It must only be used when the time to perform the operation is very limited. The reason for this is because the workfer thead which is ued to execute the node is NOT freed when sending the HTTP get request.

## Table 4-41 HTTPGet Parameters

| Name             | Required | Description                                                                                                    | Default | Туре   |
|------------------|----------|----------------------------------------------------------------------------------------------------|---------|--------|
| URL              | Yes      | The target URL for the HTTP(S) connection.                                                                                                    | None    | String |
| username         | No       | Username for network connection authentication                                                                                                    | None    | String |
| password         | No       | Password for network connection authentication                                                                                                    | None    | String |
| keystore         | No       | The location of the keystore file, necessary for HTTPS client authentication.                                                                                                    | None    | String |
| storepass        | No       | The password to access the keystore file, necessary for HTTPS client authentication.                                                                                                    | None    | String |
| keypass          | No       | The password for the public certificate/private key pair, necessary for HTTPS client authentication.  Note that the parameters keystore, storepass, and keypass must all be set to some non-empty values for the plug-in to do HTTPS client authentication; otherwise there will be no effect. | None    | String |
| proxy_ser<br>ver | No       | Name of a proxy server.                                                                                                    | None    | String |

### Table 4-41 HTTPGet Parameters (Continued)

| Name                | Required | Description                                                                                                    | Default | Туре   |
|---------------------|----------|----------------------------------------------------------------------------------------------------|---------|--------|
| proxy_por<br>t      | No       | Port of a proxy server.                                                                                                    | None    | String |
|                     |          | Note that the parameters proxy_server and proxy_port must both be set to some non-empty values in order for the plug-in to set up the proxy connection. Setting only one of them will not have any effect. |         |        |
| cookie              | No       | Cookie of the HTTP(S) request                                                                                                    | None    | String |
| connect_t<br>imeout | No       | Connection timeout value, in milliseconds.                                                                                                    | None    | String |
| read_time           | No       | Read timeout value, in milliseconds.                                                                                                    | None    | String |
| response            | Yes      | Case-packet variable holding the HTTP(S) response.                                                                                                    | None    | String |
| return_co<br>okie   | No       | Case-packet variable holding the returned cookie, if any.                                                                                                    | None    | String |

## Example 4-40 HTTPGet - use in the workflow

This example uses the HTTPGet node to send HTTP(S) request to some target server and receive response. The result is saved in the case packet variable response, and the returned cookie is saved in the case packet variable <code>return\_cookie</code>, if any.

```
<Process-Node>
   <Name>Send HTTP GET Request</Name>
   <Description></Description>
   <Action>
       <Class-Name>
           com.hp.ov.activator.mwfm.component.builtin.HTTPGet
       </Class-Name>
       <Param name="URL" value="targetURL"/>
       <Param name="username" value="username"/>
       <Param name="password" value="password"/>
       <Param name="keystore" value="keystore"/>
       <Param name="storepass" value="storepass"/>
       <Param name="keypass" value="keypass"/>
       <Param name="proxy_server" value="proxyhost"/>
       <Param name="proxy_port" value="proxyport"/>
       <Param name="cookie" value="cookie"/>
       <Param name="connect_timeout" value="connectTimeout"/>
       <Param name="read_timeout" value="readTimeout"/>
       <Param name="response" value="response"/>
       <Param name="return_cookie" value="cookie_result"/>
       </Action>
    </Process-Node>
<Case-Packet>
   <Variable name="targetURL"</pre>
                                type="String"/>
   <Variable name="username"</pre>
                               type="String"/>
   <Variable name="password"
                               type="String"/>
```

## **Process Nodes, Rule Nodes, and Switch Nodes**

```
<Variable name="keystore" type="String"/>
<Variable name="storepass" type="String"/>
<Variable name="keypass" type="String"/>
<Variable name="proxyhost" type="String"/>
<Variable name="proxyport" type="String"/>
<Variable name="cookie" type="String"/>
<Variable name="connectTimeout" type="String"/>
<Variable name="readTimeout" type="String"/>
<Variable name="readTimeout" type="String"/>
<Variable name="response" type="String"/>
<Variable name="response" type="String"/>
<Variable name="cookie_result" type="String"/>
</case-Packet>
```

## **HTTPRequest**

com.hp.ov.activator.mwfm.component.builtin.HTTPRequest

The node is used to send a HTTP(S) GET or POST request to some target server and receives a response.

The following parameters need to set to make a HTTP(s) request:

- request\_type: The type of request. It can either POST or GET
- response: Returned result for the HTTP(S) GET or POST request

The node makes the HTTP(S) request using a HTTPSenderModule.

The message to be sent to the HTTP server in case of a POST can be specified using the parameter request. This can either be a message or a file URL of a file containing the message. For the second case, the URL must start with "file://". This must be specified in case of a POST.

Cookie returned by the HTTP server can be stored in a case-packet by specifying the parameter return\_cookie. The returned cookie can be used by subsequent GET or POST request to enable the HTTP server to track the request.

The HTTPSenderModule process the request asynchronously thus freeing up the worker thread. The module posts the job in a request queue and sends the response once the HTTP(S) is processed.

In case of successful processing the response sent by the HTTP server is set to the case-packet mapped to response and any returned cookie is set to the corresponding case-packet.

In case of a failure the RET\_VALUE is set to 1 to indicate failure and the exception is logged.

### Table 4-42 HTTPRequest Parameters

| Name              | Required | Description                                                                                                    | Default | Туре   |
|-------------------|----------|----------------------------------------------------------------------------------------------------|---------|--------|
| request_ty pe     | Yes      | The type of request. It can either POST or GET                                                                                                    | None    | String |
| module            | Yes      | The name of the HTTP module Nor                                                                                                    |         | String |
| request           | No       | The message to be sent to the HTTP server. This can either be a message or a file URL of a file containing the message. For the second case, the URL must start with "file://. This must be specified in case of a POST | None    | String |
| return_co<br>okie | No       | Returned cookie value                                                                                                    | None    | String |
| response          | Yes      | Returned result for the HTTP(S) GET or POST request                                                                                                    | None    | String |

### Example 4-41 HTTPRequest - use in the workflow

### Example 4-42 HTTPRequest - use in the workflow

## **InsertIntoTasklist**

com.hp.ov.activator.mwfm.component.builtin.tasklist.InsertIntoTasklist

The node is used to insert a task into a task list at a specified position. The task can then be activated using the Activate node.

#### See Also

- "CreateTaskList" on page 124 for more information about creating a new task list.
- "ConcatenateTaskLists" on page 118
- "ActivateAtomicTask" on page 98 for more information about the Activate node.
- "AppendToTaskList" on page 103 for more information about appending a task to the end of a task list.

### Table 4-43 InsertIntoTasklist Parameters

| Name                    | Required | Description                                                                                               | Default | Туре                                           |
|-------------------------|----------|----------------------------------------------------------------------------------------------------|---------|------------------------------------------------|
| task_list_var           | Yes      | Indicates the variable containing the task list to insert into. (Created using CreateTaskList)            | None    | Object                                         |
| task                    | Yes      | A variable or a constant containing the name of the task to be inserted in the list.                      | None    | String                                         |
| param0, param1,, paramN | Yes      | Specifies the values of the parameters for the task being inserted. At least one value must be specified. | None    | Depends<br>on the<br>task<br>parameter<br>type |
| position                | No       | Position of the new task in the list after insert is performed.                                           | 0       | Integer                                        |

#### Example 4-43 InsertIntoTasklist - use in the workflow

The following example inserts the task  $my_task$  in the top of the task list  $my_subtask_list$ .

# Workflow Node and Handler Library

# **Process Nodes, Rule Nodes, and Switch Nodes**

</Action>
 <Next-Node>CreateTaskList</Next-Node>
</Process-Node>

# Invoke Inventory Method

com.hp.ov.activator.mwfm.component.builtin.InvokeInventoryMethod

The node used to invoke an arbitrary method on the inventory bean object. This node relies on the JavaBeans generated by the InventoryBuilder tool. The first argument of the method must always be a database connection object. It sets the RET\_VALUE to 0 if the method returns an object different from null; otherwise the RET\_VALUE is set to 1. No explicit commit is done.

### Table 4-44 InvokeInventoryMethod Parameters

| Name                 | Required | Description                                                                                                    | Default                    | Туре                     |
|----------------------|----------|----------------------------------------------------------------------------------------------------|----------------------------|--------------------------|
| db                   | No       | Name of the database module to be used.                                                                                                    | "db"                       | String                   |
| bean                 | Yes      | Name of the JavaBean to be used.                                                                                                    | None                       | String                   |
| arg0<br>arg1<br>argN | Yes      | Arguments to be passed to the method. If its value begins with constant: the key is the value provided after this. Otherwise, the key indicates the name of a variable that holds the key value. | None                       | Depend<br>on the<br>bean |
| variable             | Yes      | Case-packet variable holding the invoked method's return value.                                                                                                    | None                       | String                   |
| method               | No       | Name of the method to be invoked.                                                                                                    | "findBy<br>Primary<br>Key" | String                   |

#### **InvokeMethod**

com.hp.ov.activator.mwfm.component.builtin.InvokeMethod

The node used to invoke an arbitrary method on an object. The object may be a JavaBean generated by the InventoryBuilder tool or it may be any other Java object. The method may be static or dynamic.

The method is allowed (but not required) to take one database connection parameter in any position, as long as the type is java.sql.Connection. If such a parameter exists in the method, the InvokeMethod node will automatically supply a database connection as specified by the "db" parameter given to the node.

By default, the connection object will not be in autocommit-mode, but when the method execution completes, the node will always issue a commit() call on the connection. This means that the method may use commit() and rollback() methods on the connection as needed. If the method throws an exception, the node will automatically call rollback() instead of commit().

The node automatically converts the arg0..argN parameters to the expected parameter types of the method following the same rules as the JavaNode. Since most parameter conversions are possible, overloading of Java methods should be avoided, except on the number of parameters.

If the method returns a value (i.e. is not void), the return value may be captured in an optional "variable" parameter. The node automatically converts the return value to the type of the given case-packet variable. String representations of numbers can be converted to int, long, etc. Conversion to boolean type supports the following values (not case-sensitive):

**Table 4-45** 

| Туре   | Value      | boolean | Comment                                         |
|--------|------------|---------|-------------------------------------------------|
| String | "true"     | true    |                                                 |
| String | "yes"      | true    |                                                 |
| String | "enabled"  | true    |                                                 |
| String | "0"        | true    |                                                 |
| String | "false"    | false   |                                                 |
| String | "no"       | false   |                                                 |
| String | "disabled" | false   |                                                 |
| String | "1"        | false   |                                                 |
| String | 4.57       | false   | Only return value - not supported for arguments |

**Table 4-45** 

| Туре   | Value    | boolean | Comment                                                            |
|--------|----------|---------|--------------------------------------------------------------------|
| String | « »      | false   | Only return<br>value; any<br>number of<br>whitespace<br>characters |
| String | « »      | false   | Only return<br>value; any<br>number of<br>whitespace<br>characters |
| int    | 0        | true    | Same for<br>Integer,<br>long, float,<br>etc.                       |
| int    | 1        | true    | Same for<br>Integer,<br>long, float,<br>etc.                       |
| int    | null     | true    |                                                                    |
| int    | not null | true    |                                                                    |

Note that 0 is interpreted as true in order to comply with the handling of RET\_VALUE. In other contexts, this may be a surprising conversion.

If the method throws an exception, the node follows the conventions of the standard throw\_excep parameter.

Table 4-46 InvokeMethod Parameters

| Name | Required | Description                                                                                                    | Default | Туре              |
|------|----------|----------------------------------------------------------------------------------------------------|---------|-------------------|
| db   | No       | Name of the database module to be used if the method takes a Connection argument.                                                                                                    | "db"    | String            |
| bean | Yes      | A case-packet variable containing the object on which to invoke the method. Alternatively, its value can begin with constant: followed by the fully qualified name of the class on which to invoke a static method | None    | String/<br>Object |

Table 4-46 InvokeMethod Parameters (Continued)

| Name                 | Required | Description                                                                                                    | Default | Туре   |
|----------------------|----------|----------------------------------------------------------------------------------------------------|---------|--------|
| arg0<br>arg1<br>argN | No       | Arguments to be passed to the method. If its value begins with constant: the key is value provided after this. Otherwise, the key indicates the name of a variable that holds the key value. If the method takes a parameter of type java.sql.Connection, it is passed implicitly, and should not be listed among the arg parameters to InvokeMethod | None    | Any    |
| variable             | Yes      | Case-packet variable holding the invoked method's return value.                                                                                                    | None    | Any    |
| method               | Yes      | Name of the method to be invoked.                                                                                                    | None    | String |

# Is Module Configured

 $\verb|com.hp.ov.activator.mwfm.component.builtin.IsModuleConfigured|\\$ 

The node checks if a specified Workflow Manager module is configured.

### Table 4-47 IsTrue Parameters

| Name   | Required | Description                           | Default | Туре   |
|--------|----------|---------------------------------------|---------|--------|
| module | Yes      | The name of the module to be checked. | None    | String |

#### **IsTimeIncluded**

com.hp.ov.activator.mwfm.component.builtin.businesscalendar.IsTimeIncluded

The node returns true or false depending on whether or not the provided time is within business hours.

Each calendar has a defined time-zone. In case the input time is in a different time-zone, then the conversion to the calendar's time-zone will be taken care of by the node, if the timezone parameter has been specified. The value of this parameter can be any of the values which are defined by the java TimeZone API (the values returned by the TimeZone.getAvailableIds method in the java.util package).

### Table 4-48 IsTimeIncluded Parameters

| Name              | Required | Description                                                                                                    | Default                                                               | Туре               |
|-------------------|----------|----------------------------------------------------------------------------------------------------|-----------------------------------------------------------------------|--------------------|
| response          | Yes      | The name of the case-packet variable name in which the result is stored.                                                                                                    | None                                                                  | String/<br>Integer |
| calendar_na<br>me | Yes      | The name of the calendar which needs to be used.                                                                                                    | None                                                                  | String             |
| date_value        | Yes      | The time after which the next included time needs to be found.  This parameter must have the date and the time specified as a string (including AM/PM, if applicable). The string can either be in the format of the default locale or conform to the date format specified by the date_format parameter. | None                                                                  | String             |
| date_format       | No       | Specifies the format in which the date_value parameter has been defined. The date format can be specified using standard java conventions for defining a date format (as in the SimpleDateFormat class). In case this parameter is not specified the current locale is used.                              | System'<br>Locale's<br>date<br>format is<br>used                      | String             |
| timezone          | No       | The timezone in which the date_value is specified. If this parameter is specified then the time is converted to the calendar's timezone. The value of this parameter must be any of the values used by the java TimeZone class.                                                                           | Current timezone of the system in which Service Activator is running. | String             |

#### Example 4-44 IsTimeIncluded - In a workflow

To test if Aug 17, 2009 5 pm is within business hours, which is a defined as working day in a calendar named "calendarName". The business hours are from 8 am to 6 pm.

The value returned will be true.

# **IsTrue**

com.hp.ov.activator.mwfm.component.builtin.IsTrue

The node checks if a case-packet variable of type Boolean is true or false.

### Table 4-49 IsTrue Parameters

| Name | Required | Description                                                             | Default | Туре    |
|------|----------|-------------------------------------------------------------------------|---------|---------|
| op1  | Yes      | The name of a Boolean case-packet variable, whose value must be tested. | None    | Boolean |

#### Java

com.hp.ov.activator.mwfm.component.builtin.JavaNode

This is a process node designed to execute the Java code contained in a template file, or embedded as a Java string, or a simple Java expression. The result can be saved in a case-packet variable. The node parameters can be found in Table 4-50.

The javacode or javafile parameter is used to generate a body of the class in which the desired method is declared. The javacode parameter is intended for only a minor code block as it is difficult to use the workflow designer for writing large blocks of Java code. The javafile parameter can be conveniently used to generate complex classes with a number of methods. At the same time, the content of the javacode parameter adheres to the same rules as the content of the javafile parameter.

The javafile parameter references a java template file. It works similarly to other HP Service Activator templates (e.g. XSL): it is read at every node call; if the template changes, the changes take effect immediately. Just like in case of XSL, the filename can be taken directly from a case-packet variable. This allows parameterization of the template name.

If necessary, it is possible to pass arguments to the created method from the workflow. The number of the arg0-argN must fit during runtime – type conversion is tried as good as possible. Overloaded methods, therefore, should be used with caution. Type conversion is also used for the output\_var.

The class name is generated as a summary of the content of the class body. It is only recompiled if the content changes and loaded only if it has not already been loaded to avoid time penalty. The used compilation string is "javac –d <dirname> –classpath classpath <filename>". The classpath is formed during the startup of HP Service Activator.

If scope rules are disabled (strict\_scope is set to false), all case-packet variables available within the workflow are created as member variables in the generated class and are initialized with current values. Therefore, all case-packet variables are available as member-variables in the generated class. They can be type safely reached directly from the methods of the class (or from the expression parameter).

If scope rules are enabled, all builtin HP Service Activator variables can be seen and changed (unless declared constant), but variables originating from the workflow cannot be seen or changed unless the variable is listed in the in scope list.

Changed values are automatically transferred back to the case-packets of the workflow.

As mentioned above, new .java and .class files are created every time the code is changed. If the called method throws either an in-compile or run-time exception, the process node will throw a WFException and the workflow execution will terminate abnormally. This of course depends on the THROW\_EXCEP settings for the workflow or the node. If it is setup to handle exception automatically, then the RET\_VALUE will be set to -1 and the RET\_TEXT will contain the exception text.

The generated files are placed in the path specified by Dyn-Class-Path in the mwfm.xml configuration file. If the path is not specified, it defaults to \$ACTIVATOR\_VAR/Dyn. It is impossible to detect when dynamic generated files become outdated. They are left on the disc and must be deleted if necessary. They will reappear if needed. Deleting such files too often causes performance problems due to compilation time.

The format of the previously mentioned template file differs from Java because it has to reserve room for the auto generated name of the class and code.

The template format is described below. Schematically it can be presented as follows:

```
<jtp> ::= <import>* [<extends>] <implements>* <class-body>
<import> ::= "import" <package> [";"] "\n"
<extends> ::= "extends" <class-name> [";"] "\n"
<implements> ::= "implements" <interfaces> [";"] "\n"
<interfaces> ::= <interface-name> ["," <interfaces>]
<class-body> ::= any valid java code
```

Comments are allowed only in the class body part. The file must always start with the above described keywords. If anything else than the expected keyword is found, it is assumed to be java declarations. Examples of the java template file and the generated code can be found in Example 4-46 on page 192 and Example 4-47 on page 192.

#### Table 4-50 Java Parameters

| Name       | Required | Description                                                                                                    | Default | Туре   |
|------------|----------|----------------------------------------------------------------------------------------------------|---------|--------|
| javafile   | No       | Name on the java template file passed in the string case-packet variable or as a constant. The default place to look for the template is \$ACTIVATOR_ETC/template_f iles. The default file extension is .jtp (java template). It can be combined with method name as <file>::<method> in order to force specified method to be called for execution. But it must not be combined with the method parameter.</method></file> | None    | String |
| javacode   | No       | The contents of a java template as defined by <jtp> format.  Note that it should only be used for minor operations.</jtp>                                                                                                    | None    | String |
| method     | No       | Name of the method to call, which can be case-packet variable of constant. If it is omitted, the method name is derived from javafile or expression.                                                                                                    | None    | String |
| expression | No       | Simple Java expression.                                                                                                    | None    | String |

#### Table 4-50 Java Parameters (Continued)

| Name             | Required | Description                                                                                                    | Default | Туре                                              |
|------------------|----------|----------------------------------------------------------------------------------------------------|---------|---------------------------------------------------|
| arg0argN         | No       | Parameters or arguments to pass to the method. Care should be taken to pass the correct number of parameters taken by the method. This parameter cannot be combined with expression. | None    | Depends<br>on the<br>method<br>argume-<br>nt type |
| output_var       | No       | Optional variable for the return value. Type of the variable should coincide with return type of the executed method.                                                                | None    | Object                                            |
| cleanup          | No       | Optional string containing the name of a method to be executed in the NodeExited method. See javadoc Class WFProcessNode.                                                            | None    | String                                            |
| strict_scop<br>e | No       | This Java node adheres to scoping rules(As explained above)                                                                                                    | True    | Boolean                                           |
| in_scope         |          | List of variables brought into scope if strict_scope is true.                                                                                                    | None    | String                                            |

#### Example 4-45 Java - use in the workflow

This example compiles and executes Java code generated according to the data found in the template file \$ACTIVATOR\_ETC/template\_files/Attributes.jtp. The method chosen for execution is sms(). It takes an argument of type String. The argument is set in arg0 as constant string "any". The output is saved in the out\_var case-packet variable.

```
</Initial-Case-Packet>
```

#### Example 4-46 Java Template (jtp) File

```
import com.fut.byt.*
extends Goo;
implements Foo, Bar;
implements Baz

public void f() {
   x = x + 1;
}
```

#### NOTE

The example is not intended to provide a valid code. It rather shows where the template declarations can be found in the generated file. Therefore, compilation of the Java file generated according to the template will fail. The case-packet variable x should be defined in the workflow in order for this code to work. Assuming that the case-packet variable is of type Integer, the generated code will be similar to the code shown in Example 4-47.

#### **Example 4-47** Generated Java Code

```
package com.hp.ov.activator.dyn;
    /// DYNAMICALLY GENERATED CLASS - please do not edit!!!
   import com.hp.ov.activator.mwfm.component.*;
   import com.hp.ov.activator.mwfm.component.builtin.*;
    import com.hp.ov.activator.mwfm.component.builtin.java.*;
   import com.hp.ov.activator.mwfm.engine.object.*;
   import com.hp.ov.activator.mwfm.engine.module.*;
    import java.sql.*;
   import java.util.*;
   import com.fut.byt.*;
public class Dyn2529779203829335138 extends Goo implements DynNodeIF, Foo, Bar, Baz
   public Dyn2529779203829335138()
   WFContext wfContext;
   private long x = 0;
   public void f() {
    x = x + 1;
   3
```

Much of the code for handling initialization and reversing case-packet variables follows the code in Example 4-47. Please note that direct access to the WFContext is available as a member variable. There are some utility methods provided to enable easy access to the database.

```
private DatabaseModule getDBModule(String db) { ... }
private Connection getConnection(String db) { ... }
private Connection getConnection() { return getConnection("db"); }
```

The connection is released automatically in a cleanup\_ method in the auto-generated code, which makes it impossible for the database connection to remain unreleased.

#### JavaRule

com.hp.ov.activator.mwfm.component.builtin.JavaRule

The JavaRule node works in the same way as the Java node. The main difference is that JavaRule is a rule node, which processes Boolean expressions. Therefore, it is convenient for use in condition branching. The node parameters are presented in Table 4-51.

The node returns WFException and workflow execution fails if:

- A runtime exception is returned during code execution although the code has been compiled and run successfully.
- The result of code execution cannot be converted to a Boolean.

The true or false branch of the node adheres to the following rules:

- Boolean or boolean, directly from the value.
- String understands "true", "false", "yes", "no", "enabled", "disabled" (case insensitive).
- Object is converted to String and hereafter handled as such.
- Integer will give true if its value is 0 (zero).
- If the value cannot be converted according the rules above, method execution will throw a WFException, and workflow execution will fail

#### See Also

"Java" on page 189 for more information about the parameters and Java code usage

#### Table 4-51 JavaRule Parameters

| Name       | Required | Description                                                                                                    | Default | Туре   |
|------------|----------|----------------------------------------------------------------------------------------------------|---------|--------|
| javafile   | No       | Name of the java template file. If used as <file>::<method>, then the method specified is called instead of the one specified by the method parameter.</method></file> | None    | String |
| javacode   | No       | Java functional declaration.                                                                                                    | None    | String |
| method     | No       | Name of the method to call.                                                                                                    | None    | String |
| expression | No       | Java expression. Expression can be combined with javafile/javacode and can be wrapped in an extra dummy method.                                                        | None    | String |

### Table 4-51 JavaRule Parameters (Continued)

| Name             | Required | Description                                                                        | Default | Туре                                            |
|------------------|----------|------------------------------------------------------------------------------------|---------|-------------------------------------------------|
| arg0argN         | No       | Parameters or arguments to pass to the method; cannot be combined with expression. | None    | Depends<br>on the<br>method<br>argument<br>type |
| strict_scop<br>e | No       | This Java node adheres to scoping rules(As explained above)                        | True    | Boolean                                         |
| in_scope         |          | List of variables brought into scope if strict_scope is true.                      | None    | String                                          |

### Example 4-48 JavaRule - use in the workflow

#### **JavaSwitch**

com.hp.ov.activator.mwfm.component.builtin.JavaSwitch

This node allows the workflow manager to provide conditional if-then-else branching of workflow paths based on the value of a switch key.

The switch key can be computed by complex calculation using a Java code contained in a template file, or embedded as a Java string, or a simple Java expression. The computed key can optionally be saved in a case-packet variable.

The JavaSwitch node works in the same way as the Java node. The main difference is that JavaSwitch is a switch node and the computed value of the switch key can only be a String or an Integer. Long, Float and Double return types are stored as an Integer key.

The node returns WFException and workflow execution fails if:

- A runtime exception is returned during code execution although the code has been compiled and run successfully.
- The result of code execution cannot be converted to a Boolean.

The case values that govern the multiple paths from the Switch node are specified using the action parameters case0, case1...caseN. When the JavaSwitch node is connected to another node, the user is prompted to enter the case value that governs this path; this could be a constant or a case-packet variable of type integer or String. The case params are displayed in a drop down option in the "Arrow drawing UI" along with the default option. The user can select either a case param or the default option.

The default path for the JavaSwitch node is mandatory. The case params are optional. A JavaSwitch node can be connected to the same node and each connection is governed by a different case value.

During workflow execution when the JavaSwitch node is processed, the key is evaluated and an attempt is made to find the matching case value. If a match is found then the workflow node for the case path becomes the next node to be processed by the workflow engine. If a match is not found then the workflow node in the default path is chosen.

The node returns WFException and workflow execution fails if:

- The computed value of the switch key is neither an Integer nor a String
- "The data types of the key and the value values are different
- "Two or more case values have the same value

#### See Also

"Java" on page 189 for more information about the parameters and Java code usage

Table 4-52 JavaSwitch Parameters

| Name             | Required | Description                                                                                                    | Default | Туре                                            |
|------------------|----------|----------------------------------------------------------------------------------------------------|---------|-------------------------------------------------|
| javafile         | No       | Name of the java template file. If used as <file>::<method>, then the method specified is called instead of the one specified by the method parameter.</method></file> | None    | String                                          |
| javacode         | No       | Java functional declaration.                                                                                                    | None    | String                                          |
| method           | No       | Name of the method to call.                                                                                                    | None    | String                                          |
| expression       | No       | Java expression. Expression can be combined with javafile/javacode and can be wrapped in an extra dummy method.                                                        | None    | String                                          |
| arg0argN         | No       | Parameters or arguments to pass to the method; cannot be combined with expression.                                                                                     | None    | Depends<br>on the<br>method<br>argument<br>type |
| strict_scop<br>e | No       | This Java node adheres to scoping rules(As explained above)                                                                                                    | True    | Boolean                                         |
| in_scope         |          | List of variables brought into scope if strict_scope is true.                                                                                                    | None    | String                                          |
| computed_ke      | No       | Optional variable to capture the computed value of switch key                                                                                                    | None    | Object                                          |
| case0caseN       | No       | New value to set for the variable. It can be a case-packet variable or a constant (specified as constant:X where X is the constant).                                   | None    | Depends<br>on the<br>variable<br>type.          |

#### Example 4-49 JavaSwitch - using a Java expression to compute the switch key

```
<Switch-Node>
   <Name>JavaSwitch</Name>
   <Action>
<Class-Name>com.hp.ov.activator.mwfm.component.builtin.JavaSwitch</Class-Name>
   <Param name="computed_key" value="computedKey"/>
   <Param name="expression" value="constant:operand1+operan2"/>
   <Param name="strict_scope" value="false"/>
   <Param name="case0" value="add"/>
   <Param name="case1" value="multiply"/>
   <Param name="case2" value="sleep"/>
</Action>
<Switch name="case0">Add</Switch>
<Switch name="case1">Multiply</Switch>
<Switch name="case2">Sleep</Switch>
<Switch name="default">DoNothing</Switch>
</Switch-Node>
```

### KillJob

com.hp.ov.activator.mwfm.component.builtin.KillJob

The node is used to end a workflow.

### Table 4-53 KillJob Parameters

| Name   | Required | Description                                                                                                    | Default | Туре    |
|--------|----------|----------------------------------------------------------------------------------------------------|---------|---------|
| job_id | Yes      | Name of the variable that contains<br>the identifier of the workflow that you<br>want to stop. The variable must be of<br>the Integer type. | None    | Integer |

#### Example 4-50 KillJob - use in the workflow

The identifier of the flow to terminate is in the wf variable.

#### LessThan

```
com.hp.ov.activator.mwfm.component.builtin.LessThan
```

The node allows you to establish whether a variable or a constant is strictly smaller than another. It works with all types of variables. If two variables are of different types, they are compared like strings.

#### Table 4-54 LessThan Parameters

| Name | Required | Description                                                                                                    | Default | Туре    |
|------|----------|----------------------------------------------------------------------------------------------------|---------|---------|
| op1  | Yes      | The two parameters are variables or constants. Constant is specified as constant: X. If the two variables are not of the same type, their values are converted into strings and they are compared lexically. | None    | Numeric |
| op2  | Yes      | Same as above.                                                                                                    | None    | Numeric |

### Example 4-51 LessThan - use in the workflow

It determines whether the value of *var1* is strictly smaller than 0.

### LessThanOrEqual

```
com.hp.ov.activator.mwfm.component.builtin.LessThanOrEqual
```

The node allows you to establish whether a variable or a constant is smaller than or equal to another. It works with all types of variables. If two variables are of different types, they are compared like strings.

### Table 4-55 LessThanOrEqual Parameters

| Name | Required | Description                                                                                                    | Default | Туре    |
|------|----------|----------------------------------------------------------------------------------------------------|---------|---------|
| op1  | Yes      | The two parameters are variables or constants. Constant is specified as constant: <i>X</i> . If the two variables are not of the same type, their values are converted into strings and they are compared lexically. | None    | Numeric |
| op2  | Yes      | Same as above.                                                                                                    | None    | Numeric |

#### Example 4-52 LessThanOrEqual - use in the workflow

This example determines whether the value of var1 is smaller than or equal to 0.

```
<Rule-Node disablePersistence="true">
     <Name>Less than or equal?</Name>
     <Description></Description>
     <Action>
               com.hp.ov.activator.mwfm.component.builtin.LessThanOrEqual
           </Class-Name>
           <Param name="op1" value="var1"/>
           <Param name="op2" value="constant:0"/>
     </Action>
     <True-Next-Node> Smaller or equal</True-Next-Node>
     <False-Next-Node>Strictly smaller</False-Next-Node>
</Rule-Node>
<Case-Packet>
   <Variable name="var1"</pre>
                            type="Integer"/>
</Case-Packet>
```

### Log

```
com.hp.ov.activator.mwfm.component.builtin.Log
```

The node allows you to log an entry in a log file from a workflow. The output log can be seen from the Logs page in the UI, under the respective module name.

#### Table 4-56 Log Parameters

| Name                   | Required | Description                                                                                                    | Default         | Туре   |
|------------------------|----------|----------------------------------------------------------------------------------------------------|-----------------|--------|
| component_n<br>ame     | Yes      | Name of the component logging the message.                                                                                                    | None            | String |
| service_id             | No       | This parameter is used during<br>Solution Logging. The default value<br>is the system case-packet<br>SERVICE_ID.                                                        | SERVICE<br>_ID  | String |
| log_level              | Yes      | Indicates Logging levels. The value should be DEBUG, DEBUG2, INFORMATIVE, WARNING, or ERROR.                                                                            | None            | String |
| log_message            | Yes      | The message to be logged.                                                                                                    | None            | String |
| param0, param1, paramN | No       | Parameters to replace free variables in the message.                                                                                                    | None            | String |
| part_name              | No       | Indicates the name of the part logging the message. The value can be either FRAMEWORK or COMPONENT.                                                                     | COMPO<br>NENT   | String |
| topic_name             | No       | Indicates the name of the topic for the message. The value can be NO_TOPIC, TOPIC_STATISTICS, TOPIC_STARTUP, TOPIC_RECOVERY, TOPIC_COMMON_OPERATION, or TOPIC_SHUTDOWN. | NO_TOP<br>IC    | String |
| log_manager            | No       | Name of the log module used for storing and accessing the logs.                                                                                                    | log_mana<br>ger | String |

#### Example 4-53 Log - use in the workflow

</Process-Node>

### MapData

com.hp.ov.activator.mwfm.component.builtin.MapData

This node is a general purpose node that is used to extract data from Maps (for example, HashMaps). You can use it in conjunction with the Activate node to extract data uploaded from activation, or you can use it to extract data from your own Map. The MapData node is very similar in functionality to the map syntax in the Workflow Manager (see "Maps" on page 41). The primary difference between the two is that the MapData node allows keys to be embedded with variables. For example, machine%num% is a valid key.

The map\_var parameter points to a previously constructed Map. To extract the data from a Map that was uploaded during a task activation, for example, set the value of the map\_var parameter to the value of the uploaded\_data\_var parameter that was populated by the Activate node.

The names of the subsequent parameters of the MapData node indicate the names of case-packet variables that will be written to with data extracted from the Map. The values of these parameters indicate the keys that will be used to extract data from the Map. You can specify one or more case-packet variable parameters.

NOTE

If a requested key is not found in the Map, the MapData node will throw a WFException.

Table 4-57 MapData Parameters

| Name                                  | Required | Description                                                                                                    | Default | Туре   |
|---------------------------------------|----------|----------------------------------------------------------------------------------------------------|---------|--------|
| map_var                               | Yes      | Case-packet variable of type<br>Object that contains the map.                                                                                                    | None    | Object |
| name of a<br>case-packe<br>t variable | Yes      | The name provided is the name of a case-packet variable. The value provided is a key into the map indicated by map_var. The call to MapData sets the value of the named case-packet variable to the value of the map entry associated with this key.  You can specify one or more case-packet variable parameters. | None    |        |

#### Example 4-54 MapData - use in the workflow

This example assumes that the map "my\_map" contains a key "db2" with the value "db2.domain.com" and a second key "web2" with the value "web2.domain.com." The case-packet variable "num" is set to the value 2, and two case-packet variables of type String are defined with the names "webServerMachine" and "dbServerMachine." The following node entry sets the case-packet variable "webServerMachine" to have the value "web2.domain.com" and the case-packet variable "dbServerMachine" to have the value "db2.domain.com".

#### **NOTE**

Example 4-54 uses keys and values that are of type String. Any Object type can be used for the key and value, however. The key must correctly override the method Object.equals() and, if the Map is a HashMap, the method Object.hashCode().

### **MatchDBQuery**

```
com.hp.ov.activator.mwfm.component.builtin.MatchDBQuery
```

The node provides means to use the results of a database query to set the values of multiple case-packet variables in one query. The query is expected to return two columns of data where each row returned from the query sets the value of one case-packet variable. The columns in the row indicate which variable to set and what value to set. Thus, the query should return only two columns.

### Table 4-58 MatchDBQuery Parameters

| Name                 | Required | Description                                                                                                    | Default | Туре    |
|----------------------|----------|----------------------------------------------------------------------------------------------------|---------|---------|
| db                   | No       | Specifies the database module to use in order to perform the query.                                                                  | "db"    | String  |
| query                | Yes      | Query to be carried out. Query must only select two columns. One column is matched to the attribute name and the other to its value. | None    | String  |
| attribute_name       | No       | The name of the column to be used as the attribute name.                                                                             | "name"  | String  |
| attribute_value      | No       | The name of the column to be used as the attribute value.                                                                            | "value" | String  |
| param0, param1paramN | Yes      | A series of these parameters can be used to specify the values for free variables (question marks) in the statement.                 | None    | String  |
| no_error             | No       | If a row is selected but it is not in the case-packet then no exception is thrown if <i>no_error</i> is set to true.                 | "false" | Boolean |

#### Example 4-55 MatchDBQuery - use in the workflow

This example does not use free variables in the SQL query.

#### Example 4-56 MatchDBQuery - using free variables in the query

This example shows the use of free variables in the SQL query. In this case, the value for the free variable is the one held in the myvar case-packet variable.

```
<Process-Node disablePersistence="true">
    <Name>Read table 2</Name>
    <Action>
       <Class-Name>
           com.hp.ov.activator.mwfm.component.builtin.MatchDBQuery
       </Class-Name>
       <Param name="db" value="db"/>
       <Param name="query" value="select name, value from
                                  mytable where cust_name= ?"/>
       <Param name="attr_name" value="name"/>
       <Param name="attr_value" value="value"/>
       <Param name="param0" value="myvar"/>
    </Action>
</Process-Node>
<Case-Packet>
    <Variable name="myvar" type="String"/>
</Case-Packet>
```

#### **MatchDBStore**

com.hp.ov.activator.mwfm.component.builtin.MatchDBStore

The node provides means to store some or all of the case-packet contents into a database table. An SQL statement is run once for each variable to be stored. Thus, the statement should be an insert or update statement.

The statement must provide at least two free variables (typically the last two) to insert each attribute name and its value. The other free variables (if any) can be used for any purpose. If the free variables are to be used for the name and value of the variables, do not occupy the last two positions in the statement, two additional parameters are supported to indicate their position. Use attr\_name\_col and attr\_value\_col for this purpose.

#### Table 4-59 MatchDBStore Parameters

| Name                                  | Required | Description                                                                                                    | Default | Туре    |
|---------------------------------------|----------|----------------------------------------------------------------------------------------------------|---------|---------|
| db                                    | No       | Specifies the database module to use in order to perform the statement.                                                                                                    | "db"    | String  |
| statement                             | Yes      | SQL statement to be carried out for each variable.                                                                                                    | None    | String  |
| attr_name_col                         | No       | Indicates the number of the free variable in the SQL statement that should be replaced by the name of the case-packet variable being stored. Note: Use the value 1, not 0, to refer to the first free variable in the SQL statement.  | None    | Numeric |
| attr_value_col                        | No       | Indicates the number of the free variable in the SQL statement that should be replaced by the value of the case-packet variable being stored. Note: Use the value 1, not 0, to refer to the first free variable in the SQL statement. | None    | Numeric |
| param0, param11 paramN                | No       | A series of these parameters can<br>be used to specify the values for<br>free variables (question marks)<br>in the statement.                                                                                                    | None    | String  |
| variable0,<br>variable1<br>variableN. | Yes      | List of case-packet variables to<br>be stored. There can be as many<br>variable parameters as needed.                                                                                                    | None    | String  |

#### Example 4-57 MatchDBStore - use in the workflow

This example stores the case-packet variables username and password into a database table called footable. These variables have an additional flag in the database with the same value as the one that the state variables had when the SQL statement was run.

```
<Process-Node disablePersistence="true">
   <Name>Store variables</Name>
   <Action>
       <Class-Name>
           com.hp.ov.activator.mwfm.component.builtin.MatchDBStore
       </Class-Name>
       <Param name="db" value="db"/>
       <Param name="statement" value="insert into footable (name,
           value,customer_id) values(?, ?, ?)"/>
       <Param name="attr_name_col" value="1"/>
       <Param name="attr_value_col" value="2"/>
       <Param name="param0" value="customer_id"/>
       <Param name="variable0" value="username"/>
       <Param name="variable1" value="password"/>
   </Action>
</Process-Node>
<Case-Packet>
   <Variable name="customer_id" type="String"/>
   <Variable name="username" type="String"/>
   <Variable name="password" type="String"/>
</Case-Packet>
```

Assuming the case-packet variables have the following values, the statement will insert two new rows into the table as shown:

```
customer_id = 501
username = "AlphaGraphics"
password = "designer6"
```

| username | AlphaGraphics | 501 |
|----------|---------------|-----|
| password | designer6     | 501 |

#### **MethodRule**

com.hp.ov.activator.mwfm.component.builtin.MethodRule

The MethodRule node works in the same way as the InvokeMetod node. The difference is that MethodRule is a rule node, which will branch according to the result of the invoked method. The result is interpreted as a boolean according to the rule defined for the return-value of the InvokeMethod. If the method throws an exception, and the throw\_excep argument is false, then the rule will follow the false-arrow of the rule in the workflow.

#### Table 4-60 MethodRule Parameters

| Name                 | Required | Description                                                                                                    | Default | Туре              |
|----------------------|----------|----------------------------------------------------------------------------------------------------|---------|-------------------|
| db                   | No       | Name of the database module to<br>be used if the method takes a<br>Connection argument.                                                                                                    | "db"    | String            |
| bean                 | Yes      | A case-packet variable containing the object on which to invoke the method. Alternatively, its value can begin with constant: followed by the fully qualified name of the class on which to invoke a static method                                                                                                    | None    | String/<br>Object |
| arg0<br>arg1<br>argN | No       | Arguments to be passed to the method. If its value begins with constant: the key is value provided after this. Otherwise, the key indicates the name of a variable that holds the key value. If the method takes a parameter of type java.sql.Connection, it is passed implicitly, and should not be listed among the arg parameters to InvokeMethod | None    | Any               |
| variable             | Yes      | Case-packet variable holding the invoked method's return value.                                                                                                    | None    | Any               |
| method               | Yes      | Name of the method to be invoked.                                                                                                    | None    | String            |

### **ModifyScheduledJob**

com.hp.ov.activator.mwfm.component.builtin.ModifyScheduledJob

The node allows you to modify a scheduled job from inside the workflow. It works similarly to the ScheduleJob node. One of the node parameters is the ID of the scheduled job which must be modified. If the ID is not found on the list of scheduled jobs, you receive an error message that the specified scheduled job does not exist.

If the node finishes without errors, the RET\_VALUE case-packet variable is set to 0. In case of any error in the node, RET\_VALUE is set to 1. RET\_TEXT holds information about the exception.

If you set the <code>throw\_excep</code> parameter to "false", the node finishes normally even if the specified scheduled job ID does not exist on the list of scheduled jobs. However, <code>RET\_VALUE</code> is set to 1 and <code>RET\_TEXT</code> contains information that the specified scheduled job does not exist on the scheduled jobs list.

#### See Also

"ScheduleJob" on page 276.

### Table 4-61 ModifyScheduledJob Parameters

| Name             | Required | Description                                                                                                    | Default         | Туре    |
|------------------|----------|----------------------------------------------------------------------------------------------------|-----------------|---------|
| scheduled_job_id | Yes      | The ID of the scheduled job you want to modify.                                                                                                    | None            | Integer |
| schedule_time    | No       | The date and the time to start the workflow. This parameter accepts date and time as milliseconds with the value starting from January 1, 1970:00:00:00:000. The value should be numeric. | current<br>time | Integer |
| group_id         | No       | Used to group a set of scheduled jobs. Also used in connection with timed services and reoccurring scheduled workflows where a common identifier is needed.                               | None            | String  |

Table 4-61 ModifyScheduledJob Parameters (Continued)

| Name                        | Required | Description                                                                                                    | Default | Туре    |
|-----------------------------|----------|----------------------------------------------------------------------------------------------------|---------|---------|
| reoccurence_freq            | No       | Reoccurrence frequency period. This parameter has to be specified if the scheduled job has to be run repeatedly. If reoccurence_freq is not specified, the parameter accepts the value as seconds. The value should be numeric. | 0       | Integer |
| reoccurence_end_<br>time    | No       | The time when reoccurrence of schedule job must end. This parameter accepts the date and time as millisceonds with the value starting value from January 1, 1970 00:00.00:000 GMT. The value should be numeric.                 | 0       | Integer |
| description                 | No       | Description of a<br>scheduled job. The<br>default value is an<br>empty string.                                                                                                    | None    | String  |
| status                      | No       | Status of a scheduled job. The default value is an empty string.                                                                                                    | None    | String  |
| reoccurrence_freq<br>_units | No       | Reoccurrence frequency units: 1-second, 2 minutes, 3-hours, 4-days, 5-weeks, 6-months. The default value is 1-second. The value should be numeric and can start from 1 to 6.                                                    | None    | Integer |

# MoveFile

com.hp.ov.activator.mwfm.component.builtin.MoveFile

The node moves or renames a file.

# Table 4-62 MoveFile Parameters

| Name        | Required | Description                                                                                                    | Default | Туре   |
|-------------|----------|----------------------------------------------------------------------------------------------------|---------|--------|
| file        | Yes      | The name of the file you want to move. You can specify a case-packet variable or a constant. If the path is relative, it is interpreted as relative to \$ACTIVATOR_VAR                                              | None    | String |
| destination | Yes      | The destination of the moved file. You can specify a case-packet variable or a constant. This can be a new file name or a directory. If the path is relative, it will be interpreted as relative to \$ACTIVATOR_VAR | None    | String |

### MultiAssign

```
com.hp.ov.activator.mwfm.component.builtin.MultiAssign
```

The node is a component used for assigning values to case-packet variables.

#### See Also

- "VariableMapper" on page 330
- "Assign" on page 110

### Table 4-63 MultiAssign Parameters

| Name                                    | Required | Description                                                                                                    | Default | Туре                                                    |
|-----------------------------------------|----------|----------------------------------------------------------------------------------------------------|---------|---------------------------------------------------------|
| variable0<br>variable1<br><br>variableN | Yes      | Case-packet variables to be set.                                                                                                    | None    | String /<br>Integer /<br>Float /<br>Boolean /<br>Object |
| value0<br>value1<br>valueN              | Yes      | New value to set for the variable. It can be a case-packet variable or a constant (specified as constant: <i>X</i> where <i>X</i> is the constant). | None    | Depends<br>on the<br>variable<br>type.                  |

#### Example 4-58 MultiAssign - use in the workflow

This example sets the counter variable to a value of 0 and the operator value to the value brown.

# Multiply

com.hp.ov.activator.mwfm.component.builtin.Multiply

The node multiplies two values.

### Table 4-64 Multiply Parameters

| Name | Required | Description                                                                                                    | Default | Туре    |
|------|----------|----------------------------------------------------------------------------------------------------|---------|---------|
| op0  | Yes      | Name of a case-packet variable that is the first variable to be multiplied. This is also the variable in which the result is saved.                               | None    | Numeric |
| op1  | Yes      | Name of a case-packet variable that is the second variable to be multiplied. A hard-coded value can be specified using constant: X where X is the constant value. | None    | Numeric |

#### Example 4-59 Multiply - use in the workflow

This example demonstrates an operation comparable to the statement x = x \* 10 in a language such as Java.

### **NAAddConfigurationPolicy**

com.hp.ov.activator.mwfm.component.builtin.narequest.NAAddConfigurationPolicy

The node adds a policy and a set of configuration rules to a specified device group in NA to check service configuration presence. When a policy is created for each service it is recommended to use a policy-tag such as "HPSA VPN Service". This helps the NA operator to filter numerous policies in the NA GUI .

If the event\_rule parameter is specified, an event rule will be assigned to the policy which will launch a dummy workflow on violation.

The rule\_list parameter is an array of Maps with the following keys:

- start\_pattern: The pattern defining where the text block starts for condition checking as a String.
- end\_pattern: The pattern defining where the text block ends for condition checking as a String.
- name: The rule name as a String. This is optional, if the provided Map does not contain the 'name' key the rule name will be set to <policy\_name><rule\_number>.
- conditions: A String array with the condition values. The NABuildConditionList node may be used to generate one.

This parameter can be generated dynamically by a Java node or by using NABuildRuleList and NABuildConditionList nodes.

The new policy id is returned in result\_var as a String.

# Table 4-65 NAAddConfigurationPolicy Parameters

| Name                       | Required | Description                                                                                                    | Default | Туре   |
|----------------------------|----------|----------------------------------------------------------------------------------------------------|---------|--------|
| module_na<br>me            | Yes      | The name of the NARequestModule to be used.                                                                            | None    | String |
| result_va<br>r             | Yes      | The case packet variable where the result will be stored.                                                              | None    | String |
| policy_n<br>ame            | Yes      | The name of the policy to be created.                                                                                  | None    | String |
| policy_d<br>escripti<br>on | No       | A human readable description for the policy to be created.                                                             | None    | String |
| policy_t<br>ag             | No       | Adds a tag to the policy. The policy tag helps the operator filter the policies in the GUI.                            | None    | String |
| group_na<br>me             | Yes      | The name of the device group the policy should be applied to.  If the group does not exist, the group will be created. | None    | String |

# Table 4-65 NAAddConfigurationPolicy Parameters (Continued)

| Name           | Required | Description                                                                                                    | Default | Туре           |
|----------------|----------|----------------------------------------------------------------------------------------------------|---------|----------------|
| rule_lis<br>t  | No       | Rule definitions to be added to<br>the policy. The<br>NABuildRuleList workflow<br>node can be used to generate<br>such rule definitions.     | None    | Object (Map[]) |
| event_ru<br>le | Yes      | Name of the event rule the policy should be associated to. If this parameter is not present, the policy will not be added to any event rule. | None    | String         |

# **NAAddDevice**

com.hp.ov.activator.mwfm.component.builtin.narequest.NAAddDevice

The node adds a device to NA.

# Table 4-66 NAAddDevice Parameters

| Name            | Required                           | Description                                  | Default | Туре   |
|-----------------|------------------------------------|----------------------------------------------|---------|--------|
| module_na<br>me | Yes                                | The name of the NARequestModule to be used.  | None    | String |
| comment         | No                                 | Additional information regarding the device. | None    | String |
| consoleip       | No                                 | Device console IP.                           | None    | String |
| console port    | No                                 | Device console port number.                  | None    | String |
| description     | No                                 | The descriptive name of the device           | None    | String |
| hostname        | Yes, if ip is<br>not used          | Device host name.                            | None    | String |
| ip              | Yes, if<br>hostname<br>is not used | Device IP.                                   | None    | String |
| model           | No                                 | Device model.                                | None    | String |
| vendor          | No                                 | Device vendor.                               | None    | String |

# NAAddDeviceGroup

com.hp.ov.activator.mwfm.component.builtin.narequest.NAAddDeviceGroup

The node can be used to add a device group to NA.

If no parent\_group is specified the device group will be the top parent group.

# Table 4-67 NAAddDeviceGroup Parameters

| Name                  | Required | Description                                                                                                    | Default                | Туре   |
|-----------------------|----------|----------------------------------------------------------------------------------------------------|------------------------|--------|
| module_na<br>me       | Yes      | The name of the NARequestModule to be used.                                                                                                    | None                   | String |
| group_na<br>me        | Yes      | The name of the device group to be created.                                                                                                    | None                   | String |
| parent_gro<br>up_name | No       | The parent_group for the group. If the group does not exist it will be created. If no parent_group is specified the device group will be the top parent group. | top<br>parent<br>group | String |
| comment               | No       | Optional device group comment.                                                                                                    | None                   | String |

# NAAdd Device To Group

com.hp.ov.activator.mwfm.component.builtin.narequest.NAAddDeviceToGroup

The node adds a device to a specify device group in NA.

# Table 4-68 NAAddDeviceToGroup Parameters

| Name            | Required | Description                                 | Default | Туре   |
|-----------------|----------|---------------------------------------------|---------|--------|
| module_na<br>me | Yes      | The name of the NARequestModule to be used. | None    | String |
| device_i<br>d   | Yes      | The device identifier.                      | None    | String |
| group_na<br>me  | Yes      | The device group name.                      | None    | String |

## **NAAddRuleToPolicy**

com.hp.ov.activator.mwfm.component.builtin.narequest.NAAddRuleToPolicy

Adds a rule and the associated set of conditions to an existing policy. The NA type of rules being created is Configuration. For each rule a configuration block is defined. A configuration block is defined by its start and end delimiters, and one or more conditions are defined for each one. A condition is a regular expression defining the portion of text that must be present inside the corresponding block. When several conditions are specified for a rule (configuration block), a Boolean expression is used to calculate the result of the check..

## Table 4-69 NAAddRuleToPolicy Parameters

| Name              | Required                         | Description                                                                                                    | Default | Туре   |
|-------------------|----------------------------------|----------------------------------------------------------------------------------------------------|---------|--------|
| module_na<br>me   | Yes                              | The name of the NARequestModule to be used.                                                                                                    | None    | String |
| policy_i<br>d     | Yes, if policy_na me is not used | The NA id of the policy to be modified.                                                                                                    | None    | String |
| policy_n<br>ame   | Yes, if policy_id is not used    | The NA name of the policy to be modified.                                                                                                    | None    | String |
| start_pa<br>ttern | Yes                              | The pattern defining where the text block start for the checking of the conditions.                                                                                                    | None    | String |
| end_patt<br>ern   | Yes                              | The pattern defining where the text blocks end for the checking of the conditions.                                                                                                    | None    | String |
| rule_nam<br>e     | Yes                              | The name for the new rule.                                                                                                    | None    | String |
| conditio<br>ns    | Yes                              | The regular expressions defining the text that must be present inside the blocks. All conditions for a rule will we be evaluated with the "AND" operator in NA. The node  NABuildConditionList can be used to generate these condition lists. | None    | String |

### NABuildConditionList

 $\verb|com.hp.ov.activator.mwfm.component.builtin.narequest.NABuildConditionList|\\$ 

The node takes a variable number of Strings as input and produces a String array from them that can be used as a condition list for the BuildRuleList operation on NA.

#### Table 4-70 NABuildConditionList Parameters

| Name                                  | Required             | Description                                                                                                    | Default | Type   |
|---------------------------------------|----------------------|----------------------------------------------------------------------------------------------------|---------|--------|
| result_v<br>ar                        | Yes                  | The case packet variable where the result will be stored                                                                                                    | None    | Object |
| condition 0, condition 1, condition N | Yes, at least<br>one | The regular expressions defining the text that must be present inside the blocks. All conditions for a rule will we be evaluated with the "AND" operator in NA | None    | String |

#### **NABuildRuleList**

com.hp.ov.activator.mwfm.component.builtin.narequest.NABuildRuleList

The node takes a variable number of rule information and produces a list of maps containing rule information to be used as input for the rule\_list parameter of NAAddConfigurationPolicy. For each rule a configuration block is defined. A configuration block is defined by its start and end delimiters, and one or more conditions are defined for each one. A condition is a regular expression defining the portion of text that must be present inside the corresponding block. When several conditions are specified for a rule (configuration block), a Boolean AND expression is used to calculate the result of the check. The NA type of rules being created is Configuration..

#### Table 4-71 NABuildRuleList Parameters

| Name                                                                                      | Required             | Description                                                                                                    | Default | Туре                               |
|-------------------------------------------------------------------------------------------|----------------------|----------------------------------------------------------------------------------------------------|---------|------------------------------------|
| result_v<br>ar                                                                            | Yes                  | The case packet variable where the result will be stored                                                                                                    | None    | Object                             |
| start_patt ern0, start_patt ern1, start_patt ernN                                         | Yes, at least<br>one | The patterns defining where the text blocks start for the checking of the conditions.                                                                                                    | None    | String                             |
| end_patte rn0, end_patte rn1, end_patte rnN                                               | Yes, at least<br>one | The patterns defining where the text blocks end for the checking of the conditions. The number of end patterns must mach the number of start patterns.                                                                                           | None    | String                             |
| name0,<br>name1,<br><br>nameN                                                             | No                   | The names for the rules to be created. A rule is created for each <start end="">_pattern pair regardless of the presence of this parameter (see AddConfigurationPolicy API for the default value for rule names when this is undefined).</start> | None    | String                             |
| $\begin{array}{c} condition\\ s0,\\ condition\\ s1,\\ \dots\\ condition\\ sN \end{array}$ | Yes, at least<br>one | The regular expressions defining the text that must be present inside the blocks. All conditions for a rule will we be evaluated with the "AND" operator in NA                                                                                   | None    | Object<br>(Array<br>of<br>Strings) |

# NADelete Device Group

 ${\tt com.hp.ov.activator.mwfm.component.builtin.narequest.NADeleteDeviceGroup} \\$  The node deletes a device group in NA.

# Table 4-72 NADeleteDeviceGroup Parameters

| Name            | Required | Description                                 | Default | Type   |
|-----------------|----------|---------------------------------------------|---------|--------|
| module_na<br>me | Yes      | The name of the NARequestModule to be used. | None    | String |
| group_na<br>me  | Yes      | The name of the device group to be deleted. | None    | String |

# NADeletePolicy

com.hp.ov.activator.mwfm.component.builtin.narequest.NADeletePolicy

The node deletes a policy in NA.

# Table 4-73 NADeletePolicy Parameters

| Name            | Required                         | Description                                 | Default | Туре   |
|-----------------|----------------------------------|---------------------------------------------|---------|--------|
| module_na<br>me | Yes                              | The name of the NARequestModule to be used. | None    | String |
| policy_i<br>d   | Yes, if not policy_na me is used | The NA id of the policy to be deleted.      | None    | String |
| policy_n<br>ame | Yes, if not policy_id is used    | The NA name of the policy to be deleted.    | None    | String |

# NAGetSnapshot

com.hp.ov.activator.mwfm.component.builtin.narequest.NAGetSnapshot

The node takes a snapshot of the specified device in NA.

# Table 4-74 NAGetSnapshot Parameters

| Name            | Required | Description                                                                                                    | Default | Туре    |
|-----------------|----------|----------------------------------------------------------------------------------------------------|---------|---------|
| module_na<br>me | Yes      | The name of the NARequestModule to be used.                                                                          | None    | String  |
| result_v<br>ar  | Yes      | The case packet variable where the snapshot will be stored.                                                          | None    | String  |
| device_i<br>d   | Yes      | Device identifier.                                                                                                   | None    | String  |
| sync            | No       | Return only after the snapshot retrieval task is complete. Otherwise return immediately after the task is scheduled. | false   | Boolean |
| comment         | No       | Optional comment for the snapshot.                                                                                   | None    | String  |

# ${\bf NAList Config Id}$

com.hp.ov.activator.mwfm.component.builtin.narequest.NAListConfigId

The node list all config identifiers present in NA unless any of the options to limit the listing are specified.

# Table 4-75 NAListConfigId Parameters

| Name            | Required | Description                                                                                                    | Default | Туре   |
|-----------------|----------|----------------------------------------------------------------------------------------------------|---------|--------|
| module_na<br>me | Yes      | The name of the NARequestModule to be used.                                                                              | None    | String |
| result_v<br>ar  | Yes      | The case packet variable where the result will be stored. The result will be a list of identifiers returned as String[]. | None    | Object |
| device_i<br>d   | Yes      | Device identifier.                                                                                                    | None    | String |
| start           | No       | Display only those configs stored on or after the given date.                                                            | None    | String |
| end             | No       | Display only those configs stored on or before the given date.                                                           | None    | String |

# **NAListDevice**

com.hp.ov.activator.mwfm.component.builtin.narequest.NAListDevice

Lists all device identifiers present in NA unless any of the options to limit the listing are specified.

#### Table 4-76 NAListDevice Parameters

| Name            | Required | Description                                                                                                    | Default | Туре   |
|-----------------|----------|----------------------------------------------------------------------------------------------------|---------|--------|
| module_na<br>me | Yes      | The name of the NARequestModule to be used.                                                                                           | None    | String |
| result_v<br>ar  | Yes      | The case packet variable where the result will be stored. The result will be a Map[] containing device information as returned by NA. | None    | Object |
| group_na<br>me  | No       | List only devices in this device group.                                                                                               | None    | String |
| id              | No       | List only the device specified by this identifier.                                                                                    | None    | String |
| hostname        | No       | List only devices with this host name.                                                                                                | None    | String |
| ip              | No       | List only devices with this IP Address.                                                                                               | None    | String |
| limitcou<br>nt  | No       | Return this many results.                                                                                                    | None    | String |

# NAModify Conditions On Rule

 $\verb|com.hp.ov.activator.mwfm.component.builtin.narequest.NAModifyConditionsOnRule| \\$ 

The node can modifies existing conditions on a given policy rule.

If the new condition value is "" or null, the old condition will be deleted. If the old condition value is "" or null, the new condition will be added.

# Table 4-77 NAModifyConditionsOnRule Parameters

| Name               | Required                                    | Description                                                                                                    | Default | Туре     |
|--------------------|---------------------------------------------|----------------------------------------------------------------------------------------------------|---------|----------|
| module_na<br>me    | Yes                                         | The name of the NARequestModule to be used.                                                                                                    | None    | String   |
| policy_i<br>d      | Yes, if<br>policy name<br>is not<br>defined | The NA id of the policy to be modified.                                                                                                    | None    | String   |
| policy_n<br>ame    | Yes, if policy id is not defined            | The NA name of the policy to be modified.                                                                                                    | None    | String   |
| rule_nam<br>e      | No                                          | The name of the rule to be modified.                                                                                                    | None    | String   |
| old_cond<br>itions | Yes                                         | The values of the conditions that must be replaced.  NABuildConditionList node can be used to generate these condition lists                                                                                                    | None    | String[] |
| new_cond<br>itions | Yes                                         | The new values for the conditions. The number of new condition values must match the number of old ones, as each new_condition will replace the corresponding old condition. The NABuildConditionList can be used to generate these condition lists. | None    | String[] |
| regexp             | No                                          | Specifies if the values in old_conditions should be considered regular expressions for matching.                                                                                                    | false   | Boolean  |

# ${\bf NARemove Device From Group}$

The node can be used to remove a device from a group on NA.

## Table 4-78 NARemoveDeviceFromGroup Parameters

| Name            | Required | Description                                 | Default | Туре   |
|-----------------|----------|---------------------------------------------|---------|--------|
| module_na<br>me | Yes      | The name of the NARequestModule to be used. | None    | String |
| device_i<br>d   | Yes      | The device identifier.                      | None    | String |
| group_na<br>me  | Yes      | The device group name.                      | None    | String |

# ${\bf NARemove Rule From Policy}$

 ${\tt com.hp.ov.activator.mwfm.component.builtin.narequest.NARemoveRuleFromPolicy} \\ The node can be used to remove a rule from a policy on NA.$ 

## Table 4-79 NARemoveRuleFromPolicy Parameters

| Name            | Required                         | Description                                 | Default | Туре   |
|-----------------|----------------------------------|---------------------------------------------|---------|--------|
| module_na<br>me | Yes                              | The name of the NARequestModule to be used. | None    | String |
| policy_i<br>d   | Yes, if policy_na me is not used | The NA id of the policy to be removed.      | None    | String |
| policy_n<br>ame | Yes, if policy_id is not used    | The NA name of the policy to be removed.    | None    | String |
| rule_nam<br>e   | Yes                              | The NA name of the rule to be removed.      | None    | String |

# NAR un Advanced Script

com.hp.ov.activator.mwfm.component.builtin.narequest.NARunAdvancedScript

The node runs an existing advanced scritpt against a device or group of ddevices.

# Table 4-80 NARunAdvancedScript Parameters

| Name            | Required | Description                                                                                                  | Default | Туре    |
|-----------------|----------|----------------------------------------------------------------------------------------------------|---------|---------|
| module_na<br>me | Yes      | The name of the NARequestModule to be used.                                                                  | None    | String  |
| result_v<br>ar  | Yes      | The case packet variable where the script result string will be stored.                                      | None    | String  |
| device_i<br>d   | Yes      | The identifier of the device in which the script is to be run on.                                            | None    | String  |
| name            | Yes      | The name of the advanced script to run.                                                                      | None    | String  |
| paramete<br>rs  | No       | Command line parameters for the advanced script to run.                                                      | None    | String  |
| varibable<br>s  | No       | A list of variables to be replaced in the script provided as a mapping of name=value pairs.                  | None    | String  |
| sync            | No       | Return only after the run script task is complete. Otherwise return immediately after the task is scheduled. | false   | Boolean |
| nowait          | No       | Do not wait if there is another task currently running against the same device.                              | false   | Boolean |
| comment         | No       | An optional comment about the script being run.                                                              | None    | String  |

# ${\bf NARunCommandScript}$

com.hp.ov.activator.mwfm.component.builtin.narequest.NARunCommandScript

The node runs an existing command script against a device.

# Table 4-81 NARunCommandScript Parameters

| Name            | Required | Description                                                                                                  | Default | Туре    |
|-----------------|----------|----------------------------------------------------------------------------------------------------|---------|---------|
| module_na<br>me | Yes      | The name of the NARequestModule to be used.                                                                  | None    | String  |
| result_v<br>ar  | Yes      | The case packet variable where the script result string will be stored.                                      | None    | String  |
| device_i<br>d   | Yes      | The identifier of the device in which the script is to be run on.                                            | None    | String  |
| name            | Yes      | The name of the command script to run.                                                                       | None    | String  |
| varibable<br>s  | No       | A list of variables to be replaced in the script provided as a mapping of name=value pairs.                  | None    | String  |
| linebyline      | No       | Indicates that line by line deployment is preferred, rather than file-based deployment.                      | false   | Boolean |
| sync            | No       | Return only after the run script task is complete. Otherwise return immediately after the task is scheduled. | false   | Boolean |
| nowait          | No       | Do not wait if there is another task currently running against the same device.                              | false   | Boolean |
| comment         | No       | An optional comment about the script being run.                                                              | None    | String  |

# NARunScript

com.hp.ov.activator.mwfm.component.builtin.narequest.NARunScript

The node runs a script on a device.

# Table 4-82 NARunScript Parameters

| Name            | Required | Description                                                                                                  | Default | Туре    |
|-----------------|----------|----------------------------------------------------------------------------------------------------|---------|---------|
| module_na<br>me | Yes      | The name of the NARequestModule to be used.                                                                  | None    | String  |
| result_v<br>ar  | Yes      | The case packet variable where the script result string will be stored.                                      | None    | String  |
| device_i<br>d   | Yes      | The identifier of the device in which the script is to be run on.                                            | None    | String  |
| mode            | No       | A command script mode to run the script in.                                                                  | None    | String  |
| script          | Yes      | The name of the script that should be run.                                                                   | None    | String  |
| sync            | No       | Return only after the run script task is complete. Otherwise return immediately after the task is scheduled. | false   | Boolean |
| now ait         | No       | Do not wait if there is another task currently running against the same device.                              | false   | Boolean |
| comment         | No       | An optional comment about the script being run.                                                              | None    | String  |

# NAShowConfig

com.hp.ov.activator.mwfm.component.builtin.narequest.NAShowConfig

The node can be used to perform a ShowConfig on NA.

# Table 4-83 NAShowConfig Parameters

| Name            | Required | Description                                                                | Default | Туре    |
|-----------------|----------|----------------------------------------------------------------------------|---------|---------|
| module_na<br>me | Yes      | The name of the NARequestModule to be used.                                | None    | String  |
| result_v<br>ar  | Yes      | The name of the case-packet variable where the config text will be stored. | None    | String  |
| id              | Yes      | The identifier of the config to show.                                      | None    | String  |
| mask            | No       | Mask out sensitive information such as device passwords.                   | None    | Boolean |

# **NAShowDiagnostic**

com.hp.ov.activator.mwfm.component.builtin.narequest.NAShowDiagnostic

The node can be used to perform a ShowDiagnostic on NA.

## Table 4-84 NAShowDiagnostic Parameters

| Name            | Required | Description                                                                           | Default | Туре   |
|-----------------|----------|---------------------------------------------------------------------------------------|---------|--------|
| module_na<br>me | Yes      | The name of the NARequestModule to be used.                                           | None    | String |
| result_v<br>ar  | Yes      | The name of the case-packet variable where the diagnostic result text will be stored. | None    | String |
| id              | Yes      | The identifier of the diagnostic which results are to be shown.                       | None    | String |

# NAShowTask

com.hp.ov.activator.mwfm.component.builtin.narequest.NAShowTask

The node can be used to perform a ShowTask on NA.

# Table 4-85 NAShowTask Parameters

| Name            | Required | Description                                                                     | Default | Туре   |
|-----------------|----------|---------------------------------------------------------------------------------|---------|--------|
| module_na<br>me | Yes      | The name of the NARequestModule to be used.                                     | None    | String |
| result_v<br>ar  | Yes      | The name of the case-packet variable where the task information will be stored. | None    | String |
| id              | Yes      | The task identifier whose details will be displayed.                            | None    | String |

#### Not

```
com.hp.ov.activator.mwfm.component.builtin.Not
```

The node compares a variable or a constant to C programming language style, and returns "false" if the variable or the constant has a value of 0, or "true" in other cases.

#### Table 4-86 Not Parameters

| Name | Required | Description                                                                                                    | Default | Туре |
|------|----------|----------------------------------------------------------------------------------------------------|---------|------|
| op1  | Yes      | Constant (specified as constant: X),<br>Integer or String variable. If the<br>string is empty, the result is "true";<br>if the integer is 0, the result is<br>"false." | None    | Any  |

### Example 4-60 Not - use in the workflow

This example verifies whether the value of *var1* is 0.

#### **PAYG**

```
com.hp.ov.activator.mwfm.component.builtin.PAYG
```

The node PAYG - Pay As You Grow enables to design licensing mechanism for HP Service Activator Solutions.

The node will store the license type (PAYG), Solution Name, Unit (the name of the unit in the solution to be licensed) and Used (the license count) values into the database when invoked.

If increment is not set, then the default value is set as 1. If increment is set, then it must be a non negative integer value.

A given solution and unit if defined in PAYG node must not be defined in PPU node.

#### See Also

See "PPU" on page 241

#### Table 4-87 PAYG Parameters

| Name      | Required | Description                                                                     | Default | Type    |
|-----------|----------|---------------------------------------------------------------------------------|---------|---------|
| unit      | Yes      | A string indicating the name of a unit in a solution which needs to be licensed | None    | String  |
| solution  | No       | A string indicating the name of a solution which needs to be licensed           | None    | String  |
| increment | No       | The increment count value which needs to be added to the Used count.            | 1       | Integer |

#### Example 4-61 PAYG - use in the workflow

This example creates a database entry for PAYG license type for Solution name MNP and Unit name Port and increments the Used count value by 3 when invoked.

### **PatternMatch**

com.hp.ov.activator.mwfm.component.builtin.PatternMatch

The node matches a string to regular expression pattern. The result is returned in a match variable or in group variables depending on the regular expression. At least if one match is found, the node returns true. If no matches are found, it returns false.

### Table 4-88 PatternMatch Parameters

| Name          | Required | Description                                                                             | Default | Туре    |
|---------------|----------|-----------------------------------------------------------------------------------------|---------|---------|
| value         | Yes      | The string to be processed                                                              | None    | String  |
| pattern       | Yes      | The regular expression as defined by the java.util.regex.Matcher class.                 | None    | String  |
| startat       | No       | Variable indicating the index where matching starts. Updated to index after each match. | 0       | Integer |
| multilin<br>e | No       | Pattern spans multiple lines                                                            | False   | Boolean |
| nocase        | No       | Matching case is insensitive                                                            | False   | Boolean |
| match         | No       | Result of the entire match                                                              | None    | String  |
| group         | No       | Result of group pattern. Groups are counted from 0.                                     | None    | String  |

#### PPU

```
com.hp.ov.activator.mwfm.component.builtin.PPU
```

The node PPU - Pay Per Use enables to design licensing mechanism for HP Service Activator Solutions.

The node will store the license type (PPU), Solution Name, Unit (the name of the unit in the solution to be licensed) and Used (the license count) values into the database when invoked.

If increment is not set, then the default value is set as 1. If increment is set, then it must be a non negative integer value.

A given solution and unit if defined in PPU node must not be defined in PAYG node.

#### See Also

See "PAYG" on page 239

#### Table 4-89 PAYG Parameters

| Name      | Required | Description                                                                     | Default | Type    |
|-----------|----------|---------------------------------------------------------------------------------|---------|---------|
| unit      | Yes      | A string indicating the name of a unit in a solution which needs to be licensed | None    | String  |
| solution  | No       | A string indicating the name of a solution which needs to be licensed           | None    | String  |
| increment | No       | The increment count value which needs to be added to the Used count.            | 1       | Integer |

#### Example 4-62 PPU - use in the workflow

This example creates a database entry for PPU license type for Solution name MNP and Unit name Port and increments the Used count value by 3 when invoked.

### **PutMessage**

com.hp.ov.activator.mwfm.component.builtin.PutMessage

The node puts a message on a message queue. The messages will be persisted in the database. Optionally, the messages can also be associated with a solution.

**NOTE** 

If the message is more than 4000 bytes the message will be truncated to 4000 bytes.

### Table 4-90 PutMessage Parameters

| Name            | Required | Description                                                                                                    | Default | Туре   |
|-----------------|----------|----------------------------------------------------------------------------------------------------|---------|--------|
| queue           | Yes      | Queue where the message is<br>left. This parameter can either<br>be a constant or a case-packet<br>variable. Spaces are not<br>allowed.                                                                                  | None    | Queue  |
| message         | Yes      | Message to be printed. Any % s symbols appearing in the string are replaced by consecutive paramN parameters. Functions similar to printf in the C programming language.                                                 | None    | String |
| param0, param1, | No       | If the message contains any % s symbols, the first one is replaced by the value of the variable indicated by param0, param1, and so on. The variables can be of any type. However, their value is converted to a string. | None    | Any    |
| service_id      | No       | The Service Identifier value used for associating the message with a solution.                                                                                                    | None    | String |
| order_id        | No       | The Order Identifier value used for associating the message with a solution.                                                                                                    | None    | String |
| type            | No       | The type value of the workflow.                                                                                                    | None    | String |
| state           | No       | The state value of the workflow.                                                                                                    | None    | String |

### Example 4-63 PutMessage - using a constant queue parameter

#### Example 4-64 PutMessage - using a variable queue parameter

#### Example 4-65 PutMessage - using a constant service\_id parameter

### Example 4-66 PutMessage - using a variable service\_id parameter

```
<Process-Node>
    <Name>Show message</Name>
    <Description>Shows result</Description>
    <Action>
        <Class-Name>
            com.hp.ov.activator.mwfm.component.builtin.PutMessage
        </Class-Name>
        <Param name="message" value="The sum is %s"/>
        <Param name="param0" value="operand 1"/>
        <Param name="queue" value="sum_queue"/>
        <Param name="service id" value="variable:SERVICE ID"/>
    </Action>
</Process-Node>
<Case-Packet>
     <Variable name="operand 1" type="Integer"/>
</Case-Packet>
<Initial-Case-Packet>
<Variable-Value name= "SERVICE_ID" value= "srvc1"/>
</Initial-Case-Packet>
```

### Example 4-67 PutMessage - using both constant and variable parameters

```
<Process-Node>
    <Name>Put message</Name>
    <Description>Shows result</Description>
    <Action>
        <Class-Name>
           com.hp.ov.activator.mwfm.component.builtin.PutMessage
        </Class-Name>
        <Param name="message" value="The param value 0 is constant:%s and the param value
1 is variable test:%s"/>
        <Param name="queue" value="info"/>
        <Param name="param0" value="constant:constantParameter"/>
        <Param name="param1" value="Variable1"/>
</Process-Node>
<Case-Packet>
    <Variable name="Variable1" type="Integer"/>
</Case-Packet>
```

### QueryInventory

com.hp.ov.activator.mwfm.component.builtin.QueryInventory

The node used to query the inventory. This node relies on the JavaBeans generated by the InventoryBuilder tool. It sets the RET\_VALUE to 0 if successful and to 1 if it finds no row. If the <code>return\_array</code> parameter is set to "true", the node will always return an array containing zero or more beans.

#### **NOTE**

If the findBy method invoked by the QueryInventory node returns an array of beans, then the case-packet variable will contain the entire array of beans returned. You can then use the array indexing notation as described under the "Arrays or Vectors" on page 41 in Chapter 2.

### Table 4-91 QueryInventory Parameters

| Name                              | Required | Description                                                                                                    | Default                | Туре    |
|-----------------------------------|----------|----------------------------------------------------------------------------------------------------|------------------------|---------|
| db                                | No       | Name of the database module to be used.                                                                                                    | "db"                   | String  |
| bean                              | Yes      | Name of the JavaBean to be used.                                                                                                    | None                   | String  |
| key_value0, key_value1 key_valueN | Yes      | Value of the key by which the element should be looked up. If its value begins with constant: the key is the value provided after this. Otherwise, the key indicates the name of a variable that holds the key value.                                       | None                   | Object  |
| variable                          | Yes      | Case-packet variable holding the returned bean or bean array.                                                                                                    | None                   | Object  |
| find_by_method                    | No       | Name of the method to use for query.                                                                                                    | "findByPr<br>imaryKey" | Integer |
| where                             | No       | This parameter appends a simple SQL "WHERE" clause to "SELECT" statement. The parameter may not be used if the find_by_method parameter is set to "findByPrimaryKey". Any %s symbols appearing in the string are replaced by consecutive paramN parameters. | None                   | String  |

 Table 4-91
 QueryInventory Parameters (Continued)

| Name                        | Required | Description                                                                                                    | Default | Type   |
|-----------------------------|----------|----------------------------------------------------------------------------------------------------|---------|--------|
| preserve                    | No       | If set to true (default), the node will preserve the value of the case-packet variable specified for the 'variable' parameter and that the query does not return any beans; otherwise, the node returns 'null', if the query does not find any beans. This option is ignored if 'return_array' is set to 'true'. The default value is 'true' (VARIABLE or CONSTANT). | True    | Object |
| param0,<br>param1<br>paramN | No       | If the message contains any %s symbols, the first one is replaced by the value of the variable indicated by param0, and so on. The variables can be of any type. However, their values are converted to strings.                                                                                                    | None    | Any    |
| return_array                | No       | When set to "true" the node will always return an array containing zero (if the query does not return any beans), or more beans regardless of the return type of the bean method specified by the find_by_method parameter                                                                                                    | False   | Object |

#### Example 4-68 QueryInventory - use in the workflow

This example uses the <code>QueryInventory</code> node to retrieve data about a VPN instance previously created with the InventoryBuilder. By default, the <code>findByPrimaryKey</code> method is used and the VPN instance has its id as the primary key. The resulting bean is saved in the case packet variable <code>vpn\_obj</code>.

### QueryScheduledJob

com.hp.ov.activator.mwfm.component.builtin.QueryScheduledJob

The node allows you to query the list of scheduled jobs and get an array of objects (ScheduledJobDescriptor). In HP OVSA 4.1 version, the node was designed in a such that param0, param1, ...paramN parameters was not supporting constant values. However in HP SA 5.1 version, a user can enter constants as parameters. From ScheduledJobDescriptor, you can get details about a scheduled job.

There are two ways to query the list of scheduled jobs. You can use the <code>scheduled\_job\_id</code> parameter to specify a job ID and get details about one job. Or you can use the <code>where</code> parameter to make your selection criteria less restrictive. In the <code>where</code> parameter, you can write a statement using the same structure as in an SQL where clause. You would usually use the <code>where</code> parameter when you want to conduct a more complex query. (See the table of the node parameters for more details about using the <code>where</code> parameter.) To get a complete list of scheduled jobs, do not supply values for the <code>scheduled\_job\_id</code> and "where" attributes. The <code>QueryScheduledJobs</code> node can return an empty array if the list of scheduled jobs is empty.

If the node finishes without errors, the RET\_VALUE case-packet is set to 0. In case of any error in the node, RET\_VALUE is set to 1 and the RET\_TEXT case-packet variable holds more information about the problem. If the job being queried is not in the list of scheduled jobs, the node sets RET\_VALUE to 1, puts the error description in RET\_TEXT, and continues to the next node.

## Table 4-92 QueryScheduledJob Parameters

| Name                 | Required | Description                                                                                                    | Default | Туре    |
|----------------------|----------|----------------------------------------------------------------------------------------------------|---------|---------|
| scheduled_job_<br>id | No       | The ID of the scheduled job<br>for which a<br>SchedulerJobDescriptor must<br>be returned.                                                                                                    | 0       | Integer |
| ret_result           | Yes      | Query result in the form of an array of ScheduledJobDescriptor objects is returned to this parameter. If no data is found, query returns an empty array. This parameter must refer to a variable of Object type. | None    | Object  |
| where                | No       | This parameter passes a simple SQL "WHERE" condition statement. In the statement, you can use "%" signs, which mean that parameters will appear in their places.                                                 | None    | String  |

### Table 4-92 QueryScheduledJob Parameters (Continued)

| Name                   | Required | Description                                                                                                    | Default | Туре   |
|------------------------|----------|----------------------------------------------------------------------------------------------------|---------|--------|
| param0, param1, paramN | No       | The parameters are used as free variables in the "WHERE" statement. The value of the case-packet variable appointed by param0 is replaced with the first occurrence of %s in the where parameter, param1 is replaced with the second and so forth. | None    | String |
| order_by               | No       | This parameter passes a simple SQL "ORDER BY" statement.                                                                                                    | None    | String |

#### Example 4-69 QueryScheduledJobs - use in the workflow

This example shows how you can get a ScheduledJobDescriptor for a specific scheduled job

After execution of this node the result variable contains query the result. To access the result object, use the VariableMapper node. In this example we fetch the description (desc) for the scheduled job identified by index.

#### Example 4-70 QueryScheduledJobs - use in the workflow

This example shows how you can get a ScheduledJobDescriptor list for nodes which have no reoccurrence and order the results by job ID in descending order.

### **QueryServiceInstance**

com.hp.ov.activator.mwfm.component.builtin.QueryServiceInstance

The node retrieves the values of service-instance parameters. The node expects to have case-packet variables defined for each service-instance parameter stored in the inventory for the specified <code>service\_id</code>. You can fetch all the service-instance parameters related to the service ID, or you can selectively fetch those of interest. If you do not list any <code>variable</code> parameters, then it fetches all the service-instance parameters for the given <code>service\_id</code>.

If this node fails to find the requested data because the service\_id specified is not found in the database, then the node sets the RET\_VALUE case-packet variable to 1.

If the data is fetched from the database, but there is not a case-packet variable to catch the value, then the node continues without an error. A Warning message is logged.

Queries on non-existent service instances return warning messages reading: "Query for service instance parameters returned no data." These messages are placed under the mwfm\_active tab in the Logs area of the Operator UI.

Error messages are also possible. Usually, they are generated when the definition of any of the node parameters is incorrect. For instance, assigning the wrong value to a variable provokes the following error message:

"...com.hp.ov.activator.mwfm.component.WFNoSuchAttributeException: variable "aaa" not present in case packet."

In this case "aaa" indicates the value assigned to a variable. Error messages are also located under the mwfm active tab in the Logs area.

### Table 4-93 QueryServiceInstance Parameters

| Name                                 | Required | Description                                                                                                    | Default | Туре   |
|--------------------------------------|----------|----------------------------------------------------------------------------------------------------|---------|--------|
| db                                   | No       | Database module to use in order to perform the query.                                                                                                    | "db"    | String |
| service_id                           | Yes      | Name of a case-packet variable that holds the unique identifier that the data being queried is tied to. This identifier represents the customer and service that has been activated.                                                                                                    | None    | String |
| variable0,<br>variable1<br>variableN | No       | Case-packet variables whose values are to be fetched. You can specify as many variable parameters as necessary. If you do not specify any variable parameters, all service instance parameters are fetched and the node expects case-packet variables to match each service-instance parameter. | None    | String |

#### Example 4-71 QueryServiceInstance - use in the workflow

This example retrieves several service-instance parameters that are tied to a customer identifier.

```
<Process-Node disablePersistence="true">
   <Name>Technical query inventory</Name>
   <Description>
       Queries the existing information about a customer_id from the service
       instance repository.
   </Description>
   <Action>
       <Class-Name>
          com.hp.ov.activator.mwfm.component.builtin.QueryServiceInstance
       </Class-Name>
       <Param name="db" value="db"/>
       <Param name="service_id" value="customer_id"/>
       <Param name="variable0" value="web_domain"/>
       <Param name="variable1" value="group"/>
       <Param name="variable2" value="homedir"/>
       <Param name="variable3" value="ipaddress"/>
       <Param name="variable4" value="logdir"/>
       <Param name="variable5" value="login"/>
       <Param name="variable6" value="machine"/>
       <Param name="variable7" value="password"/>
       <Param name="variable8" value="port"/>
       <Param name="variable9" value="pre_domain"/>
       <Param name="variable10" value="rootdir"/>
       <Param name="variable11" value="uid"/>
   </Action>
```

</Process-Node>

# ${\bf Query Service Instance All}$

com.hp.ov.activator.mwfm.component.builtin.QueryServiceInstanceAll

According to a given service  $\operatorname{ID}$ , the node fetches all service instance parameters from the Inventory.

# Table 4-94 QueryServiceInstanceAll Parameters

| Name       | Required | Description                                | Default | Туре   |
|------------|----------|--------------------------------------------|---------|--------|
| service_id | Yes      | The ID of the service instance to fetch.   | None    | String |
| db         | No       | Name of the module to access the database. | "db"    | String |

### QueryUCMDBCIsAndRelations

com.hp.ov.activator.mwfm.component.builtin.QueryUCMDBCIsAndRelations

The QueryUCMDBCIsAndRelations node query the ucmdb for the specified CIs and Relations from the uCMDB. This node sets the response from ucmdb in the response object.

The node throws a UCMDBException in case of an error while executing the query. The response from uCMDB is received as a UCMDBResponse object. This object is a value object, which has methods getCIs and get Relations. The getCis method returns a List<UCMDBCI> objects and the getRelations return a List<UCMDBRelation> object. Both these objects are value objects

Both the UCMDBCI and the UCMDBRelation objects have the following properties:

- Id id of the object as a String value
- Object type Ci/Relation type
- stringProperties the value of the object is a Map<String, String>
- intStrProperties- the value of the object is a Map<String, String>
- booleanProperties- the value of the object is a Map<String, Boolean>
- floatProperties- the value of the object is a Map<String, Float>
- longProperties the value of the object is a Map<String, Long>
- doubleProperties- the value of the object is a Map<String, Double>
- dateStringProperties- the value of the object is a Map<String, String>
- xmlProperties- the value of the object is a Map<String, String>
- stringListProperties- the value of the object is a Map<String, List<String>>
- intListProperties- the value of the object is a Map<String, List<Integer>>

In addition the UCMDBReleation has the following properties

- end1Id- Id of the CI at end 1 of the relation as a String value
- end2Id Id of the CI at end 2 of the relation as a String value

The max\_objects\_returned parameter determines the number of objects(includes both Cis and Relations) returned from by this node. The default value for this parameter is -1, which means all the results returned by uCMDB will be returned by this method. Results from uCMDB may be returned as chunks. Chunks may contain both CIs and Relations. In case a chunk contains both CIs and relations and if the number of CIs returned is more than

The node throws a UCMDBException in case there is an error while processing the request.

### Table 4-95 QueryUCMDBCIsAndRelations Parameters

| Name        | Required | Description                                   | Default | Type   |
|-------------|----------|-----------------------------------------------|---------|--------|
| module_name | Yes      | The name of the UCMDBRequestModule to be used | None    | String |

Table 4-95 QueryUCMDBCIsAndRelations Parameters

| Name                                                       | Required                         | Description                                                                                                    | Default | Туре   |
|------------------------------------------------------------|----------------------------------|----------------------------------------------------------------------------------------------------|---------|--------|
| response                                                   | Yes                              | The name of the case-packet variable name in which the result is stored. The type of the case-packet variable should be Object. The result returned will be a UCMDBResponse Object. The list of UCMDBCIs can be obtained by calling a getCIs and the list of UCMDBRelations can be obtained by calling a getRelations on this object. |         | Object |
| query_name                                                 | Yes                              | GetCIsById                                                                                                    | None    | String |
|                                                            |                                  | GetCIsByType                                                                                                    |         |        |
|                                                            |                                  | GetCINeighbours                                                                                                    |         |        |
|                                                            |                                  | ExecuteTopologyQueryByNam e                                                                                                    |         |        |
|                                                            |                                  | ExecuteTopologyQueryByNam eWithParameters                                                                                                    |         |        |
|                                                            |                                  | ExecuteTopologyQueryWithPa rameters                                                                                                    |         |        |
| query_ci_type0<br>query_ci_type1<br><br>query_ci_type<br>N | Yes(If if<br>qualifier_p<br>rop) | Types of CIs/Relations that<br>need to be retrieved from<br>uCMDB                                                                                                    | None    | String |
| qualifier_prop 0 qualifier_prop 1 qualifier_prop N         | No                               | QualifierProperties for the query                                                                                                    | None    | String |

Table 4-95 QueryUCMDBCIsAndRelations Parameters

| Name                                                                           | Required | Description                                                                                                    | Default | Туре   |
|--------------------------------------------------------------------------------|----------|----------------------------------------------------------------------------------------------------|---------|--------|
| prop_type0<br>prop_type1<br>prop_typeN                                         | No       | The types of properties that needs to be retrieved. This can be from the following                                              | None    | String |
|                                                                                |          | CONCRETE- Returns the properties specific to the CI/Relation type                                                               |         |        |
|                                                                                |          | NAMING- Returns the naming attributes of the CI/Relation                                                                        |         |        |
|                                                                                |          | DERIVED- Returns the<br>attributes that have been<br>derived from the superclass of<br>the corresponding CI or<br>Relation      |         |        |
|                                                                                |          | Multiple values can be specified delimited by the # character in the form                                                       |         |        |
|                                                                                |          | CONCRETE#NAMING                                                                                                    |         |        |
| ucmdb_object_<br>type0<br>ucmdb_object_<br>type1<br><br>ucmdb_object_<br>typeN | No       | The ucmdb object type for<br>which the properties above<br>have been specified. Valid<br>values are ci, relation and all        | None    | String |
| query_key_na<br>me0<br>query_key_na                                            | No       | Name of the parameter being passed to the query. This can be                                                                    | None    | String |
| me1<br><br>query_key_na<br>me2                                                 |          | Id<br>Type<br>NeighbourType<br>TQLName<br>QueryXML                                                                              |         |        |
|                                                                                |          | The id parameter can have multiple values. Hence each value needs to have a query_key_name and a corresponding query_key_value. |         |        |

Table 4-95 QueryUCMDBCIsAndRelations Parameters

| Name                                                                         | Required | Description                                                                                                    | Default | Туре    |
|------------------------------------------------------------------------------|----------|----------------------------------------------------------------------------------------------------|---------|---------|
| max_objects_re<br>turned                                                     | No       | Maximum number of CIs/Relations that needs to be returned from the actual query results. The default value is -1 indicating all the CIs/Relations present in the query result is returned. | -1      | Integer |
| The following properties are taken into consideration only if the query_name |          |                                                                                                    |         |         |

The following properties are taken into consideration only if the query\_name specified is (in this case at least one of each of the following parameters must be given):

 $\label{lem:executeTopologyQueryByNameWithParameters or } ExecuteTopologyQueryWithParameters$ 

| ci_id0<br>ci_id1<br>ci_idN                                 | No                                           | Temporary id to specify parameters.                                                                                                    | None | String |
|------------------------------------------------------------|----------------------------------------------|----------------------------------------------------------------------------------------------------|------|--------|
| ci_type0<br>ci_type1<br>ci_typeN                           | Yes (If ci_id parametes have been specified) | Label corresponding to the parametrized node in the query. This should be the same as specified                                                                                                    | None | String |
| ci_prop_name0<br>ci_prop_name1<br><br>ci_prop_name<br>N    | No                                           | Name of the property to be associated with the node in the query                                                                                                    | None | String |
| ci_prop_value0<br>ci_prop_value1<br><br>ci_prop_value<br>N | No                                           | Value of the property name specified earlier. In case the property type is StringList or IntList then the property values can be a list of values. This can be specified by separating the values with the # character.  The ci_prop_value can also be specified as a case-packet variable. In case the property type is a StringList or an IntList then the case-packet variable has to be of type Object, Internally it can contain either a String[] or a List | None | String |

Table 4-95 QueryUCMDBCIsAndRelations Parameters

| Name          | Required | Description                                                                                                    | Default | Type   |
|---------------|----------|----------------------------------------------------------------------------------------------------|---------|--------|
| ci_prop_type0 | No       | The type of the property. This can take the following values:  String Byte Integer Long Float Double Boolean Date XML | None    | String |
|               |          | StringList<br>IntList                                                                                                 |         |        |

## RandomInteger

```
com.hp.ov.activator.mwfm.component.builtin.RandomInteger
```

The node allows the mwfm to generate a random number between 0 and a maximum specified number.

The node accepts <code>max\_number</code> parameter, which specifies the maximum random number to be returned. If unset, it defaults to 100. The random number is generated and stored in the case-packet mapped to the action parameter <code>output\_var</code>. This must be of Integer type.

# Table 4-96 RandomInteger Parameters

| Name       | Required | Description                                                      | Default | Type    |
|------------|----------|------------------------------------------------------------------|---------|---------|
| max_number | No       | Maximum random number generated - default is 100.                | 100     | Integer |
| output_var | Yes      | Name of the case-packet variable to return the generated number. | None    | Integer |

### Example 4-72 Random number with default "max\_number"

#### Example 4-73 Random number with "max\_number" set to 10

#### ReadDataFromDatabase

com.hp.ov.activator.mwfm.component.builtin.ReadDataFromDatabase

The node reads data saved in the DATABASE MESSAGE table in the database.

The data cat be retrieved in a number of different ways by specifying different query parameters. If no rows are found in the database RET\_VALUE is set to 1 else 0. The data can be queried using any of the following parameters:

- message\_url
- job\_id
- module\_name
- hostname
- identifier
- identifier and module\_name
- module name and hostname

The message\_url query will return a DatabaseMessagesDescriptor bean. All the other queries will return an array of DatabaseMessagesDescriptor beans.

The retrieved data from the database is stored in the case packet mapped to the action parameter *output value*.

The type of the output\_value case-packet is very critical. For message\_url based query, this parameter can either be of type String or Object. But, for all the other queries, this parameter should be Object. For message\_url query, if this parameter is of type String, the ReadDataFromDatabase node will not return the DatabaseMessagesDescriptor bean. Instead, it will extract the message stored in the message field of DATABASE\_MESSAGE table and will convert this data and will set it to the out\_value action parameter.

Two optional parameters data\_length and data\_position are also provided to retrieve partial data. Partial retrieval is allowed only with message\_url based query.

The return\_object\_type action parameter is an optional parameter. If this is configured, the data in the message column of the DATABASE\_MESSAGE table will be converted to the type. The parameter should contain the fully qualified package name.

### Table 4-97 ReadDataFromDatabase Parameters

| Name        | Required | Description                                                                                              | Default | Туре   |
|-------------|----------|----------------------------------------------------------------------------------------------------|---------|--------|
| message_url | No       | Name of the case packet variable containing the message id. The syntax is db: <message_id>.</message_id> | None    | String |
| job_id      | No       | Name of the case packet variable containing the job id                                                   | None    | String |
| module_name | No       | Name of the case packet variable containing the module name                                              | None    | String |
| hostname    | No       | Name of the case packet variable containing the hostname                                                 | None    | String |

### Table 4-97 ReadDataFromDatabase Parameters (Continued)

| Name                   | Required | Description                                                                                                    | Default | Туре                   |
|------------------------|----------|----------------------------------------------------------------------------------------------------|---------|------------------------|
| identifier             | No       | Name of the case packet variable containing the identifier                                                                                                    | None    | String                 |
| output_value           | Yes      | When the node is executed, this case packet variable is set to data read from the database. See the description above. The value for this parameter must be a case-packet variable of type String or Object. | None    | Object<br>or<br>String |
| data_length            | No       | The value of this parameter is<br>the number of consecutive bytes<br>of the data to be retrieved.                                                                                                    | None    | Integer                |
| data_position          | No       | The value of paramenter is the ordinal position from where the data byte has to be extracted.                                                                                                    | None    | Integer                |
| return_object<br>_type | No       | This parameter indicate which java type the data in the message field should be converted to. If no parameter is specified the data will be returned as a byte array.                                        | None    | String                 |

### Example 4-74 Retrieve Complete Data

The case packet newMessageId contains the message id. The retrieved data would be stored in the case packet retrievedData.

### Example 4-75 Retrieve Partial Data

The case packet messageId contains the message id. The retrieved data would be stored in the case packet retrievedData, and it contains data upto "30" consecutive bytes starting from position "1".

### ReadFile

```
com.hp.ov.activator.mwfm.component.builtin.ReadFile
```

The node reads a text file into a case-packet variable.

### Table 4-98 ReadFile Parameters

| Name        | Required | Description                                                                                                    | Default | Туре   |
|-------------|----------|----------------------------------------------------------------------------------------------------|---------|--------|
| file        | Yes      | Name of the file to read. The value of this parameter can be a case-packet variable that contains the name of the file, or can be a constant (specified as constant: X where X is the name of the file).  If the path name to the file is not an absolute path, the file is read relative to \$ACTIVATOR_VAR. | None    | String |
| destination | Yes      | Name of the case-packet variable to put the contents of the file into.                                                                                                    | None    | String |

### Example 4-76 ReadFile - use in the workflow

This example illustrates how to read a file called /tmp/example\_file.txt into a case-packet variable called string\_variable.

### RediscoverHostsNNMNode

com.hp.ov.activator.mwfm.component.builtin.nnmrequest.RediscoverHostsNNMNode

The node requests NNM to rediscver a set of network elements identified by host names or IP addresses.

Rediscover a network element means rediscover/look for changes on the network element and the interfaces. This operation is performed by the NNM on a regular basic every hour (this is configurable). If for example a new interface has been added to a network element and the user runs the rediscover operation. Then the new interface will be added to the NNM system at that moment instead of relying on the automatic rediscover period.

### Table 4-99 RediscoverHostsNNMNode Parameters

| Name                                                             | Required             | Description                                                           | Default | Type   |
|------------------------------------------------------------------|----------------------|-----------------------------------------------------------------------|---------|--------|
| module_name                                                      | Yes                  | The name of the NNMi module used to connect to a specific NNMi server | None    | String |
| host_to_re discover0, host_to_re discover1, host_to_re discoverN | Yes, at least<br>one | The Hostname or IP address to rediscover                              | None    | String |

### ReleaseResource

```
com.hp.ov.activator.mwfm.component.builtin.ReleaseResource
```

The node releases poolable resources back into the inventory. To release a resource, specify a variable that contains a JavaBean that represents the resource to be released. This can be one or more case-packet variables that you list explicitly. If you do not specify any variables, the case-packet variable named RESERVATIONS is assumed, and all the reserved resources in that variable are released. After successful release, each released resource is removed from the RESERVATIONS variable.

Multiple resources can be released in a single database transaction. Successful release of all the specified resources sets the RET\_VALUE to 0.

#### See Also

- "ReserveResource" on page 271 for more information about the RESERVATIONS variable
- "ConfirmResourceReservation" on page 119 for more information about the RESERVATIONS variable

### Table 4-100 ReleaseResource Parameters

| Name                                 | Required | Description                                                                                                    | Default | Туре   |
|--------------------------------------|----------|----------------------------------------------------------------------------------------------------|---------|--------|
| db                                   | No       | Database module to use in order to perform the query.                                                                                                    | "db"    | String |
| variable0,<br>variable1<br>variableN | No       | Name of a case-packet variable that holds the resource to be released. If you do not specify any variables, all reserved resources in the <i>RESERVATIONS</i> variable are released. | None    | Object |

### Example 4-77 ReleaseResource - use in the workflow

The following example releases a previously reserved UID.

#### RemoveData

```
com.hp.ov.activator.mwfm.component.builtin.RemoveData
```

The node allows the mwfm to delete the data saved the DATABASE\_MESSAGE in the database table or file system.

The data can be located either by using a message identifier or a file path, which is stored in the case-packet variable mapped to the action parameter <code>url\_name</code>. You can delete the data in the database by specifying a message id, and the syntax is: db:<message id>. Alternatively, a file can also be deleted by specifying the file path, and the syntax is file:<file path>. The file path can be either absolute or relative. If a relative path is specified, the system tries to delete the file from \$ACTIVATOR\_VAR directory.

Alternativly the data can, if save in the DATABASE\_MESSAGE table, also be located by specifying either the job\_id, identifier, module\_name, or hostname.

The "delete\_count" action parameter will hold the number of rows deleted.

### Table 4-101 RemoveData Parameters

| Name             | Required | Description                                                                                                    | Default | Туре    |
|------------------|----------|----------------------------------------------------------------------------------------------------|---------|---------|
| url_name         | No       | Name of the case-packet variable holding the message id or the file path (an absolute path, or a filename relative to \$ACTIVATOR_VAR\$) to be removed. The syntax is db:message_id or file:file_path. | None    | String  |
| job_id           | No       | Name of the case-packet variable holding the job id .                                                                                                    | None    | String  |
| identifier       | No       | Name of the case-packet variable holding the identifier.                                                                                                    | None    | String  |
| module_name      | No       | Name of the case-packet variable holding the module_name.                                                                                                    | None    | String  |
| hostname         | No       | Name of the case-packet variable holding the hostname.                                                                                                    | None    | String  |
| delete_coun<br>t | No       | This case packet variable, if defined, will contain the count of rows deleted by the node.                                                                                                    | None    | Integer |

#### Example 4-78 Remove data from database

### **Process Nodes, Rule Nodes, and Switch Nodes**

The case-packet messageID must contain the message id, and its value must be db:<message id>.

### Example 4-79 Remove data from file system, absolute path

### Example 4-80 Remove data from file system, relative path

The sytem tries to locate the file and delete it from \$ACTIVATOR\_VAR directory.

# RemoveFile

com.hp.ov.activator.mwfm.component.builtin.RemoveFile

The node deletes a file.

# Table 4-102 RemoveFile Parameters

| Name | Required | Description                                                                                                    | Default | Type   |
|------|----------|----------------------------------------------------------------------------------------------------|---------|--------|
| file | Yes      | Name of the file to be removed. The value of this parameter can be a case-packet variable that contains the name of the file, or can be a constant (specified as constant: X where X is the name of the file).  If the path name to the file is not an absolute path, the file is read relative to \$ACTIVATOR_VAR. | None    | String |

# Replace

```
com.hp.ov.activator.mwfm.component.builtin.Replace
```

The node carries out simple character substitutions.

## Table 4-103 Replace Parameters

| Name        | Required | Description                                                                 | Default | Туре   |
|-------------|----------|-----------------------------------------------------------------------------|---------|--------|
| variable    | Yes      | Name of the case-packet variable in which substitutions are performed.      | None    | String |
| origin      | Yes      | Character to be replaced. You can specify \n to indicate a carriage return. | None    | String |
| destination | Yes      | Destination character. You can specify \n.                                  | None    | String |

### Example 4-81 Replace - use in the workflow

This example replaces all instances of the letter "a" with the letter "A" in the string case-packet variable.

#### ReserveResource

com.hp.ov.activator.mwfm.component.builtin.ReserveResource

The node is used to reserve resources from the inventory.

Multiple resources can be reserved in a single transaction. If any of the specified JavaBeans does not have a resource available for reservation, the transaction is rolled back and the RET\_VALUE variable is set to 1 to indicate a failure. Successful reservation of all the specified resources sets the RET\_VALUE to 0.

The reservation saves a reference to each JavaBean in a specified case-packet variable. In the workflow, you can refer to an individual field in the JavaBean using a special syntax. The syntax is similar to referencing a member of the Java class variable.field. The field name depends on the definition of the JavaBean that was specified when InventoryBuilder was used. See the example below for how this syntax is used.

It is also possible to use this node to reserve a resource by a composed foreign key; however, in this case it is only possible to reserve a single resource. To reserve a resource by a composed foreign key only a single bean and variable parameter can be specified while multiple key\_field and key\_value parameters may be specified.

If a case-packet variable with the name RESERVATIONS exists in the case-packet, then all of the reserved resources are added to it.

#### See Also

- "ReleaseResource" on page 266 for more information about the RESERVATIONS variable
- "ConfirmResourceReservation" on page 119 for more information about the RESERVATIONS variable

### Table 4-104 ReserveResource Parameters

| Name                                    | Required | Description                                                                                                    | Default | Type                      |
|-----------------------------------------|----------|----------------------------------------------------------------------------------------------------|---------|---------------------------|
| db                                      | No       | Database module to use in order to perform the query.                                                                      | "db"    | String                    |
| bean0,<br>bean1<br>beanN                | Yes      | Name of the Java class<br>generated by InventoryBuilder<br>for a poolable resource from<br>which to allocate the resource. | None    | String                    |
| key_field0,<br>key_field1k<br>ey_fieldN | No       | Name of the field by which the reservation is carried out. This defaults to doing a reservation by PrimaryKey.             | None    | String                    |
| key_value0, key_value1 key_valueN       | No       | Name of a case-packet variable that contains the value of the key that is to be used for the reservation.                  | None    | Depends<br>on the<br>bean |

# Table 4-104 ReserveResource Parameters (Continued)

| Name                                 | Required | Description                                                             | Default | Type   |
|--------------------------------------|----------|-------------------------------------------------------------------------|---------|--------|
| variable0,<br>variable1<br>variableN | Yes      | Name of a case-packet variable in which to catch the reserved resource. | None    | Object |

#### Example 4-82 ReserveResource - use in the workflow

This example reserves the next available UID, and then prints a message that contains the reserved ID.

```
<Process-Node>
   <Name>Reserve UID</Name>
   <Description>Reserves a free UID in the web server.
   <Action>
       <Class-Name>
           com.hp.ov.activator.mwfm.component.builtin.ReserveResource
       </Class-Name>
       <Param name="bean0" value="com.hp.ov.activator.example.UID"/>
       <Param name="key_field0" value="WebServer"/>
       <Param name="key_value0" value="web_server_name"/>
       <Param name="variable0" value="uid"/>
   </Action>
</Process-Node>
<Process-Node>
   <Name>Tell operator</Name>
   <Action>
       <Class-Name>
           com.hp.ov.activator.mwfm.component.builtin.PutMessage
       </Class-Name>
       <Param name="queue" value="reservationInfo"/>
       <Param name="message" value="Reserved UID %s in WebServer %s"/>
       <Param name="param1" value="uid.web_server"/>
       <Param name="param0" value="uid.userid"/>
   </Action>
</Process-Node>
```

### Example 4-83 ReserveResource - use in the workflow

This example reserves the next available IP number within a given region and city.

## RetrieveSequence

```
com.hp.ov.activator.mwfm.component.builtin.RetrieveSequence
```

The node generates a unique sequence number based on an Oracle sequence object. It is up to the workflow designer to ensure the sequence number exists in the database

## Table 4-105 RetrieveSequence Parameters

| Name           | Required | Description                                                                                         | Default | Туре   |
|----------------|----------|----------------------------------------------------------------------------------------------------|---------|--------|
| db             | No       | The db module used to connect to the database. If unspecified in the workflow, it defaults to 'db'. | "db"    | String |
| sequence_name  | Yes      | Name of the specific sequence whose next value has to be retrieved from the database.               | None    | String |
| sequence_value | No       | Holds the next value of the sequence as retrieved from the database by the process node.            | None    | Object |

### Example 4-84 RetrieveSequence

The node retrieves the next value from the specified oracle sequence name in sequence\_name attribute and stores it in the case-packed variable assigned to sequence\_value.

The reason for haveing the output parameter of type object is it then makes it possible to return either the value as string or integer depending on the case-packet type.

### ScheduleCurrentJob

com.hp.ov.activator.mwfm.component.builtin.ScheduleCurrentJob

This node allows you to schedule a running job for later execution. This means that the job stops executing and gets persisted completely into the database. The job does not consume any resources while stored in the database.

Use the *sleep\_time* parameter to suspend the running job for a certain period of time or use the *schedule\_time* parameter to suspend the job until a specified date and time.

To schedule a running job, you must specify the ID of the running job and either sleep\_time or schedule\_time.

If the node finishes without errors, the RET\_VALUE case-packet variable is set to 0. In case of any error in the node, RET\_VALUE is set to 1 and the RET\_TEXT case-packet variable holds more information about the problem. If the job being scheduled is not on the list of scheduled jobs, the node sets RET\_VALUE to 1, puts an error description in RET\_TEXT and continues to the next node. It is important to remember that the job being scheduled cannot have reoccurrence.

### Table 4-106 ScheduleCurrentJob Parameters

| Name          | Required | Description                                                                                                    | Default | Туре    |
|---------------|----------|----------------------------------------------------------------------------------------------------|---------|---------|
| schedule_time | No       | The date and the time when the running job must resume. This parameter accepts date and time as milliseconds with the value starting from January 1, 1970 00:0000:000 GMT. The value should be numeric. | 0       | Integer |
| sleep_time    | No       | Sleep time to supend the running job for a certain period of time. The sleep time must be specified in seconds.                                                                                         | 0       | Integer |
| group         | No       | The group id of scheduled job.                                                                                                    | 0       | String  |
| description   | No       | The descrioption of scheduled job.                                                                                                    | 0       | String  |
| status        | No       | The status of the scheduled job                                                                                                    | 0       | String  |

### **ScheduleJob**

com.hp.ov.activator.mwfm.component.builtin.ScheduleJob

The node schedules a workflow for a specified time. The node works similarly to the StartJob node. It checks if the workflow to schedule has no errors, and only then adds it to the list of scheduled jobs. You can specify the schedule time, group id, status and description of a scheduled job. If you want to run the scheduled job repeatedly, specify repeating frequency and repeating end time.

If the node finishes without errors, the RET\_VALUE case-packet variable is set to 0. In case of any error in the node, RET\_VALUE is set to 1. The RET\_TEXT case-packet variable holds more information about the problem.

#### See Also

"StartJob" on page 285 for more information.

#### Table 4-107 ScheduleJob Parameters

| Name                  | Required | Description                                                                                                    | Default | Type    |
|-----------------------|----------|----------------------------------------------------------------------------------------------------|---------|---------|
| workflow_name         | Yes      | The name of the workflow to schedule                                                                                                    | None    | String  |
| schedule_time         | Yes      | The date and time to start the workflow. This parameter accepts the date and time as milliseconds with the starting value from January 1, 1970 00:00.00:000 GMT. The value should be numeric.                                   | None    | Integer |
| group_id              | No       | This parameter is used to group a set of scheduled jobs. It is useful in connection with timed services and reoccurring scheduled workflows where a common identifier is needed.                                                | None    | String  |
| reoccurrence_<br>freq | No       | Reoccurrence frequency period. This parameter has to be specified if the scheduled job has to be run repeatedly. If reoccurence_freq is not specified, the parameter accepts the value as seconds. The value should be numeric. | 0       | Integer |

Table 4-107 ScheduleJob Parameters (Continued)

| Name                                     | Required | Description                                                                                                    | Default | Туре                          |
|------------------------------------------|----------|----------------------------------------------------------------------------------------------------|---------|-------------------------------|
| reoccurrence_<br>end_time                | No       | The time when reoccurrence of schedule job must end. This parameter accepts the date and time as millisceonds with the value starting value from January 1, 1970 00:00.00:000 GMT. The value should be numeric.                                                                                                  | 0       | Integer                       |
| description                              | No       | Description of the scheduled job. The default value is an empty string.                                                                                                    | None    | String                        |
| status                                   | No       | Status of the scheduled job. The default value is an empty string.                                                                                                    | None    | String                        |
| variable0,<br>variable1,<br>VariableN    | No       | Case-packet variables from<br>the current workflow that<br>must be passed to<br>scheduled workflow. This<br>parameter must always be<br>a case-packet variable. You<br>can specify any number of<br>variable{x} starting from<br>variable0.                                                                      | None    | Any                           |
| destination0, destination1, destinationN | No       | Name of the case-packet variable, in the workflow being started, that must be initialized with the value of the case-packet variable specified by variable{x} of the same number. Per default the name of the case-packet variable to be initialize in the child workflow is assumed be the same as the parents. | None    | Depends<br>on the<br>variable |
| ret_scheduled_j ob_id                    | No       | If the scheduled job was succesfully started the Job Id of the newly scheduled job is returned into this case-packet variable. On error the case-packet variable specified will get the value -1.                                                                                                    | -1      | Integer                       |

# Table 4-107 ScheduleJob Parameters (Continued)

| Name                        | Required | Description                                                                                                    | Default | Туре    |
|-----------------------------|----------|----------------------------------------------------------------------------------------------------|---------|---------|
| reoccurrence_fr<br>eq_units | No       | Reoccurrence frequency units: 1-second, 2 minutes, 3-hours, 4-days, 5-weeks, 6-months. The default value is 1-second. The value should be numeric and can start from 1 to 6. | 1       | Integer |

### SendAlarm

com.hp.ov.activator.mwfm.component.builtin.SendAlarm

The node is used to send messages to any workflow module that implements the MessageModule interface. This is typically used for sending a message to OVO using the OVOMessageModule.

#### See Also

 "OVOMessageModule" on page 411 for more information about how to send messages to OVO.

### Table 4-108 SendAlarm Parameters

| Name                  | Required | Description                                                                                                    | Default | Type   |
|-----------------------|----------|----------------------------------------------------------------------------------------------------|---------|--------|
| module                | Yes      | Name of a module that will take care of sending the message.                                                                                                    | None    | String |
| message               | Yes      | Message to be sent. By default, the message is specified as a case-packet variable that contains the message to be sent. To indicate a hard-coded message, use the syntax constant: X. The message can contain free variables (indicated by %s symbol) to be replaced with other parameters. | None    | String |
| param0, param1 paramN | No       | Names of case-packet variables<br>whose values replace the free<br>variables in the message.<br>Specify as many param as<br>needed.                                                                                                    | None    | Any    |

The SendAlarm node has a special way of handling parameters. It allows you to pass additional parameters to the MessageModule that the SendAlarm node may be unaware of. For example, the OVOMessageModule supports a special parameter to set the severity of the message. The special parameters supported by the OVOMessageModule are listed below. Note that these parameters may be supported by another module that you may use instead of the OVOMessageModule.

Table 4-109 SendAlarm Parameters - for use by OVOMessageModule

| Name        | Required | Description                                                                                                    | Default | Туре |
|-------------|----------|----------------------------------------------------------------------------------------------------|---------|------|
| severity    | No       | Set the severity of the message that is being sent to OVO. This overrides the default severity set in the OVOMessageModule configuration.                              | None    |      |
| application | No       | Set the indicator of the name of the application from which the message is coming. This overrides the default application name, which is typically "ServiceActivator". | None    |      |
| object      | No       | Set the name of the object on whose behalf the message will be sent. This overrides the default (blank).                                                               | None    |      |
| msg_grp     | No       | Set the message group of the message that is being sent to OVO. This overrides the default message group set in the configuration of the OVOMessageModule.             | None    |      |
| node        | No       | Set the name of the node on whose behalf the message will be sent. This overrides the default (null).                                                                  | None    |      |
| service_id  | No       | Set the service_id for the message that is being sent to OVO. This overrides the default (blank).                                                                      | None    |      |

### Example 4-85 SendAlarm - use in the workflow

This is an example of an alarm for the OVO MessageModule that uses two custom parameters called severity and object.

## SendMessage

```
com.hp.ov.activator.mwfm.component.builtin.SendMessage
```

The node sends messages using a SenderModule. It can use any module that implements the SenderModule interface. The typical module used in this case is the SocketSenderModule.

A message to be sent can come from a case-packet variable, or from a file, or from the database.

When the node completes, the value of the built-in case-packet variable RET\_VALUE is set to 0 if the message was properly enqueued and to 1 if not.

#### See Also

• "SocketSenderModule" on page 426 for more information about how to send messages to a waiting program.

## Table 4-110 SendMessage Parameters

| Name        | Required                              | Description                                                                                                    | Default | Туре   |
|-------------|---------------------------------------|----------------------------------------------------------------------------------------------------|---------|--------|
| sender      | Yes                                   | Name of the Workflow Manager module that will send this message.                                                                                                    | None    | String |
| message_var | Yes, if<br>message_url<br>is not used | Name of a case-packet variable that contains the message to be sent.                                                                                                    | None    | String |
| message_url | Yes, if<br>message_var<br>is not used | Name of a case-packet variable that contains the name of the file or a message id representing a row in DATABASE_MESSAGE containing the message. The syntax is db:message_id or file: file_path. A constant file name or message id can also be specified. | None    | String |

#### Example 4-86 SendMessage - use in the workflow

This example shows the SendMessage node being used to send a message via the tcp\_example\_sender module. The message to be sent is in the case-packet variable returnMessage, and the value is file:<file path>.

### Example 4-87 SendMessage - using a constant message\_id parameter

### Example 4-88 SendMessage - using a variable message\_id parameter

# **SendSNMPTrap**

```
com.hp.ov.activator.mwfm.component.builtin.SendSNMPTrap
```

This node will enable a workflow to send a custom SNMP trap using the SNMPSenderModule. The SNMPSenderModule should have been configured for this node to function. This will enable solutions to send custom traps.

The parameter trap\_oid is the oid of the trap itself. Where the oid and trap\_message can be used to add additional information.

### Table 4-111 SendSNMPTrap Parameters

| Name                                          | Required | Description                              | Default | Туре   |
|-----------------------------------------------|----------|------------------------------------------|---------|--------|
| module                                        | Yes      | The SNMP Sender module to be used        | None    | String |
| trap_oid                                      | Yes      | Oid of the trap                          | None    | String |
| oid0,<br>oid1,<br><br>oidN                    | No       | Additional oid to include in the trap    | None    | String |
| trap_mess age, trap_mes sage1, trap_mess ageN | No       | The trap message associated with the oid | None    | String |

### Example 4-89 SendSNMPTrap - use in the workflow

# Sleep

```
com.hp.ov.activator.mwfm.component.builtin.Sleep
```

The node pauses a workflow for a specified amount of time.

### **Table 4-112** Sleep Parameters

| Name | Required | Description                                                                                                    | Default | Туре    |
|------|----------|----------------------------------------------------------------------------------------------------|---------|---------|
| time | Yes      | Indicates the name of a case-packet variable that contains the time to sleep (in milliseconds). A hard-coded value can be specified using the syntax constant: X. | None    | Numeric |
| swap | No       | Instructs the Workflow manager<br>to swap-out the case-packets<br>while the job waits in the<br>request queue, in order to<br>reduce memory footprint             | false   | Boolean |

### Example 4-90 Sleep - use in the workflow

This example blocks the flow for a second.

### **StartJob**

com.hp.ov.activator.mwfm.component.builtin.StartJob

The node starts a new job and optionally passes some initial values to its case-packet variables.

The current workflow does not wait for the newly started workflow to complete. The current workflow proceeds directly to the next node.

### See Also

 "AskFor" on page 105 for more information about how one workflow can wait for another

### Table 4-113 StartJob Parameters

| Name                                          | Required | Description                                                                                                    | Default | Type   |
|-----------------------------------------------|----------|----------------------------------------------------------------------------------------------------|---------|--------|
| workflow_name                                 | Yes      | Name of a case-packet variable that contains the name of the workflow to be started. To specify a hard-coded value, use the syntax constant: <i>X</i> .                                                                                                    | None    | String |
| variable0,<br>variable1<br>variableN          | No       | Names of case-packet variables to be passed to the child workflow.                                                                                                    | None    | Object |
| destination0,<br>destination1<br>destinationN | No       | Names of case-packet variables in the child workflow to receive the matching variable from this workflow. By default, the variables are passed to variables of the same name in the child workflow. Destination parameters can be specified selectively for some or each of the indicated variables. | None    | Object |

### Example 4-91 StartJob - use in the workflow

This example starts a child workflow and passes the current <code>JOB\_ID</code> to the child. Note that it specifies the destination variable that will receive this <code>JOB\_ID</code>. This is the standard way to start a child so that it can successfully communicate back to the parent.

Typically, the next node in this workflow would do an AskFor to wait for some information back from the child.

### **StartJobAndWait**

com.hp.ov.activator.mwfm.component.builtin.StartJobAndWait

This node starts a new job and blocks until the newly started job has synchronized with its parent where after it proceeds to the next node. It is optional to pass on case-packet variables to the new job; however, the child job needs at least information about the parent's job\_id in order to synchronize with its parent. The synchronization from the child job can be done either by using the Sync node or the SyncHandler.

#### See Also

• "StartJob" on page 285

#### Table 4-114 StartJobAndWait Parameters

| Name                                          | Required | Description                                                                                                    | Default | Туре    |
|-----------------------------------------------|----------|----------------------------------------------------------------------------------------------------|---------|---------|
| workflow_name                                 | Yes      | Name of the workflow to start.                                                                                                    | None    | String  |
| variable0,<br>variable1<br>variableN          | No       | Case-packet variables that are to be passed to initialize variables in the new workflow being started.                                                   | None    | Any     |
| destination0,<br>destination1<br>destinationN | No       | The name of the case-packet variable to initialize in the new workflow. By default the variable of the same name is initialized.                         | None    | Any     |
| outputvar0, outputvar1 outputvarN             | No       | Case-packet variables that the child should pass back.                                                                                                   | None    | Object  |
| queue                                         | No       | The name of the queue where the job will wait and where the child job must do the synchronization.                                                       | sync    | String  |
| swap                                          | No       | Instructs the Workflow<br>manager to swap-out the<br>case-packets while the job<br>waits in the request queue, in<br>order to reduce memory<br>footprint | false   | Boolean |

### Example 4-92 StartJobAndWait - use in the workflow

The StartJobAndWait node starts the job called "ThisJobWillBeStarted". It sends the content of the case-packet variable called "parentVariable" to the child's case-packet variable "childVariable". It also sends the parent job\_id to the child case-packet variable called "sync\_jobid" from where it is used to sync with the parent later on. The queue to handle the synchronization between the jobs is set to be "JobSyncQueue". The parent case-packet variable "passedFromChildToParent" must be set from the child before the synchronization can be accepted. The child SyncHandler uses the passed information to synchronize with the parent at the end of the child workflow.

StartJobAndWait node in the parent workflow.

#### Child workflow synchronization using SyncHandler

### **Switch**

```
com.hp.ov.activator.mwfm.component.builtin.SwitchCase
```

This node allows the Workflow Manager to provide branching depending on the value of the parameter key. The key can be a constant or a case-packet variable of type String or Integer.

The case values that govern the multiple branches from the Switch node are specified using the action parameters case0, case1...caseN. In the Workflow Designer, when the Switch node is connected to another node, the user is prompted to enter the case value that governs this branch; this can be a constant or a case-packet variable of type Integer or String. The case parameters are displayed in a drop-down list in the "Arrow drawing window" along with the default option. The user can select either a case parameter or the default option.

The default path for the Switch node is mandatory. The case parameters are optional.

During workflow execution, when the Switch node is processed, the key is evaluated and an attempt is made to find the matching case value. If a match is found then the workflow node for the matching case branch becomes the next node to be processed by the workflow manager. If a match is not found the workflow node in the default branch is chosen.

### Table 4-115 Switch Parameters

| Name                    | Required | Description                                                            | Default | Type                     |
|-------------------------|----------|------------------------------------------------------------------------|---------|--------------------------|
| key                     | Yes      | The key that is evaluated and which decides the workflow path to taken | None    | String<br>or<br>Integer  |
| case0<br>case1<br>caseN | Yes      | Case values specified for various branches.                            | None    | Depend<br>on the<br>bean |

### Example 4-93 Switch - use in the workflow

This example show how the workflow branch depending on the case-packet day.

## Sync

com.hp.ov.activator.mwfm.component.builtin.Sync

The node responds to a workflow node that is waiting for interaction on a request queue (one that has done an AskFor). Use this node to synchronize a child workflow with its parent workflow.

The Sync node provides a way to determine whether the node actually was able to synchronize with the indicated <code>job\_id</code>. The Sync node accepts a parameter with the name "ok." This variable receives the value "true" if the node is able to respond to a waiting request for the given <code>job\_id</code> in the given queue. The variable receives the value "false" if the given <code>job\_id</code> is not waiting in the given queue. If this parameter is not used, there is no way to know if the synchronization was successful.

### See Also

 "AskFor" on page 105 for information about how one workflow can wait for input from another workflow

# Table 4-116 Sync Parameters

| Name                                          | Required | Description                                                                                                    | Default | Туре    |
|-----------------------------------------------|----------|----------------------------------------------------------------------------------------------------|---------|---------|
| job_id                                        | Yes      | Name of a case-packet variable that contains the job ID of the workflow waiting to synchronize.                                                                                                    | None    | Integer |
| queue                                         | Yes      | Name of the queue on which the workflow is waiting, specified as a constant string.                                                                                                    | None    | Queue   |
| OK                                            | No       | Name of the Boolean<br>case-packet variable to catch the<br>indication of whether the Sync<br>was successful or not.                                                                                                    | None    | Boolean |
| variable0,<br>variable1<br>variableN          | Yes      | Names of the case-packet variables to be passed to the waiting workflow. By default, the variables are passed to variables of the same name in the waiting workflow. destinationN parameters can be specified selectively for some or all of the indicated variables. | None    | Any     |
| destination0,<br>destination1<br>destinationN | No       | Names of the case-packet variables in the parent workflow that are waiting to receive the matching variable from this workflow.                                                                                                    | None    | Any     |

## Example 4-94 Sync - use in the workflow

This example is a child workflow attempting to synchronize with its controller workflow.

## **TeMIPCancelDirective**

com.hp.ov.activator.mwfm.component.builtin.TeMIPCancelDirective

The node cancels an ongoing directive call. Cancelling an already terminated directive has no effect. After the directive was cancelled, any call to the TemipnextResult node will result in the workflow following the false branch and RET\_VALUE is set to 0.

## Table 4-117 TeMIPCancelDirective Parameters

| Name   | Required | Description                                                                                                    | Default | Туре   |
|--------|----------|----------------------------------------------------------------------------------------------------|---------|--------|
| temip  | No       | The name of the TeMIP module as configured in the mwfm.xml configuration file.                                             | temip   | String |
| handle | Yes      | The name of the case-packet variable containing the handle for this directive as returned by the TemipStartDirective node. | none    | String |

### **TeMIPExecTCL**

com.hp.ov.activator.mwfm.component.builtin.TeMIPExecTCL

The node sends a TCL expression and waits for a response while occupying the current worker thread. TTS commands can be sent for execution as well.

If the Workflow Manager re-starts when the node is executed, the request to execute the TCL expression is re-sent to the TeMIP side.

If the TeMIP server re-starts during execution of the node, then the node sets RET\_VALUE to 1 and returns.

The node supports substitution of case-packet variables. The parameters which support substitution have the string "Supports variable substitution" in their descriptions.

### See Also

"TeMIPStartDirective" on page 303 for more details.

## Table 4-118 TeMIPExecTCL Parameters

| Name          | Required                    | Description                                                                                                    | Default | Туре   |
|---------------|-----------------------------|----------------------------------------------------------------------------------------------------|---------|--------|
| temip         | No                          | The name of the TeMIP module as configured in the mwfm.xml configuration file.                                                          | temip   | String |
| connection_id | Yes                         | The name of the connection to the TeMIP side as set in mwfm.xml                                                                         | none    | String |
| tcl_exp       | Either  tcl_expor  tcl_file | A TCL expression consisting of a single or multiple TCL commands, which must be executed on the TeMIP side.                             | none    | String |
|               |                             | The return value of the last command of the expression is returned to Service Activator and placed by the node in the result parameter. |         |        |
|               |                             | Supports variable substitution.                                                                                                    |         |        |

**Table 4-118 TeMIPExecTCL Parameters (Continued)** 

| Name     | Required                    | Description                                                                                                    | Default                                                                     | Туре    |
|----------|-----------------------------|----------------------------------------------------------------------------------------------------|-----------------------------------------------------------------------------|---------|
| tcl_file | Either  tcl_expor  tcl_file | The file containing the TCL expression as defined above. The default location is \$ACTIVATOR_ETC/templa te_files.                                                                                                    | none                                                                        | String  |
|          |                             | Supports variable substitution. Variables are substituted both in the value of the parameter and in the content of the file.                                                                                                    |                                                                             |         |
| result   | No                          | The variable which receives the result of executing the last command of the TCL expression passed in tcl_exp.                                                                                                    | none                                                                        | String  |
| timeout  | No                          | The time period in milliseconds for which the node waits for the result from TeMIP. Once the time-out is exceeded, the node sets RET_VALUE to 1 and returns. If timeout is set to 0, the node waits for the result indefinitely. | The value of<br>the<br>defaultime<br>out<br>parameter<br>set in<br>mwfm.xml | Integer |

If an error occurs during processing of the request or the response, or during the evaluation of a TCL expression, the node sets <code>RET\_VALUE</code> to 1. Otherwise, it sets <code>RET\_VALUE</code> to 0.

### **TeMIPExecuteDirective**

com.hp.ov.activator.mwfm.component.builtin.TeMIPExecuteDirective

The node executes a directive call, waits for the execution of the call to complete, and returns all resulting data. The node assumes that the directive collects and returns all results. The node holds its worker thread while waiting for results.

You must use xml\_result or xml\_results to receive one or multiple results accordingly.

If the Workflow Manager re-starts while the node is executed, the request to execute the directive is re-sent to the TeMIP side.

If the TeMIP server re-starts during execution of the node, the node sets RET\_VALUE to 1 and returns.

This node supports substitution of variables. The parameters which support substitution have the string "Supports variable substitution" in their descriptions.

#### See Also

"TeMIPStartDirective" on page 303 for more details.

### Table 4-119 TeMIPExecuteDirective Parameters

| Name          | Required | Description                                                                             | Default | Туре   |
|---------------|----------|-----------------------------------------------------------------------------------------|---------|--------|
| temip         | No       | The name of the TeMIP module as configured in the mwfm.xml configuration file.          | Temip   | String |
| connection_id | Yes      | The name of the connection to the TeMIP side as set in the mwfm.xml configuration file. | none    | String |

Table 4-119 TeMIPExecuteDirective Parameters (Continued)

| Name          | Required                                                             | Description                                                                                                    | Default | Туре   |
|---------------|----------------------------------------------------------------------|----------------------------------------------------------------------------------------------------|---------|--------|
| directive_exp | Either directiv e_exp or directiv e_file or verb, entity, partitio n | A TeMIP directive expression of the form Verb Entity Partition, where  Entity is the list of elements for each level in the full entity name. Each element contains a class code or the name and the instance value separated from other elements with {}. The elements are enclosed in {}. For example, the instance "example" of the class "application" ("application" is a subclass of MCC) must be indicated like this: {{mcc 0}{application example}}.  The instance value may be left out if the class does not have any instances.  The instance value is a valid value (including wild-carding) for one of the identifier attributes in the specified class or a fully (*) wild-carded instance.  Synonyms are not supported.  Verb is the code or the name of a directive valid for the specified entity.  Partition is the attribute or the event partition code or the name valid for the specified entity. If not specified, it defaults to the NULL partition.  For example, to execute show directive for the instance "example" of the class "application" on the partition "Characteristics", directive_exp must be set so: show{{mcc 0} {application example}} char  Supports variable substitution. | none    | String |

Table 4-119 TeMIPExecuteDirective Parameters (Continued)

| Name           | Required                                                            | Description                                                                                                    | Default | Туре   |
|----------------|---------------------------------------------------------------------|----------------------------------------------------------------------------------------------------|---------|--------|
| directive_file | Either verb, entity, partitio nor directiv e_expor directiv e_file  | The file containing the request message to start the directive on TeMIP director (XML syntax of the message can be found in the <i>TeMIPLiaison</i> document). The default location is \$ACTIVATOR_ETC/template_files.  If directive_file is set, then such parameters as | none    | String |
|                |                                                                     | directive_exp, user, verb, entity, partition, arguments and qualifiers are ignored.                                                                                                    |         |        |
|                |                                                                     | Supports variable substitution both in the value of the parameter and in the file itself.                                                                                                    |         |        |
| user           | No                                                                  | The user name which is checked for call permissions. If the user name is not specified, then the call is checked for the user who started OVSA FM (see the <i>TeMIPLiaison</i> document)                                                                                  | none    | String |
| verb           | Either verb, entity, partitio nor directiv e_expor directiv e_file  | The verb of the directive call. See the description of the directive_exp parameter. Supports variable substitution.                                                                                                    | none    | String |
| entity         | Either verb, entity, partitio nor directiv e_exp or directiv e_file | The entity of the directive call. See the description of the directive_exp parameter.  Supports variable substitution.                                                                                                    | none    | String |

**Table 4-119 TeMIPExecuteDirective Parameters (Continued)** 

| Name      | Required | Description                                                                                                    | Default | Туре   |
|-----------|----------|----------------------------------------------------------------------------------------------------|---------|--------|
| partition | No       | The partition of the directive call. See the description of the directive_exp parameter.                                                                            | none    | String |
|           |          | Supports variable substitution.                                                                                                    |         |        |
| arguments | No       | The XML formatted string containing the values of the request arguments. The string must be formatted as follows:                                                   |         | String |
|           |          | <pre><arguments><argument_nam e="" temipname="argument name"><value></value> </argument_nam></arguments></pre>                                                      |         |        |
|           |          | Where,                                                                                                    |         |        |
|           |          | argument_name is the name of the argument with spaces replaced with two underscores (similarly, "argument name" is the name of the argument as it appears in TeMIP) |         |        |
|           |          | argument_value is the argument value. It can be of simple or of complex TeMIP data type.                                                                            |         |        |
|           |          | For more information on encoding request arguments/attributes, see the <i>TeMIPLiaison</i> document.                                                                |         |        |
|           |          | This parameter is used together with the directive_exp parameter or with the verb, entity, partition tuple.                                                         |         |        |
|           |          | Supports variable substitution.                                                                                                    |         |        |

**Table 4-119 TeMIPExecuteDirective Parameters (Continued)** 

| Name       | Required | Description                                                                                                    | Default                                                                                        | Туре    |
|------------|----------|----------------------------------------------------------------------------------------------------|------------------------------------------------------------------------------------------------|---------|
| qualifiers | No       | The XML formatted string containing the directive call qualifiers. This string must be formatted as follows: <qualifiers> <qualifier_name>qualifie r_value</qualifier_name> </qualifiers> Where,  qualifier_name is one of the following: domain, password, account, user, manager.  This parameter is used together with the directive_exp parameter or with the verb, entity, partition tuple.  Supports variable substitution. | none                                                                                           | String  |
| timeout    | No       | The time period in milliseconds for which the node waits as the directive is executed (i.e. started and all its responses are collected) from TeMIP. Once time-out is exceeded, the node returns with RET_VALUE set to 1.  If timeout is set to 0, then the node waits for the response indefinitely.                                                                                                    | value of the default timeout paramet er set in configu ration of the TeMIP Module in mwfm.xm 1 | Integer |
| xml_result | No       | The parameter names a case-packet variable to receive the first result in its string representation. XML syntax of the result can be found in the <i>TeMIPLiaison</i> document.                                                                                                    | none                                                                                           | String  |

Table 4-119 TeMIPExecuteDirective Parameters (Continued)

| Name         | Required | Description                                                                                                    | Default | Type    |
|--------------|----------|----------------------------------------------------------------------------------------------------|---------|---------|
| xml_results  | No       | The parameter names a case-packet variable to receive the results as an XML string. XML syntax of the string with results can be found in the <i>TeMIPLiaison</i> document.                                                                    | none    | String  |
| result_count | No       | The number of responses to the directive call.                                                                                                    | none    | String  |
| error_flag   | No       | Names the case-packet variable.  If an error occurs while processing the last response or if this response has the status SpecializedException or CommonException, then the case-packet variable is set to true, otherwise it is set to false. | none    | Boolean |

The node sets  ${\tt RET\_VALUE}$  to:

- 0 if the directive returned a Response
- 1 if an error occurred in TeMIP or Service Activator during execution of the requests
- 2 if the directive returned a SpecializedException
- 3 if the directive returned a Common exception

More information on return values as well as XML syntax of the result message can be found in the *TeMIPLiaison* document.

### **TeMIPNextResult**

com.hp.ov.activator.mwfm.component.builtin.TeMIPNextResult

The node requests the TeMIPModule for the next result associated the handle (previously set by the TeMIPStartDirective node). The node waits until the response has been returned or a timeout has occured. If the response from TeMIP arrives within this timeout and its status is Response, then the node returns in the true branch.

The node returns in the false branch in the following cases:

- there are no more available responses
- the status of the response is SpecializedException or CommonException
- an error occurred in Service Activator or TeMIP.

The node typically exists in a loop in the workflow, so any number of results can be received.

If the Workflow Manager or the TeMIP server is re-started, the call handle is lost. The node sets RET\_VALUE to 1 and returns.

## Table 4-120 TeMIPNextResult Parameters

| Name       | Required | Description                                                                                                    | Default | Туре   |
|------------|----------|----------------------------------------------------------------------------------------------------|---------|--------|
| temip      | No       | The name of the TeMIP module as configured in the mwfm.xml configuration file.                                                                                                    | temip   | String |
| handle     | Yes      | The name of a case-packet variable containing the handle for this directive as returned by the TemipStartDirective node.                                                                       | none    | String |
| xml_result | No       | The name of the case-packet variable (string type) which receives the entire result value as an XML string. XML syntax of the result message can be found in the <i>TeMIPLiaison</i> document. | none    | String |

Table 4-120 TeMIPNextResult Parameters (Continued)

| Name    | Required | Description                                                                                                    | Default                                                   | Туре    |
|---------|----------|----------------------------------------------------------------------------------------------------|-----------------------------------------------------------|---------|
| timeout | No       | The time period in milliseconds for which the node waits for the next result for this handle to arrive from TeMIP. Once the time-out is exceeded, the node returns to the false branch and sets RET_VALUE to 1. If timeout is set to 0, then the node waits for the response indefinitely. | the value of the defaultim eout parameter set in mwfm.xml | Integer |

The node sets RET\_VALUE to:

- 0 if the response was successfully received and its status is Response or if there are no more responses available
- 1 if an error occurred in TeMIP or Service Activator when retrieving response
- 2 if the response was successfully received but its status is SpecializedException
- 3 if the response was successfully received but its status is CommonException

You can find more information on the values returned in the TeMIPLiaison document.

### **TeMIPStartDirective**

com.hp.ov.activator.mwfm.component.builtin.TeMIPStartDirective

The node sends a request to the TeMIP server and returns with an immediate indication of whether the call was correctly constructed and executed (started). The node does not return any results from the call: this is handled by the TeMIPNextResult node.

If the Workflow Manager re-start when the node is executed, the request to start the directive is re-sent to the TeMIP side.

If OVSA FM re-starts, the FM loses the call handle. In this case, the node sets  $\tt RET\_VALUE$  to 1 and returns.

#### NOTE

The majority of the parameters in TeMIP nodes support substitution of case-packet variables. The parameters supporting substitution are marked with "Supports variable substitution" in the tables describing the parameters of the TeMIP nodes. Any occurrence of %variable% within the parameter value is replaced with the value of the corresponding case-packet variable. If the corresponding case-packet variable is not defined in the workflow, then the occurrence of %variable% is left in the parameter value without changes.

For example, you may want to define the partition of the directive call at runtime. In this case, the <code>directive\_exp</code> parameter can be constructed like so: show{{mcc 0}} %partitionCPV%. The occurrence of %partitionCPV% is replaced with the value of the partitionCPV case-packet variable.

Variables are also substituted in the content of the directive file. See the *directive\_file* parameter in the table below.

## Table 4-121 TeMIPStartDirective Parameters

| Name          | Required | Description                                                                         | Default | Туре   |
|---------------|----------|-------------------------------------------------------------------------------------|---------|--------|
| temip         | No       | The name of the TeMIP module as configured in the mwfm.xml configuration file.      | temip   | String |
| connection_id | Yes      | The name of the connection to TeMIP side as set in the mwfm.xml configuration file. | none    | String |

304

Table 4-121 TeMIPStartDirective Parameters (Continued)

| Name          | Required                                                          | Description                                                                                                    | Default | Туре   |
|---------------|-------------------------------------------------------------------|----------------------------------------------------------------------------------------------------|---------|--------|
| directive_exp | Either directive_exp or directive_file or verb, entity, partition | Temily directive expression of the form Verb Entity Partition; where Entity is the list of elements for each level in the entity. Each element contains a class code or the name and the instance value. It must be enclosed in {} and separated from other elements with white-space. All of the elements are enclosed in {}. For example, the instance "example" of the class "application" ("application" is the subclass of MCC) must be indicated like so: {{mcc 0} {application example}}. | none    | String |
|               |                                                                   | You can leave out the instance value if the class does not have any instances.                                                                                                    |         |        |
|               |                                                                   | The instance value is a valid value (including wild-carding) for one of the identifier attributes in the specified class or a fully (*) wild-carded instance.                                                                                                    |         |        |
|               |                                                                   | Synonyms are not supported.                                                                                                    |         |        |
|               |                                                                   | Verb is the code or the name of a directive valid for the specified entity.  Partition is the attribute or the event partition code or the name, which is valid for the specified entity. If not specified, it defaults to the NULL partition.                                                                                                    |         |        |
|               |                                                                   | For example, to execute show directive for                                                                                                    |         |        |
|               |                                                                   | instance "example" of class "application" on partition "Characteristics", set the                                                                                                    |         | Chapte |

Table 4-121 TeMIPStartDirective Parameters (Continued)

| Name               | Required                                                                            | Description                                                                                                    | Default | Туре   |
|--------------------|-------------------------------------------------------------------------------------|----------------------------------------------------------------------------------------------------|---------|--------|
| directive_fil<br>e | Either directive_file or directive_exp or verb, entity, partition or directive_file | The file containing the request message to start the directive on TeMIP director (the XML syntax of the message can be found in TeMIPLiaison.doc). The default location is \$ACTIVATOR_ETC/templ ate_files. | none    | String |
|                    |                                                                                     | If directive_file is set, then such parameters as directive_exp, user, verb, entity, partition, arguments and qualifiers are ignored.                                                                       |         |        |
|                    |                                                                                     | Supports variable substitution both in the value of the parameter and in the file itself.                                                                                                    |         |        |
| handle             | Yes                                                                                 | The name of a case-packet variable in which to save the handle for returning results of this directive. The variable must be of type String.                                                                | none    | String |
|                    |                                                                                     | After the variable has been set by TeMIPStartDirective, it can be used in subsequent executions of the TeMIPNextResult node to retrieve the next results of the directive call.                             |         |        |
|                    |                                                                                     | The handle is invalidated when the current workflow terminates. Do not pass it to a parent workflow.                                                                                                    |         |        |

Table 4-121 TeMIPStartDirective Parameters (Continued)

| Name      | Required                                                                         | Description                                                                                                    | Default | Туре   |
|-----------|----------------------------------------------------------------------------------|----------------------------------------------------------------------------------------------------|---------|--------|
| user      | No                                                                               | The user name which is checked for the call permissions. If the user name is not specified, then the call is checked for the user who started OVSA FM (see the <i>TeMIPLiaison</i> document. | none    | String |
| verb      | Either verb,<br>entity or<br>directive_file<br>or<br>directive_exp               | The verb of the directive call. See the description of the <i>directive_exp</i> parameter.  Supports variable substitution.                                                                  | none    | String |
| entity    | Either verb,<br>entity,<br>partition or<br>directive_file<br>or<br>directive_exp | The entity of the directive call. See the description of the directive_exp parameter.  Supports variable substitution.                                                                       | none    | String |
| partition | No                                                                               | The partition of the directive call. See the description of the directive_exp parameter.  Supports variable substitution.                                                                    | none    | String |

Table 4-121 TeMIPStartDirective Parameters (Continued)

| Name      | Required | Description                                                                                                    | Default | Туре   |
|-----------|----------|----------------------------------------------------------------------------------------------------|---------|--------|
| arguments | No       | The XML formatted string containing the values of request arguments. The string must be formatted as follows:                                                   | none    | String |
|           |          | <pre><arguments><argument _name="" temipname="argument name"><value>argumen t_value</value><argument_name></argument_name></argument></arguments></pre>         |         |        |
|           |          | Where,                                                                                                    |         |        |
|           |          | argument_name is the name of the argument with spaces replaced with underscores (similarly, "argument name" is the name of the argument as it appears on TeMIP) |         |        |
|           |          | argument_value is the argument value. It can be of simple or complex TeMIP data type.                                                                           |         |        |
|           |          | For more information on<br>encoding of request<br>arguments and<br>attributes, see<br>TeMIPLiaison.doc                                                          |         |        |
|           |          | This parameter is used together with the directive_exp parameter or with the verb, entity, partition tuple.                                                     |         |        |
|           |          | Supports variable substitution.                                                                                                    |         |        |

Table 4-121 TeMIPStartDirective Parameters (Continued)

| Name       | Required | Description                                                                                                    | Default                                                                                                | Туре    |
|------------|----------|----------------------------------------------------------------------------------------------------|----------------------------------------------------------------------------------------------------|---------|
| qualifiers | No       | The xml formatted string containing the directive call qualifiers. This string must be formatted as follows: <qualifiers><qualifier_va lue<="" qualifier_name=""> <qualifiers>  Where,  qualifier_name is one of the following: domain, password, account, user, manager.  This parameter is used together with the directive_expdirective _exp parameter or with the verb, entity, partition tuple.  Supports variable substitution.</qualifiers></qualifier_va></qualifiers> | none                                                                                                   | String  |
| timeout    | No       | The time period in milliseconds the node waits for a directive to be started on TeMIP. Once the time-out is exceeded, the node returns with RET_VALUE set to 1.  If timeout is set to 0, then the node waits for the response indefinitely.                                                                                                    | the value of the default timeout paramet er set in the configu ration of the TeMIPMo dule in mwfm.xm 1 | Integer |

The node sets RET\_VALUE to indicate if a directive was processed correctly.

Do not confuse this with the success or failure status of each result returned. RET\_VALUE indicates a failure when an expression cannot be processed at all, i.e. due to faulty syntax

# **ThrowError**

com.hp.ov.activator.mwfm.component.builtin.ThrowError

The node throws an error given by the message argument.

# Table 4-122 ThrowError Pameters

| Name    | Required | Description                                  | Default | Туре   |
|---------|----------|----------------------------------------------|---------|--------|
| message | No       | Message to be included as part of the error. | None    | String |

# **ThrowException**

com.hp.ov.activator.mwfm.component.builtin.ThrowException

The node throws an exception with the message given by the message argument.

# Table 4-123 ThrowException Parameters

| Name    | Required | Description                                      | Default | Туре   |
|---------|----------|--------------------------------------------------|---------|--------|
| message | No       | Message to be included as part of the exception. | None    | String |

# ${\bf Throw Runtime Exception}$

com.hp.ov.activator.mwfm.component.builtin.ThrowRuntimeException

The node throws a runtime exception with the message given by the message argument.

## Table 4-124 ThrowRuntimeException Parameters

| Name    | Required | Description                                      | Default | Туре   |
|---------|----------|--------------------------------------------------|---------|--------|
| message | No       | Message to be included as part of the exception. | None    | String |

### **TransformXML**

com.hp.ov.activator.mwfm.component.builtin.TransformXML

The node performs an XSL transform on an XML document using standard XSLT components. You may use any XSL specification to transform any XML document.

In addition to the ability to perform an XSL transform, it is also possible to replace elements in the XSL template with the current value of case-packet variables. When using this functionality, it is not even necessary to provide an input XML document since all the necessary information may be in the XSL itself.

## **NOTE**

There are two different syntaxes for replacing parameters in the XSL document with case-packet variables. Refer to the example below for both syntaxes.

The XML input (if needed) may come from a case-packet variable or from a URL.

The XSL input may come from a case-packet variable or from a URL.

The output may be put into a case-packet variable or maybe sent to a URL.

### Table 4-125 TransformXML Parameters

| Name    | Required                        | Description                                                                                                    | Default | Туре   |
|---------|---------------------------------|----------------------------------------------------------------------------------------------------|---------|--------|
| xml_url | no                              | The location of the XML input document. The location may be specified in any valid URL (http:/, file:, etc).  The parameter may indicate that the URL is found in a case-packet variable or as a constant in the form - constant: <url></url> | None    | String |
| xml_var | no                              | The name of a case-packet variable from which to get the XML input document.                                                                                                    | None    | String |
| xsl_url | either xsl_url or xsl_var       | The location of the XSL template. The location may be specified in any valid URL (http:/, file:, etc).  The parameter may indicate that the URL is found in a case-packet variable or as a constant in the form - constant: <url></url>       | None    | String |
| xsl_var | either<br>xsl_url or<br>xsl_var | The name of a case-packet variable from which to get the XSL specification.                                                                                                    | None    | String |

### Table 4-125 TransformXML Parameters (Continued)

| Name       | Required                        | Description                                                                                                    | Default | Type   |
|------------|---------------------------------|----------------------------------------------------------------------------------------------------|---------|--------|
| output_url | either output_url or output_var | The location for the output from the transform. The location may be specified in any valid URL (http:/, file:, etc).  The parameter may indicate that the URL is found in a case-packet variable or as a constant in the form - constant: <url></url> | None    | String |
| output_var | either output_url or output_var | The name of a case-packet variable to catch the result of the XSL transform.                                                                                                    | None    | String |

## Example 4-95 TransformXML - use in the workflow

This example creates a connection template for use in the GenericCLI plug-in. Notice that it does not provide an input XML document. The XSL template contains everything necessary to produce the desired output, it probably refers to case-packet variables, see the next example for an XSL template that would be meaningful in this case.

### Example 4-96 TransformXML - XSL template

This example shows the form of an XSL template that replaces elements in the template with the value of case-packet variables. Notice the use of the xsl:param declaration near the top. This indicates that the template will refer to three variables in the body below. The workflow node will create XSL variables for each case-packet variable in the workflow. These can then be referred to in the XSL specification, as it is done for pix\_pswd, pix\_enable\_pswd, and pix\_timeout.

Notice the difference in the syntax when referring to the pix\_timeout variable vs. the syntax used for pix\_pswd. The different syntax is necessary because of the strict nature of XML. One syntax is necessary when referring to a parameter inside of a tag attribute. The other syntax is used to refer to the parameter as part of the element text.

```
<?xml version="1.0" encoding="UTF-8"?>
<xsl:stylesheet xmlns:xsl="http://www.w3.org/1999/XSL/Transform" version="1.0">
<xsl:output doctype-system="CLIv4.dtd"/>
<xsl:param name="pix_pswd" />
<xsl:param name="pix_enable_pswd" />
<xsl:param name="pix_timeout" />
<xsl:template match="/">
<CLI>
   <Connect protocol="telnet">
   <Do timeout="{$pix_timeout}" description="PIX device authentication failed.">
        <Confirm>
           <Pattern>^PIX passwd: $</Pattern>
            <Command><xsl:value-of select="$pix_pswd"/></Command>
       </Confirm>
       <Error>^PIX passwd: $</Error>
       <Prompt>> $</Prompt>
    </Do>
   <Do description="PIX privileged (enable) mode authentication failed.">
       <Command>enable</Command>
        <Confirm>
           <Pattern>Password: $</Pattern>
            <Command><xsl:value-of select="$pix_enable_pswd"/></Command>
       </Confirm>
       <Error>Password: $</Error>
       <Error>^usage:</Error>
       <Prompt># $</Prompt>
   </Do>
</Connect>
</CLI>
</xsl:template>
</xsl:stylesheet>
```

### Example 4-97 TransformXML - XSL template with complex data types

This example shows the form of an XSL template that replaces elements in the template with case-packet variables of the type object. The object can be of type maps, java beans, and arrays. The syntax for specifying complex data types is the same as which is defined in *References to Complex Data Types in Workflow Node Parameters* with the modification that the special characters must be substituted as shown in Table 4-126.

Table 4-126 Complex data type usage in xslt

| Symbol | Replacement in xslt |
|--------|---------------------|
| {      | _LC_                |
| }      | _RC_                |
| [      | _LB_                |
| ]      | _RB_                |
| «      | _Q_                 |
| #      | _H_                 |

Notice the use of the xsl:param declaration near the top. This indicates that the template will refer to variables in the body as below:

- The elements beanCP.attribute1 is directly referring to the member variables of the Java bean object.
- The element arrayCP [0] is written as arrayCP\_LB\_0\_RB\_, where the character "{" is replaced by \_LB\_ and the character "]" is replaced by \_RB\_.
- The element hashMapcp {"key1"} is written as hashMapcp\_\_LC\_\_\_Q\_key1\_\_Q\_\_RC\_\_ , where the character '{ 'is replaced by \_\_LC\_\_ and the character '} 'is replaced by \_\_RC\_\_ and the '" 'is replaced by \_\_Q\_\_

The other complex data types used below are combinations of maps, arrays, and bean objects.

```
<?xml version="1.0" encoding="UTF-8"?>
<xsl:stylesheet version="1.0"
xmlns:xsl="http://www.w3.org/1999/XSL/Transform">
<!-- We want to produce output for a HTML browser -->
<xsl:output method="html"/>
<xsl:preserve-space elements="*"/>
<xsl:param name="beanCP.attribute1"/>
<xsl:param name="arrayCP__LB__0__RB___"/>
<xsl:param name="beanCP__D__attribute2__LB__0__RB__"/>
<xsl:param name="hashMapcp__LC___Q__key1__Q___RC__"/>
<xsl:param name="hashMapcp__LC___beanCP__D__attribute2__LB__0__RB___RC___"/>
<xsl:param
name="hashMapComplexcp__LC__beanCP__D__attribute2__LB__0__RB___RC___"/>
<xsl:param</pre>
```

### **Process Nodes, Rule Nodes, and Switch Nodes**

```
<xsl:template match="/">
<html>
<head>
<script>
</script>
</head>
<style>
.row0 {background-color: #E6E6E6;
font-family: Verdana, Helvetica, Arial, Sans-serif;
font-size: 8pt; }
row1 {background-color: #CCCCCC;
font-family: Verdana, Helvetica, Arial, Sans-serif;
font-size: 8pt; }
.heading {
background: #336699;
font-family: Verdana, Helvetica, Arial, Sans-serif;
font-size: 8pt;
color: white;
text-align: left;
vertical-align: middle;
border: 1px solid white;
</style>
<body style="font-family:Verdana, Helvetica, Arial,</pre>
Sans-serif;font-size:8pt" onMousemove="savePosition();">
<t.r>
Accessing attributes of Java Bean -
beanCP.attribute1
Accessing elements of an array - arrayCP[0]
Accessing elements of an array returned as attributes of
Java Bean - beanCP.attribute2[0]
Accessing Value of a hashMap using constant key -
hashMapcp{"key1"}
Accessing Value of a hashMap using elements of an array
returned as attributes of Java Bean as key - hashMapcp{beanCP.attribute2[0]}
Complex Data type -
hashMapComplexcp{beanCP.attribute2[0]}{arrayCP[1]}.attribute2#
<xsl:call-template name="showdata" />
</body>
</html>
</xsl:template>
<xsl:template name="showdata">
<xsl:value-of select="$beanCP.attribute1"/>
<xsl:value-of select="$arrayCP__LB__0__RB__"/>
<xsl:value-of select="$beanCP_D_attribute2_LB_0_RB_"/>
<xsl:value-of select="$hashMapcp_LC__Q_key1_Q__RC__"/>
<sl:value-of
select="$hashMapcp_LC_beanCP_D_attribute2_LB_0_RB__RC__"/>
select="$hashMapComplexcp_LC_beanCP_D_attribute2_LB_0_RB__RC__LC
__arrayCP__LB__1__RB___RC___D__attribute2__H__"/>
```

```
</xsl:template>
</xsl:stylesheet>
<!-- Copyright 2007 Hewlett Packard Development Company, L.P. -->
```

# UpdateBean

com.hp.ov.activator.mwfm.component.builtin.UpdateBean

This node updates an inventory bean object in memory; i.e. the object is not stored in the inventory database after being updated.

# Table 4-127 UpdateBean Parameters

| Name                                     | Required | Description                                                                                                    | Default | Type   |
|------------------------------------------|----------|----------------------------------------------------------------------------------------------------|---------|--------|
| bean_object                              | Yes      | Name of the variable holding the inventory bean object to be updated.                                                                              | None    | Object |
| key_field0,<br>key_field1<br>key_fieldN  | Yes      | Name of a key in the JavaBean that is updated. The parameter must be repeated for all attributes in the JavaBean being updated.                    | None    | String |
|                                          |          | Since the object's primary key is implicitly passed to this node through the bean_object parameter there is no need for specifying the primary key |         |        |
| key_value0,<br>key_value1,<br>key_valueN | Yes      | Used in conjunction with the key_field attributes to specify the values of the individual attributes in the JavaBean                               | None    | Any    |
| bean_variable                            | Yes      | Name of the variable where the created JavaBean instance is returned.                                                                              | None    | Object |

## Example 4-98 UpdateBean - use in the workflow

This example updates in memory an inventory object representing a UNIX user.

# ${\bf Update Custom Attributes NNMNode}$

 $\verb|com.hp.ov.activator.mwfm.component.builtin.nnmrequest.UpdateCustomAttributesNN| MNode| \\$ 

The node supports the operation updateCustomAttributes (both in NodeBeanService and InterfaceBeanService). The bean\_type parameter must be specified in order to determine which of the two available operations will be actually invoked..

# Table 4-128 UpdateCustomAttributesNNMNode Parameters

| Name                                                                          | Required                                                    | Description                                                                                                    | Default | Туре   |
|-------------------------------------------------------------------------------|-------------------------------------------------------------|----------------------------------------------------------------------------------------------------|---------|--------|
| module_name                                                                   | Yes                                                         | The name of the NNMi module used to connect to a specific NNMi server                                           | None    | String |
| bean_type                                                                     | Yes                                                         | The name of a bean type. The bean type can have one of the following values:  NNM_NODE_BEAN  NNM_INTERFACE_BEAN | None    | String |
| bean_id                                                                       | Yes                                                         | The the identifier of the bean whose custom attributes will be updated.                                         | None    | String |
| action                                                                        | Yes                                                         | The parameter determines which operation is to be performed: The value can be either "ADD" or "REMOVE".         | None    | String |
| custom_att ribute_nam e0, custom_attri bute_name1, custom_attri bute_nameN    | No                                                          | Custom attribute name                                                                                           | None    | String |
| custom_att ribute_val ue0, custom_attri bute_value1, custom_attri bute_valueN | No                                                          | Custom attriubte value                                                                                          | None    | String |
| custom_att<br>ribute_map                                                      | Yes, If no<br>custom_att<br>ribute_nam<br>e is<br>specified | The key-value pair set within the Map will be the name-value list of custom attributes to be updated            | None    | Object |

# **UpdateInProgress**

```
com.hp.ov.activator.mwfm.component.builtin.UpdateInProgress
```

The node updates the value of the service-instance parameter called IN\_PROGRESS for a given service identifier.

## Table 4-129 UpdateInProgress Parameters

| Name       | Required | Description                                                                                                    | Default | Туре   |
|------------|----------|----------------------------------------------------------------------------------------------------|---------|--------|
| service_id | Yes      | Unique identifier that the technical parameters are bound to.                                                                                                    | None    | String |
| db         | No       | Name of the database pluggable module to be used. Defaults to db                                                                                                    | "db"    | String |
| status     | Yes      | New status value to set the IN_PROGRESS service_instance_parameter to. This is specified as a constant string. You can use any set of strings for the status values that you want. | None    | String |

## Example 4-99 UpdateInProgress - use in the workflow

# **UpdateInventory**

com.hp.ov.activator.mwfm.component.builtin.UpdateInventory

The node creates or updates instances in the inventory. It sets <code>RET\_VALUE</code> to 0 if successful, and to 1 if create or update fails. The supplied value of the primary key determines whether the node creates or updates instances in the inventory. If the key already exists, the specified attributes are modified otherwise a new instance is created in the inventory.

Values can be passed to an inventory object either by specifying a list of key\_field/key\_value pairs or by passing an object containing the inventory bean.

# Table 4-130 UpdateInventory Parameters

| Name                                     | Required | Description                                                                                                    | Default | Туре                      |
|------------------------------------------|----------|----------------------------------------------------------------------------------------------------|---------|---------------------------|
| db                                       | No       | Name of the database module to be used.                                                                                                    | "db"    | String                    |
| bean                                     | Yes      | Name of the JavaBean class that is used for storing the data.                                                                                                    | None    | String                    |
| bean_object                              | No       | The name of the variable containing the inventory bean object to by stored in the inventory.                                                                                                    | None    | Object                    |
| key_field0,<br>key_field1<br>key_fieldN  | No       | Name of a key in the JavaBean that is updated or created. The parameter must be repeated for all attributes in the JavaBean being updated or initially assigned.  Note that when a JavaBean is updated the primary key must always be present in the list of keys, even if it is not updated.  Note that the key_fields may be case packet variables. | None    | String                    |
| key_value0,<br>key_value1,<br>key_valueN | No       | Used in conjunction with the<br>key_field attributes to specify the<br>new value of the individual<br>attributes in the JavaBean                                                                                                    | None    | Depends<br>on the<br>bean |
| bean_variable                            | No       | Name of the variable where the created/updated JavaBean instance is returned.                                                                                                    | None    | Object                    |
| strict_crea<br>te                        | No       | When set to "true" the node will run in "strict create" mode which means that the node will fail if a bean with the specified key does already exist.  Can not be used together with the strict_update parameter.                                                                                                    | false   | Boolean                   |

Table 4-130 UpdateInventory Parameters

| Name              | Required | Description                                                                                                    | Default | Type    |
|-------------------|----------|----------------------------------------------------------------------------------------------------|---------|---------|
| strict_upda<br>te | No       | When set to "true" the node will run in "strict update" mode which means that the node will fail if a bean with the specified key does not exist.  Can not be used together with                                                                                | false   | Boolean |
| store_audit       | No       | If audit is enabled in the Workflow Manager's configuration file as well as in the Inventory Bean's XML resource definition file an audit record will be written each time this node is executed.  To disable audit for the node set this parameter to "false". | true    | Boolean |

### Example 4-100 UpdateInventory - use in the workflow

This example uses the <code>UpdateInventory</code> node to modify the state of a port. The primary key is held in the variable <code>port\_id</code> and the new state variable is denoted by the text <code>Exclusive</code>.

```
<Process-Node>
   <Name>PortUsage=Exclusive</Name>
   <Action>
       <Class-Name>
           com.hp.ov.activator.mwfm.component.builtin.UpdateInventorv
       </Class-Name>
       <Param name="bean" value="com.hp.ov.activator.example.Port"/>
       <Param name="key_field0" value="ElementComponentId"/>
       <Param name="key_value0" value="port_id"/>
       <Param name="key_field1" value="UsageState"/>
       <Param name="key_value1" value="Exclusive"/>
    </Action>
</Process-Node>
<Case-Packet>
   <Variable name="port_id" type="String"/>
</Case-Packet>
```

The following example shows how to create a new instance in the inventory of the JavaBean L2VPN, which is a service instance for Layer 2 VPN. Note that the *comments* attribute is specified as *constant:comments* because it has the same name as the case-packet variable.

```
<Process-Node>
   <Name>Create L2 VPN</Name>
   <Action>
       <Class-Name>
           com.hp.ov.activator.mwfm.component.builtin.UpdateInventorv
       </Class-Name>
       <Param name="bean" value="com.hp.ov.activator.example.L2VPN"/>
       <Param name="bean_variable" value="vpn_obj"/>
       <Param name="key_value0" value="service_id"/>
       <Param name="key_field0" value="ServiceId"/>
       <Param name="key_field1" value="CustomerId"/>
       <Param name="key_value1" value="customer_id"/>
       <Param name="key_field2" value="constant:comments"/>
       <Param name="key_value2" value="comments"/>
       <Param name="key field3" value="Name"/>
       <Param name="key_value3" value="vpn_name"/>
       <Param name="key_field4" value="ActivationDate"/>
       <Param name="key_value4" value="date"/>
   </Action>
</Process-Node
<Case-Packet>
   <Variable name="service_id" type="String"/>
   <Variable name="customer id" type="String"/>
   <Variable name="comments" type="String"/>
   <Variable name="vpn_name" type="String"/>
   <Variable name="date=" type="String"/>
</Case-Packet>
```

# **UpdateServiceInstance**

```
com.hp.ov.activator.mwfm.component.builtin.UpdateServiceInstance
```

The node updates the service-instance repository to set new values for the desired technical parameters tied to a given unique service identifier.

# Table 4-131 UpdateServiceInstance Parameters

| Name                     | Required | Description                                                                                         | Default | Туре   |
|--------------------------|----------|----------------------------------------------------------------------------------------------------|---------|--------|
| service_id               | Yes      | Unique identifier to which the technical parameters are bound.                                      | None    | String |
| db                       | No       | Name of the database module to use.                                                                 | "db"    | String |
| variable0,<br>variable1, | Yes      | Names of the different technical parameters to update. You must specify at least <i>variable0</i> . | None    | String |

### Example 4-101 UpdateServiceInstance - use in the workflow

This example updates several technical parameters that are tied to a customer identifier.

```
<Process-Node>
   <Name>Update technical inventory</Name>
   <Action>
       <Class-Name>
           com.hp.ov.activator.mwfm.component.builtin.UpdateServiceInstance
       <Param name="service_id" value="customer_id"/>
       <Param name="db"
                            value="db"/>
       <Param name="variable0" value="web_domain"/>
       <Param name="variable1" value="group"/>
       <Param name="variable2" value="homedir"/>
       <Param name="variable3" value="ipaddress"/>
       <Param name="variable4" value="logdir"/>
       <Param name="variable5" value="login"/>
       <Param name="variable6" value="machine"/>
       <Param name="variable7" value="password"/>
       <Param name="variable8" value="port"/>
       <Param name="variable9" value="pre_domain"/>
       <Param name="variable10" value="rootdir"/>
       <Param name="variable11" value="uid"/>
   </Action>
</Process-Node>
```

# ${\bf Update UCMDBCIs And Relations}$

com.hp.ov.activator.mwfm.component.builtin.UpdateUCMDBCIsAndRelations

The update UCMDBCIs And Relations node will update the specified CIs and Relations in the uCMDB.

This node can update multiple Cis and Relations in a single request. The node throws a UCMDBException in case there is an error while processing the request.

# Table 4-132 UpdateUCMDBCIsAndRelations Parameters

| Name                                                    | Required                                                                                                | Description                                                                                                    | Default | Туре   |
|---------------------------------------------------------|----------------------------------------------------------------------------------------------------|----------------------------------------------------------------------------------------------------|---------|--------|
| module_name                                             | Yes                                                                                                    | The name of the UCMDBRequestModule to be used                                                                                                 | None    | String |
| ci_id0<br>ci_id1<br>ci_idN                              | Yes (At least one is mandatory if no relations are specified. Not mandatory if relations are specified) | UCMDB Id of the CI which needs to be updated. A single CI can have multiple properties. This can be specified by giving the same CI Id again. | None    | String |
| ci_type0<br>ci_type1<br>ci_typeN                        | Yes(If ci_id<br>has been<br>specified)                                                                  | Type of the CI. It can be any type defined in uCMDB                                                                                           | None    | String |
| ci_prop_name0<br>ci_prop_name1<br><br>ci_prop_name<br>N | No                                                                                                    | Name of the property to be associated with the CI                                                                                             | None    | String |

Table 4-132 UpdateUCMDBCIsAndRelations Parameters

| Name                                          | Required                                                                                   | Description                                                                                                    | Default | Туре   |
|-----------------------------------------------|--------------------------------------------------------------------------------------------|----------------------------------------------------------------------------------------------------|---------|--------|
| ci_prop_value0 ci_prop_value1 ci_prop_value N | No                                                                                         | Value of the property name specified earlier. In case the property type is StringList or IntList then the property values can be a list of values. This can be specified by separating the values with the # character.  The ci_prop_value can also be specified as a case-packet variable. In case the property type is a StringList or an IntList then the case-packet variable has to be of type Object, Internally it can contain either a String[] or a List | None    | String |
| ci_prop_type0                                 | No                                                                                         | The type of the property. This can take the following values:  String Byte Integer Long Float Double Boolean Date XML StringList IntList                                                                                                    | None    | String |
| rel_id0<br>rel_id1<br>rel_idN                 | Yes (Atleast one is mandatory if no CIs are specified. Not mandatory if CIs are specified) | UCMDB Id of the Relation which needs to be updated.                                                                                                    | None    | String |
| rel_type0<br>rel_type1<br>rel_typeN           | Yes (If<br>relation id<br>has been<br>specified)                                           | Type of the Releation                                                                                                    | None    | String |

Table 4-132 UpdateUCMDBCIsAndRelations Parameters

| Name                                               | Required                                         | Description                                                                                                    | Default | Туре   |
|----------------------------------------------------|--------------------------------------------------|----------------------------------------------------------------------------------------------------|---------|--------|
| rel_end1_id1<br>rel_end1_id2<br>rel_end1_idN       | Yes (If<br>relation id<br>has been<br>specified) | End 1id of the relation. The ID of the CI at end 1 of the relation.                                                                                                    | None    | String |
| rel_end2_id1<br>rel_end2_id2<br>rel_end2_idN       | Yes (If<br>relation id<br>has been<br>specified) | End 2 id of the relation. The ID of the CI at end 2 of the relation.                                                                                                    | None    | String |
| rel_prop_name 0 rel_prop_name 1 rel_prop_name N    | No                                               | Name of the property to be associated with the Relation                                                                                                    | None    | String |
| rel_prop_value 0 rel_prop_value 1 rel_prop_value N | No                                               | Value of the property name specified earlier In case the property type is StringList or IntList then the property values can be a list of values. This can be specified by separating the values with the # character The rel_prop_value can also be specified as a case-packet variable. In case the property type is a StringList or an IntList then the case-packet variable has to be of type Object, Internally it can contain either a String[] or a List | None    | String |
| rel_prop_type0 rel_prop_type1 rel_prop_type N      | No                                               | The type of the property. This can take the following values:  String Byte Integer Long Float Double Boolean Date XML StringList IntList                                                                                                    | None    | String |

Table 4-132 UpdateUCMDBCIsAndRelations Parameters

| Name        | Required | Description                                                                                                    | Default                                            | Type   |
|-------------|----------|----------------------------------------------------------------------------------------------------|----------------------------------------------------|--------|
| date_format | No       | Specifies the format in which the ci_property_value and rel_prop_values have been defined in case the property type is Date. The date format can be specified using standard java conventions used while defining a date format (as in the SimpleDateFormat class). In case this parameter is not specified then the date format is taken as the default one for the current locale in which HPSA has been deployed. | System's<br>Locale's<br>date<br>format<br>is taken | String |

# VariableMapper

```
com.hp.ov.activator.mwfm.component.builtin.VariableMapper
```

The node sets the value of case-packet variables based on templates. A template for variable mapping is a string that can have embedded references to other case-packet variables. For example, to construct the name of a home directory, you might want to append the user name to a fixed root path. The template might be <code>/home/%username%</code>. The <code>%varname%</code> syntax indicates the portions of the template that should be replaced.

The mappings can be specified in the workflow node parameters or can be placed in a template file. The template file can then be referenced from multiple workflows.

It is valid to specify both a template\_file and individual variables to be mapped.

The node always maps a string value to the case-packet variable specified. If you use the node to copy the value of a field in a bean when that value is null, then the resulting string will have the value "null". If you need to copy an object, then use Assign node.

#### See Also

• "Assign" on page 110

# Table 4-133 VariableMapper Parameters

| Name                                 | Required | Description                                                                                                    | Default | Туре   |
|--------------------------------------|----------|----------------------------------------------------------------------------------------------------|---------|--------|
| template_file                        | No       | Name of a file that holds a list of mappings. The default path to find files is \$ACTIVATOR_ETC/template_files. You can specify an absolute path name.  Mappings in the file are each on a separate line and have the following syntax var=template | None    | String |
| name of a<br>case-packet<br>variable | No       | Value of the parameter is a template string for setting the new value of the indicated case-packet variable.                                                                                                    | None    | String |

### Example 4-102 VariableMapper - use in the workflow

This example sets the value of the homedir variable to /home/ravi and the password variable to raviPW and assumes that the variable login has the value ravi.

### WasPreviousNodeOK

com.hp.ov.activator.mwfm.component.builtin.WasPreviousNodeOK

The node tests whether the previous node was executed normally. If the previous node was processed correctly, the workflow follows the true branch otherwise it follows the false branch. The previous node was executed normally if the RET\_VALUE has the value 0.

### Table 4-134 WasPreviousNodeOK Parameters

| Name           | Required | Description                                                                                                    | Default | Туре    |
|----------------|----------|----------------------------------------------------------------------------------------------------|---------|---------|
| priv_ret_value | No       | This argument makes it possible to save the value of the system case-packet variable RET_VALUE for the previous node. This value may be necessary to handle errors later on. | None    | Integer |
| priv_ret_text  | No       | This argument has the same functionality as the above apart from saving the RET_TEXT variable.                                                                               | None    | String  |

### Example 4-103 WasPreviousNodeOK - use in the workflow

This example checks whether the previous node in the workflow was processed correctly. If the node was processed correctly, the next node is PrintOkMessage otherwise the PrintFailedMessage node is next. The RET\_VALUE and RET\_TEXT variables from the previous node are saved in the case-packet variables last\_ret\_value and last\_ret\_text

# WriteCasePacket

com.hp.ov.activator.mwfm.component.builtin.WriteCasePacket

The node provides a way to write the contents of a case-packet to a file or to a sender module. This is typically used for testing.

# Table 4-135 WriteCasePacket Parameters

| Name   | Required                              | Description                                                                                                    | Default | Туре   |
|--------|---------------------------------------|----------------------------------------------------------------------------------------------------|---------|--------|
| file   | Yes, if<br>sender is<br>not specified | Name of the file to which the case-packet is written. The value of this parameter can be a case-packet variable that contains the name of the file, or can be a constant (specified as constant: X where X is the name of the file). | None    | String |
|        |                                       | If the path name to the file is not an absolute path, the file is created relative to \$ACTIVATOR_VAR/tmp                                                                                                    |         |        |
| sender | Yes, if file is not specified         | Module name of a sender module.                                                                                                    | None    | String |

### WriteDataToDatabase

```
com.hp.ov.activator.mwfm.component.builtin.WriteDataToDatabase
```

The node writes or updates data in the DATABASE\_MESSAGE table in the database.

The first time data is written the message\_url is not required. A message id will be returned as an identifier in the output parameter output\_value.

When updating or appending data the message\_url must contain the message id.

The data to be written must be given in the parameter message\_data.

If an identifer must be written to the identifer column this information can be provided in the parameter identifier.

If the node is used to update existing data an optional parameter "data\_position" is provided.

### Table 4-136 WriteDataToDatabase Parameters

| Name          | Required | Description                                                                                                    | Default | Туре                   |
|---------------|----------|----------------------------------------------------------------------------------------------------|---------|------------------------|
| message_url   | No       | Name of the case packet variable holding the message id. The syntax is db: <message_id></message_id>              | None    | String                 |
| identifier    | No       | Name of the case packet variable holding the identifier. The information will be written in the identifier column | None    | String                 |
| output_value  | Yes      | Case packet variable holding the returned message id. The syntax is db: <message_id>.</message_id>                | None    | String                 |
| message_data  | Yes      | Name of the case packet variable containing the message to be written.                                            | None    | Object<br>or<br>String |
| data_position | No       | The value of this parameter is<br>the ordinal position from where<br>the data is written.                         | None    | String                 |

### Example 4-104 Write Data

# Example 4-105 Update Data

# **XMLMapper**

```
com.hp.ov.activator.mwfm.component.builtin.XMLMapper
```

The node maps fields from an XML message to case-packet variables.

To set each case-packet variable, there is a specification for finding the proper element of the XML message. The specification is similar to a directory path. Each element in the tree is separated with the slash character.

If you want to test an attribute of an element, put a pipe (|) character at the end, and append the name of the attribute to retrieve (Msg/Body|ID). It is valid to specify both a template\_file and individual variables to be mapped.

The XMLMapper node supports the use of the hash character (#) for inserting lists. When # is used together with a numeric value (#<number>), reference is made to a specific entry in a list. For instance, (#5) fetches the 5th entry from a list.

By default, the XMLMapper node raises an exception if it cannot find specified tags for a mapping. You can indicate to the node whether it should ignore such cases or not. If the parameter <code>ignore\_missing\_tags</code> has a value of "true" and the tags for one of the specified mappings cannot be found in the XML file, an exception will not be raised, but the variable intended to receive the value will be set to a default value ( " " for Strings, 0 for Integer and Float, "false" for Boolean). If this is the case, the XMLMapper node sets RET\_VALUE to 1 to indicate that some values were not mapped.

The RET\_VALUE variable is updated with a value of 0 if reading and parsing the XML file are successful or a value of 1 in case of an error.

The XMLMapper node uses a special syntax to access multiple tags of the same name. For example, if the following statement appears in the XML file:

```
<Parameter name="option_type" value="/msg/body/option#/type"/>
```

The following code would be expected:

This would cause the option\_type variable (a variable of type Object that was previously created) to contain an array of three values { "A", "B", "C" }.

It is also possible to extract information from an XML message which does not have a root element if the validation parameter is set to "false". For example, for the following XML message:

With the mapping:

### **Process Nodes, Rule Nodes, and Switch Nodes**

```
<Parameter name="varB" value="A/B"/>
<Parameter name="varC" value="A/C"/>
```

## Gives the following two objects:

```
varB=Object[]{"b1","b2","b4"}
varC=Object[]{"c1","c3"}
```

The XMLMapper node supports the functionality to extract XML parts of the XML message. Using the above example and changing the mapping to the following:

```
<Parameter name="varB" value="A"/>
```

### Gives the following object:

```
varA= Object[]{"<B>b1</B><C>c1</C>","<B>b2</B>","<C>c3</C>","<B>b4</B>"}
```

The XML to be mapped is specified using the action parameter xml\_url. This can be a file (an absolute path or a filename relative to \$ACTIVATOR\_VAR), or message id that refers to message stored in the database. Alternatively, the XML can also be specified using the action parameter xml\_var.

# Table 4-137 XMLMapper Parameters

| Name                                                            | Required                                | Description                                                                                                    | Default | Туре    |
|-----------------------------------------------------------------|-----------------------------------------|----------------------------------------------------------------------------------------------------|---------|---------|
| xml_url                                                         | Yes (if not<br>xml_var is<br>specified) | The file to be mapped (an absolute path, or a filename relative to \$ACTIVATOR_VAR), or the message id that refers to a message stored in the database. The syntax is file: <file path=""> or db:<message_id>.</message_id></file>                          | None    | String  |
| template_file                                                   | No                                      | Name of a file that holds a list of mappings. The default path to find files is: \$ACTIVATOR_ETC/template_files. You can specify an absolute path name.  The mappings in the file are each on a separate line and have the following syntax: var = template | None    | String  |
| <pre><name a="" case-packet="" of="" variable="">,</name></pre> | No                                      | Value of the parameter is a template string for setting the new value of the indicated case-packet variable.                                                                                                    | None    | String  |
| validate                                                        | No                                      | By default, the XML file is validated against its declared DTD. Set this parameter value=false if validation is not to be carried out.                                                                                                    | None    | Boolean |

 Table 4-137
 XMLMapper Parameters (Continued)

| Name                        | Required                                | Description                                                                                                    | Default | Туре    |
|-----------------------------|-----------------------------------------|----------------------------------------------------------------------------------------------------|---------|---------|
| ignore_missing_<br>tags     | No                                      | Indicates whether XML tags that are not found will cause an exception to be raised or not. Note that the parameter is ignored when inserting a list. When used together, the operators # and   must be grouped so that # comes last. For example, an array with values 1 and 2 can be fetched from <a><b b="1"></b><a><b b="1"></b><b b="2"></b></a> by typing A/B   b# (not A/B#   b)</a> | "false" | Boolean |
| xml_var                     | Yes (if not<br>xml_url is<br>specified) | The name of the case-packet variable containing the XML message.                                                                                                    | None    | String  |
| preserve_variabl<br>e_index | No                                      | Indicating if wheater an optional element having been missed out should be represented by a null value                                                                                                    | False   | Boolean |

# Example 4-106 XMLMapper - use in the workflow

This example parses an incoming XML file to set the value of the variables custid and uid. The case-packet message\_url contains the file path or message id.

### Example 4-107 XMLMapper - incoming message to be parsed

This example of an XML message will set the custid to 12345 and the uid to 522.

### **XML Namespaces**

The XMLMapper node has a basic understanding of XML namespaces. To specify a namespace, separate the namespace from the element with a colon (':'):

```
<soap:Envelope>
```

To select the above element, use:

```
/soap:Envelope/...
```

### Example 4-108 XMLNamespaces

In the above example 'test' value can be extracted by the following path:

```
/Document/ns1:Test/ns1:value
```

The 'succeeded' value can be extracted by the following path:

/Document/ns2:Test/ns2:value

The 'underscore' value can be extracted by the following path:

/Document/Underscore

#### XMLParser

```
com.hp.ov.activator.mwfm.component.builtin.XMLParser
```

The node allows validating an XML against a DTD or W3C Schema and also allows retrieval of data from the xml using the W3C XPath notation. The node will map values corresponding to the XPaths to the specified case-packet variables.

The XMLParser node will only support XPaths with absolute paths conforming to XPath 1.0 specification. The XMLParser does not support specifying of paths in relative format nor does the node support the XPath AND operator(|).

This node can read an xml from a case-packet variable, or a file or from a database message. In case the xml is read from a case-packet variable then the xml\_var parameter needs to be specified and in case the xml is read from a file or a db message id then the message\_url parameter has to be specified. Specifying either one of these parameters is mandatory. However both these parameters cannot be specified together.

The XMLParser node also supports parsing an xml which does not have root nodes. However to enable this, the "validate" parameter must be set to false. XMLParser node also supports an XML with namespaces. To parse an xml with namespaces the namespace prefixes and the namespace urls used in the XML needs to be specified using the namespace\_prefix and the namespace\_url parameters. Multiple prefixes and namespaces can be specified.

The input xml can either be validated against a DTD or a schema. The parameter "validate" determines if the input xml needs to be validated or not. The value of this parameter is set to "true" by default. The value of the parameter definition\_language determines whether the validation has to be against a DTD or a W3C Schema. The default value of this parameter is "W3CSchema". The schema or the DTD file can either be embedded as part of the input XML or specified separately using the definition\_url parameter. In case schema/dtd has been specified in the definition\_url parameter and also embedded in the document, then the xml is validated against the file specified by the definition url parameter.

The XMLParser allows retrieval of data from the XML using the XPath notation. The result retrieved corresponds to the type of case-packet variable defined. In case the case-packet variable is of type Object, then the result retrieved will be a String array of values of all the nodes matching the XPath. In case the case-packet variable is of any other type then the value of the first node matching the XPath will be returned.

To set each case-packet variable, an XPath corresponding to the element or attribute whose value needs to be fetched has to be given.

Consider the XML:

In case the value of the first type node needs to be fetched then the XPath can either be:

```
/msg/body/option/type
Or
```

/msg/body/option[1]/type

It is to be noted that in case of XPath notations the index starts from 1 and not 0. In both cases the case-packet variable needs to be of type String. The value returned will be string "A".

In case the XMLParser cannot find specified tags for an XPath, then by default, the node returns default values, the variable intended to receive the value will be set to a default value (" " for Strings, 0 for Integer and Float, "false" for Boolean). In case an exception needs to be raised when a tag is not found then you can set the ignore\_missing\_tags parameter to false. The default value of this parameter is true. However the ignore\_missing\_tags parameter is not considered if the case-packet variable is of type Object.

In case multiple values need to be fetched, then the XPath /msg/body/option/type needs to be given with the case-packet variable set as Object. The value returned will be the string array {"A", "B", "C", "D", "E", "F"}.

In case the type of the case-packet variable is Object and the xml does not have the element corresponding to the XPath then an "" is placed in the string array as a placeholder for the element. For example, the element colour is not present in the second option node of the example. When the XPath has been specified as /msg/body/option/colour then the value returned will be a string array with the values {"Red", "", "Black", "Blue", "", "Yellow"}.

Attributes can be fetched by prefixing them with the @ symbol. The value of an attribute can be fetched by using the XPath /msg/body/option/@name.

XPaths can also be specified in a template file. The way to specify a variable in a template file is as follows <variablename>=<xpath>. For example if the case-packet variable name is option\_type and the xpath that need to be defined is /msg/body/option/type then the same can be defined as option\_type=/msg/body/option/type. It is to be noted that the case-packet variable name "option\_type" needs to be defined in the workflow.

It is valid to specify both a template\_file and individual variables to be mapped. In case the same variable name has been specified both in the template-file and the individual variable, then the XPath defined against the individual variable takes precedence.

Table 4-138 XMLParser Parameters

| Name                    | Required                                    | Description                                                                                                    | Default       | Туре    |
|-------------------------|---------------------------------------------|----------------------------------------------------------------------------------------------------|---------------|---------|
| xml_var                 | Yes (if<br>message_u<br>rl is not<br>given) | The case packet variable which contains the xml                                                                                                    | None          | String  |
| message_url             | Yes (yes if xml_url is not given)           | The file to be mapped (an absolute path, or a filename relative to \$ACTIVATOR_VAR), or the message id that refers to a message stored in the database. The syntax is file: <file path=""> or db:<message_id>.</message_id></file>                          | None          | String  |
| validation              | No                                          | Indicates whether the xml<br>needs to be validated against<br>a DTD/Schema                                                                                                    | True          | Boolean |
| definition_langu<br>age | No                                          | Indicates the type of<br>language used to validate<br>the xml. Possible values<br>are DTD and W3CSchema                                                                                                    | W3CSch<br>ema | String  |
| definition_url          | No                                          | The url to locate the schema or the DTD(an absolute path, or a filename relative to \$ACTIVATOR_ETC/config), The syntax is file: <file path="">.</file>                                                                                                    | None          | String  |
| template_file           | No                                          | Name of a file that holds a list of mappings. The default path to find files is: \$ACTIVATOR_ETC/template_files. You can specify an absolute path name.  The mappings in the file are each on a separate line and have the following syntax: var = template | None          | String  |

Table 4-138 XMLParser Parameters (Continued)

| Name                                                                        | Required                                                   | Description                                                                                                    | Default | Туре              |
|-----------------------------------------------------------------------------|------------------------------------------------------------|----------------------------------------------------------------------------------------------------|---------|-------------------|
| variable0<br>variable1<br><br>variableN                                     | No                                                         | One or more case-packet variables whose values are being requested. In case any variable name matches with the one specified in a template file as well, then the XPath specified as variable in the node takes precedence over the one defined in the template-file. | None    | String/o<br>bject |
| xpath0<br>xpath1<br><br>xpathN                                              | No                                                         | The XPath that should be fetched against each corresponding variable. In case namespace_prefix values have been specified, then the xpaths should also contain the namespaces prefixed according to xpath conventions.                                                | None    | String            |
| namespace_prefi<br>x0<br>namespace_prefi<br>x1<br><br>namespace_prefi<br>xN | No                                                         | The namespace prefixes that are used in the input XML                                                                                                    | None    | String            |
| namespace_url0<br>namespace_url1<br><br>namespace_urlN                      | Yes (if<br>namespac<br>e_prefix<br>has been<br>specified.) | In case the XML contains<br>namespaces, the<br>namespace urls that map<br>to the specified prefixes<br>should be specified in this<br>parameter.                                                                                                    |         |                   |

Table 4-138 XMLParser Parameters (Continued)

| Name                    | Required | Description                                                                                                    | Default | Туре    |
|-------------------------|----------|----------------------------------------------------------------------------------------------------|---------|---------|
| ignore_missing_<br>tags | No       | Indicates whether XML tags that are not found will cause an exception to be raised or not. Note that the parameter is ignored when inserting a list. When used together, the operators # and   must be grouped so that # comes last. For example, an array with values 1 and 2 can be fetched from <a><b b="1"></b><b b="2"></b></a> by typing A/B   b# (not A/B#   b) | "false" | Boolean |

# **Handlers**

This section describes the handlers supplied with Service Activator. Each of these handlers is suitable as an error handler or an end handler. Each handler is implemented by a Java class. The name of the handler is the name of the class that implements it. Note, however, that it is the full name (including the package name) that uniquely identifies the handler. All of the built-in handlers shipped with Service Activator are from the same package (com.hp.ov.activator.mwfm.component.builtin).

# DoNothingHandler

com.hp.ov.activator.mwfm.component.builtin.DoNothingHandler

The handler does nothing except for logging a message. The parameters of this handler are the same as those of the DoNothing node.

### See also

• "DoNothing" on page 140

# Table 4-139 DoNothingHandler Parameters

| Name    | Required | Description               | Default |
|---------|----------|---------------------------|---------|
| message | No       | The message to be logged. | None    |

# PutMessageHandler

com.hp.ov.activator.mwfm.component.builtin.PutMessageHandler

The handler puts a message on a message queue. The messages will be persisted in th database. Optionally, the messages can also be associated with a solution. Since roles cannot be associated with handlers the workflow's default role will be used for posting the message.

**NOTE** 

If the message is more than 4000 bytes the message will be truncated to 4000 bytes.

# Table 4-140 PutMessageHandler Parameters

| Name                   | Required | Description                                                                                                    | Default |
|------------------------|----------|----------------------------------------------------------------------------------------------------|---------|
| queue                  | Yes      | Queue where the message is left. This parameter can either be a constant or a case-packet variable. Spaces are not allowed.                                                                                                    | None    |
| message                | Yes      | Message to be printed. Any %s symbols appearing in the string are replaced by consecutive paramN parameters. Functions similar to printf in the C programming language.                                                              | None    |
| param0, param1, paramN | No       | If the message contains any %s symbols, the first one is replaced by the value of the variable indicated by param0, the next by param1, and so on. The variables can be of any type. However, their values are converted to strings. | None    |
| service_id             | No       | The Service Identifier value used for associating the message with a service or a solution.                                                                                                    | None    |
| order_id               | No       | The order Identifier value used for associating the message with a service or a solution.                                                                                                    | None    |
| type                   | No       | The type value of the workflow                                                                                                    | None    |
| state                  | No       | The state value of the workflow                                                                                                    | None    |

### ReleaseResourceHandler

com.hp.ov.activator.mwfm.component.builtin.ReleaseResourceHandler

The handler releases resources that have been reserved within a workflow. It would typically be used as an error handler. If the workflow reserves a resource but terminates abnormally before the resource is actually put into use, it might be appropriate to release the resource before the workflow completes. This handler can be used to release resources contained in specifically listed variables (use the parameters variable0...variableN) or to release all of the resources currently held in the RESERVATIONS variable. The parameters of this handler are the same as those of the ReleaseResource node.

### See Also

- "ConfirmResourceReservation" on page 119
- "ReleaseResource" on page 266
- "ReserveResource" on page 271

### Table 4-141 ReleaseResourceHandler Parameters

| Name                                 | Required | Description                                                                                                    | Default |
|--------------------------------------|----------|----------------------------------------------------------------------------------------------------|---------|
| db                                   | No       | Database module to use in order to perform the update.                                                                                                    | "db"    |
| variable0,<br>variable1<br>variableN | No       | Name of a case-packet variable that holds the resource to be released. If no variables are specified then all reserved resources in the RESERVATIONS variable are released. | None    |

# **SyncHandler**

com.hp.ov.activator.mwfm.component.builtin.SyncHandler

The handler ensures that a child workflow synchronizes with its controller workflow before the workflow completes. Rather than placing a Sync node explicitly in every path of your workflow, you can use the SyncHandler to ensure that irrespective of the path the workflow follows, or even if the workflow terminates abnormally, the child workflow synchronizes with its parent workflow.

If you use the SyncHandler as an error handler, you can also specify a parameter to indicate what to do with the exception message. The value of the exception\_destination parameter indicates the name of the case-packet variable in the target workflow that should receive the exception message.

The handler will ensure that the synchronization is done even in case where the child workflow tries to synchronize before the parent workflow enters the AskFor node. And irrespective of the parent waiting condition, the children workflows will not be parked in any queue. The sync module will record the response with the parent and the children will go on to completion.

#### See Also

• "AskFor" on page 105

# Table 4-142 SyncHandler Parameters

| Name                                    | Required | Description                                                                                                    | Default |
|-----------------------------------------|----------|----------------------------------------------------------------------------------------------------|---------|
| job_id                                  | Yes      | Name of a case-packet variable that contains the job_id of the workflow waiting to synchronize.                                                                                                    | None    |
| queue                                   | Yes      | Name of the queue on which the workflow is waiting, specified as constant or a case packet variable that contains the queue name.                                                                                                    | None    |
| variable0,<br>variable1<br>variableN    | Yes      | Names of the case-packet variables to be passed to the waiting workflow.                                                                                                    | None    |
| destination0, destination1 destinationN | Nop      | Names of the case-packet variables in the parent workflow that are waiting to receive the matching variable from this workflow. By default, the variables are passed to variables of the same name in the waiting workflow. Destination parameters can be specified selectively for some or all of the indicated variables. | None    |

# Table 4-142 SyncHandler Parameters (Continued)

| Name                  | Required | Description                                                                                                    | Default |
|-----------------------|----------|----------------------------------------------------------------------------------------------------|---------|
| exception_destination | No       | The value of the exception_destination parameter indicates the name of a case-packet variable in the target workflow that should receive the exception message. | None    |

# 5 Configuring the Workflow Manager

The Workflow Manager has many parameters that can be used to alter its behavior and tune its performance. Additionally, there are various Workflow Manager modules that can be configured to extend the capabilities of the Workflow Manager. These are all configured in the \$ACTIVATOR\_ETC/config/mwfm.xml file.

Chapter 5 351

# **Setting the Workflow Manager Parameters**

During installation, all of the Workflow Manager parameters are set either to default values or to the values provided by the administrator. To change the values after installation, use the following information:

1. Open the Workflow Manager configuration file in a text editor: \$ACTIVATOR\_ETC/config/mwfm.xml

Table 5-1 lists the variable parameters in this file. The only required parameters are Port and Max-Threads

2. After editing the file and saving the changes, stop and restart the Workflow Manager or press reload configuration in the UI. The 'Reconfigurable' column indicates all parameters specified in the mwfm.xml, whose value can be changed during runtime. The initial parameters of all configured modules can also be changed during runtime. For more details on reconfigurable parameters of individual nodes, see "Using the Workflow Manager Module Library" on page 362.

For example, if a user wants to change the maximum length of the pending items that is expected to be run by one of the worker threads in the pool, the value of Max-Work-List-Length must be modified so that the configuration can be reloaded from the UI.

Similarly, if the interval at which the cluster node must update its heartbeat status needs to be increased or decreased, the initial parameter keep\_alive\_time of the kee\_alive module must be modified so that the configuration can be reloaded from the UI.

Table 5-1 Workflow Manager Parameters

| Parameter   | Required | Description                                                                                                    | Reconfigurable                                                                       | Default     |
|-------------|----------|----------------------------------------------------------------------------------------------------|--------------------------------------------------------------------------------------|-------------|
| Port        | Yes      | The port that the Workflow Manager is bound to. The RMI remote object that you can interact with is exported into this port.                                                                                                    | No                                                                                   | None        |
| Max-Threads | Yes      | The maximum number of threads that the Workflow Manager will use for its pool. This number limits the maximum number of process nodes being run at the same time.                                                                                                    | Yes                                                                                  | None        |
| Min-Threads | No       | The minimum number of threads that the Workflow Manager will keep available to handle running workflows.  If additional threads are required, the Workflow Manager creates dynamic threads up to the Max-Threads setting.  (See the Spawn_List_Length discussion.) Dynamic threads expire after 10 seconds of inactivity, or the time specified in Idle_Thread_Keep_Alive. | Yes. Only increase is<br>allowed, decrease<br>will be ignored until<br>next re-start | Max-Threads |

Table 5-1 Workflow Manager Parameters (Continued)

| Parameter                     | Required | Description                                                                                                    | Reconfigurable | Default                           |
|-------------------------------|----------|----------------------------------------------------------------------------------------------------|----------------|-----------------------------------|
| Idle_Thread<br>_Keep_Alive    | No       | The amount of time (in seconds) that an idle dynamic thread exists before it expires and is destroyed (see the Min-Threads discussion). This only refers to dynamic threads.                                                                                                    | Yes            | 10                                |
| Max-Work-<br>List-Length      | No       | The maximum number of concurrently running jobs.                                                                                                    | Yes            | 512                               |
| Max-Nodes-P<br>er-Thread      | No       | The maximum number of workflow nodes for one job, which is executed in one worker thread before the worker thread is released. However the worker thread is always released when persistence is done.                                                                                    | Yes            | 5                                 |
| Spawn-List-<br>Length         | No       | If the number of pending work items exceeds this number, the Workflow Manager spawns a new dynamic thread to handle them (assuming it has not exceeded Max-Threads).                                                                                                    | Yes            | 1% of<br>Max_Work_<br>List_Length |
| Persistent-<br>Timeouts       | No       | This parameter tells the Workflow Manager whether or not to reset the time-outs when recovering after a shutdown. The time that the system has been down is also taken into account when calculating timeout expirations.                                                                | Yes            | "true"                            |
| Initial-<br>Workflow-<br>Load | No       | If true, on start-up the Workflow Manager attempts to read and validate all of the workflows in the \$ACTIVATOR_ETC/ workflows directory. Any errors are logged to the mwfm. stdout log file.                                                                                            | No             | "true"                            |
| Statistics                    | No       | Specifies the maximum workflow runtime history for the statistics manager within a Service Activator workflow. If this parameter is absent, no statistics are performed. Using the statistic manager might slow down the system.                                                         | No             | None                              |
| Admin-Role                    | No       | Specifies the role that the Workflow Manager will consider to be an administrator. Some operations, such as the ability to delete all of the log files, are only authorized for users that are an administrator. In these cases, the Workflow Manager will test against this given role. | Yes            | None                              |

**Chapter 5** 353

Table 5-1 Workflow Manager Parameters (Continued)

| Parameter                         | Required | Description                                                                                                    | Reconfigurable | Default  |
|-----------------------------------|----------|----------------------------------------------------------------------------------------------------|----------------|----------|
| Queue-<br>Timeout-<br>Seconds     | No       | This parameter indicates how long a nonpermanent queue will exist after it becomes empty. The default is 0 (zero) seconds; if this parameter is set to 0 seconds, the Workflow Manager will demonstrate the same behavior that it did prior to the 4.0 release.                                                                                                    | Yes            | 0        |
| Error-<br>Messages                | No       | You can set the queue name and role to be used for internally generated error messages. The default queue is "Errors." It is not created to be a permanent queue unless you declare it so. By default, the role associated with this queue is unassigned so anyone can view the error messages.  Use attributes on the <error-messages> tag to set these values, as shown here:  <error-messages queue="MyErrorQueue" role="myrole"></error-messages></error-messages>                                                                                                    | Yes            | "Errors" |
| Permanent-<br>Queue               | No       | Unless declared to be a permanent queue, the message and request queues that are created during workflow steps (like PutMessage and AskFor) will be removed from the system when they become empty (after the declared timeout). You can declare some queues to be permanent and indicate one or more roles that will be able to see the queue even if there is nothing in the queue for that role. If the type attribute is not specified on the Queue tag, both a "request" and a "message" queue will be created. See the examples following this table for additional information. | Yes            | None     |
| Java-Class-<br>Path               | No       | Insert any extra jar or zip files to be searched by the java process and java rule nodes. The custom jar or zip files will be added to the head of the system generated list. Thus, any custom jar or zip files will be searched first when compiling/executing nodes. <java-class-path>your path</java-class-path>                                                                                                    | No             | None     |
| Dyn-Class-P<br>ath                | No       | Path the dynamic classes created by the java rule and java process nodes                                                                                                    | No             | None     |
| Resource-Ma<br>nager-RMI-H<br>ost | No       | The host name where the resource<br>manger is running. Must be set to local<br>host                                                                                                    | No             | None     |

# Table 5-1 Workflow Manager Parameters (Continued)

| Parameter                         | Required | Description                                                      | Reconfigurable | Default |
|-----------------------------------|----------|------------------------------------------------------------------|----------------|---------|
| Resource-Ma<br>nager-RMI-P<br>ort | No       | The RMI port for the Resource<br>Manager.                        | No             | None    |
| Resource-Ma<br>nager-RMI-N<br>ame | No       | The name with which the resource manager RMI interface is bound. | No             | None    |

# Example 5-1 Creating a Permanent Message and Request Queues Viewable by "rolex" and "roley" Users

# Example 5-2 Creating a Permanent Message Queue Viewable by "admin" Users Only

# **Example 5-3** Creating a Permanent Request Queue Any User Can View

<Permanent-Queue name="sync" type="request"/>

Chapter 5 355

# **Understanding Workflow Manager Modules**

You can configure the Workflow Manager to enhance or customize the behavior of the system using configurable modules. Use the built-in Workflow Manager modules, or write custom Workflow Manager modules to provide a new or enhanced service for the Workflow Manager.

You configure workflow modules in the file \$ACTIVATOR\_ETC/config/mwfm.xml. When the Workflow Manager starts, it reads mwfm.xml to determine which Workflow Manager modules to load and then loads these modules in the order that they are specified in the configuration file

You configure each module by specifying a name for the module and a Java class that provides the implementation. Additionally, some workflow modules allow or require configuration parameters to specify their behavior. The name you give to the module is important because that is how the engine or other modules or workflow nodes can find the module they are interested in using. Each workflow module has a unique name in mwfm.xml. This is distinct from the name of the Java class that implements it.

Some modules require a specific name because the Workflow Manager looks for a module with that name. For example, to be able to do user authentication, there must be a module named "authenticator". See the detailed discussion of each module for an indication of whether it must be given a specific name.

# Required and Typical Workflow Manager Modules

Some modules are required for Service Activator to function properly. In some cases, there is only one Java class that is available to provide the necessary functionality. In other cases, you have a choice of which Java classes to use to provide for the implementation.

### Logging

The Workflow Manager looks for a module with the name "log\_manager". This module provides functions for logging operations. The "XMLLogModule" on page 447 is the built-in Java class to use for this functionality. The XMLLogModule logs messages using an XML format into regular files. The "SolutionXMLogModule" makes it possible for a solution to generate its own log files.

### **Work Manager**

The Workflow Manager processes the workflows one node at a time. When a workflow is started a work-item for processing the initial node of the workflow is placed on a work queue. The work queue is managed by a work manager module. As each node is completed, the thread processing the node places a new work-item for the next node in the workflow on the work queue, then the thread requests the next work item from the queue. Thus, the MWFM requires the presence of a work manager. If the mwfm.xml configuration file does not contain any module with the name "work\_manager", then the engine automatically uses the built-in WorkManagerModule introduced in release 3.6.

#### **Transactional State**

Using a transaction module, the Workflow Manager maintains the state of running workflows in a persistent fashion in the database or the file system. This means that, if the Workflow Manager is shutdown and restarted or the workflows are taken over by another cluster node, any workflows that were running at the time of shutdown resume running at the place they left off when the manager restarts. This also safely handles the case where the Workflow Manager shuts down unexpectedly.

The Workflow Manager looks for a Workflow Manager module named "transaction\_manager." If it does not find a module with this name, it does not maintain a persistent state of running workflows.

When Running in a cluster environment you need to use the DBTransactionModule to ensure one cluster node can takeover jobs from another cluser node in case this node shut down unexpectedly.

If Service Activator is shut down while jobs are running and if the jobs must continue to run with the same workflow versions when restarted or when the jobs are taken over, a distribution module must be configured.

Two classes exist the "DBTransactionModule" on page 374 and the "FileTransactionModule" on page 375 to use for this functionality.

#### Activation

An activation module provides the interface between the Workflow Manager and the activation engine (Resource Manager). Virtually all installations of Service Activator have two modules configured with the names "activator" and "atomic\_activator". The "MultiThreadedActivationModule" on page 400 and "AtomicActivationModule" are the built-in Java classes to use for this functionality. The "MultiThreadedActivationModule must be used if a compound task must executed while the "AtomicActivationModule" can be used if only one atomic task must be executed.

#### Authentication

The Workflow Manager looks for a module configured with the name "authenticator" and uses the module to answer three types of questions:

- Authentication Can a user with this name and this password log in to the system?
- Authorization Is this user in the proper role to perform this task?
- Valid roles Which roles are considered valid in the system?

If it does not find the "authenticator" module, the Workflow Manager does not perform any user authentication. Without an authentication module, any user can interact with the system and perform any task. If no authenticator is configured, then the answer to the first two questions above is always "yes". The valid roles will in this case be none.

The system comes with four Workflow Manager modules for authentication. They are:

• DatabaseAdvancedAuthModule, which autheticates by using information saved in the database through the User Management Interface (see "BusinessCalendarModule" on page 367)

HPUXAdvancedAuthModule, which authenticates HP-UX usernames (see "HPUXAdvancedAuthModule" on page 376).

Chapter 5 357

- SolarisAdvancedAuthModule, which authenticates Solaris usernames (see "SolarisAdvancedAuthModule" on page 428)
- WindowsAdvancedAuthModule, which authenticates Windows usernames (see "WindowsAdvancedAuthModule" on page 443)

It is also possible to provide your own authentication module. See "Writing New Authenticator Module" on page 471.

#### **Database Access**

The Workflow Manager looks for a module with the name "db". This module will be used for all internal database access from the Workflow Manager. It is also this database which is often named "The System Database".

Two built-in database module are provided with Service Activator the "SimpleDatabaseModule" on page 418 and the "OracleDatabaseModule" on page 410 where the "OracleDatabaseModule" is the recommended one. The modules makes it possible to provide access to one or more databases that have a JDBC driver. It is typical to have a single module configured. Many of the built-in workflow nodes, by default, look for a module with the name "db" and a number of nodes would always use the module configured with the name "db".

### **Parent-Child Synchronization**

The Workflow Manager looks for a module with the name "sync\_module". Sync module will be used to synchronize parent and child workflows. The "SyncModule" on page 432 is the only built-in Java class to use for this functionality. Every installation of Service Activator will have this module configured automatically. This will be used in both standalone and distributed mode of operation. The Workflow Manager requires the presence of a Sync module.

### **Receiving Messages**

Typical configuration of the Workflow Manager have a module that receives messages and launches workflows to process each message. These messages arrive through a communication mechanism, such as a socket or bus.

The simplest communication mechanism is via sockets. The SocketListenerModule receives messages on a waiting socket and launches workflows to process each arriving message.

This functionality can be provided by a variety of Java classes, each using a different communication mechanism. The only module provided with Service Activator is the SocketListenerModule.

Because no other component of the system needs to obtain a handle to the SocketListenerModule, there are no other requirements for the name given to the module except that the name must be unique.

### **Sending Messages**

Typical configurations of the Workflow Manager have a module to send messages from workflows to acknowledge the status of completed tasks. Here again is functionality that could be provided by a variety of Java classes.

The only module provided with Service Activator for this purpose is the SocketSenderModule. The SocketSenderModule sends messages from workflows to processes listening on a socket port.

The name given to the SocketSenderModule is important because your workflows (in the SendMessage nodes) need to refer to the module by its name. Although there is not any default or recommended name, "sender" is a useful convention to adopt.

### **Keep Alive**

The keep alive module handles failover of jobs and monitoring of other cluster nodes in a distributed environment. Apart from this it is also monitoring the Resource Manager and the database connectivity to the System Database. This enables to overcome issues like machine failure or loss of database connectivity. This means that, if the workflow manager running in a cluster node is shutdown or a machine fails, the jobs running in that cluster node are continuously failed over to another cluster node.

The Workflow Manager must be configured with a module named "keep\_alive."

The "KeepAliveModule" on page 389 is the only built-in Java class to use for this functionality.

#### Distribution

Using a distribution module, the Workflow Manager handles load balancing in a distributed environment. This enables to distribute workflow execution to other nodes in a cluster. In case of an standane environment, it would distribute the jobs by itself.

If Service Activator is running with a distribution module configured and a request to start a job is received by the Workflow Manager, it requests the distribution module to handle the load balancing.

The jobs are distributed among the currently active cluster nodes, which are online, not suspended, and not locked. If none of the nodes are active, an attempt will be made to start the job on the node which initiates the distribution. This is necessary in cases where a parent workflow starts a child workflow, and it should be permitted even if the cluster node is in a locked state.

A number of different distribution modules exits and the only difference between them are the algorithm used for load balancing. For a particular instance, only a single distribution module can be configured which will be used for distribution. All cluster nodes in a Service Activator installation must be running with the same distribution module.

 $The \ distribution \ module \ must \ be \ configured \ with \ the \ name \ "{\tt distribution\_module}"$ 

The system comes with the following three load balancing schemes:

- RounbRobinDistModule, which distributes jobs across the cluster nodes in a round robin fashion. ( see "RoundRobinDistModule" on page 413)
- LoadFactorDistModule, which distributes jobs across the cluster nodes based on the load factor. ( see "LoadFactorDistModule" on page 395)
- QueueDistModule, which distributes jobs across the cluster nodes based on the numer of currently running jobs. (see "QueueDistModule" on page 412)

Chapter 5 359

Configuring the Workflow Manager
Understanding Workflow Manager Modules

# 6 Workflow Manager Module Library

The Workflow Manager comes with an extensive library of workflow modules. Each supplied module is described in detail here. Specific instructions for configuring each module are included.

# Using the Workflow Manager Module Library

This chapter describes each of the built-in modules that you can use to configure the Workflow Manager. While it is always possible to write your own Java classes, in most cases these built-in modules provide all the functionality you need.

These modules are configured in the file  $$ACTIVATOR\_ETC/config/mwfm.xml$ . The examples shown for each module are the XML that would be placed into this file.

### AtomicActivationModule

com.hp.ov.activator.mwfm.engine.module.narequest.AtomicActivationModule

This workflow module takes care of the invoking an atomic task using the resource manager directly to performs a non-transactional activation requests..

The module is accessed by the ActivateAtomicTask workflow node. By default, the ActivateAtomicTask node uses a module with the name "atomic\_activator". The ActivateAtomicTask node may be configured to use a module with a different name.

If you do not use the default activation engine (ResourceManager), or if you do not use the ActivateAtomicTask node, make sure this module is removed from the mwfm.xml file.

When using this module, the ActivateAtomicTask node places an activation request on an activation queue for processing by the activation threads that are managed by this module. In addition, the node behaves like the AskFor node in that it posts a request on one of the request queues (named "activation"), thus, freeing the workflow thread for processing other workflows. The request is placed with the role "internal". Thus, normal users do not see these requests unless they have the role "internal". When activation completes, the module sends a response to the waiting request.

The activation threads also support prioritized handling of items in the activation queue. When an activation request is placed on the activation queue, the case-packet of the workflow is examined. If the case-packet contains a variable with the name PRIORITY, the value of it is used to order the processing of items in the queue. Items of a higher priority value are processed before items of a lower priority value. If the PRIORITY variable is not found, a riority of 0 is assumed. It is possible to assign a negative priority. The value of the PRIORITY variable is pass to the Resource Manager which then uses this value when an atomic task is finished with its use of a lock and another atomic task can be started.

The module is hardcoded to put all activations into the Activation queue. The job counter in the Operator UI uses this queue to calculate the number of outstanding activations.

 Table 6-1
 AtomicActivationModule Parameters

| Parameter      | Required | Description                                                                                                    | Reconfigurable | Default                                                                            |
|----------------|----------|----------------------------------------------------------------------------------------------------|----------------|------------------------------------------------------------------------------------|
| queue_class    | No       | This can be set to the com.hp.ov.activator.mwfm. module.WeightedEngineQueue, com.hp.ov.activator.mwfm. module.SimpleEngineQueue, or com.hp.ov.activator.mwfm. module.PriorityEngineQueue  The WeightedEngineQueue use the PRIORITY case-packet variable in a weighted way to prioritize the items on which the activation threads operate. Items that have the same priority will be processed in FIFO order.  The SimpleEngineQueue will not do any prioritization of activation requests. They will be processed in FIFO order.  The PriorityEngineQueue uses the PRIORITY case-packet variable to prioritize the items on which the activation threads operate. Items that have the same priority value will be | No             | com.hp.ov.<br>activator.<br>mwfm.eng<br>ine.modul<br>e.Weighte<br>dEngineQ<br>ueue |
|                | NT.      | processed in FIFO order.                                                                                                    | NT.            | 0                                                                                  |
| retry_count    | No       | Number of times to retry contacting the resmgr                                                                                                    | No             | 3                                                                                  |
| retry_interval | No       | Interval between each retry. Defined in milliseconds.                                                                                                    | No             | 10000                                                                              |
| min_threads    | No       | The minimum number of threads to maintain for executing activations.                                                                                                    | No             | 5                                                                                  |
| max_threads    | No       | The maximum number of threads to maintain for executing activations.                                                                                                    | No             | 20                                                                                 |

### **AuditModule**

com.hp.ov.activator.mwfm.engine.module.DBAuditModule

This workflow module provides the auditing mechanism that writes audit records using system database module. The AuditModule is used by the Audit node to write audit records and by the statistical servlet to collect workflow statistics. The module is also used to write an audit record when starting or killing a job and for erroneous workflow ends.

When the Audit node writes an audit record, the event type of the audit record will be "LOG\_EVENT" by default. The event type used by the Audit node can be changed to any other event type (a String). Note that you can not use some reserved event types are these:

- KILL\_JOB\_EVENT
- KILL JOB NULL USER EVENT
- START\_JOB\_EVENT
- END\_JOB\_EVENT
- EXCEPTIONAL\_JOB\_EVENT
- START\_JOB\_NULL\_USER\_EVENT
- INVENTORY EVENT

The default audit module used by the Audit node is "auditor". This can also be changed.

When a job is started interactively (command line or operator UI), the event type is START\_JOB\_EVENT. If the start job occurs via another workflow or the SocketListenerModule, the event type is START\_JOB\_NULL\_USER\_EVENT.

There are four different events for workflow end.

- END\_JOB\_EVENT. This event occurs when workflows finish their jobs gratefully.
- KILL\_JOB\_EVENT. This event occurs when a job is killed interactively (command line or the Operator UI).
- KILL\_JOB\_NULL\_USER\_EVENT. This event occurs when a job is killed via another workflow.
- EXCEPTIONAL\_END\_JOB\_EVENT. This event occurs if a workflow is erroneous.

If an audit module with the name "auditor" is not specified, then auditing or collecting workflow statistics is not performed. You can enable or disable workflow statistics by setting the <code>store\_statistics</code> parameter to "true" or "false". Note that you can also enable or disable auditing or collecting workflow statistics for a particular (individual) workflow. To do this, change the workflow parameters in the Workflow Designer. Remember that workflow statistics are collected for <code>END\_JOB\_EVENT</code> only, which means that workflow statistics is not available for erroneous or killed workflows.

Information about which fields are written in an audit record can be found in \$ACTIVATOR\_ETC/sql/createAuditDB.sql.

An audit record consists of one or more records in the database. It is possible to associate additional data to an audit record using the audit parameters. In the default setup, the value of a parameter is a string of max 200 characters. However you can modify the value to be of type LONG meaning that up to 2 GB of data can be stored. The change is only possible specifically for the Value column.

Use the following command to alter the column type:

```
alter table audit_record_params modify (value LONG)
```

To change the column type to the default, type:

```
alter table audit_record_params modify (value VARCHAR2(200))
```

Audit records are always saved in the System Database. The database module configured with the name "db".

Table 6-2 AuditModule Parameters

| Parameter                  | Required | Description                                                                                                    | Reconfigurable                                                     | Default |
|----------------------------|----------|----------------------------------------------------------------------------------------------------|--------------------------------------------------------------------|---------|
| exclude0 exclude1 excludeN | No       | Event types to exclude from auditing:  KILL_JOB_EVENT KILL_JOB_NULL_USER_EVENT LOG_EVENT START_JOB_EVENT START_JOB_NULL_USER_EVENT END_JOB_EVENT EXCEPTIONAL_END_JOB_EVENT  Your custom event type can also be excluded by specifying it in this list. | Yes. You can add or remove as many excludeX parameters as you need | None    |
| store_statistics           | No       | Indicates whether to store or not workflow statistics.                                                                                                    | Yes                                                                | "false" |
| store_audit                | No       | Indicates whether to store or not audit records for all workflows.                                                                                                    | Yes                                                                | "false" |

## BusinessCalendarModule

com.hp.ov.activator.mwfm.engine.module.umm.BusinessCalendarModule

The module enables workflows to work with the business calendars defined in Service Activator. Workflows use the nodes specially developed for the business calendar to retrieve and calculate business hours information.

The business calendar module retrieves the calendar definition from the database and stores the information in an in-memory cache, facilitating the use of the business calendar data by the workflow nodes. The business calendar module also serves as the interface for the Web UI to update calendar information such as business hours, holidays and recurring holidays.

This module supports reconfiguration. Reloading the configuration will re-initialize the in-memory cache.

The following is the configuration for the business calendar module. The name of the module must "business\_calendar\_module".

#### Example 6-1 BusinessCalendarModule

This example configures the BusinessCalendarModule.

### CasePacketDistModule

com.hp.ov.activator.mwfm.engine.module.umm.CasePacketDistModule

This module allows the workflow manager to perform load balancing of workflow execution based on the value of a case-packet.

Load balancing can be switched off using the parameter "dispatch\_local". The job is always executed in the local host.

The parameter "casepacket" specifies the case-packet that decides the load balancing. The possible values for this case-packet can be specified using the parameters value0, value1...valueN. The cluster nodes where the workflow can be processed are specified using the parameters hostname0, hostname1...hostnameN.

The number of possible values and possible hostnames specified must be the same.

#### Request to start a job with a set of initial case-packets

When a request to start a job is received then a check is made if the initial case-packets that accompany the request contain the case-packet.

If the case-packet is found then its value is matched with the configured values. If a match is found then the workflow is dispatched to the corresponding host.

#### Request to start a job without a set of initial case-packets

If a request to start a job is received without any initial case-packets then job is dispatched to the default host. If the default host is not specified then its dispatched to the local host.

Table 6-3 CasePacketDistModule Parameters

| Parameter                            | Required | Description                                                                                                    | Reconfigurable | Default |
|--------------------------------------|----------|----------------------------------------------------------------------------------------------------|----------------|---------|
| dispatch_loca<br>1                   | No       | Configurable value which decides if load balancing is performed or not. If this parameter is set to true then load balancing is switched off and jobs are dispatched only to the local cluster node | Yes.           | False   |
| casepacket                           | Yes      | The name of a case-packet variable which decides the distribution                                                                                                    | Yes            | None    |
| Value0,<br>Value1<br>Value N         | No       | The possible values for the parameter casepacket                                                                                                    | Yes            | None    |
| hostname0,<br>hostname1<br>hostnameN | No       | The cluster nodes where the job can be distributed                                                                                                    | Yes            | None    |

Table 6-3 CasePacketDistModule Parameters (Continued)

| Parameter | Required | Description                                                                                                    | Reconfigurable | Default |
|-----------|----------|----------------------------------------------------------------------------------------------------|----------------|---------|
| default   | No       | The cluster node where the job<br>will be distributed if the value of<br>the specified case-packet does not<br>match any of the values specified<br>by value0, value1valueN | Yes            | None    |

#### Example 6-2 CasePacketDistModule

If configuration is as follows:.

If the value of the case-packet "casepacket1" in the initial case-packets is value1 then the job is dispatched to host1. The cluster node "host1" must be active.

If a match is not found then the job is dispatched to the host specified by the configuration parameter "default". The default host is optional. In this case the request is dispatched to the local host.

If the case-packet "casepacket1" is not found in the initial case-packets then the job is dispatched to the default host.

If the start of a job fails if the matching cluster node gets suspended or locked or its being shutdown or its max job limit has reached between the times when request is dispatched and when it reaches the cluster node, an attempt is made to dispatch the request to the default host.

## CheckTimeModule

com.hp.ov.activator.mwfm.engine.module.umm.CheckTimeModule

The module checks if the system time on all cluster nodes are the same. With a given configurable interval the module will ask all the cluster nodes for their system time and if the time returned compared with the local system time is greater than the configurable time difference an ERROR message will be written in the log file.

This module should only be used when Service Activator is configured with more than one cluster node. The module can be started both when Service Activator is started or as part of a reconfiguration. The module uses the master slave approach so only one cluster node, the master, will perform requests to the other cluster nodes.

#### Table 6-4 CheckTimeModule Parameters

| Parameter                    | Required | Description                                                                                                    | Reconfigurable | Default |
|------------------------------|----------|----------------------------------------------------------------------------------------------------|----------------|---------|
| check_time_po<br>11_interval | No       | Time interval in milliseconds at<br>which this module will<br>periodically ask each cluster node<br>to give its system time  | Yes.           | 10000   |
| allowable_tim<br>e_delta     | No       | Configurable value in milliseconds which is the allowable difference between the system times on master node and slave node. | Yes            | 20000   |

#### Example 6-3 CheckTimeModule

This example configures the  $\mbox{CheckTimeModule}.$ 

## **DatabaseAdvancedAuthModule**

com.hp.ov.activator.mwfm.engine.module.umm.DatabaseAdvancedAuthModule

This is Service Activator's native module for authentication of users and authorization to use roles. It is independent of the host operating system and uses data that is maintained by the user management functions available to system administrators and stored in the system database

This module is not configured at installation time. To use it, configure it with name authenticator.

During installation of Service Activator the system user and the roles "admin" and "internal" are created. The system user login account must be used to create other users and roles.

#### See Also

- "Roles, Privileges, and Authentication" in the *HP Service Activator System Integrator's Overview*
- "User Management" in HP Service Activator, HP Service Activator User's and Administrator's Guide
- "Configuring Authentication or Authorization" on page 66 in *HP Service Activator—Developing Plug-Ins and Compound Tasks*

Table 6-5 DatabasedvancedAuthModule Parameters

| Parameter               | Required | Description                                                                                                    | Reconfigurable | Default |
|-------------------------|----------|----------------------------------------------------------------------------------------------------|----------------|---------|
| mwfm_remote_u<br>rl     | Yes      | URL where the module will access the RMI of the Workflow Manager. When the default port is used (you can see the port at the beginning of the mwfm.xml file) the URL is:  //localhost:2000/wfm | No             | None    |
| sleep_time              | No       | The time between the internal role cache is cleared.                                                                                                    | No             | 30 min  |
| eight_char_pass<br>word | No       | If password should be trucated to 8 characters before authentication is done                                                                                                    | No             | false   |
| secure_user_na<br>me    | No       | Transform the user name to a valid value, cutting the user name from the first invalid character.                                                                                              | No             | false   |
| password_valid<br>ation | No       | true/false: specifies if password<br>validation and expiration shall<br>apply                                                                                                    | No             | false   |

Table 6-5 DatabasedvancedAuthModule Parameters (Continued)

| Parameter                          | Required | Description                                                                                                    | Reconfigurable | Default                                                                                         |
|------------------------------------|----------|----------------------------------------------------------------------------------------------------|----------------|-------------------------------------------------------------------------------------------------|
| expiry_days                        | No       | Number of days from a password is assigned until it expires. 0 means never.                                                                                                    | No             | 0                                                                                               |
| expiry_alert_da<br>ys              | No       | Starting a number of days before<br>a password expires, the user is<br>warned at login. This parameter<br>specifies the number.                                                                                                    | No             | 0                                                                                               |
| reuse_interval                     | No       | The number of distinct values that must be assigned to a password over time before one can be reused.                                                                                                    | No             | 0                                                                                               |
| teams_enabled                      | No       | Name of the parameter which indicates whether teams will be used or not.                                                                                                    | No             | false                                                                                           |
| format_checker<br>_class           | No       | The format checker class, where the complexity of the password is analyzed before accepting it.  HPSA provides a SimplePasswordFormatChecker which checks that the password is not equal to the user name and a ComplexPasswordFormatChecke r which also checks the password strength: usage of numbers and case letters.  Any other class may be defined here. If so, you can implement your password checker class just by extending the com.hp.ov.activator.mwfm.engine.module.umm.pwd.Pass wordFormatChecker. | No             | com.hp.o<br>v.activat<br>or.mwfm.<br>module.u<br>mm.Sim<br>plePassw<br>ordForm<br>atChecke<br>r |
| allowed_invalid<br>_login_attempts | No       | The number of previous consecutive invalid login attempts allowed for each user before he becomes disabled. A value of 0 means that users will never be disabled.                                                                                                    | No             | 0                                                                                               |

## Example 6-4 DatabaseAdvancedAuthModule

This example configures the DatabaseAdvancedAuthModule with the workflow Manager service.

### **DBTransactionModule**

```
com.hp.ov.activator.mwfm.engine.module.DBTransactionModule
```

This module allows the Workflow Manager to handle persistence and retrieval of running jobs information in the system database. This enables jobs to survive machine failurs in both distributed and standalone environment. In case of server failure, if the module is not specified, case packets and process states are lost. Make sure to specify the module name as "transaction manager".

This module depends on the OracleDatabaseModule to obtain database connections. The database module which is used is the one named db.

If the Workflow Manager is shutdown while jobs are running, the module retrieves all the case-packet states from the database on restart and allows the jobs to be restarted from the same state.

When a job is started, it would use the current active workflow saved in the database and even if you reload a newer version of the workflow, the job will continue to use the one which it was started with. This would also be the situation if service activator is restarted or the job fails over on an other cluster node.

On completion of a job, the module also deletes the case-packet from the database and the workflow in case no other jobs are referring to this workflow and the workflow is not the newest version of the workflow.

The module works in conjunction with the KeepAlive module in a failover scenario to retrieve case-packets of jobs which were being executed by the failed node.

#### See Also

- "OracleDatabaseModule" on page 410
- "KeepAliveModule" on page 389

#### Example 6-5 DBTransactionModule

## **FileTransactionModule**

com.hp.ov.activator.mwfm.engine.module.FileTransactionModule

This module allows a running job to be stored if the Workflow Manager shuts down and the running job information to be retrieved at restart. If you do not specify this module and the server fails, case-packets and process states are lost. Be sure to specify the module name "transaction\_manager."

The FileTransactionModule cannot be used in a distributed environment.

The FileTransationModule does not have any configuration parameters. The FileTransactionModule can only be used in a standalone environment.

#### Example 6-6 FileTransactionModule

### **HPUXAdvancedAuthModule**

com.hp.ov.activator.mwfm.engine.module.umm.HPUXAdvancedAuthModule

This module provides authentication and authorization functionality based on the underlying HP-UX Operating System authentication mechanism. It is only suitable in a HP-UX installation.

The roles defined in the operating system and used by Service Activator must also be created through the User Managment Interface. Only users which have this configuration are able to login to Service Activator. During installation of Service Activator the roles "admin" and "internal" are created for User Managment. The "admin" role must be configured in the operating system to make it possible to enable the HPUXAdvancedAuthModule. However it is possible to use role mapping and hence create a different role for the System User in the underlying operating system.

Name this module "authenticator" in the configuration.

#### See Also

- "Roles, Privileges, and Authentication" in the *HP Service Activator System Integrator's Overview*
- "Configuring Authentication or Authorization" on page 66 in *HP Service* Activator—Developing Plug-Ins and Compound Tasks

#### Table 6-6 HPUXAdvancedAuthModule Parameters

| Parameter               | Required | Description                                                                                       | Reconfigurable | Default |
|-------------------------|----------|---------------------------------------------------------------------------------------------------|----------------|---------|
| mwfm_remote_u rl        | Yes      | Used to indicate from where to get the remote Workflow Manager service                            | No             | None    |
| sleep_time              | No       | The time between the internal role cache is cleared.                                              | No             | 30 min  |
| eight_char_pass<br>word | No       | If password should be trucated to 8 characters before authentication is done                      | No             | false   |
| secure_user_na<br>me    | No       | Transform the user name to a valid value, cutting the user name from the first invalid character. | No             | false   |

## Example 6-7 HPUXAdvancedAuthModule

This example configures the HPUXAdvancedAuthModule with the workflow Manager service and the valid roles activ\_admin or activ\_oper.

## **HTTPRenderer**

```
com.hp.ov.activator.mwfm.engine.module.monitor.HTTPRenderer
```

Use this module along with Monitor, described on page 399, to render (in HTML) data accumulated about the functioning of the Workflow Manager. Name this module "HTTPRenderer".

Once configured, two different URLs become available:

• http://yourhost:renderer\_port/server

Shows statistics about the Workflow Manager performance.

http://yourhost:renderer\_port/statistics

Shows statistics about the different workflows that have been run, taking into account the history size specified in the *statistic* parameter of the Workflow Manager configuration.

Specify the TCP port for the module to listen on to receive such information (the default is 7070).

The module does not support re-configuration.

The module should only be used during development as the module is very memory consuming. The module must not be used in production.

#### Example 6-8

#### HTTPRenderer

#### NOTE

Because the module consumes a lot of memory, it is advisable not to use this in a production environment.

#### **HTTPSenderModule**

com.hp.ov.activator.mwfm.engine.module.monitor.HTTPSenderModule

The HTTPSenderModule provides a mechanism for the workflows to make HTTP(S) GET or POST requests.

The module opens an http(s) connection to target URL. The module can then be accessed by HTTPRequest workflow node to make an asynchronous GET or POST. You can configure multiple HTTPSenderModule; each must be given a unique name. The HTTPRequest can be configured to use any one of the modules using its name.

The module also supports the following additional features.

- HTTPS Server/Client side certificates
- Proxy server
- HTTP basic username/password authentication for network connection
- Customizable timeout value

The HTTPSenderModule ensures that multiple http requests are processed and incoming requests are not blocked while existing requests are being processed. When using this module, it places a request by the HTTPRequest node in a queue for processing by the http listener threads that are managed by this module. In addition, the node behaves like the AskFor node in that it posts a request on one of the request queues (named "httprequest"), thus, freeing the workflow thread for processing other workflows. The request is placed with the role "internal". Thus, normal users do not see these requests unless they have the role "internal". After processing the http request, the module sends the response and any returned cookie to the waiting request.

The only necessary items to configure is the for the HTTP(S) connection.

You can configure this module to make a normal http connection or a secure http connection to the server In order to make an https connection you must provide a valid SSL certificate identifying the server.

## NOTE

Keystore, storepass, and keypass must all be set to some non-empty values for the module to do HTTPS client authentication; otherwise there will be no effect

For network connection authentication the parameters username and password must be specified.

If the target URL must be accessed through a proxy server then the proxy\_server and proxy\_port must be specified.

#### NOTE

Note that the parameters proxy\_server and proxy\_port must both be set to some non-empty values in order for the module to set up the proxy connection. Setting only one of them will not have any effect.

 $\label{lem:connection} \begin{tabular}{ll} \textbf{Connection and read timeouts can be specified using parameters} & \textbf{connect\_timeout} \\ \textbf{and read timeout}. \\ \end{tabular}$ 

The module does not support re-configuration.

Table 6-7 HTTPSenderModule Parameters

| Parameter              | Required | Description                                                                                                    | Reconfigurable | Default |
|------------------------|----------|----------------------------------------------------------------------------------------------------|----------------|---------|
| host                   | Yes      | The target URL for the HTTP(S) connection                                                                                                    | No             | None    |
| keystore               | No       | The location of the SSL keystore file necessary for HTTPS client authentication                                                                                                    | No             | 30 min  |
| keypass                | No       | The password for the public certificate/private key pair, necessary for HTTPS client authentication                                                                                                    | No             | None    |
| storepass              | No       | The password to access the keystore file, necessary for HTTPS                                                                                                    | No             | None    |
| username               | No       | Username for network connection authentication                                                                                                    | No             | None    |
| password               | No       | Password for network connection authentication                                                                                                    | No             | None    |
| proxy_server           | No       | Name of a proxy server if proxy is to be used                                                                                                    | No             | None    |
| connection_time<br>out | No       | http(s) connection timeout value, in milliseconds                                                                                                    | No             | None    |
| password               | No       | Password for network connection authentication                                                                                                    | No             | None    |
| read_timeout           | No       | Read timeout value, in milliseconds                                                                                                    | No             | None    |
| min_threads            | No       | The minimum number of threads created to process http requests                                                                                                    | No             | 1       |
| $max\_threads$         | No       | The maximum number of threads created to process http requests. This is the number of simultaneous requests that can be processed. Other incoming requests will be queued until one of the threads becomes available | No             | 3       |

### **JMSListenerModule**

```
com.hp.ov.activator.mwfm.engine.module.JMSListenerModule
```

The module connects to a JMS destination supported by a JMS Provider and waits for incoming messages. When a message arrives it is saved in a row of a database table that is used for temporary data (database\_message), and a workflow job is started to process the message. A handle (URL) for the workflow job to retrieve the message is passed through the case-packet variable message\_url. The workflow is responsible for cleaning up the database by removing the entry when it has been processed (using the RemoveData node).

The JMS destination can be a queue or a topic. The module must be configured with information to bind itself to the desired JMS destination by looking it up through a JNDI service. For a brief introduction to these JMS concepts refer to the appendix "Java Message Service" in Service Activator, System Integrator's Overview.

Configure as many instances of the JMSListenerModules as necessary. Each listener module must be given a unique name and destination to listen to and may start a unique workflow.

When Service Activator runs on a cluster of servers, the module should, like other workflow manager modules, be configured identically on all the cluster nodes. The JMS listener module will then only be active on one of the cluster nodes, the so-called master node; the nodes will not compete to extract received messages from the JMS provider. If the master node fails, a new master will be designated and its JMS listener module will become active. This behaviour is automatic and not configurable for the module.

There is a narrow window of vulnerability: If the node where the module is active (master node or single node) suffers a failure during processing of a recived message, before the workflow has been started, the message may be lost.

The module is multi-threaded and avoids blocking behavior.

By default the module will prefix an XML header to the beginning of each received message. The header will normally refer to a DTD file. It will look like this:

```
<?mml version="1.0" encoding="utf-8"/>
<!DOCTYPE msg SYSTEM
"file://etc/opt/OV/ServiceActivator/config/exchange.dtd">
```

The name of the DTD file and the root tag can be configured. This behaviour can also be disabled.

NOTE

Messages received by the JMSListenerModule must be in UTF-8 format.

#### See Also

"Java Message Service" in the HP Service Activator - System Integrator's Overview

Table 6-8 JMSListenerModule Parameters

| Parameter                            | Required          | Description                                                                                                    | Reconfigurable | Default |
|--------------------------------------|-------------------|----------------------------------------------------------------------------------------------------|----------------|---------|
| workflow                             | Yes               | Name of the workflow that is run to process each received message.                                                                   | Yes            | None    |
| jndi_initial_<br>context_fact<br>ory | Yes               | The JNDI initial context factory                                                                                                    | No             | None    |
| jndi_url_pk<br>g_prefixes            | No                | package prefixes to use<br>when loading in URL<br>context factories. For<br>JBossMQ it is<br>org.jboss.naming:org.jnp.int<br>erfaces | No             | None    |
| jndi_url                             | Yes               | The URL to reach the JNDI service to lookup the JMS destination. The format will <url prefix="">://<ip>:<port></port></ip></url>     | No             | None    |
| connection_f<br>actory_name          | Yes               | JMS connection factory name                                                                                                    | No             | None    |
| jms_trans_<br>mode                   | Yes               | JMS transfer mode, "topic" or "queue"                                                                                                | No             | None    |
| jms_destinat<br>ion                  | No                | Name of the destination to listen at (queue or topic)                                                                                | No             | None    |
| durable                              | No                | Indicates if a durable<br>subscription shall be<br>created                                                                           | No             | false   |
| client_id                            | Yes if<br>duarble | Client id for durable topic subscription                                                                                             | No             | None    |
| unsubscribe                          | No                | Specifies whether the durable subscription must be unsubscribed when the module is stopped                                           | Yes            | false   |
| username                             | No                | User identity to create JMS connection                                                                                               | No             | None    |
| password                             | No                | Password to create JMS connection                                                                                                    | No             | None    |
| retry_interv<br>al                   | No                | Interval to wait between attempts to connecto the JMS provider. Defined in milliseconds                                              | No             | 1000    |

Table 6-8 JMSListenerModule Parameters (Continued)

| Parameter    | Required | Description                                                                                                    | Reconfigurable | Default          |
|--------------|----------|----------------------------------------------------------------------------------------------------|----------------|------------------|
| max_retry    | No       | Number of retries to<br>connecto to the JMS<br>provider before giving up                                                                                                    | No             | 3                |
| recover      | No       | When the module is started, if this parameter is true, all unprocessed messages (i.e. received into the database and not cleared by the workflow) will cause a workflow job to be started. This may be useful only if the Workflow Manager is not configured to persist the state of running workflows.                                | No             | false            |
| header       | No       | Specifies whether or not to put an XML header before each received message. Possible values are true and false.                                                                                                    | No             | true             |
| dtd_root_tag | No       | If a DTD is present (set with dtd parameter), the value of this parameter value will be put in each message header to identify the root of the message.                                                                                                    | No             | msg              |
| dtd          | No       | Specifies the document type definition for received messages. The DTD can be used by the workflow to validate the XML syntax of the message. You can specify the absolute location of the DTD file, or a path relative to \$ACTIVATOR_ETC/config. To disable placing the DTD file name in the message header, set the value to NO_DTD. | No             | Exchang<br>e.dtd |
| min_threads  | No       | The minimum number of threads to use for processing arriving messages.                                                                                                    | No             | 1                |

Table 6-8 JMSListenerModule Parameters (Continued)

| Parameter            | Required | Description                                                                                     | Reconfigurable | Default |
|----------------------|----------|-------------------------------------------------------------------------------------------------|----------------|---------|
| max_thread s         | No       | The maximum number of threads to use for processing arriving messages.                          | No             | 1       |
| max_queue_<br>length | No       | The maximum number of work items that can be present in the internal queue.                     | Yes            | 50      |
|                      |          | Work Items are added to this queue as and when messages are received from the JMS provider.     |                |         |
|                      |          | Only if the number of work items is below this value we will receive and process a new message. |                |         |

## Example 6-9 LinuxAdvancedAuthModule Code

This example configures the LinuxAdvancedAuthModule with the workflow Manager service and the valid roles activ\_admin or activ\_oper

## **JMSSenderModule**

com.hp.ov.activator.mwfm.engine.module.JMSSenderModule

The module works with the SendMessage workflow node to send messages to external systems via a JMS provider.

The module connects to a JMS destination, which can be a queue or a topic. It must be configured with information to bind itself to the desired JMS destination by looking it up through a JNDI service. For a brief introduction to these JMS concepts refer to the appendix "Java Message Service" in *Service Activator*, *System Integrator's Overview*.

Configure as many instances of the JMSSenderModules as necessary. Each sender module must be given a unique name and may send to a different destination.

#### See Also

• "Java Message Service" in the HP Service Activator - System Integrator's Overview

Table 6-9 JMSListenerModule Parameters

| Parameter Required                   |     | Description                                                                                                    | Reconfigurable | Default |
|--------------------------------------|-----|----------------------------------------------------------------------------------------------------|----------------|---------|
| jndi_initial_<br>context_fact<br>ory | Yes | The JNDI initial context factory                                                                                                    | No             | None    |
| jndi_url_pk<br>g_prefixes            | No  | package prefixes to use<br>when loading in URL<br>context factories. For<br>JBossMQ it is<br>org.jboss.naming:org.jnp.int<br>erfaces | No             | None    |
| jndi_url                             | Yes | The URL to reach the JNDI service to lookup the JMS destination. The format will <url prefix="">://<ip>:<port></port></ip></url>     | No             | None    |
| connection_f<br>actory_name          | Yes | JMS connection factory name                                                                                                    | No             | None    |
| jms_trans_<br>mode                   | Yes | JMS transfer mode, "topic" or "queue"                                                                                                | No             | None    |
| jms_destinat<br>ion                  | No  | Name of the destination to listen at (queue or topic)                                                                                | No             | None    |
| username                             | No  | User identity to create JMS connection                                                                                               | No             | None    |
| password                             | No  | Password to create JMS connection                                                                                                    | No             | None    |

Table 6-9 JMSListenerModule Parameters (Continued)

| Parameter          | Required | Description                                                                             | Reconfigurable | Default |
|--------------------|----------|-----------------------------------------------------------------------------------------|----------------|---------|
| retry_interv<br>al | No       | Interval to wait between attempts to connecto the JMS provider. Defined in milliseconds | No             | 1000    |
| max_retry          | No       | Number of retries to<br>connect to the JMS provider<br>before giving up                 | No             | 3       |

## Example 6-10 LinuxAdvancedAuthModule Code

This example configures the LinuxAdvancedAuthModule with the workflow Manager service and the valid roles  $activ\_admin$  or  $activ\_oper$ 

# KeepAliveModule

com.hp.ov.activator.mwfm.engine.module.KeepAliveModule

The Workflow Manager requires a keep alive to perform the following tasks:

- Monitor the status of other nodes in a cluster and update its active status at regular intervals.
- Monitor the database connectivity of workflow manager and the resource manager, and also suspend the system in case of loss of database connectivity.
- In case of a cluster node failure, perform failover of jobs continously by using the distribution module to distribute jobs among active cluster nodes.
- Update the running modules and the resource manager whenver a cluster node is down or starts up.
- Set and maintain administrative state of a cluster node or all cluster nodes to lock or unlock and update all modules and the resource manager when a cluster node is locked or unlocked. When a cluster node is locked, all running workflows on the node will continue to run, but all requests to start new workflows will be rejected.
- Set and maintain operational status of a cluster node or all cluster nodes to supspended or resumed and update all modules and the resource manager when a cluster node is suspended or resumed. When a cluster node is suspended, all activities are stopped, but the state of each job is maintained and all requests to start new workflows are rejected.

This feature is implemented by having a specific table in the database a clusternode list with one row for each node which must be updated. For example, every second (configurable) for each cluster node by a specific keep alive thread. If the row is not updated after a configurable amount (longer than twice the keep\_alive\_time) of time, other cluster nodes will start to takeover the work that must be done- run workflows, rollback of the transactions, and release of the locks in the resource manager. The <code>take\_over\_time</code> parameter determines as to how long a node can continue to be down before another cluster node takes over the work.

The system database is used for persistent of lot of different data then if it is not possible to obtain a connection to the database all processing is suspended and the database is polled for connectivity. If a connection is established, jobs are resumed again but only after ensuring that no other Workflow Manager has taken over the work.

The normal functioning of KeepAlive module can be turned off by setting the <code>update\_heartbeat</code> parameter to false. This will be usually used when operating in a standalone environment. In this mode, only the database connectivity of the workflow manager and resource manager is performed.

The workflow manager also notifies the resource manager during its normal keep alive activities about node suspension, resumption, lock status, and cluster nodes which have been taken over. It also monitors the database connectivity of the resource manager.

One keep alive module must be configured with the name "keep\_alive".

The KeepAlive module can also be configured to setup a virtual IP address on unix platforms. The virtual IP address is configured when running ActivatorConfig. The if a cluster node crash the virtual IP address will be taken over by one of the other cluster nodes. The depending on the configuration of auto\_virtual\_ip\_takeover the IP address

will automatically be taken over again by the original cluster node. This happens if set to true while if the parameter is set to false it is manual process which must be done via the user interface.

The KeepAlive module can also be configured to start a WatchDog process which will watch if Service Activator is running and if Service Activator crash the WatchDog process will restart Service Activator. The same will be the case it the WatchDog process crash then Service Activator will restart this process.

Table 6-10 KeepAlive Module Parameters

| Parameter                           | Required | Description                                                                                                    | Reconfigurable | Default |
|-------------------------------------|----------|----------------------------------------------------------------------------------------------------|----------------|---------|
| keep_alive_time                     | No       | Configurable time at which the KeepAlive module must update the clusternodelist table to indicate that cluster node is active. The value is in milliseconds.                        | Yes            | 10000   |
| take_over_time                      | No       | Configurable time after which the KeepAlive module takes over a failed cluster node. Genrally, this would be twice the value of keep_alive_time.                                    | Yes            | 30000   |
| <pre>job_startup_retry_c ount</pre> | No       | Configurable number of retry attempts that the KeepAlive module tries to startup a job after it decides to take over jobs from a failed cluster node.                               | Yes            | 3       |
| job_startup_retry_i<br>nterval      | No       | Configurable interval time in milliseconds between retry attempts to start a job.                                                                                                   | Yes            | 10000   |
| update_heartbeat                    | No       | In standalone mode, this parameter can be set to false to indicate that normal processing of updating heartbeat time and monitoring of other cluster nodes should not be performed. | No             | True    |

 Table 6-10
 KeepAlive Module Parameters (Continued)

| Parameter                     | Required | Description                                                                                                    | Reconfigurable | Default                                                              |
|-------------------------------|----------|----------------------------------------------------------------------------------------------------|----------------|----------------------------------------------------------------------|
| monitor_wait_interv<br>al     | No       | Configurable interval time in milliseconds that the KeepAlive module will wait from the start of its initiation or after loosing the database connectivity, before it will start monitoring of other cluster nodes.          | No             | 30000                                                                |
| db_poll_interval              | No       | Configurable interval time in milliseconds between attempts to get a db connection when the KeepAlive module polls the database during db failure.                                                                           | Yes            | 10000                                                                |
| retrieve_jobs_buffer_si<br>ze | No       | The number of jobs retrieved at a time during failover. To avoid memory issues only a small chunk of jobs for the failed cluster node are retrieved at a time.                                                               | Yes            | The default value is set to half the size of Max-Wo rk-List-L ength. |
| configure_virtual_ip          | Yes      | Indicates if the Keepalive module during startup must must try to set the configured virtual ip if any.                                                                                                    | No             | None                                                                 |
| auto_virtual_ip_takeo<br>ver  | No       | Indicates if the cluster node during startup, must automatically take over its virtual ip if it is set up in another node in the cluster.                                                                                    | No             | true                                                                 |
| virtual_ip_ping_timeo<br>ut   | No       | Specifies the maximum amount of time the cluster node will try to ping and wait for a reply, to check if its configured virtual ip address is set up in another node in the cluster. The default value is 10000 miliseconds. | No             | 10000<br>milliseco<br>nds                                            |

Table 6-10 KeepAlive Module Parameters (Continued)

| Parameter                   | Required | Description                                                                                                    | Reconfigurable | Default                   |
|-----------------------------|----------|----------------------------------------------------------------------------------------------------|----------------|---------------------------|
| start_watch_dog_proce<br>ss | No       | Indicates if the watch dog process must be started. Only relevant on unix platforms. It is not support on Windows.          | No             | true                      |
| watch_dog_poll_interv<br>al | No       | Configurable interval at which the watch dog process started by KeepAlive module will check if Service Activator is running | No             | 30000<br>milliseco<br>nds |

#### Example 6-11 KeepAlive Module

## LinuxAdvancedAuthModule

com.hp.ov.activator.mwfm.engine.module.umm.LinuxAdvancedAuthModule

The module provides authentication and authorization functionality based on the underlying Operating System authentication mechanism. It is only suitable for use on Linux.

The roles defined in the operating system and used by Service Activator must also be created through the User Management Interface. Only users which have this configuration are able to login to Service Activator. During installation of Service Activator the roles "admin" and "internal" are created for User Management. The "admin" role must be configured in the operating system to make it possible to enable the LinuxAdvancedAuthModule. However it is possible to use role mapping and hence create a different role for the System User in the underlying operating system.

Name this module "authenticator" in the configuration.

#### See Also

- "Roles, Privileges, and Authentication" in the *HP Service Activator System Integrator's Overview*
- "Configuring Authentication or Authorization" on page 66 in *HP Service Activator—Developing Plug-Ins and Compound Tasks*
- "Setting Roles" on page 27

#### Table 6-11 LinuxAdvancedAuthModule Parameters

| Parameter               | Required | Description                                                                                       | Reconfigurable | Default |
|-------------------------|----------|---------------------------------------------------------------------------------------------------|----------------|---------|
| mwfm_remo<br>te_url     | Yes      | Used to indicate from where<br>to get the remote Workflow<br>Manager service                      | No             | None    |
| sleep_time              | No       | The time between the internal role cache is cleared.                                              | No             | 30 min  |
| eight_char_<br>password | No       | If password should be trucated to 8 characters before authentication is done                      | No             | false   |
| secure_user<br>_name    | No       | Transform the user name to a valid value, cutting the user name from the first invalid character. | No             | false   |

## Example 6-12 LinuxAdvancedAuthModule Code

This example configures the LinuxAdvancedAuthModule with the workflow Manager service and the valid roles  $activ\_admin$  or  $activ\_oper$ 

### LoadFactorDistModule

com.hp.ov.activator.mwfm.engine.module.LoadFactorDistModule

The module allows the Workflow Manager to perform load balancing of workflow execution based on the load factor that is configured for each node in the cluster.

The configuration parameter "load\_factor" determines the sequence in which the distribution of jobs is made among the cluster nodes. The <code>dispatch\_local</code> parameter decides whether load balancing has to be performed or not. However the load balancing will be done in case the jobs should redistributed to one of the other cluster nodes in case of failover.

After a list of active nodes is retrieved, the jobs are distributed based on the configured load factor. Jobs are distributed to a cluster node till its load factor is reached, and subsequently they are distributed to the next node in the list. This distribution process is repeated until the last node in the cluster is reached, and then it begins from the first node in the list.

If a job fails to start, or the cluster node gets suspended or locked in-between the times when a request is dispatched and it reaches the cluster node, an attempt is made to start the job in the next cluster node that is in the list.

For example, if A, B, and C are three nodes in a cluster with load factor or 2, 3 and 2 respectively, the distribution sequence would be as follows:

A, A, B, B, B, C, C, A, A, B, B, B, C, C.....

Table 6-12 LoadFactorDistModule Parameters

| Parameter      | Required | Description                                                                                                    | Reconfigurable | Default           |
|----------------|----------|----------------------------------------------------------------------------------------------------|----------------|-------------------|
| load_factor    | Yes      | The configurable value that determines the sequence in which the distribution of jobs is made among the cluster nodes. Jobs are distributed to a cluster node till its load factor is reached, and subsequently they are distributed to the next node in the list.                                                                                        | Yes            | Not<br>applicable |
| dispatch_local | No       | Configurable value that decides whether load balancing has to be performed or not. If this parameter is set to true, then the load balancing is switched off and jobs are dispatched only to the local cluster node. However the load balancing will be done in case the jobs should redistributed to one of the other cluster nodes in case of failover. | Yes            | False             |

## Example 6-13 LoadFactor Distribution Module

## **MailHook**

com.hp.ov.activator.mwfm.engine.module.MailHook

The module sends e-mail messages to distribution lists when new messages are posted to certain queues.

There may be multiple hook modules configured within the Workflow Manager. Each hook module will be informed of the new arrival of a message.

This happens in an order determined from the module names. Each hook module must be given the name "hookn", where N is a number indicating the order in which the modules are informed of new messages.

Thus, if there is only one hook module configured, it must be named "hook0". A second hook module is then named "hook1," and so on.

The module does not support re-configuration.

### See Also

• "Writing New Queue Hook" on page 474 for more information about Queue Hook modules.

## Table 6-13 MailHook Parameters

| Parameter                      | Required | Description                                                                                                    | Default |
|--------------------------------|----------|----------------------------------------------------------------------------------------------------|---------|
| smtp_server                    | Yes      | The name of the SMTP server to be used for delivering the mail messages.                                                                                                    | None    |
| mail_account                   | Yes      | The mail account that is used to send the messages. It should be something of the form login@domain.                                                                                                    | None    |
| domain                         | Yes      | The domain that is used when talking to the SMTP server.                                                                                                    | None    |
| queue0,<br>queue1<br>queueN    | Yes      | Specify queue0 at a minimum. This parameter sets the name of the queue that will send an e-mail notification to the addresses contained in the receiver0 text file.                                                                      | None    |
| receiver0, receiver1 receiverN | Yes      | Names of the text files that contain the different e-mail addresses to send messages to when receiving messages in the queues specified by means of the queue parameters. The format for the file is one single e-mail address per line. | None    |

# Table 6-13 MailHook Parameters (Continued)

| Parameter | Required | Description                                                                                     | Default |
|-----------|----------|-------------------------------------------------------------------------------------------------|---------|
| html      | No       | If set to "false", messages are sent as plain text. Otherwise by default they are sent as HTML. | "true"  |

# **Monitor**

com.hp.ov.activator.mwfm.engine.module.monitor.Monitor

This module collects statistics about functioning of the Workflow Manager. This data can be used to understand the engine performance. Statistics gathered include CPU time, wait time, number of running workflows, number of user logged in, number of worker threads, and number of activation threads.

Configure this module with the name "monitor".

The module does not support re-configuration.

### See Also

• "Statistical Reports" on page 132 in *HP Service Activator- Introduction and Overview* for details on how you can use data collected.

## **Table 6-14** Monitor Parameters

| Parameter        | Required | Description                                                                                                    | Default |
|------------------|----------|----------------------------------------------------------------------------------------------------|---------|
| database_module  | Yes      | The database module to use for writing audit records. If the database module is not specified, "db" is used.                                                           | "db"    |
| quantum          | Yes      | Specifies the time in seconds between two consecutive measurements. A very short time interval may slow down your system performance. The minimal value is 60 seconds. | None    |
| store_statistics | No       | Indicates whether the<br>Workflow Manager<br>statistics is stored.                                                                                                    | "false" |

## Example 6-14 Monitor

# MultiThreadedActivationModule

com.hp.ov.activator.mwfm.engine.module.MultiThreadedActivationModule

The MultiThreadedActivationModule links the Workflow Manager with the default activation engine (Resource Manager).

The module is accessed by the Activate workflow node. By default, the Activate node uses a module with the name "activator". The Activate node may be configured to use a module with a different name.

If you do not use the default activation engine (ResourceManager), or if you do not use the Activate node, make sure this module is removed from the mwfm.xml file.

When using this module, the Activate node places an activation request on an activation queue for processing by the activation threads that are managed by this module. In addition, the node behaves like the AskFor node in that it posts a request on one of the request queues (named "activation"), thus, freeing the workflow thread for processing other workflows. The request is placed with the role "internal". Thus, normal users do not see these requests unless they have the role "internal". When activation completes, the module sends a response to the waiting request.

The activation threads also support prioritized handling of items in the activation queue. When an activation request is placed on the activation queue, the case-packet of the workflow is examined. If the case-packet contains a variable with the name PRIORITY, the value of it is used to order the processing of items in the queue. Items of a higher priority value are processed before items of a lower priority value. If the PRIORITY variable is not found, a priority of 0 is assumed. It is possible to assign a negative priority. The value of the PRIORITY variable is pass to the Resource Manager which then uses this value when an atomic task is finished with its use of a lock and another atomic task can be started.

The module is hardcoded to put all activations into the Activation queue. The job counter in the Operator UI uses this queue to calculate the number of outstanding activations.

The max\_threads value must be in sync with the max\_pool\_zize paramter in \$JBOSS\_DEPLOY/hpovact-ra-ds.xml and with the MaximumSize parameter in \$JBOSS\_DEPLOY/hpovact-EJBs.jar/META-INF/jboss.xml. The max\_thread should be configured to 10 less than the other two configuration parameters.

### See Also

- "ActivateAtomicTask" on page 98 in this guide
- "Job Counters" on page 96 in HP Service Activator Introduction and Overview

## Table 6-15 MultiThreadedActivationModule Parameters

| Parameter   | Required | Description                                                          | Reconfigurable                                                               | Default |
|-------------|----------|----------------------------------------------------------------------|------------------------------------------------------------------------------|---------|
| min_threads | No       | The minimum number of threads to maintain for executing activations. | Yes. Only increase is allowed, decrease will be ignored until next re-start. | 5       |

Table 6-15 MultiThreadedActivationModule Parameters (Continued)

| Parameter                   | Required | Description                                                                                                    | Reconfigurable | Default                                                                 |
|-----------------------------|----------|----------------------------------------------------------------------------------------------------|----------------|-------------------------------------------------------------------------|
| max_threads                 | No       | The maximum number of threads to allow for executing activations.                                                                                                    | Yes            | 20                                                                      |
| max_retries                 | No       | The number of times the module will attempt to contact the EJB.                                                                                                    | No             | 5                                                                       |
| retry_interval              | No       | The number of seconds between retries in contacting the EJB.                                                                                                    | No             | 5                                                                       |
| startup_max_<br>retries     | No       | The number of times the module will attempt to get a connection to the Activation EJB on startup.                                                                                                    | No             | 10                                                                      |
| startup_retry_<br>intervals | No       | The number of seconds between retries in contacting the Activation EJB on startup.                                                                                                    | No             | 7                                                                       |
| queue_class                 | No       | This can be set to the com.hp.ov.activator.mwfm. module.WeightedEngineQueue, com.hp.ov.activator.mwfm. module.SimpleEngineQueue, or com.hp.ov.activator.mwfm. module.PriorityEngineQueue  The WeightedEngineQueue use the PRIORITY case-packet variable in a weighted way to prioritize the items on which the activation threads operate. Items that have the same priority will be processed in FIFO order.  The SimpleEngineQueue will not do any prioritization of activation requests. They will be processed in FIFO order.  The PriorityEngineQueue uses the PRIORITY case-packet variable to prioritize the items on which the activation threads operate. Items that have the same priority value will be processed in FIFO order. | No             | com.hp.ov.<br>activator.<br>mwfm.<br>module.<br>WeightedEn<br>gineQueue |

# See Also

• "ActivateAtomicTask" on page 98 for more information about performing an activation from a workflow.

# Example 6-15 MultiThreadedActivationModule

Workflow Manager Module Library MultiThreadedActivationModule

# NA Request Module

com.hp.ov.activator.mwfm.engine.module.narequest.NARequestModule

NARequestModule enables workflows to execute request on NA. The workflows must use the nodes specially developed for interacting with NA.

If you choose to configure multiple NA modules, give each module a unique name.

## **NOTE**

The password used to establish the connection can be encrypted. Use the crypt utility to encrypt the password.

The module support NA version 7.6.

# Table 6-16 NARequestModule Parameters

| Parameter              | Required | Description                                                                                                    | Reconfigurable | Default |
|------------------------|----------|----------------------------------------------------------------------------------------------------|----------------|---------|
| na_username            | Yes      | The NA server user name for authenntication.                                                                                                    | No             | None    |
| na_password            | Yes      | The NA server paasword for authenntication.                                                                                                    | No             | None    |
| encrypted_pass<br>word | No       | Specifies if the provided na_password is encrypted.                                                                                                    | No             | false   |
| na_url                 | Yes      | NA server URL for RMI connection. Several URLs can be specified separated by ';' if NA is running in multi-master mode so they can be used for fall-back when opening a new session if connection fails. URLs are in the form <hostname>:<port>.</port></hostname> | No             | None    |

Table 6-16 NARequestModule Parameters (Continued)

| Parameter      | Required | Description                                                                                                    | Reconfigurable | Default                                                                            |
|----------------|----------|----------------------------------------------------------------------------------------------------|----------------|------------------------------------------------------------------------------------|
| queue_class    | No       | This can be set to the com.hp.ov.activator.mwfm. module.WeightedEngineQueue, com.hp.ov.activator.mwfm. module.SimpleEngineQueue, or com.hp.ov.activator.mwfm. module.PriorityEngineQueue  The WeightedEngineQueue use the PRIORITY case-packet variable in a weighted way to prioritize the items on which the activation threads operate. Items that have the same priority will be processed in FIFO order.  The SimpleEngineQueue will not do any prioritization of activation requests. They will be processed in | No             | com.hp.ov.<br>activator.<br>mwfm.eng<br>ine.modul<br>e.Weighte<br>dEngineQ<br>ueue |
|                |          | FIFO order.  The PriorityEngineQueue uses the PRIORITY case-packet variable to prioritize the items on which the activation threads operate. Items that have the same priority value will be processed in FIFO order.                                                                                                    |                |                                                                                    |
| queue_name     | No       | The name of the queue the job will<br>be waiting in while NA is<br>processing a request                                                                                                    | No             | external_r<br>equest_qu<br>eue                                                     |
| retry_count    | No       | Number of times to retry processing of the external request.                                                                                                    |                | 3                                                                                  |
| retry_interval | No       | Number of times to retry processing of the external request.                                                                                                    |                | 3                                                                                  |
| min_threads    | No       | Number of times to retry processing of the external request.                                                                                                    |                | 1                                                                                  |
| max_threads    | No       | Number of times to retry processing of the external request.                                                                                                    | No             | 3                                                                                  |

# Workflow Manager Module Library

NARequestModule

# ${\bf NNMRequest Module}$

com.hp.ov.activator.mwfm.engine.module.nnmrequest.NNMRequestModule

NNMRequestModule enables workflows to execute request on NNM. The workflows must use the nodes specially developed for interacting with NNM.

You can configure the NNMRequestModule to access one NNM server.

If you choose to configure multiple NNM modules, give each module a unique name.

## NOTE

The password used to establish the connection can be encrypted. Use the crypt utility to encrypt the password.

The module supports NNMi v9.

Table 6-17 NNMRequestModule Parameters

| Parameter                 | Required | Description                                                                             | Reconfigurable | Default                                                     |
|---------------------------|----------|-----------------------------------------------------------------------------------------|----------------|-------------------------------------------------------------|
| nnm_username              | Yes      | The NNM server user name for authenntication.                                           | No             | None                                                        |
| nnm_password              | Yes      | The NNM server paasword for authenntication.                                            | No             | None                                                        |
| nnm_pass_is_en<br>crypted | No       | Specifies if the provided nnm_password is encrypted.                                    | No             | false                                                       |
| nnm_hostname              | Yes      | The host name of the NNM server.                                                        | No             | None                                                        |
| nnm_protocol              | No       | The protocol to be used for the connection to the NNM server (either HTTP or HTTPS).    | No             | HTTP                                                        |
| nnm_port                  | No       | The NNM server port.                                                                    | No             | 80 for<br>HTTP and<br>443 for<br>HTTPS                      |
| nnm_keystore              | No       | Path to the keystore containing<br>the NNMi certificate (used on<br>HTTPS connections). | No             | \$ACTIVA<br>TOR_ETC<br>/config<br>/mwfmSS<br>L.keyst<br>ore |
| nnm_keystore_p<br>ass     | No       | The password for accessing and recovering keys from the KeyStore.                       | No             | changeit                                                    |

Table 6-17 NNMRequestModule Parameters (Continued)

| Parameter      | Required | Description                                                                                                    | Reconfigurable | Default                                                                            |
|----------------|----------|----------------------------------------------------------------------------------------------------|----------------|------------------------------------------------------------------------------------|
| queue_class    | No       | This can be set to the com.hp.ov.activator.mwfm. module.WeightedEngineQueue, com.hp.ov.activator.mwfm. module.SimpleEngineQueue, or com.hp.ov.activator.mwfm. module.PriorityEngineQueue  The WeightedEngineQueue use the PRIORITY case-packet variable in a weighted way to prioritize the items on which the activation threads operate. Items that have the same priority will be processed in FIFO order.  The SimpleEngineQueue will not do any prioritization of activation requests. They will be processed in FIFO order.  The PriorityEngineQueue uses the PRIORITY case-packet variable to prioritize the items on which the activation threads operate. Items that have the same priority value will be processed in FIFO order. | No             | com.hp.ov.<br>activator.<br>mwfm.eng<br>ine.modul<br>e.Weighte<br>dEngineQ<br>ueue |
| queue_name     | No       |                                                                                                    | No             | external_r<br>equest_qu<br>eue                                                     |
| retry_count    | No       | Number of times to retry processing of the external request.                                                                                                    | No             | 3                                                                                  |
| retry_interval | No       | Number of times to retry processing of the external request.                                                                                                    |                | 3                                                                                  |
| min_threads    | No       | Number of times to retry processing of the external request.                                                                                                    |                | 1                                                                                  |
| max_threads    | No       | Number of times to retry processing of the external request.                                                                                                    | No             | 3                                                                                  |

# OracleDatabaseModule

com.hp.ov.activator.mwfm.engine.module.OracleDatabaseModule

The module provides access to a relational database using a datasource configured in JBoss. The OracleDatabaseModule is the default and preferred database module.

#### NOTE

This module replaces the DatabaseModule included in Service Activator releases earlier than 5.0.

You can configure as many database modules as necessary to provide access to one or more databases. Typically, you configure only a single database module named "db" which is also the system database.

If you choose to configure multiple database modules, give each module a unique name.

During installation/configuration of Service Activator, one module is automatically configured. If you change the database then you will need to manually update the datasoure parameteres. Also the datasource which is configured in the module is created during installation/configuration. The datasource file can be found in the directory \$JBOSS\_DEPLOY.

### NOTE

The password used to establish the database connection is in clear-text here. To protect this password, be sure that the mwfm.xml file is readable only by users with the appropriate privileges.

### Table 6-18 OracleDatabaseModule Parameters

| Parameter           | Required | Description                                            | Reconfigurable | Default |
|---------------------|----------|--------------------------------------------------------|----------------|---------|
| datasource_nam<br>e | Yes      | The file name of the datasource in JBoss which is used | No             | None    |

## Example 6-16 OracleDatabaseModule

# **OVOMessageModule**

com.hp.ov.activator.mwfm.engine.module.OVOMessageModule

The module allows the Workflow Manager to send messages to OVO. It assumes that the OVO agent software has been installed on the local machine and uses the opcmsg command to send the message to the OVO server.

You can send messages from a workflow to OVO by using the SendAlarm node. DO NOT confuse this node with the SendMessage node, which is designed to send messages via a different kind of module, such as the SocketSenderModule. For more information about sending messages to OVO, see the description of "SendAlarm" on page 279.

A number of the message settings, such as severity, have the default values that can be overridden when a message is sent. See the description of "SendAlarm" on page 279 for details about setting these parameters when a message is sent.

This module does not support re-configuration.

# Table 6-19 OVOMessageModule Parameters

| Parameter     | Required | Description                                                                                                    | Default                |
|---------------|----------|----------------------------------------------------------------------------------------------------|------------------------|
| opcmsgcommand | Yes      | Used to specify the path to the opcmsg command.                                                                                                    | None                   |
| application   | No       | Used to specify a default application name for messages sent by this module. The caller of the sendMessage() method can override the caller of the application. | "Service<br>Activator" |
| msg_grp       | No       | Used to specify a default message group for messages sent by this module. The caller of the sendMessage() method can override the msg_grp.                      | "Misc"                 |

## Example 6-17 OVOMessageModule

# QueueDistModule

com.hp.ov.activator.mwfm.engine.module.QueueDistModule

The moudle allows the Workflow Manager to perform load balancing of workflow execution based on the number of jobs currently running in the cluster nodes.

The <code>dispatch\_local</code> parameter decides whether load balancing has to be performed or not. However the load balancing will be done in case the jobs should redistributed to one of the other cluster nodes in case of failover.

After a list of active nodes is retrieved, the cluster node with least number of currently running jobs is selected and workflow execution is assigned to it.

If a job fails to start, or the cluster node gets suspended or locked in-between the times when a request is dispatched and it reaches the cluster node, an attempt is made to start the job in the next cluster node that is in the list.

# Table 6-20 QueueDistModule Parameters

| Parameter      | Required | Description                                                                                                    | Default |
|----------------|----------|----------------------------------------------------------------------------------------------------|---------|
| dispatch_local | No       | Configurable value that decides whether load balancing has to be performed or not. If this parameter is set to true, then the load balancing is switched off and jobs are dispatched only to the local cluster node. However the load balancing will be done in case the jobs should redistributed to one of the other cluster nodes in case of failover. | Yes     |

### Example 6-18 Queue Distribution Module

## RoundRobinDistModule

com.hp.ov.activator.mwfm.engine.module.RoundRobinDistModule

The module allows the Workflow Manager to perform load balancing of workflow execution requests in a round robin fashion.

The configuration parameter <code>dispatch\_local</code> decides whether load balancing has to be performed or not. However the load balancing will be done in case the jobs should redistributed to one of the other cluster nodes in case of failover.

After a list of active nodes is retrieved, the jobs are distributed in a sequential fashion, such that the workflow execution is equally distributed among the cluster nodes.

If a job fails to start, or the cluster node gets suspended or locked in-between the times when a request is dispatched and it reaches the cluster node, an attempt is made to start the job in the next cluster node that is in the list.

For example, if A, B, and C are three nodes in a cluster, the distribution sequence is as follows:

A, B, C, A, B, C......

## Example 6-19 RoundRobin Distribution Module

## Table 6-21 RoundRobinDistModule Parameters

| Parameter      | Required | Description                                                                                                    | Reconfigu-<br>rable | Default |
|----------------|----------|----------------------------------------------------------------------------------------------------|---------------------|---------|
| dispatch_local | No       | Configurable value that decides whether load balancing has to be performed or not. If this parameter is set to true, then the load balancing is switched off and jobs are dispatched only to the local cluster node. However the load balancing will be done in case the jobs should redistributed to one of the other cluster nodes in case of failover. | Yes                 | False   |

# **SchedulerModule**

com.hp.ov.activator.mwfm.engine.module.SchedulerModule

This module allows you to start a workflow at a specified time in the future. The module contains a thread pool to handle the actual job execution at the specified time. If the scheduled job is configured to reoccur the module will start a new job with the given frequency. All jobs started will have unique Job Ids.

The scheduled jobs can be managed either via the RMI interface, via the special nodes or via the UI.

This module follows the Master-Slave approach. If the module is a master, it will have the privilege to schedule a job, and start the job at the scheduled time. However, if the module is a slave, it cannot schedule a job or start a scheduled job.

#### See Also

- "ScheduleJob" on page 276
- "ModifyScheduledJob" on page 211
- "QueryScheduledJob" on page 249
- "DeleteScheduledJob" on page 136

## Table 6-22 SchedulerModule Parameters

| Parameter   | Required | Description                                                                                                    | Reconfigurable | Default     |
|-------------|----------|----------------------------------------------------------------------------------------------------|----------------|-------------|
| db          | No       | Contains the name of the DatabaseModule used by the SchedulerModule.                                                                                                    | No             | db          |
| max_threads | Yes      | The maximum amount of threads in the pool used for launching the jobs at the specified time.                                                                                                    | Yes            | None        |
| min_threads | No       | The minimum amount of threads in the pool of scheduled activation threads. These threads remain alive for as long as the module is used. If additional threads are required, the SchedulerModule creates dynamic threads up to the max_threads limit. Dynamic threads expire after 10 seconds of inactivity, or after the time specified in <code>idle_thread_keep_alive</code> . | Yes            | max_threads |

Table 6-22 SchedulerModule Parameters (Continued)

| Parameter                  | Required | Description                                                                                                    | Reconfigurable | Default |
|----------------------------|----------|----------------------------------------------------------------------------------------------------|----------------|---------|
| idle_thread<br>_keep_alive | No       | The amount of time (in seconds) for which an idle dynamic thread exists before it expires and is deleted (see the <i>min_threads</i> ). This only applies to dynamic threads. | Yes            | 10      |

## Example 6-20 SchedulerModule

# SelfMonitoringModule

com.hp.ov.activator.mwfm.engine.module.SelfMonitoringModule

The self monitoring module monitors the health of the Service Activator system and raises alarm when a set threshold is violated. The parameters that are monitored by the self monitoring module are:

- Heap size The module checks if the current heap size exceeded the threshold set. The threshold heap size is set as a percentage value indicating the percentage of maximum heap size which should not be exceeded. OID="1.3.6.1.4.1.11.2.52.1.1"
- Maximum worklist length The module checks if the current work list length has
  exceeded the percentage of maximum work list length as configured in the threshold
  setting. OID = "1.3.6.1.4.1.11.2.52.2.1".
- Internal Suspension The module generates traps/alarms when a node undergoes internal suspension. OID="1.3.6.1.4.1.11.2.52.5.1".
- Node down When HPSA is running in a cluster. If one of the cluster nodes go down, a notification is generated. OID="1.3.6.1.4.1.11.2.52.5.2.1".

The SelfMonitoringModule can generate an SNMP trap, log alarms to a file and insert audit records to the database. These can be enabled individually in the module configuration.

Table 6-23 SelfMonitoringModule Parameters

| Parameter                                   | Required                                        | Description                                                                                                    | Reconfigurable | Default |
|---------------------------------------------|-------------------------------------------------|----------------------------------------------------------------------------------------------------|----------------|---------|
| poll_intrval                                | No                                              | The polling interval at which the parameters are verified. This is defined in microseconds.                                                                                                    | No             | 10000   |
| threshold_perc<br>ent_heap_size             | No                                              | This parameter indicates the percentage of heap size which will trigger an alarm.  For example if it is defined as 80, an alarm/trap will be sent when the heap usage is 80% of the max heap size defined.                             | No             | 80      |
| threshold_perc<br>ent_maxworkli<br>stlength | Yes                                             | This parameter indicates the percentage of max worklist length which will trigger an alarm.  For example if it is defined as 80, an alarm/trap will be sent when the work list length reaches 80% of the max work list length defined. | No             | 80      |
| snmp_module                                 | Yes, if<br>send_snmp<br>_trap is set<br>to true | The snmp module to be used to send SNMP traps.                                                                                                    | No             | None    |

Table 6-23 SelfMonitoringModule Parameters (Continued)

| Parameter             | Required | Description                                                                                                    | Reconfigurable | Default |
|-----------------------|----------|----------------------------------------------------------------------------------------------------|----------------|---------|
| send_snmp_t<br>rap    | No       | This is a Boolean parameter which indicates whether SNMP traps should be sent. A value of true indicates that the traps should be sent and false otherwise                                                                                                    | No             | false   |
| log_alarm             | No       | This is a boolean parameter indicating if a log entry should be written. A value of true indicates that a log entry is written.                                                                                                    | No             | false   |
| max_alarm_en<br>tries | No       | The maximum number of alarm entries that will be logged into a single file.                                                                                                    | No             | 1000    |
| audit_events          | No       | This is a Boolean parameter which indicates whether threshold violations should be inserted as audit records. A value of true indicates that the audit records should be inserted and false otherwise. If this parameter has not been defined then the default will be false. In addition to this auditing will depend on whether system wide auditing has been enabled or not. | No             | false   |

## **Example 6-21** SelfMonitoringModule

# SimpleDatabaseModule

com.hp.ov.activator.mwfm.engine.module.SimpleDatabaseModule

The module provides access to a relational database using JDBC. It is a general database module that uses JDBC 1.0 classes, and it can be used with any JDBC 1.0 driver. It supports multiple connections to the database.

#### **NOTE**

The SimpleDatabaseModule is the same as the DatabaseModule included in Service Activator releases earlier than 4.0. The SimpleDatabaseModule is now deprecated. The OracleDatabaseModule is now preferred. See "OracleDatabaseModule" on page 410 for additional information.

You can configure as many database modules as necessary to provide access to one or more databases. Typically, you configure only a single database module and name it "db".

The name "db" is recommended because all of the built-in workflow nodes that interact with a database by default expect a module with the name "db" (although they can be configured to refer to a module with any name). If you choose to configure multiple database modules, give each module a unique name.

During installation/configuration of Service Activator, one module is automatically configured. If you change the database then you will need to manually update this module configuration.

### **NOTE**

The password used to establish the database connection is in clear-text here. To protect this password, ensure that the mwfm.xml file can be read by users with the appropriate privileges only.

## Table 6-24 SimpleDatabaseModule Parameters

| Parameter         | Required | Description                                                                                  | Reconfigurable | Default |
|-------------------|----------|----------------------------------------------------------------------------------------------|----------------|---------|
| driver            | Yes      | The name of the Java class that implements the JDBC driver to be used to access the database | No             | None    |
| server            | Yes      | The Database server name or Ip address                                                       | No             | None    |
| user              | Yes      | The user name that is required to connect to the database.                                   | No             | None    |
| password          | Yes      | The password for connecting as the specified user.                                           | No             | None    |
| database_na<br>me | Yes      | The name of the database to be connected to.                                                 | No             | None    |
| port              | Yes      | The port on which the Db connections are to be made                                          | No             | None    |

Table 6-24 SimpleDatabaseModule Parameters (Continued)

| Parameter   | Required | Description                                                                                                    | Reconfigurable | Default |
|-------------|----------|----------------------------------------------------------------------------------------------------|----------------|---------|
| connections | Yes      | The number of simultaneous connections that the module can maintain to the database. This allows multiple threads to work against the database concurrently.                         | Yes            | None    |
| max_usages  | No       | The maximum number of times that a connection is reused before that connection is released and another is established. A value of 0 means that the connections will not be released. | Yes            | 0       |
| timeout     | No       | Indicates how long a connection can operate before it is forced to close. The default value is 45 seconds. 0 indicates that there is no time-out.                                    | Yes            | 45      |

## Example 6-22 SimpleDatabaseModule

# **SNMPSenderModule**

com.hp.ov.activator.mwfm.engine.module.SNMPSenderModule

The module enable the Workflow Manager to to send snmp traps to an snmp manager.

The module supports sending both SNMP v2c and SNMP v3 traps.

The module can be accessed by the SendSNMPTrap workflow node and must also be configured if the SelfMonitoringModule is configured.

Multiple SNMP modules can be configured to send traps to multiple SNMP managers.

## Table 6-25 SNMPSenderModule Parameters

| Parameter        | Required                     | Description                                                                                           | Default |
|------------------|------------------------------|----------------------------------------------------------------------------------------------------|---------|
| host             | Yes                          | host name of the SNMP manager.                                                                        | None    |
| port             | No                           | Port in which the SNMP manager is listening on                                                        | 162     |
| engine_id        | Yes, if SNMP<br>version is 3 | Engine Id of the agent.                                                                               | None    |
| username         | Yes, if SNMP<br>version is 3 | User name to be used. Used for version 3 traps.                                                       | None    |
| password         | Yes, if SNMP<br>version is 3 | Password to be used. Used for version 3 traps. The password has to encrypted using the crypt utility. | None    |
| auth_protocol    | No                           | Authorization protocol to be used. It can either be MD5/SHA1. Used for version 3 traps.               | MD5     |
| community        | No                           | Community to be used while sending the SNMP trap. Used for version 2 traps.                           | public  |
| privacy_protocol | No                           | Protocol to be used for privacy. The value can either be DES/AES. Used for version 3 traps.           | DES     |

Table 6-25 SNMPSenderModule Parameters (Continued)

| Parameter       | Required | Description                                            | Default                                                                                                    |
|-----------------|----------|--------------------------------------------------------|----------------------------------------------------------------------------------------------------|
| privacy_pwd     | No       | Privacy password to be used.                           | In case the password parameter has been defined then the default value of privacy_pwd will be the same as that of the "password" parameter. |
| $snmp\_version$ | No       | The snmp version to be used. Valid values are 2 and 3. | 3                                                                                                    |

## Example 6-23 SNMP Sender Module

```
<Module>
   <Name>SNMPSenderModule</Name>
   <Class-Name>
       \verb|com.hp.ov.activator.mwfm.engine.module.SNMPSenderModule|\\
   </Class-Name>
   <Param name="host" value="localhost"/>
   <Param name="port" value="162"/>
   <Param name="engine_id" value="800007e580fd791162bfae0042"/>
   <Param name="username" value="AuthUser"/>
   <Param name="password" value="caLbA9g6hln1/1QXeTL/mQ=="/>
   <Param name="community" value="public"/>
   <Param name="auth_protocol" value="MD5"/>
   <Param name="privacy_protocol" value="DES"/>
   <Param name="privacy_pwd" value="caLbA9g6hln1/1QXeTL/mQ=="/>
   <Param name="snmp_version" value="3"/>
   </Module>
```

## **SocketListenerModule**

```
com.hp.ov.activator.mwfm.engine.module.SocketListenerModule
```

The module opens a socket on a specified port and waits for incoming messages. When a message arrives, the listener, either saves the message to a file or in the database based on the configuration and starts a new workflow to process the message.

The listener passes the location of the file or the message id in the database in a case-packet variable called message\_url, , the value being file:<file path> or db:<message id> respectively. A workflow that is to be started by the SocketListenerModule must have a variable by this name.

Configure as many SocketListenerModules as necessary. Configure each listener on a unique port and with a unique name. A listener can start any workflow as long as the workflow contains the message\_url variable.

If the module is configured to save messages in a file, to avoid the risk of messages being accidentally overwritten or deleted, it is important to ensure that each <code>SocketListenerModule</code> configured in the <code>mwfm.xml</code> has its own directory to save arriving messages in.

If the messages are saved in a file, workflows are responsible for deleting such message files, typically using the RemoveData node. If the messages are written to a database, they must also be deleted after the completion of corresponding workflow execution using the RemoveData node.

The module is multi-threaded and avoids the blocking behavior. Incoming client socket connections are placed in a queue for processing by socket listener threads that are managed by this module.

Use the recover parameter when you configure the <code>SocketListenerModule</code> so that, when the Workflow Manager starts, the listener module looks for all existing message files or unprocessed messages stored in the database and start a new workflow to handle each outstanding file or message in the database. This is not necessary if the Workflow Manager is configured to maintain persistent state of workflows (this is the default configuration).

If the module is configured to save messages in a database, it looks for all unprocessed messages received by the failed cluster node and starts a new workflow to handle each outstanding message in failover scenarios.

By default, the <code>SocketListenerModule</code> adds an XML header at the beginning of a message written to a file. You can configure whether or not the module writes the header, which DTD the header refers to, and the root tag. The default header looks similar to this:

```
<?xml version="1.0" encoding="utf-8" />
<!DOCTYPE msg SYSTEM
"file://etc/opt/OV/ServiceActivator/config/exchange.dtd">
```

NOTE

Messages received by the SocketListenerModule must be in UTF-8 format so that the Workflow Manager can process them properly.

### **NOTE**

You can configure this module to use normal TCP communication or Secure Socket Layer (SSL) communication. If you choose SSL, you must provide a valid SSL certificate identifying the server.

For additional information, see Appendix A, "Configuring Service Activator to Use Secure Socket Layer (SSL) Protocol," on page 485.

#### **NOTE**

If you use prioritized workflows, and you have a controller workflow configured for a SocketListenerModule, you must make sure that the priority of the controller workflow is at least as high as the priority of the workflows it starts. Otherwise, the controller workflow can be starved.

The module does not support re-configuration.

#### See Also

- "RemoveData" on page 267 for information about removing a file after a workflow has finished processing it.
- "SendMessage" on page 281 and "SocketSenderModule" on page 426 for information about sending messages back to a waiting program.
- "WorkManagerModule" on page 446 for information about workflow prioritization.

## Table 6-26 SocketListenerModule Parameters

| Parameter | Required | Description                                                                                                    | Default |
|-----------|----------|----------------------------------------------------------------------------------------------------|---------|
| workflow  | Yes      | The workflow to be started upon receipt of a message. A parameter with the name message_url (containing the file where the message is stored or the message id refering to a row in the table where the message is stored ) is passed through to the new workflow instance just created. | None    |
| port      | Yes      | The port on which the module listens.                                                                                                    | None    |

Table 6-26 SocketListenerModule Parameters (Continued)

| Parameter     | Required | Description                                                                                                    | Default                                   |
|---------------|----------|----------------------------------------------------------------------------------------------------|-------------------------------------------|
| recover       | No       | If set to "true", on start-up, all existing messages in the directory received_messages or unprocessed messages in the DATABASE MESSAGE table starts workflows. This is only useful if the Workflow Manager is not configured to maintain the state of running workflows. In that case, a workflow might have been started to process an incoming message, but the Workflow Manager shut down before it completed its processing of the message. | "false"                                   |
| directory     | No       | The directory (\$ACTIVATOR_VAR/) where messages are held until processing.                                                                                                    | \$ACTIVATOR_VAR/<br>received_<br>messages |
| save_messages | No       | Enables message logging to the<br>\$ACTIVATOR_VAR/received _messages_log directory.                                                                                                    | "false"                                   |
| header        | No       | Specifies whether the XML header should be put before the message being received or not. Possible values are true and false.                                                                                                    | "true"                                    |
| dtd_root_tag  | No       | If you specify this parameter, the header of the XML document is set to point to it. If it is not specified and a DTD is present, its value is msg.                                                                                                    | msg                                       |
| dtd           | No       | Specifies the document type definition that should be used for validating the XML message. You can specify the absolute location of the DTD file, or a path relative to \$ACTIVATOR_ETC/config. If you do not want to specify a DTD, set the value to "NO_DTD".                                                                                                    | exchange.dtd                              |

Table 6-26 SocketListenerModule Parameters (Continued)

| Parameter               | Required | Description                                                                                                    | Default |
|-------------------------|----------|----------------------------------------------------------------------------------------------------|---------|
| keystore                | No       | The path of the SSL keystore to be used by the socket listener for identifying itself to clients. If you specify this parameter, an SSL connection is utilized.                                                              | None    |
| keystore_password       | No       | The password to use to open the keystore.                                                                                                    | None    |
| clientauth              | No       | If you specify this parameter by setting it to "true", clients to this socket must present an SSL certificate to the socket listener. This is only available if the socket listener has been configured for SSL connections. | "false" |
| min_threads             | No       | The minimum number of threads to maintain for processing arriving messages.                                                                                                    | 1       |
| max_threads             | No       | The maximun number of threads to maintain for processing arriving messages.                                                                                                    | 3       |
| write_message_to<br>_db | Yes      | Indicates the storage<br>medium of arriving<br>messages, file, or<br>database.                                                                                                    | None    |

# SocketSenderModule

com.hp.ov.activator.mwfm.engine.module.SocketSenderModule

The module is used to configure a mechanism for sending messages through a TCP socket to a port on a remote (or local) server. Configure as many SocketSenderModules as necessary. Give each module a unique name.

When the Workflow Manager starts up, it initializes each configured SocketSenderModule to contact the host/port that has been configured.

#### NOTE

You can configure this module to use normal TCP communication or Secure Socket Layer (SSL) communication. If you choose SSL, you must provide a valid SSL certificate identifying the server.

For additional information, see Appendix A, "Configuring Service Activator to Use Secure Socket Layer (SSL) Protocol," on page 485.

The read\_message\_from db parameter indicates whether the messages have to be read from the database or the file system.

#### NOTE

Before using this module with the fault\_tolerant parameter set to "true", be sure that you have a program waiting at the given host and port.

With this parameter set to "true" the SocketSenderModule saves every message it attempts to send, if the parameter "read\_message\_from\_db" is set to false, until the message can be sent successfully. If the "read\_message\_from\_db" is true will the message in the database first be removed when the message is sent successfully.

If there is no program to receive the message, then the unsent messages occupy much disk space or database space while the module wastes CPU resources attempting to resend the messages.

If the parameter "read\_message\_from\_db" is set to true, in a distributed setup, the pending unsent messages are also taken over by the cluster node that takes over the failed cluster node. The parameter "read\_message\_from\_db" is also used during startup to read unsent messages either from the file system or the database.

The module does not support re-configuration.

## See Also

• "SendMessage" on page 281 for more information about sending messages from a workflow to a waiting program.

### **Table 6-27**

#### SocketSenderModule Parameters

| Parameter | Required | Description                       | Default |
|-----------|----------|-----------------------------------|---------|
| host      | Yes      | The host to send the messages to. | None    |

Table 6-27 SocketSenderModule Parameters (Continued)

| Parameter                     | Required | Description                                                                                                    | Default |
|-------------------------------|----------|----------------------------------------------------------------------------------------------------|---------|
| port                          | Yes      | The port in the host to send the messages to.                                                                                                    | None    |
| fault_tolerant                | No       | If "true", messages that cannot be sent for any reason are saved and retried after a few seconds (see <i>sleep_time</i> ).                                                                                         | "false" |
| sleep_time                    | No       | Use this parameter to specify a retry interval when fault-tolerant is set to true. Specify the number of seconds to wait before retry.                                                                             | 30      |
| keystore                      | No       | Use this parameter to send messages using SSL communication. This parameter specifies the path to the SSL certificate to be used. If the parameter is not specified, normal TCP protocol is used to send messages. | None    |
| keystore_password             | No       | The password to use to open the keystore.                                                                                                    | None    |
| pending_message_<br>directory | No       | Sets the pending messages directory. If you specify this parameter, you will override the default directory \$ACTIVATOR_VAR/pending_mes sages. This is useful if you have multiple SocketSenderModules configured. | None    |
| read_data_from_db             | No       | Indicates the storage medium<br>for reading messages, file or<br>database. If the value is true the<br>messages will be read from the<br>database.                                                                 | true    |

## **SolarisAdvancedAuthModule**

com.hp.ov.activator.mwfm.engine.module.umm.SolarisAdvancedAuthModule

The module provides authentication and authorization functionality based on the underlying Solaris Operating System authentication mechanism. It is only suitable in a Solaris installation.

The roles defined in the operating system and used by Service Activator must also be created through the User Management Interface. Only users which have this configuration are able to login to Service Activator. During installation of Service Activator the roles "admin" and "internal" are created for User Management. The "admin" role must be configured in the operating system to make it possible to enable the SolarisAdvancedAuthModule. However it is possible to use role mapping and hence create a different role for the System User in the underlying operating system.

#### See Also

- "Roles, Privileges, and Authentication" in the *HP Service Activator System Integrator's Overview*
- "Configuring Authentication or Authorization" on page 66 in HP Service Activator Developing Plug-Ins and Compound Tasks
- "Setting Roles" on page 27

Name this module "authenticator" in the configuration.

Table 6-28 SolarisAdvancedAuthModule Parameters

| Parameter               | Required | Description                                                                                       | Reconfigurable | Default |
|-------------------------|----------|---------------------------------------------------------------------------------------------------|----------------|---------|
| mwfm_remot<br>e_url     | Yes      | Used to indicate from where<br>to get the remote Workflow<br>Manager service                      | No             | None    |
| sleep_time              | No       | The time between the internal role cache is cleared.                                              | No             | 30 min  |
| eight_char_p<br>assword | No       | If password should be trucated to 8 characters before authentication is done                      | No             | false   |
| secure_user_<br>name    | No       | Transform the user name to a valid value, cutting the user name from the first invalid character. | No             | false   |

#### Example 6-24 SolarisAdvancedAuthModule

This example configures the SolarisAdvancedAuthModule with the workflow Manager service and the valid roles activ\_admin or activ\_oper.

# ${\bf Solution XMLLog Module}$

com.hp.ov.activator.mwfm.engine.module.XMLLogModule

The Workflow Manager requires a module called log\_manager to provide logging functionality. XMLLogModule is the preferred class for this purpose. However, for having solution-specific log files apart from the existing MWFM log files, SolutionXMLLogModule can be configured by specifying different module names.

The module logs messages to files in the directory \$ACTIVATOR\_VAR/<hostname>/log, the file name specified by the <code>solution \_name</code> parameter. The module also performs automatic rollover of log files after it has logged the configured number of messages.

### See Also

"Log" on page 202

Table 6-29 XMLLogModule Parameters

| Parameter            | Required | Description                                                                                                    | Reconfigurable | Default          |
|----------------------|----------|----------------------------------------------------------------------------------------------------|----------------|------------------|
| log_max_entries      | No       | The maximum number of log entries written to a log file before the log file is closed and a new one is created.                                                                                                    | Yes            | 1000             |
| log_level            | No       | The following log_level parameters set the type of information logged: ERROR - to record only error messages logged . WARNING - to record errors and warnings. INFORMATIVE - to record errors, warnings and some additional information. DEBUG - to get additional debugging information . DEBUG2 - to get even more detailed debugging information. | Yes            | INFORMATIVE      |
| log_allow_statistics | No       | A value of "true" allows the logging of statistical data. This is distinct from the level of logging that is chosen.                                                                                                    | No             | "false"          |
| log_directory        | Yes      | The location where the log files will be stored under the hostname folder.                                                                                                    | No             | VAR_HOME/1<br>og |
| solution_name        | Yes      | Specifies the name of the solution that is used to generate log files.                                                                                                    | No             | None             |

# Example 6-25 SolutionXMLLogModule Code

# **SyncModule**

com.hp.ov.activator.mwfm.engine.module.SyncModule

The module handles parent-child workflow synchronization. All the parent and child workflows communicate via the Sync Module and there will be no direct interaction between them. The Sync module makes it possible for the parent workflow to wait for one or more children's response at the same time. Parent workflow communicates with the sync module through the AskFor node and the child workflow responds to the parent workflow either through Sync node or through the SyncHandler end handler. The synchronization will happen through a queue that is configured in the AskFor node and the Sync node / SyncHandler end handler.

The Sync Module allows the workflow manager to perform the following.

- Determine when to send the synchronization responses to the waiting parent workflow. This depends on the waiting condition configuration of the AskFor node. Please refer to the AskFor node documentation to understand more on this parameter.
- Keep the children waiting if the parent workflow has not entered into the synchronization process. The child workflow will be parked in the queue that is configured in the Sync node.
- Retry the child response whenever there is a synchronization failure. This is
  primarily in the distributed environment. The synchronization could fail due to the
  following reasons.
  - Loss of Database Connectivity
  - Network failure
  - Node being suspended (operator)
  - Node shutting down
- Retry wake up of children whenever there is a wake up failure. Wakeup failure could be due to the following reasons
  - Network failure
  - Loss of Database Connectivity
  - Node where the child is waiting is suspended
  - Node where the child is waiting is shutting down
  - Unable to persist the data using File Transaction module

Sync Module gives the facility to make the parent workflow wait on

- All the children workflows that it spawns
- A combination of the children workflows that it spawns
- A "number" of children workflows that it spawns count of workflows can be specified instead of the actual workflow job IDs.
- Any one of the children workflows that it spawns

The Sync Module will cache the response from the children in the database depending on the parent workflow's waiting condition that is configured as part of the AskFor node. Please refer to AskFor node documentation to know more about the parent waiting condition.

The scenarios where the child response will be cached in the database and the child workflow parked in the configured queue (queue configured in the Sync node) are:

- "Parent workflow waiting in the AskFor node and the responding child is not the last child (waiting condition of ALL / COUNT)
- "Parent workflow entering the AskFor node for synchronization after the children have responded (waiting condition of ALL / COUNT / ANY)

The scenarios where the child response will not be cached in the database (and will not be parked anywhere) are:

- "Parent workflow waiting in the AskFor node for synchronization and the responding child is the last child (waiting condition of ALL / COUNT) or the first child (waiting condition of ANY).
- "Parent waiting in the AskFor node for synchronization and the responding child is the only child (waiting condition where only one workflow is configured in ALL case or count of workflows is set to 1 in case of waiting condition of COUNT)

The child workflows that are sending their synchronization responses through the SyncHandler end handler will never be parked in any queue even if the parent workflow's waiting condition is not met or the parent workflow is not found waiting for a response.

When the synchronization is complete, the data in the database will be cleaned up in addition to waking up of the waiting children.

There are different exception situations where the sync module's monitor threads will come into play. There are three monitor threads

- WakeUpMonitor This thread will be used whenever the sync module couldn't wake
  up the parent or the child workflow. The wake up activity will be parked in this
  thread and this thread will retry till the wake up is successful.
- DBCleanUpMonitor This thread will be used whenever the sync module couldn't clean up records in the child and child\_response table.
- ParentSyncFailureMonitor This thread will be used whenever the child workflow (through sync module) couldn't send a response to the parent workflow.

The scenarios where the workflows will be failed are listed below:

- When more than one child workflow is responding to the parent workflow using the same case packet variable, the parent workflow along with the waiting child workflows will be failed as this is a workflow design issue.
- When there are children workflows waiting for the parent workflow to synchronize
  and the parent workflow never attempted synchronization, those waiting children
  workflows will be failed at the end of the parent workflow.
- When a child workflow is attempting synchronization and the corresponding parent workflow is not running or the queue that is used to synchronize is not found, the child workflow will be failed

- If the sync module encounters SQLException during the parent or child registration, the parent workflow along with the associated (only those registered in the sync module) will be failed.
- Parent workflow and any children waiting in the sync module will be failed if the parent workflow's AskFor node is not configured properly. Please refer to the AskFor node page for more information.

#### See Also

- "Roles, Privileges, and Authentication" in HP Service Activator System Integrator's Overview
- HP Service Activator Developing Plug-Ins and Compound Tasks
- "Setting Roles" on page 27
- "AskFor" on page 105

# Table 6-30 SyncModule Parameters

| Parameter                            | Required | Description                                                                                                    | Reconfigurable | Default |
|--------------------------------------|----------|----------------------------------------------------------------------------------------------------|----------------|---------|
| wakeup_mo<br>nitor_interv<br>al      | No       | Configurable time interval<br>that the Wake Up Monitor<br>thread will sleep after every<br>check to see if there are any<br>pending wake up work. The<br>value is in milliseconds.       | Yes            | 4000    |
| db_cleanup_i<br>nterval              | No       | Configurable time interval that the DB Cleanup Monitor thread will sleep after every check to see if there are any pending clean up. The value is in milliseconds.                       | Yes            | 4000    |
| parent_notific<br>ation_interva<br>l | No       | Configurable time interval that the Parent Sync Failure Monitor thread will sleep after every check to see if there are any pending parent synchronization. The value is in milliseconds | Yes            | 2000    |

# Example 6-26 SyncModule Code

This example configures the SyncModule.

# **TeMIPModule**

com.hp.ov.activator.mwfm.engine.module.TeMIPModule

Temipmodule enables workflows to execute directives and TCL expressions on Temip directors. Workflows use the nodes specially developed for interacting with Temip servers to:

- Start directives, i.e. initialize and execute the directive call. The call results are returned to the workflow one by one as fast as they are obtained and processed on the TeMIP side (the TeMIPStartDirective node)
- Get the next result of a previously started directive (the TemIPNextResult node)
- Cancel a started directive (the TeMIPCancelDirective node)
- Execute a directive, i.e. initialize and execute a directive call and get all the results of the call in a single message (the TeMIPExecuteDirective node)
- Execute a TCL expression on the TeMIP director (the TeMIPExecTCL node)

#### See Also

For the node descriptions, see Chapter 4 of this guide.

#### NOTE

The TeMIP nodes together with the TeMIPModule are intended for use in workflows to execute directives or TCL commands on the TeMIP director where the execution of directives or commands are limited in time. The main reason is that the workflow threads - a critical resource - are NOT released during the node execution.

If it takes long time to execute the directive or TCL commands, or if a transaction is necessary, then use the TeMIPLiaison plug-in.

You can configure TeMIP module to access one or more TeMIP directors. See the description of the <code>directorN</code> parameter in the table below.

A single TeMIPModule is configured as follows.

# **Table 6-31**

# **TeMIPModule Parameters**

| Parameter | Required | Description                                                      | Default |
|-----------|----------|------------------------------------------------------------------|---------|
| localport | Yes      | The port on this machine where messages from TeMIP are accepted. | none    |

**Table 6-31 TeMIPModule Parameters (Continued)** 

| Parameter         | Required | Description                                                                                                    | Default |
|-------------------|----------|----------------------------------------------------------------------------------------------------|---------|
| directorN         | Yes      | The connection parameters for one TeMIP director. The value consists of connectionID, temiphost and temipport.  To provide access to a number of TeMIP directors, a corresponding number of parameters directorN must be set in configuration. |         |
| connectionID      | Yes      | The name of this connection to TeMIP.                                                                                                    | none    |
| temiphost         | Yes      | The IP address or the hostname where the TeMIP side of TeMIP Liaison is executing. Use <code>localhost</code> if TeMIP and OVSA are co-located.                                                                                                | none    |
| temipport         | Yes      | The port on temiphost where the TeMIP side of the adapter accepts messages from OVSA.                                                                                                    | none    |
| confirmtime       | No       | The time-out in milliseconds for confirming messages sent to TeMIP. If confirmation is not received, the message is re-sent. A value of 0 indicates no time-out.                                                                               | 1000    |
| polltime          | No       | The time in seconds between attempts to re-connect when connection to the TeMIP server is lost.                                                                                                    | 30      |
| defaulttimeout    | No       | The time-out in milliseconds the response from TeMIP will be waited for by default.                                                                                                    | 30000   |
| keepaliveinterval | No       | The time in milliseconds<br>between "request state<br>control" messages sent to<br>TeMIP.                                                                                                    | 5000    |

# **Table 6-31 TeMIPModule Parameters (Continued)**

| Parameter        | Required | Description                                                                                                    | Default |
|------------------|----------|----------------------------------------------------------------------------------------------------|---------|
| keepalivetimeout | No       | The maximum interval in milliseconds the request to TeMIP must wait until the connection is instantiated or restored. If this time-out is exceeded, an exception is thrown. | 60000   |

## Example 6-27 TeMIPModule

In the workflow nodes, the default module name is temip.

Temipmodule consists of two sides – the OVSA side and the Temip side. To get your solution functioning, it is not enough to configure only Temipmodule in mwfm.xml. The Temip side must be configured as well. On the Temip director, you need to create the corresponding OVSA global instance with arguments corresponding to those set in mwfm.xml. When this is done the connection is set up automatically.

Follow Example 6-27 and create the OVSA instance with the below attribute values on the TeMIP director indicated in parameter "director0". For example, if:

- your Service Activator installation is running on host 172.16.1.28
- the TeMIPLiaison plug-in is listening to that TeMIP director on port 3074
- the ID of the connection for the TeMIPLiaison plug-in to that TeMIP director is RESMGR
- the user id, which is used when sending messages to the web/soap interface used in show directive calls, is "example\_usr"
- the password which is used when sending messages to the web/soap interface used in the show directive calls is "example\_pwd"
- the port number where the web-service (see the *TeMIPLiaison* document for more information) is listening for requests from the TeMIP side is 8080

then the OVSA instance with the following parameters must be created on the TeMIP director:

hostName=172.16.1.28 portNumberMWFM=3073 portNumberRESMGR=3074 portNumberWEB=8080 userId=example\_usr password=example\_pwd cidMWFM=temip1 cidRESMGR=RESMGR

# **NOTE**

The same value must be used to identify the connection in both directions – from MWFM to TeMIP and from TeMIP to MWFM. This is also true for the RESMGR component.

# Workflow Manager Module Library

**TeMIPModule** 

# **UCMDBRequest Module**

com.hp.ov.activator.mwfm.engine.module.UCMDBRequestModule

UCMDBRequestModule enables workflows to communicate with an uCMDB server. This module will enable communication with the UCMDB through the web services API exposed by it.

This module serves as the web service client to the web. The following web services of UCMDB can be executed:

- createCIsAndRelations
- updateCIsAndRelations
- deleteCIsAndReleations
- getCIsByid
- getCIsByType
- getCINeighbours
- executeToplogyQueryByName
- executeToplogyQueryByNameWithParameters
- executeToplogyQueryWithParameters

Workflows must use the uCMDB nodes to get access to the web methods.

## See Also

• For the node descriptions, see Chapter 4 of this guide.

This module is inherently multithreaded and the minimum and maximum threads can be configured as part of the module configuration. This module is invoked in an asynchrounous fashion. After the node invokes this module, the module puts the node in a queue and notifies the node after the response is received from uCMDB

A single UCMDBRequestModule is configured as follows.

The module supports uCMDB 8.0.

# Table 6-32 UCMDBRequestModule Parameters

| Parameter | Required | Description                        | Default |
|-----------|----------|------------------------------------|---------|
| wsdl_url  | Yes      | The URL of the deployed UCMDB wsdl | none    |
| username  | No       | Username to connect to the uCMDB   | None    |

Table 6-32 UCMDBRequestModule Parameters (Continued)

| Parameter   | Required | Description                                                                                                    | Default                                                                  |
|-------------|----------|----------------------------------------------------------------------------------------------------|--------------------------------------------------------------------------|
| password    | No       | Password to connect to the uCMDB. Should be specified in encrypted format. Encryption of the password must be done using the crypt command in \$ACTIVATOR_BIN                                                                       | None                                                                     |
| min_threads | No       | The minimum number of threads that will be created to process uCMDB requests                                                                                                    | 1                                                                        |
| max_threads | No       | The maximum number of threads that will be created to process uCMDB requests. This is the number of simultaneous requests that can be processed. Other incoming requests will be queued until one of the threads becomes available. | 3                                                                        |
| queue_name  | No       | Name of the queue in which the waiting jobs will be put.                                                                                                    | ucmdb                                                                    |
| queue_class | No       | This is the name of the java class that implements the queue for the work items. Valid values are com.hp.ov.activator.mwfm.e ngine.module.SimpleEngin eQueue and com.hp.ov.activator.mwfm.e ngine.module.PriorityEngin eQueue       | com.hp.ov.acti<br>vator.mwfm.e<br>ngine.module.<br>SimpleEngine<br>Queue |

# Example 6-28 TeMIPModule

# WindowsAdvancedAuthModule

com.hp.ov.activator.mwfm.engine.module.umm.WindowsAdvancedAuthModule

The module provides authentication and authorization functionality based on the underlying Windows Operating System authentication mechanism. It is only suitable for use on Windows.

The roles defined in the operating system and used by Service Activator must also be created through the User Management Interface. Only users which have this configuration are able to login to Service Activator. During installation of Service Activator the roles "admin" and "internal" are created for User Management. The "admin" role must be configured in the operating system to make it possible to enable the WindowsAdvancedAuthModule. However it is possible to use role mapping and hence create a different role for the System User in the underlying operating system.

Note that usernames are groups written as DOMAIN\\USER and DOMAIN\\GROUP. If the group or user is on the local system, it is written as USER or GROUP.

Name this module "authenticator" in the configuration.

## NOTE

The Windows operating system itself must be configured properly to allow Service Activator to perform this kind of authentication. See the discussion "Update Local Security Policies" on page HIDDEN of the HP Service Activator Installation Guide for Windows.

# See Also

- "Roles, Privileges, and Authentication" in the *HP Service Activator System Integrator's Overview*
- "Configuring Authentication or Authorization" on page 66 in *HP Service Activator—Developing Plug-Ins and Compound Tasks*
- "Setting Roles" on page 27

# Table 6-33 WindowsAdvancedAuthModule Parameters

| Parameter               | Required | Description                                                                  | Reconfigurable | Default |
|-------------------------|----------|------------------------------------------------------------------------------|----------------|---------|
| mwfm_remo<br>te_url     | Yes      | Used to indicate from where<br>to get the remote Workflow<br>Manager service | No             | None    |
| sleep_time              | No       | The time between the internal role cache is cleared.                         | No             | 30 min  |
| eight_char_<br>password | No       | If password should be trucated to 8 characters before authentication is done | No             | false   |

# Table 6-33 WindowsAdvancedAuthModule Parameters (Continued)

| Parameter            | Required | Description                                                                                       | Reconfigurable | Default |
|----------------------|----------|---------------------------------------------------------------------------------------------------|----------------|---------|
| secure_user<br>_name | No       | Transform the user name to a valid value, cutting the user name from the first invalid character. | No             | false   |

# Example 6-29 WindowsAdvancedAuthModule Code

This example configures the WindowsAdvancedAuthModule with the workflow Manager service and the valid roles activ\_admin or activ\_oper

# WorkManagerModule

com.hp.ov.activator.mwfm.engine.module.WorkManagerModule

The Workflow Manager requires a work manager module to manage processing of work items. There is one class supplied to provide this functionality.

In addition, this module may be parameterized with a queue class. The queue specified affects how the work items are ordered. By default, this module uses the SimpleEngineQueue. This queue orders work items from the workflows in a strictly round-robin fashion.

Instead of the SimpleEngineQueue, you can choose the PriorityEngineQueue or WeightedEngineQueue, in which case work-items are processed with varying priority. A typical usage is to have most workflows executed at a neutral priority (0). If an important activity is requested that needs immediate processing, however, the workflow can have a high priority set.

When using the PriorityEngineQueue or the WeightedEngineQueue, the module looks for a case-packet variable with the name PRIORITY to determine the priority for the work items. Items of a higher priority are processed before items of a lower priority. If the PRIORITY case-packet variable is not found, the priority for the workflow is assumed to be 0. It is possible for the priority of a workflow to change during its life-time. This queue will recognize the new priority value.

#### **NOTE**

The Workflow Manager requires a work manager module. By default, the Workflow Manager uses this module as its work manager and uses the WeightedEngineQueue.

# Table 6-34 WorkManager Parameters

| Parameter   | Required | Description                                                         | Reconfigurable | Default                                                        |
|-------------|----------|---------------------------------------------------------------------|----------------|----------------------------------------------------------------|
| queue_class | No       | Indicates which class implements the queue for ordering work items. | No             | com.hp.ov. activator.mwfm. engine.module. WeightedEngineQue ue |

#### Example 6-30 WorkManagerModule

# XMLLogModule

com.hp.ov.activator.mwfm.engine.module.XMLLogModule

The Workflow Manager requires a module called <code>log\_manager</code> to provide logging functionality. <code>XMLLogModule</code> is the preferred class for this purpose. <code>XMLLogModule</code> logs messages to files in the directory <code>\$ACTIVATOR\_VAR/log</code>.

 ${\tt XMLLogModule\ performs\ automatic\ rollover\ of\ log\ files\ after\ it\ has\ logged\ the\ configured\ number\ of\ messages.}$ 

Specify the module name as "log\_manager."

#### See Also

• Appendix C, "Log Files," on page 51 in *HP Service Activator— Introduction and Overview* for an example of log message format

Table 6-35 XMLLogModule Parameters

| Parameter            | Required | Description                                                                                                    | Reconfigurable | Default          |
|----------------------|----------|----------------------------------------------------------------------------------------------------|----------------|------------------|
| log_max_entries      | No       | The maximum number of log entries written to a log file before the log file is closed and a new one is created.                                                                                                    | Yes            | 1000             |
| log_level            | No       | The following log_level parameters set the type of information logged:  ERROR - to record only error messages logged.  WARNING - to record errors and warnings.  INFORMATIVE - to record errors, warnings and some additional information.  DEBUG - to get additional debugging information .  DEBUG2 - to get even more detailed debugging information. | Yes            | INFORMATIVE      |
| log_allow_statistics | No       | A value of "true" allows the logging of statistical data. This is distinct from the level of logging that is chosen.                                                                                                    | No             | "false"          |
| log_directory        | Yes      | The location where the log files will be stored under the hostname folder.                                                                                                    | No             | VAR_HOME/1<br>og |

# Example 6-31 XMLLogModule Code

# 7 Writing Custom Workflow Nodes

You may find it necessary to develop new workflow nodes to accomplish specific tasks in your business processes. This chapter provides conceptual information and instructions for writing new process nodes, rule nodes, and handlers.

**Chapter 7** 449

# **Understanding Workflow Nodes**

Each workflow node and handler is implemented by a Java class that is derived from the WFComponent class.

Figure 7-1 is the inheritance hierarchy for WFProcessNode, WFRuleNode, WFSwitch, WFComponent, Handler, and ErrorHandler.

Figure 7-1 Workflow Component Inheritance Hierarchy

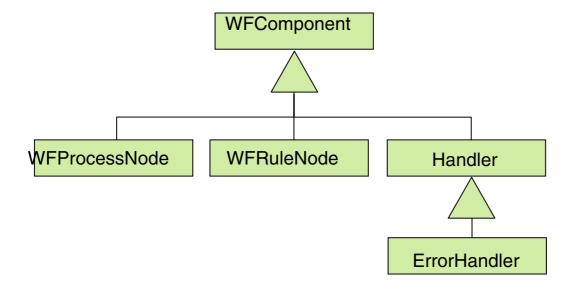

All components shown in Figure 7-1 are subclasses of WFComponent.

There are five types of components, and each one is derived from a separate class:

| Process<br>nodes | com.hp.ov.activator.mwfm.component.WFProcessNode |
|------------------|--------------------------------------------------|
| Rule<br>nodes    | com.hp.ov.activator.mwfm.component.WFRuleNode    |
| Switch<br>nodes  | com.hp.ov.activator.mwfm.component.WFSwitch      |
| Error<br>handler | com.hp.ov.activator.mwfm.component.ErrorHandler  |
| End<br>handler   | com.hp.ov.activator.mwfm.component.Handler       |

#### **NOTE**

All of the shipped WF Nodes and Handlers are part of the

 $\verb|com.hp.ov.activator.mwfm.component.builtin package. Your new nodes and handlers should use a different package name.$ 

# Accessing Workflow Manager Capabilities: WFContext & WFManager

Workflow components (nodes and handlers) have access to two objects when they run: WFContext and WFManager.

The com.hp.ov.activator.mwfm.component.WFContext interface offers an efficient way to work with the case-packet, write to logs, interact with modules, and to obtain a reference to the WFManager remote interface.

The remote interface <code>com.hp.ov.activator.mwfm.WFManager</code> lets you interact with Service Activator Workflow Manager to start new jobs, get information on the status of these jobs, stop running jobs and pass values to a job that is paused waiting for input. The ability to pass values to the variables of a waiting job is an important feature that is discussed in detail later.

The base class of all Workflow Nodes contains a protected member variable, "context," that provides access to the WFContext object. You obtain the interface to the WFManager through a context method.

The WFComponent class contains a series of helper methods for getting and setting case packet variables etc. These methods should be used to ensure consistent use of constant: and variable: plus a consistent behavior of the created nodes.

For details about the WFManager, WFComponent and WFContext classes see the *Javadocs*.

# **Example Source Code for Nodes**

The source code for a few example nodes are shipped with the product. All of the example nodes can be found in \$ACTIVATOR\_OPT/examples/nodes.

Chapter 7 451

# **Writing Custom Process Nodes**

Process nodes are subclasses of com.hp.ov.activator.mwfm.component.WFProcessNode. They appear as:

```
public class Add extends WFProcessNode
```

These classes must declare a default constructor (with no parameters). When a workflow is started, one of these objects is instantiated for each node in the workflow. Thus, if a workflow has four Add nodes, then four objects of this class are instantiated.

They have two required public methods and one optional method:

- init() required
- nodeEntered() required
- nodeExited() optional

## init() Method

This method is invoked on each instantiated node object in a workflow when the workflow is first started. It allows you to verify that all parameters have been declared and to initialize the component. This method should do as much parameter verification as possible. Any exceptions that are thrown during the <code>init()</code> method prohibit the workflow from actually starting.

The method is declared as follows:

```
public void init( HashMap config ) throws WFConfigException
```

The first statement in this method should send the configuration to the main class of the WFComponent using the following format:

```
super.init( config );
```

This way the WFComponent main class is properly initialized.

config is an object belonging to the HashMap class. It contains the parameters that are passed to the node. Each key is the name of the parameter and each value is the value as specified in the workflow definition.

If an error is detected during the init method, raise an exception belonging to the WFConfigException class in the following format:

```
throw new WFConfigException( "Some variable is needed" );
```

# nodeEntered() Method

This method is invoked when the workflow enters the corresponding node. Declare it in the following format:

```
public void nodeEntered() throws WFException
```

This is where you carry out the desired operations for your component.

If an error is detected, raise an exception belonging to the WFException class in the following format:

```
throw new WFException( "First param must be a variable" );
```

#### nodeExited() Method

This optional method is invoked when the workflow exits the corresponding node. Declare it in the following format:

```
public void nodeExited() throws WFException
```

This is where you can carry out the completion of the operation for your component. Typically, this method is not needed.

# Example 7-1 Add - Example of a Process Node

This example shows the code for the Add node. The node receives a list of variables and constant values that it adds together. The result is stored with the first parameter, which must be a variable.

```
package com.hp.ov.activator.mwfm.component.builtin;
import java.util.*;
import java.text.*;
import com.hp.ov.activator.mwfm.component.*;
import com.hp.ov.activator.mwfm.engine.object.*;
public class Add extends WFProcessNode
{
   private String varToSet = null;
   private Vector attributes;
   public void init( HashMap config ) throws WFConfigException
       super.init (config);
       attributes = new Vector();
       for ( int i=0 ; ; i++ ) {
           String str = (String) config.get( ObjectConstants.OPERAND + i);
           if ( str == null )
               break;
           if ( i == 0 ) {
               if ( str.startsWith(ObjectConstants.PREFIX CONSTANT) ) {
                   throw new WFConfigException (MessageFormat.format("Parameter {0}
                      must be a variable.",
                      new Object[]{ObjectConstants.OPERAND+0}) );
               3
               varToSet = str;
           attributes.addElement( str );
       if (attributes.isEmpty()) {
           throw new WFConfigException( MessageFormat.format( "The parameter {0}
                      must be specified.",
                      new Object[] {ObjectConstants.OPERAND+0} ) );
   public void nodeEntered() throws WFException
       double total = 0;
       int count = attributes.size();
       for ( int i=0 ; i < count ; i++ ) {
           String var = (String)attributes.get(i);
           // Fetch either the constant value or the
           // case-packet variable pointed to!
           String strVal = getStringValue(var);
           double val;
               val = (double)Double.parseDouble( strVal );
           } catch (Exception e) {
```

Chapter 7 453

```
throw new WFException( "The value specified is not numeric: " +
                                     strVal ):
           total += val;
       // if only one variable was given then we do a simple increment
       if ( count == 1 )
           total++;
       if ( context.getAttributeType( varToSet ).equals( "Integer" ) ) {
           Double d = new Double(total);
           // convert to an integer
           long longTotal = d.longValue();
           setValue(varToSet, "" + longTotal);
       } else {
           setValue(varToSet, "" + total);
       context.logDebug2( "new value for variable '" + varToSet + "' is " +
                          total );
   }
3
```

# Example 7-2 Use of WFContext.requestUserInteraction()

This is an example showing the use of the WFContext.requestUserInteraction() method within the nodeEntered() method of a process node. This is how a node can request the workflow to stop and wait for some values to be supplied by an external entity (either a human operator or a separate executable or workflow).

You should be aware that WFContext.requestUserInteraction() is non-blocking. The call returns after posting a request onto the given queue. After the nodeEntered() method returns, the Workflow Manager pauses the running workflow to wait for the requested input. After the user interacts with the workflow, the Workflow Manager executes the nodeExited() method of this node.

```
String[] vars = { "weekday", "startTime" };
String[] descriptions = {
    "What day to start the action",
    "Start time" };
boolean[] editable = { true, true };
int timeout = 0; // no timeout
String newQueue = "operator";
java.util.HashMap table = new HashMap();
// the days array will be used to give a pick-list for the weekday variable
String[] days = new String[7];
days[0]="Monday";
days[1]="Tuesday";
days[2]="Wednesday";
days[3]="Thursday";
days[4]="Friday";
days[5]="Saturday";
days[6]="Sunday";
table.put( vars[0], days );
context.requestUserInteraction( vars, descriptions, editable, table, newQueue,
      new Validator() {
       public java.lang.Object validate(java.util.HashMap
       requestedCasePacket)
```

```
throws WFInvalidCasePacketException {
  if (vars[0]==null) {
    throw new WFInvalidCasePacketException
        ("Variable are mandatory and cannot be empty.");
  }
  if (validator != null)
  return validator.validate (requestedCasePacket);
  }
},
timeout );
```

Chapter 7 455

# **Writing Custom Rule Nodes**

Custom rule nodes are subclasses of WFRule. They appear as:

```
public class Equal extends WFRule
```

They have two public methods that must be declared:

- init() Method
- eval() Method

# init() Method

In the same way as process nodes, this method is invoked when you start the flow. It lets you verify that all parameters have been declared and initializes the component. It appears as follows:

```
public void init( HashMap config ) throws WFConfigException
```

Send the configuration to the main class of the WFComponent with the following statement:

```
super.init( config );
```

This is to start the WFComponent main class correctly.

config is an object belonging to the HashMap class. Each key is the name of a parameter that has been passed to the component.

If an error is detected, throw an exception belonging to the WFConfigException class in the following format:

```
throw new WFConfigException( "Some variable is needed" );
```

#### eval() Method

This method is invoked when the workflow enters the node. You declare it in the following format:

```
public boolean eval() throws WFException
```

It returns a Boolean value indicating whether the condition is true or false.

If an error is detected, throw an exception belonging to the WFException class in the following format:

```
throw new WFException( "First param must evaluate to a numeric value." );
```

#### Example 7-3 Not – Example of a Rule Node

If you pass a variable, constant or string to the Not component, and the component evaluates it as a NOT in the C programming language (the variable or constant value is 0 or the string is empty), the returned value is "true." Otherwise, it is "false."

```
package com.hp.ov.activator.mwfm.component.builtin;
import com.hp.ov.activator.mwfm.component.*;
import java.util.*;
public class Not extends WFRule
```

```
// Operand's name
 public static final String OP1 = "op1";
 // The prefix to be a constant
 public static final String CONSTANT = "constant:";
  /** Method invoked when the workflow is started */
 public void init (HashMap config) throws WFConfigException
 super.init (config);
 if (!config.containsKey (OP1))
   throw new WFConfigException (OP1 + " is mandatory parameter for " +
          "not nodes");
// The method to evaluate a rule.
 public boolean eval() throws WFException
   String op1;
   long valor;
   op1 = (String) config.get (OP1);
   if (op1.startsWith(CONSTANT)){
     op1 = op1.substring(CONSTANT.length());
     try {
       valor = Long.parseLong(op1);
      } catch (Exception e) {
       throw new WFException("Constant seems not be a number");
     3
   }
   else
   {
     String str = context.getAttributeType (op1);
     if (str.compareTo("String")==0) {
       value = ((String) context.getAttribute (op1)).length();
     } else if (str.compareTo("Integer")==0) {
       try {
         value = ((Long)context.getAttribute (op1)).longValue();
         //Long.parseLong((String)
       } catch (NumberFormatException e) {
         throw new WFException("Integer not valid");
       }
      } else {
        throw new WFException("op1 is not a constant, string or integer");
   return valor!=0;
 }
```

Chapter 7 457

# **Writing Custom Switch Nodes**

Custom switch nodes are subclasses of WFSwitch. They appear as:

```
public class SwitchCase extends WFSwitch
```

They have two public methods that must be declared:

- init() Method
- evalKey() Method

## init() Method

In the same way as process nodes, this method is invoked when you start the flow. It lets you verify that all parameters have been declared and initializes the component. It appears as follows:

```
public void init( HashMap config ) throws WFConfigException
```

Send the configuration to the main class of the WFComponent with the following statement:

```
super.init( config );
```

This is to start the WFComponent main class correctly.

config is an object belonging to the HashMap class. Each key is the name of a parameter that has been passed to the component.

If an error is detected, throw an exception belonging to the WFConfigException class in the following format:

```
throw new WFConfigException( "Some variable is needed" );
```

# evalKey() Method

This method is invoked when the workflow enters the node. You declare it in the following format:

```
public string evalKey() throws WFException
```

It returns a String value indicating the value of the case branch.

If an error is detected, throw an exception belonging to the WFException class in the following format:

```
throw new WFException( "First param must evaluate to a numeric value." );
```

# **Writing Error and End Handlers**

Error handlers and end handlers are special workflow components that allow a workflow to perform some last-minute functions before the workflow finishes running. There are only a few built-in handlers supplied; however, you can write your own.

The two types of handlers have only a single required method called execute(). This method is invoked when the workflow is being terminated. Since the handlers are also workflow components they have an init() method just like process and rule nodes. Thus, they can be parameterized in the same fashion as other workflow nodes. A handler that is intended to be an error handler must extend the ErrorHandler class. A handler intended to be used as an end handler need only extend the Handler class.

It is possible to write a handler suitable for either purpose, in which case it should implement the ErrorHandler interface.

If the handler is used only as an end handler, the setException() method is not called before the execute() method. The built-in handlers are written in this way:

# Example 7-4 MyErrorHandler - Example of an Error Handler

This is an example of a handler that puts a message on the standard output of the Workflow Manager.

```
import java.util.*;
import com.hp.ov.activator.mwfm.component.*;
import com.hp.ov.activator.mwfm.engine.object.*;

// Invoked when the workflow encounters an error
public class MyErrorHandler extends ErrorHandler {
    public void execute(){
        System.out.println("**** Exception captured by MyErrorHandler ****");
    }
}
```

Chapter 7 459

# **Deploying Workflow Nodes and Handlers**

If you write custom workflow components, the Workflow Manager must be able to find them. The Workflow Manager uses the standard Java mechanism for finding such classes, the "classpath".

The Workflow Manager has a specific directory already in its classpath where you can place your new classes. Place your compiled Java class files under \$ACTIVATOR\_THIRD\_PARTY/classes. If your class is in the package com.mycompany.ovactivator, place your class file under \$ACTIVATOR\_THIRD\_PARTY/classes/com/mycompany/ovactivator.

Jar files are also supported. The jar files must be placed in the directory \$ACTVATOR\_THIRD\_PART/lib. If a jar file is placed in this directory Service Activator must be restarted to find the jar files.

#### **NOTE**

During development you may change the implementation of your new nodes. The Workflow Manager will not notice an updated class file after it has already loaded the class. If you change your class files and have started a workflow that references the class, then you must stop and restart the Service Activator to pick-up the new implementation.

# **Using Custom Nodes and Handlers in Designer**

You can make your new components available when using the designer to create workflows. Each node must have a **Component Descriptor** file.

To be recognized by the WF Designer, all of the Node Descriptor files must be placed under the directory \$ACTIVATOR\_ETC/designer/nodes. In this directory you see the directory "builtin." This directory contains the descriptors for all of the built-in nodes. Your node descriptors may be placed in this directory, or they may be placed in other directories. The designer shows the list of available nodes in tabs on the left hand side of the workspace. For each directory that the designer finds, it creates a new tab. These tabs are built when the designer is started. If you add new node descriptors, then you need to restart the designer.

All of the Handler Descriptor files must be placed under the directory \$ACTIVATOR\_ETC/designer/handlers/end or \$ACTIVATOR\_ETC/designer/handlers/error. These handler directories do not support subdirectories as in the case of nodes.

### **Component Descriptor Vocabulary**

These files are, as you might expect, written in a special XML vocabulary. The descriptor specifies:

- the name of the node or handler
- the name of the java class that implements it
- an image to display on the node button in place of the  $\square$  or the  $\triangleleft$  icon
- a description of the component behavior
- the type of the component (process node, rule node, end handler, or error handler)

a list of parameters supported by the component, and the details of each parameter

The XML vocabulary is defined in workflowComponent.dtd. This DTD is found in the nodes/builtin directory.

# **Example 7-5** Node Descriptor Example

This example shows the node descriptor for the built-in node StartJob. Most of the content is self explanatory except for the attributes on the parameters. They are described below.

```
<?xml version='1.0' encoding-'utf-8'?>
<!DOCTYPE WorkflowComponent SYSTEM 'workflowComponent.dtd'>
<!-- Copyright (c) 2000-2002 Hewlett-Packard Company. All Rights Reserved -->
<WorkflowComponent>
   <Name>StartJob</Name>
   <NodeDescription>Begins execution of a new workflows.</NodeDescription>
   <ClassName>com.hp.ov.activator.mwfm.component.builtin.StartJob</ClassName>
   <Type>ProcessNode</Type>
   <DisablePersistence>false</DisablePersistence>
   <Params>
       <Param Required="true" Constant="true">
           <Name>workflow_name</Name>
           <Description>
              The name of the workflow to start. May be a variable or a constant.
           </Description>
       </Param>
       <Param Multiple="true">
           <Name>variable</Name>
           <Description>
              Case-packet variables that are to be passed to initialize variables
              in the new workflow being started.
           </Description>
       </Param>
       <Param Multiple="true" Related Param="variable">
           <Name>destination</Name>
           <Description>
              The name of the case-packet variable to initialize in the new
               workflow. By default the variable of the same name is initialized.
           </Description>
       </Param>
   </Params>
</WorkflowComponent>
```

First, notice the parameter workflow\_name. The attributes indicate that this parameter is required. Also you see the attribute Constant is set to true. This attribute indicates that the parameter, by default, accepts the name of a case-packet variable. Thus, if the user indicates that the parameter is a constant, then it should have the phrase "constant:" prepended.

Next, notice the parameter variable. The attributes indicate that this parameter may appear multiple times in the parameter list for this node. The designer automatically appends an incrementing number to the parameter name to distinguish and order these parameters.

Finally, notice the parameter "destination". This is also a multiple parameter, but you can see that it is supposed to be related to the "variable" parameter. This means that a parameter with the name "destination5" is related to a parameter with the name "variable5".

Chapter 7 461

## DTD Quick Reference.

The following table describes the XML vocabulary that is used for the Node Descriptors. Your Descriptors must reference this DTD for Designer to be able to process them. See the StartJob example above for details about how the DTD specification is made.

**<WorkflowComponent>** - the root tag of the XML specification

- <Name> tag declaring the name of this node
- **NodeDescription>** tag providing a complete description of the behavior of the node and any inter-parameter dependencies. The user of the designer can see this description by asking for help on the node.
- <ClassName> tag specifying the java class (including package name) that implements this node
- < Image> tag indicating an icon to show in place of the default ☐ or ➡ that is displayed on the button for this node. You may use the relative path to an icon in one of the jars that is in the classpath of the Workflow Designer, or you may specify a file path relative to the < ImagesDirectory> configured in the designer.xml file.
- <Type> tag indicating whether this is a ProcessNode, RuleNode, EndHandler, or ErrorHandler
- <DisablePersistence> tag indicating wheter this node should do persistence or not after execution of the node.
- <Params> tag defining the list of supported parameters
  - **Param>** tag defining a single parameter
    - Required optional attribute indicating whether the parameter is required for this node (default=false).
    - Constant optional attribute indicating that if the user specifies that
      the parameter value is a constant, then the designer should prepend
      "constant:" to the value (default=false).
    - Variable optional attribute indicating that if the user specifies that
      the parameter value is a variable, then the designer should prepend
      "variable:" to the value (default=false). None of the built-in nodes
      currently use this setting.
    - Multiple optional attribute indicating whether this parameter should be treated as repeatable parameter with an incrementing number automatically appended to the name (default=false).
    - Related\_Param optional attribute indicating what other parameter this one is related to. This is only meaningful if both of them are "multiple" parameters.
    - <Name> tag specifying the name of the parameter
    - **<Description>** tag providing a description of the parameter. This appears in the parameter dialog when the user is editing the parameter value.

# 8 Writing New Workflow Modules

The Workflow Manager comes with a catalog of workflow modules. You may find it necessary to develop new workflow modules to communicate with new external systems. This chapter provides conceptual information and instructions for writing new modules.

Chapter 8 463

# **Writing New Workflow Manager Modules**

Service Activator ships with many built-in Workflow Manager modules as described in the previous section; however, it is possible to write new Workflow Manager modules to replace or enhance existing functionality. These include:

- Authenticator modules
- Queue hook modules
- Sender modules
- Alarm modules
- Listener modules
- Activation modules

You can even create new modules with special functionality to support the behavior of new nodes that you write.

Some modules are used by the workflow engine itself, other modules are used by certain nodes. Examples of Workflow Manager modules that the Workflow Manager uses include a logging module or an authenticator module. A module that supports specific node behavior is the <code>SocketSenderModule</code>, which is used by the <code>SendMessage</code> node. Workflow nodes that need to interact with a database use the <code>DatabaseModule</code>. In either case, these Workflow Manager modules must support the interface that is unique to the functionality they provide.

# **Example Source Code for Modules**

The source code for a few example modules is shipped with the product. All of the example modules can be found in \$ACTIVATOR\_OPT/examples/modules.

# **Implementation of Modules**

Each Workflow Manager module is implemented by a Java class. The class must extend WorkflowManagerModule or must extend one of the existing classes that already extends WorkflowManagerModule. In some cases the module must also implement a specific Java interface (see the details provided in this chapter for specific interfaces or base classes that might be required for the particular type of module you are writing).

When the Workflow Manager starts up, it creates an instance of each Java class configured as a module in the mwfm.xml file. It then invokes setter methods for each of the parameters configured for the module. The naming of these setter methods adheres to the conventions for a JavaBean. For example, if the parameter name is maxPriority, then the name of the method is setMaxpriority. If there is not a setter method for the specified parameter, a warning message is logged.

After invoking setter methods for each configured parameter, the Workflow Manager invokes the init() method of the module. The init() method is passed a HashMap that contains all of the configuration parameters that are declared in the mwfm.xml file for that module. During the init method, the module checks for any required configuration parameters and saves the value of the parameters for later use by the module.

When the init method is called the module is in the suspended state. The module should not start to perform any normal activity like start of jobs or interaction with jobs until the method resume is called.

Other methods of that class are used at the appropriate time. For example, if the class is a new authenticator module, then isUserPasswordPairValid() is invoked each time a user attempts to log on.

#### init Method

This method is common to all Workflow Manager modules and allows you to initialize the module, verify the parameters, and so on. As noted above, the preferred mechanism to set configurable parameters is via the setter methods. The <code>init()</code> method is still valuable when the module needs to enforce any inter-parameter prerequisites or needs to throw an exception if a parameter is missing. The module is in suspended state when this method is called. So no normal operation should be done in the init method. In case it is not possible to get an database connection then an WFConnectivityException should be thrown.

void init(HashMap params) throws WFConfigException, WFException

#### shutdown Method

Some modules need to perform a special shutdown procedure when the workflow engine is being shutdown in a graceful fashion. If the module does not need special processing in this case, it does not need to implement this method.

void shutdown()

Chapter 8 465

#### isActive Method

When the engine attempts to shutdown gracefully, it first calls the <code>isActive()</code> method of each registered module. It does not shutdown until all the modules have responded with a value of "false". The implementation of this method in the base class always returns "false".

```
boolean isActive()
```

#### removeJob Method

Some modules keep track of running jobs. When a job is terminated prematurely (for example, by the operator killing the job), the engine needs to tell these modules that they should forget about that particular job. If the module does not track running jobs, it does not need to implement this method.

```
void removeJob( long jobId )
```

## reconfigure Method

This method is called when a reload configuration is issued. The params HashMap include all the new configuration elements. If the module needs to support reconfiguration it must overwrite this method and handle the config changes. If the module does not support reconfiguration it does not need to implement this method.

```
void reconfigure( HashMap params )
```

## suspend Method

When a cluster node is suspended either due to the loss of database connectivity or an operator suspend, the Workflow Manager calls the suspend() method of each registered module. When the system is suspended, each module will have its own implementation method to perform a suitable operation. For example, the socket listener module will suspend itself and stop processing requests when the system is suspended due to loss of database connectivity. If the module does not need special processing in this case, it does not need to implement this method.

```
void suspend()
```

#### resume Method

When a cluster node is resumed after the database connectivity is restored or an operator resume, the Workflow Manager calls the resume() method of each registered module. When the system is resumed, each module will have its own implementation method to perform a suitable operation. For example, the SocketListener Module will notifly all waiting threads to continue processing requests which were stopped when the system was suspended, or resumed due to restoration of database connectivity. If the module gets database connectivity problems during the resume the method setStateNotificationFailure must be called with the parameter "true" and the stop further processing until resume is called again. If the module does not need special processing in this case, it does not need to implement this method.

```
void resume()
```

#### locked Method

When a cluster node is locked from the operator UI, the Workflow Manager calls the locked() method of each registered module. When the system is locked, each module will have its own implementation method to perform a suitable operation. For example, the Scheduler Module will stop scheduling jobs when the system is locked. If the module does not need special processing in this case, it does not need to implement this method.

void locked()

#### unlocked Method

When a cluster node is unlocked from the operator UI, the Workflow Manager calls the unlocked() method of each registered module. When the system is unlocked, each module will have its own implementation method to perform a suitable operation. For example, the Scheduler Module will restart scheduling of jobs when the system is unlocked. If the module does not need special processing in this case, it does not need to implement this method.

void unlocked()

#### nodeDown Method

When the online state of other cluster nodes change from online to offline, the KeepAlive Module that monitors the state, calls the nodeUp() method of each registered module. When another node comes online, each module will have its own implementation method to perform a suitable operation. If the module does not need special processing in this case, it does not need to implement this method.

void nodeDown(ClusterNodeBean node)

## nodeUp Method

When the online state of other cluster nodes change from offline to online, the KeepAlive Module that monitors the state, calls the nodeDown() method of each registered module. When another node goes offline, each module will have its own implementation method to perform a suitable operation. For example, when a node goes offline, the Scheduler Module tries to become the master schedulder for the cluster. If the module does not need special processing in this case, it does not need to implement this method.

void nodeUp(ClusterNodeBean node)

#### nodeLocked Method

When the lock state of other cluster nodes change from unlocked to locked, the KeepAlive Module that monitors the state, calls the nodeLocked() method of each registered module. When a node is locked, each module will have its own implementation method to perform a suitable operation. For example, when a node is locked, the Scheduler Module tries to become the master schedulder for the cluster.

void nodeLocked(ClusterNodeBean node)

Chapter 8 467

#### nodeUnlocked Method

When the lock state of other cluster nodes change from locked to unlocked, the KeepAlive Module that monitors the state, calls the nodeUnlocked() method of each registered module. When a node is unlocked, each module will have its own implementation method to perform a suitable operation. If the module does not need special processing in this case, it does not need to implement this method.

void nodeUnlocked(ClusterNodeBean node)

## nodeSuspended Method

When the suspend state of other cluster nodes change from resumed to suspended due to an operator suspend, the KeepAlive Module that monitors the state, calls the nodeSuspended() method of each registered module. When a node is suspended, each module will have its own implementation method to perform a suitable operation. For example, when a node is suspended, the Scheduler Module tries to become the master scheduler for the cluster. If the module does not need special processing in this case, it does not need to implement this method.

void nodeSuspended(ClusterNodeBean node)

#### nodeResumed Method

When the suspend state of other cluster nodes change from suspended to resumed due to an operator resume, the KeepAlive Module that monitors the state, calls the nodeResumed() method of each registered module. When a node is resumed, each module will have its own implementation method to perform a suitable operation. If the module does not need special processing in this case, it does not need to implement this method.

void nodeResumed(ClusterNodeBean node)

### takeover Method

When jobs have been successfully takenover by one cluster node then the modules are notified by this method is called. If the module does not need special processing in this case, it does not need to implement this method.

void takeover(ClusterNodeBean node)

#### refresh Method

When a cluster node takes over the jobs that were being executed in a failed node, the KeepAlive Module calls the refresh() method of each registered module. When a node is taken over, each module will have its own implementation method to perform a suitable operation. The isBeforeTakeOver flag is used by the module if it wishes to perform any tasks before and after a failover process. The refresh() method is invoked on sync module before and after failover process. For example, the Sync Module,before failover updates the information from the database as to which parent workflows have spawned which child workflows, so that they can synchronize with each other. If the module does not need special processing in this case, it does not need to implement this method.

void refresh(String hostName, boolean isBeforeTakeOver)

#### discard Method

When a cluster node is suspended due to loss of database connectivity, it resumes operation after the restoration of database connectivity. If the node determines that it is being taken over by another node in the cluster, it waits till the completion of the take over process, and the the KeepAlive Module calls the discard() method of each registered module. After a node is taken over, each module will have its own implementation method to perform a suitable operation. For example, the Sync Module cleans up the information related to parent and child workflows that are waiting to synchronize with each other. If the module does not need special processing in this case, it does not need to implement this method.

void discard()

#### **Master-Slave**

The master-slave approach helps modules to ensure that the same module is started on all the nodes in a cluster, even though the behaviour is different depending on their state; either master or a slave.

In a distributed environment only one module can be a master. The modules with the same name running on other cluster nodes will automatically become a slave. The master-slave behavior can be changed when the node in which the module is a master goes down or suspended or locked and another node takes over. The node which takes over the job will update the state of the failed node to the slave and then update its state to the master.

The master-slave approach is best suited to handle situations such as, a possible conflict when the same module is running on all cluster nodes tries to execute the same task due to lack of communication between the modules. Each module running on a cluster node and is using this concept will either be in master or slave state, and the modules function based on their state. The master-slave concept is very specific to a distributed environment and insignificant in a standalone environment.

Any module running on a cluster node can implement this concept.

The following section explains the sequences to be followed by each module to implement this concept.

#### Step 1

Each module must overwrite init method of its super class. This is the starting point for the module and will be invoked by mwfm engine. Once started, it has to create a new entry in modules table with MasterSlaveState as '0' (slave) as default, if no entry exists for this.. To do this, just call create MasterSlaveState() of its super class from this method.

#### Step 2

Each module must overwrite resume method of its super class and this method is invoked by the KeepAlive module. When this method is invoked, it should try to become a master. To do this, just call becomeMaster (null) of its super class. If the module becomes a master, the method will return true, or else false.

Chapter 8 469

#### Step 3

Each module must overwrite nodeDown method of its super class and this method is invoked by the KeepAlive module to inform the node down status of other nodes in the cluster system. When this method is invoked, it should try to become a master (take over), if the module running on the failed node is a master. To do this, just call becomeMaster () of its super class and pass the name of the node which failed as an argument to this function. If the module becomes a master, the method will return true, or else false.

#### Step 4

Each module must overwrite nodeSuspended method of its super class and this method is invoked by the KeepAlive module to inform the suspended status of other nodes in the cluster system. When this method s invoked, it should try to become a master (take over), if the module running on the suspended node is a master. To do this, just call becomeMaster () of its super class, and pass the name of the node which is suspended as an argument to this function. If the module becomes a master, the method will return true, or else false.

#### Step 5

Each module must overwrite nodeLocked method of its super class and this method is invoked by the KeepAlive module to inform the lock status of other nodes in the cluster system. When this method is invoked, it should try to become a master (take over), incase the module running on the locked node is a master. To do this, just call becomeMaster () of its super class and pass the name of the node which is locked as an argument to this function. If the module becomes a master, the method will return true, or else false.

#### Step 6

Each module must overwrite unlocked method of its super class and this method is invoked by the KeepAlive module to inform about the unlock status (the node is unlocked from lock state) of the same node. When this method is invoked, it should try to become a master (take over), to find out if any other master already exists. To do this, just call becomeMaster (null) of its super class. If the module becomes a master, the method will return true, or else false.

470 Chapter 8

#### **Writing New Authenticator Module**

You can supply your own authenticator module to use instead of one of those shipped with Service Activator. To function as an authenticator, the module must extend the abstract com.hp.ov.activator.mwfm.engine.module.umm.AdvanceAuthModule class.

```
AdvancedAuthModule class extends AuthModule class and implements RoleMappingSupport and UserManagementManager interfaces com.hp.ov.activator.mwfm.engine.module.AuthModule com.hp.ov.activator.mwfm.engine.module.RoleMappingSupport com.hp.ov.activator.mwfm.UserManagementManager
```

#### **AuthModule methods**

The AuthModule class has a number of abstract methods which are implemented by the AdvancedAuthModule class.

#### AdvancedAuthModule methods

The AdvancedAuthModule class has one abstract method which must be implemented.

```
boolean authenticate(String username, String password) throws AuthException
```

This method is called when an user attempts to log on to the system. The method verfies tath the user is allowed to use Service Activator, and that the supplied password is appropriate for that user. It should return "true" to allow the user to log on, or "false" if not. AuthException should only be thrown if authentication could not be carried out.

#### **Role Mapping**

Authenticators should also support the functionality known as role mapping. This allows workflow definitions and inventory JavaBeans to be written using generic role names that might be suitable anywhere. Then role mapping can be used to map these generic roles to real roles that are meaningful in a particular customer environment.

#### **Role Mapping Interface**

To support role mapping, an authentication module must also implement an additional Java interface, com.hp.ov.activator.mwfm.engine.module.RoleMappingSupport, and a single method.

```
void setRoleMappings(RoleMapping roleMapping);
```

This method is called after init() to set the role mappings that the authenticator should recognize. The RoleMapping class has one important method that the authenticator can use to retrieve a list of roles that are mapped from a generic role.

```
String[] RoleMapping.getMappings( String role );
```

#### **User Management Interface**

To support The User Management Interface, the authenticator module must also implement an additional Java interface,

```
\verb|com.hp.ov.activator.mwfm.engine.UserManagmentManger|.\\
```

Almost all the methods in the UserManagmentManager (UMM) interface are implemented in a default way in the AdvancedAuthModule class and data handled by these methods are saved in system database.

Chapter 8 471

The UMM methods can be divided into two categories; methods related to user and team configuration and the rest which is handling roles, inventory trees, inventory filters and searches. The first category of methods has a dummy implementation in the AdvancedAuthModule and is fully implemented by the DatabaseAdvancedAuth module. The methods related to team configuration cannot be overwritten by a new authenticator module where the user part can be implemented in a different way when creating a new authenticator module. The role methods which are implemented in the AdvancedAuthModule should not be overwritten as these methods are used to configure which roles are know by Service Activator and the relation from roles to inventory tress, branch and operation types, filters and advanced search. However it is possible to extend the role methods to also create the roles in an additional system.

Two methods must always be implemented to to support the User Management interface when creating a new authenticator module:

```
boolean isDBAuth() throws RemoteException;
```

This method must return a boolean to indicate if the user dummy methods are implemented in a meaningful way or not. If implemented then the UMM user interface will present the user information too.

```
java.lang.String[] getUserRoles(String username)
throws RemoteException, WFConnectivityException, WFDBException;
```

This method must return the list of roles the provided user has

The following user methods can be re-implemented. For a description of how to implement the methods pleease refer to Javadocs.

```
public void copyUser( String adminLogin, String adminPassword, String
originalUserName, String userName, String password, String userDescription, String
userRealName, String companyName, boolean restrictedUser, boolean firstTimeLogin,
boolean neverExpire, boolean enable) throws RemoteException,
WFConnectivityException, WFDBException;
public void createUser( String adminLogin, String adminPassword, String userName,
String password, String userDescription, String userRealName, String[] roleNames,
String companyName, boolean superUser, boolean restrictedUser, boolean
firstTimeLogin, boolean neverExpire, String teamName, boolean isTeamAdmin, boolean
enable) throws RemoteException, WFConnectivityException, WFDBException;
public void updateUser( String adminLogin, String adminPassword, String userName,
String newUserName, String password, String userDescription, String userRealName,
String companyName, boolean superUser, boolean restrictedUser, boolean
firstTimeLogin, boolean neverExpire, boolean enable, String[] roleNames, String
teamName, boolean isTeamAdmin) throws RemoteException, WFConnectivityException,
WFDBException;
public void dropUser( String adminLogin, String adminPassword, String userName)
throws RemoteException, WFConnectivityException, WFDBException;
public void assignUserRoles( String adminLogin, String adminPassword, String
userName, String[] roleNames) throws RemoteException, WFConnectivityException,
WFDBException:
public UserInfo[] getAllUsers( String adminLogin, String adminPassword) throws
RemoteException, WFConnectivityException, WFDBException;
public UserInfo getUser( String adminLogin, String adminPassword, String username)
throws RemoteException, WFConnectivityException, WFDBException;
public InvalidLoginAttempt[] getUserInvalidLoginAttempts(String userName) throws
```

472 Chapter 8

RemoteException, WFConnectivityException, WFDBException;

public boolean isUserSuperUser( String userName) throws RemoteException, WFConnectivityException, WFDBException;

public boolean isUserRestricted (String userName) throws RemoteException, WFConnectivityException, WFDBException;

public void assignUserRoles( String adminLogin, String adminPassword, String userName, String[] roleNames) throws RemoteException, WFConnectivityException, WFDBException;

public String[] getUserRolesExt(String userName) throws RemoteException;

public UserInfo[] getRoleUsers( String adminLogin, String adminPassword, String roleName) throws RemoteException, WFConnectivityException, WFDBException;

public void assignRoleUsers( String adminLogin, String adminPassword, String roleName, String[] userNames) throws RemoteException, WFConnectivityException, WFDBException;

public boolean changeUserPassword(String userName, String oldPasswd, String newPasswd) throws RemoteException, WFConnectivityException, WFDBException, AdvancedAuthModuleException;

public void updateUserAuthenticated(String userName, String password) throws RemoteException, WFConnectivityException, WFDBException;

public void changePasswordFirstTimeLogin( String adminLogin, String adminPassword, String newPassword) throws RemoteException, WFConnectivityException, WFDBException, AdvancedAuthModuleException;

public void disableUser( String adminLogin, String adminPassword, String userName)
throws RemoteException, WFConnectivityException, WFDBException;

public void enableUser( String adminLogin, String adminPassword, String userName)
throws RemoteException, WFConnectivityException, WFDBException;

public String getExpiryAlertDays(String adminLogin, String adminPassword) throws RemoteException;

public boolean checkFirstTimeLoginOuter(String userName, String password) throws RemoteException;

Chapter 8 473

#### **Writing New Queue Hook**

Queue hooks are invoked whenever a new message arrives in either the request or message queues. One Queue hook module (see "MailHook" on page 397) is supplied with the product that allows you to configure the system to send e-mail when new messages arrive on various queues. New queue hook modules that you might write could be used for other purposes such as to page an administrator when messages arrive on a special queue, or to inform another application that it has a request that it should process.

When a Queue hook module is configured in the <code>mwfm.xml</code> file, it must be given a module name according to a special convention. Each queue hook module must be given the name "hook" where N is a number indicating the order in which the modules are informed of new messages. Thus, if there is only one hook module configured then it must be given the name "hook0." A second hook module would be given the name "hook1," and so on.

#### **NOTE**

This discussion of queue hook naming refers to the module name that the module is configured to have in the mwfm.xml file, NOT to the class name that implements the module.

A new queue hook must extend the WorkflowManagerModule class and implement the interface, com.hp.ov.activator.mwfm.engine.module.QueueHook. The QueueHookAdapter class is provided as a convenience.

#### **QueueHook Methods**

These are the methods that may be implemented to create a QueueHook.

void newAsynchronousMessage(MessageDescriptor md)

Invoked when a new message arrives on a message queue.

void newSynchronousMessage(String name, JobDescriptor jd)

Invoked when a new request arrives on a request queue.

#### Example 8-1 QueueHook example

The source for the MailHook is provided as an example of a QueueHook.

See \$ACTIVATOR\_OPT/examples/modules/MailHook.java

474 Chapter 8

#### **Writing New Sender Module**

A sender module is invoked from the SendMessage workflow node. The SocketSenderModule is an example of such a module. You might want to provide a sender module to send a message by a mechanism other than TCP sockets. A sender module must implement the interface,

com.hp.ov.activator.mwfm.engine.module.SenderModule, and a single method.

#### SenderModule Methods

This method is invoked by the SendMessage workflow node to send a message.

void sendMessage( byte[] msg ) throws IOException;

Chapter 8 475

#### **Writing New Message Module**

A message module is invoked to send an event (or an alarm) to a Fault Management system such as OpenView Operations. The OVOMessageModule is an example of such a module. You might want to provide your own message module to send a message to a different fault management system. A message module must implement the interface, com.hp.ov.activator.mwfm.engine.module.MessageModule, and a single method.

#### **MessageModule Methods**

Invoked by the SendAlarm workflow node to send an alarm.

```
void sendMessage( String msg, HashMap params ) throws IOException
```

The params argument contains a list of the name-value pairs that is used by the message module to parameterize the alarm. These parameter names that are meaningful are dependent upon the implementation of the alarm module. In case of OVOMessageModule, these are names like: severity and msg\_grp.

476 Chapter 8

#### **Deploying Workflow Manager Modules**

If you write custom workflow modules, the Workflow Manager must be able to find them. The Workflow Manager uses the standard Java mechanism for finding such classes, the "classpath".

The Workflow Manager has a specific directory already in its classpath where you can place your new classes. Place your compiled Java class files under \$ACTIVATOR\_THIRD\_PARTY/classes. If your class is in the package com.mycompany.ovactivator, place your class file under \$ACTIVATOR\_THIRD\_PARTY/classes/com/mycompany/ovactivator.

Jar files are also supported. The jar files must be placed in the directory \$ACTVATOR\_THIRD\_PART/lib. If a jar file is placed in this directory Service Activator must be restarted to find the jar files.

#### **NOTE**

During development you may change the implementation of your new modules. The Workflow Manager will not notice an updated class file after it starts up. If you change your class files after the Workflow Manager has been started, then you must stop and restart the Workflow Manager to pick-up the new implementation.

Chapter 8 477

Writing New Workflow Modules

**Deploying Workflow Manager Modules** 

478 Chapter 8

## 9 Writing Workflow Manager Clients

You can write Java programs to interact with the Workflow Manager. These client programs can start workflows, interact with running jobs, examine message queues; most anything that can be done from the operator GUI. This chapter describes how to create such a program.

Chapter 9 479

## **Writing Workflow Manager External Interface Clients**

This section describes the external RMI interface used to access the Workflow Manager, and provides some example programs that use the RMI interface. The details below assume that you are writing a Java client program. The RMI interface provides methods to perform the following operations:

- Authenticate a user so he or she can gain access to the Workflow Manager.
- Determine whether the user has a specific role (or set of roles).
- Determine whether the user is considered an administrator.
- Obtain a list of workflows that the user can start.
- Obtain the description of a workflow.
- Start a new job (an instance of a workflow).
- Obtain a list of the running jobs.
- Obtain details about a running job.
- Kill a running job.
- Set case-packet variables of jobs that are waiting for input.
- Obtain a list of the currently posted messages.
- Obtain a list of the currently posted requests.
- Set and get roles.
- Get valid role names from the authentication module.
- Get case packet information about a single job.
- Change the sorting of jobs and messages.
- Schedule a workflow. Query, modify or delete scheduled jobs.

To see the complete interface and a description of all the available methods, refer to the *Javadoc* for the *Java* interface com.hp.ov.activator.mwfm.WFManager.

There are other related classes in the same package. The rest of this section does not discuss the details of the interface, but discusses what is generally needed to use the interface.

480 Chapter 9

## **Creating a Workflow Manager Client**

To interact with the Workflow Manager, you must first obtain a remote reference to the Workflow Manager authenticator. To do this, perform a naming lookup on the host where the Workflow Manager is running. For example:

```
WFAuthenticator wfauth = (WFAuthenticator)Naming.lookup( "//localhost:2000/wfm" );
```

This example specifies both the host name and the port in the Naming.lookup. The host is any reachable host in the network; the port is the one that you configured for the Workflow Manager to listen on (in the mwfm.xml file for the running Workflow Manager that you wish to connect to).

After you obtain a reference to the workflow authenticator, obtain a reference to the Workflow Manager itself by supplying a valid user name and password; you must be authenticated by the Workflow Manager.

```
WFManager wfm = (WFManager)wfauth.login( username, password );
```

If the supplied user and password are appropriate, then a WFManager object is returned. This object provides all of the functionality for gaining access to the Workflow Manager. You will have all of the restrictions according to the user by which you logged in; that is, you will be able to start, stop and interact with workflows according to the role(s) assigned to your user.

Chapter 9 481

#### **Examples**

Here are some example programs that demonstrating a few of the methods provided for interacting with the Workflow Manager.

#### Example 9-1 GetJobStatus

This client gets the status of the job whose identifier corresponds to the job identifier that you passed.

```
package com.hp.ov.activator.mwfm.client;
import java.rmi.*;
import java.rmi.registry.*;
import java.util.*;
import java.io.*;
import com.hp.ov.activator.mwfm.*;
/**
* A sample program to get the status of a job.
 * @version $Revision: 2 $
*/
public class GetJobStatus
 public static void main (String[] args) throws Exception
   if (args.length != 3) {
     System.out.println ("Usage: GetJobStatus <username> <password> <job-id>");
     System.exit (1);
   WFAuthenticator wfauth = (WFAuthenticator) Naming.lookup ("//:2000/wfm");
   WFManager wfm = (WFManager) wfauth.login (args[0], args[1]);
   if (wfm == null) {
     System.err.println ("username/password incorrect");
     System.exit (2);
   long 1 = Long.valueOf (args[2]).longValue();
   System.out.println ("STATUS for job #" + 1 + ": " + wfm.getJobStatus(1));
```

482 Chapter 9

#### Example 9-2 SendCasePacket

This example shows how to send values to case-packet variables of a workflow waiting for external input.

```
package com.hp.ov.activator.mwfm.client;
import java.rmi.*;
import java.rmi.registry.*;
import java.util.*;
import java.io.*;
import com.hp.ov.activator.mwfm.*;
* A sample program to send case-packet variables
* to a pending process.
 * The case-packet is received from the standard input
 * in an attribute=value fashion.
 * @version $Revision: 3 $
 */
public class SendCasePacket
{
 public static void main (String[] args) throws Exception
   if (args.length != 4) {
     System.out.println ("Usage: SendCasePacket <username> <password> <queue>
                                  <jobId>");
     System.exit (1):
   }
   WFAuthenticator wfauth = (WFAuthenticator) Naming.lookup ("//:2000/wfm");
   WFManager wfm = (WFManager) wfauth.login (args[0], args[1]);
   if (wfm == null) {
     System.err.println ("username/password incorrect");
     System.exit (2);
   HashMap hash = new HashMap();
   BufferedReader br = new BufferedReader (new InputStreamReader (System.in));
   String str;
   // build a HashMap of name/value pairs
   while ((str = br.readLine()) != null && !str.trim().equals("")) {
     StringTokenizer strToken = new StringTokenizer (str, "=");
     hash.put (strToken.nextToken(), strToken.nextToken());
   System.out.println ("RESPONSE: " + wfm.sendCasePacket (args[2], Long.valueOf
                          (args[3]).longValue(), hash));
 }
3
```

Chapter 9 483

## Writing Workflow Manager Clients

Examples

484 Chapter 9

# A Configuring Service Activator to Use Secure Socket Layer (SSL) Protocol

This appendix contains instructions for configuring Service Activator to use Secure Socket Layer (SSL) protocol for HTTPS or for sending and receiving secure messages between the Workflow Manager and a Customer Relationship Management (CRM) system.

#### Using SSL with Service Activator: An Overview

You can use SSL with two Service Activator components. The first is the Operator UI, which you can configure to use HTTPS. The second is the Workflow Manager, which you can configure to use SSL to send (and receive) secure messages to (and from) a CRM. The configuration processes for both of these components are similar.

#### **Preparing to Use SSL**

Implementing a security solution such as SSL is, by nature, a complex process that involves numerous design decisions and trade-offs. This appendix does not attempt to provide a comprehensive discussion of SSL or to offer advice about how best to implement an SSL solution with Service Activator in your environment. It, instead, offers one approach that you can use to configure Service Activator to use SSL.

Before proceeding, you should be knowledgeable about SSL—in particular, using SSL with Java—in order to determine the appropriate SSL solution to use with Service Activator for your environment. The following references can assist you in understanding and implementing an SSL solution:

- The Sun JSSE web site at http://java.sun.com/products/jsse
- The Sun keytool reference at http://java.sun.com/j2se/1.4.x/docs/tooldocs/tools.html
- The OpenSSL web site at http://www.openssl.org
- The "how-to" guide for using SSL with Tomcat at http://jakarta.apache.org/tomcat/tomcat-4.0-doc/ssl-howto.html

#### **Getting Organized**

Before using SSL with Service Activator, you will need to design a mechanism for using and storing keys and certificates. To do this, you will need to answer the following questions:

- What will you name your keystore?
- Where will your keystore be located?
- What will your keystore password be?
- How and where will you store trusted certificates?
- Will you use client-side authentication?
- Which Service Activator configuration files will you need to update?

#### Configuring Service Activator to Use SSL

To configure either the Operator UI or the Workflow Manager to use SSL, you will need to complete the following steps:

- 1. Configure Java Secure Socket Extension (JSSE).
- 2. Create a certificate keystore.

- 3. Obtain and import a signed certificate into the keystore.
- 4. Modify the appropriate configuration files to reflect the keystore name and password.

| Component<br>Using SSL | Configuration Files That Require Modification To Use SSL                                      |
|------------------------|-----------------------------------------------------------------------------------------------|
| Operator UI            | <pre>\$JBOSS_HOME/server/default/deploy/jbossweb-tomcat.sar/ META_INF/jboss-service.xml</pre> |
| Workflow<br>Manager    | \$ACTIVATOR_ETC/config/mwfm.xml                                                               |

5. Restart JBoss or the Workflow Manager, as appropriate, to ensure that all changes are effective.

Each of these steps will be described in detail for both the Operator UI and the Workflow Manager. For additional information about using SSL with the JBoss/Tomcat bundle, please see *JBoss Administration and Development, Second Edition*. This document is available for purchase at the www.jboss.org web site.

#### **Understanding the Required Software**

JSSE is a reference implementation of SSL for Java. It implements the SSL and Transport Layer Security (TLS) protocols. The JAR files for JSSE are supplied by the Java run-time environment (JRE). This package also includes data encryption and server authentication functionality.

#### **Configuring JSSE**

In the file named \$JAVA\_HOME/jre/lib/security/java.security, add the following entry if it does not already exist:

```
security.provider.#=com.sun.net.ssl.internal.ssl.Provider
```

Replace the "#" with the appropriate value based on the number of configured providers. It is essential that this value be not only unique, but also sequential starting with the value "1." If you do not comply with this requirement, you will not be able to configure SSL correctly.

#### **Preparing to Load the Certificate Keystore**

Tomcat currently only utilizes the Java standard Java Keystore (JKS) format. The resulting "keystore" is a repository for objects such as keys and certificates. The keystore is built using the command line Java keytool utility. This utility is available as part of the standard Java SDK Version 1.4.x install. It is located in the \$JAVA\_HOME/bin directory.

For additional information about the keytool utility, refer to documentation located at the following URL: http://java.sun.com/j2se/1.4.x/docs/tooldocs/tools.html

Before you prepare your keystore, consider the following items:

- Where to store the keystore file (or files)
- What name and password to give your keystore

• Whether to use client-side authentication

**NOTE** 

The server always authenticates with the client. However, client-to-server (client-side) authentication is optional. Determine whether client-side authentication is required in your environment

#### **Managing Keys and Certificates**

You can use the keytool utility to create, store, and manage the keys and certificates you will need to use SSL with Service Activator. There are four basic steps you will need to carry out when preparing to use SSL with either the Operator UI or the Workflow Manager:

- 1. Generate a new key entry. A key entry consists of a public key certificate and a private key. Key entries are stored in the keystore. When a new key entry is generated, it is added to the keystore. If the keystore does not yet exist, it is created.
- 2. Generate a certificate request. This request is formatted to be submitted to a Certificate Authority (CA), such as VeriSign or Thawte.
- 3. Send the certificate request file to a Certificate Authority (CA), such as VeriSign or Thawte, for signing.
- 4. Import the signed certificate into your keystore.

The following section provides a generic example of how to complete these steps using the keytool utility. Specific instructions for Service Activator are provided beginning on page 490.

NOTE

Be sure to read the generic example carefully, as it contains important details about using keytool that you need to understand before you generate the keys and certificates necessary for SSL to work with Service Activator.

#### Using the keytool Utility

1. Create a new key entry in the keystore named my.keystore with the password mypass using the following command:

keytool -genkey -keyalg RSA -alias <yourAliasName> -storepass \
mypass -keystore my.keystore

The -alias option specifies a shortened, keystore-specific name for an entity that has a key or certificate in the keystore. The -keyalg option specifies the algorithm that will be used to generate the key entry; use RSA with SSL.

You will be prompted to fill in additional information including your name, organizational unit, organization, city or locality, state or province, and country. This information is used to create the distinguished name (DN) for your certificate. You will then be prompted for a key password. You can specify a password that is unique to your new key entry, or you can use the keystore password as your key password.

#### NOTE

Only Step 1 is required to minimally configure a key and its associated certificate. Step 1 produces a self-signed certificate, which is less secure than a certificate signed by a CA. Steps 2 through 4 will replace the self-signed certificate with a certificate signed by a CA. In production environments, you are strongly encouraged to use certificates signed by a CA.

2. Generate a certificate request. In this case, the certificate request will be stored in the file named my.csr. You may specify any file name.

keytool -certreq -alias <yourAliasName> -file my.csr -keystore \
my.keystore

You will be prompted for both the keystore password and the key password. Once you supply these passwords, you should receive the following message:

Certification request stored in file Submit this to your CA

- 3. Send the certificate request file (in this case, my.csr) to a Certificate Authority (CA), such as VeriSign or Thawte, for signing. Some CAs allow you to paste the contents of this file into an HTML form.
- 4. The CA will e-mail you a signed certificate. Save the certificate in a file. Import this file (in this case, mysigned.cer) into your keystore:

keytool -import -alias <yourAliasName> -file mysigned.cer -keystore \
my.keystore -trustcacerts

This import operation replaces the self-signed certificate associated with the alias <yourAliasName> with the signed certificate.

**NOTE** 

If you use a nonstandard CA, you will need to import a CA root certificate as a trusted root certificate prior to importing your own certificates into the keystore. The Java SDK ships with the file cacerts, which contains the most common CA root certificates. The -trustcacerts option allows keytool to use those CA certificates. To import a CA certificate into the keystore, use the following command, where ca.crt is the file containing the root certificate for your CA:

keytool -import -alias ca -file ca.crt -keystore my.keystore

#### **Configuring SSL for HTTPS (Operator UI)**

There are three basic steps required to configure the Service Activator Operator UI to use SSL for HTTPS:

1.

- 1. Load the server keystore.
- 2. Modify the Tomcat jboss-service.xml file.
- 3. Start JBoss and the Service Activator Operator UI.

Each of these steps will be described in detail in this section. For additional information, please also see the documentation available at the following URL:

http://jakarta.apache.org/tomcat/tomcat-4.0-doc/ssl-howto.html

#### Step 1: Loading the Server Keystore (Operator UI)

This step includes creating the keystore, obtaining a signed certificate, and importing the signed certificate into the keystore.

a. Create a key entry in the keystore file named activatorSSL.keystore in the JBoss server configuration directory, \$JBOSS HOME/server/default/conf:

\$JAVA\_HOMEbinkeytool -genkey -alias uialias -keyalg RSA \
-keystore \$JBOSS\_HOMEserverdefaultconfactivatorSSL.keystore

The suggested alias, keystore name, and keystore location shown here are not mandatory. You may use any alias, name, and location you like. The keystore location and password, however, must match those values stored in the Tomcat jboss-service.xml configuration file. See "Step 2: Modifying the JBoss Configuration Files" on page 491 for additional information.

b. Generate a certificate request, and store it in a file (in this case, UIcert.csr):

keytool -certreq -alias uialias -file UIcert.csr -keystore \\$JBOSS HOMEserverdefaultconfactivatorSSL.keystore

- c. Submit your certificate request to a Certificate Authority, such as VeriSign or Thawte.
- d. Upon receiving your signed certificate, save it in a file (in this case UIsigned.cer), and import it into your keystore:

Remember to use the same passwords in the -import operation that you used when you generated the key entry.

**CAUTION** 

Be sure to check a certificate very carefully before importing it as a trusted certificate.

#### Step 2: Modifying the JBoss Configuration Files

Once you have configured JSSE and loaded your certificates, you must configure JBoss/Tomcat to take advantage of the SSL functionality. To do this, modify the Tomcat jboss-service.xml file to add an HTTPS connector to the MBean defined therein. This file is located in the following directory:

\$JBOSS\_HOME/server/default/deploy/jbossweb-tomcat.sar/META\_INF

Add the following HTTPS Connector to the MBean:

```
<!-- HTTPS Connector on port 8443 -->
<Connector
    className="org.apache.coyote.tomcat4.CoyoteConnector"
    port = "8443"
    minProcessors="3"
    maxProcessors="10"
    scheme = "https"
    secure = "true" >
        <Factory
        className="org.apache.coyote.tomcat4.CoyoteServerSocketFactory"
        keystoreFile="{jboss.server.home.dir}/conf/server.keystore"
        keystorePass="changeit"
        clientAuth="false"
        protocol = "TLS" />
</Connector>
```

Set keystoreFile to the location and name you selected for your keystore, and set keystorePass to match your keystore password. If you want to use client-side authentication, set clientAuth to "true."

The file \$ACTIVATOR/examples/tomcat\_ssl/jboss-service.xml contains an example of this modification. If you have not otherwise modified your Tomcat jboss-service.xml file, you can use this example file by copying it into the following location:

```
$JBOSS_HOME/server/default/deploy/jbossweb-tomcat.sar/META_INF/
jboss-server.xml
```

#### **Configuring the Tomcat Port**

In the Tomcat jboss-service.xml file, the port attribute is defined. By default, the port attribute for HTTPS is 8443. This attribute is the TCP/IP port number on which Tomcat will listen for secure connections. You can change this to any port number you wish (such as the default port for HTTPS communications, which is 443).

#### Step 3: Starting JBoss and the Operator UI

You will need to restart JBoss to have your configuration changes take effect. To do this, follow the instructions in "Starting and Stopping Service Activator" on page 39 of the *HP OpenView Service Activator—Installation Guide*.

To start the Operator UI, refer to "Starting the Operator UI" on page 42 of *HP OpenView Service Activator—Installation Guide*, taking care to use https with the appropriate SSL port. For example, if you are using the default port (8443), you would supply the following URL:

https://<machine\_name>:8443/activator/login.html

NOTE

## Configuring SSL for Secure Message Transmission (Workflow Manager)

There are three basic steps required to configure the Service Activator Workflow Manager to send and receive secure messages using SSL:

1.

- 1. Load the server keystore.
- 2. Modify the Workflow Manager configuration file.
- 3. Restart the Workflow Manager.

Each of these steps will be described in detail in this section.

#### Step 1: Loading the Server Keystore (Workflow Manager)

This step includes creating the keystore, obtaining a signed certificate, and importing the signed certificate into the keystore.

a. Create a key entry in the keystore file named mwfmSSL.keystore in the \$ACTIVATOR ETCconfig directory:

```
$JAVA_HOMEbinkeytool -genkey -alias mwfmalias -keyalg RSA \
-keystore $ACTIVATOR_ETCconfigmwfmSSL.keystore
```

The suggested alias, keystore name, and keystore location shown here are not mandatory. You may use any alias, name, and location you like.

b. Generate a certificate request, and store it in a file (in this case, mwfmcert.csr):

```
keytool -certreq -alias mwfmalias -file mfwmcert.csr -keystore \
$ACTIVATOR_ETCconfigmwfmSSL.keystore
```

- Submit your certificate request to a Certificate Authority, such as VeriSign or Thawte.
- d. Upon receiving your signed certificate, save it in a file (in this case, mwfmsigned.cer), and import it into your keystore:

```
keytool -import -alias mwfmalias -file mfwmsigned.cer \
-keystore $ACTIVATOR_ETCconfigmwfmSSL.keystore -trustcacerts
```

#### Step 2: Modifying the Workflow Manager Configuration File

Change the values of the keystore and keystore\_password parameters in the SocketListenerModule and SocketSenderModule specifications in the mwfm.xml file to match the keystore name and password, respectively, that you select. Also change the value of the clientauth parameter for the SocketListenerModule to reflect the type of authentication you will use. See Chapter 5, "Configuring the Workflow Manager," on page 351 of HP OpenView Service Activator—Workflows and the Micro-Workflow Manager for additional information about editing this file.

## **Step 3: Restarting the HP Service Activator**

You will need to stop and restart the Workflow Manager to have your configuration changes take effect. To do this, follow the instructions in the *HP OpenView Service Activator—Installation Guide*.

#### **Creating Additional Data Source**

If an extra data store has to be added to the \$JBOSS\_HOME/server/default/deploy, copy the contents of the datasource template ds\_template in the \$ACTIVATOR\_ETC/template\_files into a new file. Name the file as <datastore>-ds.xml, where <datastore> can be any user specified name.

For example, inventory-store-ds.xml. Place the file in \$JBOSS\_HOME/server/default/deploy folder. The datasource will be as follows:

```
<?xml version="1.0" encoding="UTF-8"?>
<!-(c) 2003 Copyright Hewlett-Packard Development Company. L.P.->
!-This file is modeled after docs/examples/jca/oracle-ds.xml->
<datasources>
<local-tx-datasources>
<!-This is relative to java:/-><indi-name>OracleDS</indi-name>
<connection-url>jdbc:oracle:thin:@oraclehost.oracleport.oraclesid</connection-url>
<valid-connection-checker-class-name>
org.jboss.resource.adapter.jdbc.vendor.OracleValidConnectionChecker</valid-connection
-checker-class-name>
<driver-class>oracle.jdbc.driver.OracleDriver</driver-class>
<security-domain>EncryptDBPassword</security-domain>
<min-pool-size>5</min-pool-size>
<max-pool-size>10</max-pool-size>
<!-blocking-timeout-millis indicates how long a call will block waiting
for a jdbc connection to be available (i.e. returned to the pool). After this timeout expires, an
exception will be thrown. --> <blocking-timeout-millis>10000</blocking-timeout-millis>
<idle-timeout-minutes>15</idle-timeout-minutes>

/local-tx-datasource>
</datasources>
```

Now create an additional application policy in the login configuration file \$JBOSS\_HOME/server/default/conf/login-config.xml, to specify the database username and encrypted password. The name of the application policy should be value of "security-domain" in the datasource file.

Use the \$ACTIVATOR\_BIN/generateEncrypted[.bat] utility to create an encrypted password.

- #./generateEncrypted.sh -password ovsapassword
- # Encoded password: 340eafbedf6d293cc3bc376bef610c0a

The application policy will be as follows:

```
<application-policy name="EncryptDBPassword ">
<authentication>
<login-module code="org.jboss.resource.security.SecureIdentityLoginModule" flag =
"required">
<module-option name = "userName">ovsauser</module-option>
<module-option name = "password">340eafbedf6d293cc3bc376bef610c0a</module-option>
<module-option name = "managedConnectionFactoryName">jboss.jca:name=
OracleDS,service=LocalTxCM</module-option>
</login-module>
</authentication>
</application-policy></arthred="maintended:">
</arthred="maintended:">oracleDs, service=LocalTxCM</module-option>
</application-policy></arthred="maintended:">oracleDs, service=LocalTxCM</module-option>
</application-policy></arthred="maintended:">oracleDs, service=LocalTxCM</module-option>
</application-policy></arthred="maintended:">oracleDs, service=LocalTxCM</module-option>
</application-policy></arthred="maintended:">oracleDs, service=LocalTxCM</module-option>
</application-policy></arthred="maintended:">oracleDs, service=LocalTxCM</module-option>
</application-policy></arthred="maintended:">oracleDs, service=LocalTxCM</module-option>
</application-policy></a>
```

Now the new datasource can be used to specify an additional database module in the \$ACTIVATOR\_ETC/config/mwfm.xml.

```
<Module>
<Name>newdbmodule</Name>
<Class-Name>com.hp.ov.activator.mwfm.engine.module.OracleDatabaseModule</Class-Name>
<Param name="datasource_name" value="inventory-store-ds.xml"/>
</Module>
```

#### **Troubleshooting**

Many things can go wrong when working with JSSE and certificates. Here is a list of common problems and their solutions:

## java.security.NoSuchAlgorithmException: Algorithm SunX509 not available or

#### java.security.NoSuchAlgorithmException: Algorithm TLS not available

This common error indicates that you did not specify your security algorithm providers properly. If you configured the algorithms by modifying the java.security file, check to be sure that you modified the correct file and that you are executing the correct java.exe. Run Java with the -version flag to check the version number of the Java SDK you are currently using.

If the version of your SDK is correct, check the java.security file carefully to be sure that your security.provider.# line is not being overridden by another security.provider.# line later in the file. Next, be sure that the order of security.provider.# lines is sequential from 1 to #. The security manager will not recognize any provider settings if there is a gap in the number sequence.

## javax.net.ssl.SSLException: untrusted server cert chain

#### javax.net.ssl.SSLException: Received fatal alert: certificate unknown

These exceptions will be thrown if a server or client is unable to validate the credentials provided by the other party. For instance, if a certificate is not signed by any other certificates known (and trusted) by the trust manager, the certificate will be rejected. If you are having this problem with two parties that should be trusting each other, verify that each certificate has been imported into the keystore of the other and that the certificate authority used to sign each certificate has been distributed properly.

#### java.io.IOException: Keystore was tampered with, or password was incorrect

This error typically indicates that the password provided to retrieve the certificates from the local keystore is incorrect, but it could also mean that something is wrong with the keystore file itself. The file might be corrupted, or the file permissions might be too restrictive.

## javax.net.ssl.SSLException: No available certificate corresponds to the SSL cipher suites which are enabled.

This exception is typically thrown when a connection is being initialized. It means that a socket or server socket object does not have any certificates, or not the right kind of certificates, to use when starting communication or listening on the port. To solve this, make sure that the keystore file is being loaded correctly, that it is the keystore you intended to use, and that the context is initialized with the right set of key and trust managers.

#### **Client Hangs While Connecting**

The client may hang if it is trying to use a cleartext socket, but the server is using TLS. Since the server is expecting a stream containing protocol negotiation data, it will wait on the open socket until it hears what it is listening for. Eventually the client will time out.

#### **Finding Additional Information**

If you experience a problem with your SSL implementation that is not addressed by one of the solutions discussed in this section, examine the following log files for further information:

| Component            | Log Files To Examine                                   |
|----------------------|--------------------------------------------------------|
| Operator UI or JBoss | <pre>boot.log server.log.* localhost_access*.log</pre> |
| Workflow Manager     | <pre>mwfm.stdout mwfm.stderr mwfm_active.log.xml</pre> |

For additional information about Service Activator log files, see Appendix C, "Log Files," on page 51 of the *HP OpenView Service Activator—Installation Guide*.

Configuring Service Activator to Use Secure Socket Layer (SSL) Protocol **Troubleshooting** 

## B mwfmtool

In this appendix, you can find all the necessary information about mwfmtool. The chapter contains the complete list of the commands together with the parameters they accept.

#### mwfmtool

mwfmtool is used to issue commands and receive results from Service Activator. Using the tool, you can achieve exactly the same results as working in the Operator UI, i.e. you can control the Workflow Manager in exactly the same way as you would do in the Operator UI of Service Activator.

mwfmtool would normally be used by system administrators for testing purposes, or other administrative tasks. You can also use mwfmtool for integration with other applications, e.g. to start workflows in Service Activator from other external applications.

mwfmtool is a command line tool. It does not have any graphical user interface. There are no particular tasks for which you must specially use mwfmtool. It is your personal preferences that determine how (via mwfmtool or Operator UI) you communicate with Service Activator. Note, however, that mwfmtool allows you to run scripts, which automates your routine tasks but requires some scripting or programming experience. Please see Example B-2 on page 508.

#### **NOTE**

The tool is called mwfmtool.bat in Windows. UNIX users must run mwfmtool.

#### Start mwfmtool

These are the steps to start mwfmtool.

- 1. Start your command line interface.
- 2. Change directory to \$ACTIVATOR\_BIN
- 3. Enter mwfmtool and press Return.
- 4. The help line appears, which details the command syntax.

```
<cmd> [-host<hostname>][-port<port>]
[-user<user>[/<password>][-quiet]<...cmd args...>
```

You can find more information about the command syntax in Table B-2 on page 503.

If you want to see the list of the commands available in mwfmtool, enter mwfmtool a. In this case, "a" is a simple character selected at random. It provokes an error ("a" is not a valid command in mwfmtool), to which mwfmtool responds by displaying the complete list of the valid commands.

You can also get help on using individual commands. For example, to see what parameters the <code>KillJob</code> command takes, enter <code>mwfmtool</code> <code>KillJob</code> and enter <code>Return</code>. Normally, the command takes several parameters. In this case, you do not provide any of them. This provokes an error, to which <code>mwfmtool</code> responds by displaying help. The result of entering <code>KillJob</code> without parameters looks like so:

```
error: missing expected parameter
usage: KillJob [-user<username>[/password]]
[-host<hostname>][-port<port>][-quiet] <jobID>
```

#### NOTE

mwfmtool processes a single command at a time. When you enter commands, remember to begin your command line with mwfmtool followed by the command name.

#### **Using mwfmtool from a Remote Computer**

If you use mwfmtool on the computer where Service Activator is installed, then you can skip this section.

You can, however, use mwfmtool without installing Service Activator. In this case, you would use mwfmtool to connect to a remote computer, on which Service Activator is installed, and issue commands to that computer.

To be able to do this, you will need to copy the four files listed in Table B-1 on page 501 to your computer without Service Activator. The column "Location" in Table B-1 contains the locations where the files can be found in a typical installation of Service Activator. For further instructions, see "Move mwfmtool to a Computer Running UNIX" on page 501 or "Move mwfmtool to a Computer Running Microsoft Windows" on page 502.

#### Table B-1 mwfmtool Files

| File                 | Location               |
|----------------------|------------------------|
| mwfmtoolusage.txt    | \$ACTIVATOR_ETC/config |
| mwfmRB_en.properties | \$ACTIVATOR_ETC/nls    |
| activator_utils.jar  | \$ACTIVATOR_OPT/lib    |
| mwfm.jar             | \$ACTIVATOR_OPT/lib    |

#### Move mwfmtool to a Computer Running UNIX

This section has the instructions on how you can move mwfmtool to a computer running UNIX. In these instructions, the computer which has Service Activator installed is referred to as Computer A; the computer to which mwfmtool is moved is referred to as Computer B.

- 1. Install a supported Java version on Computer B and set the environment variable JAVA HOME.
- 2. Create the following directories in Computer B
  - /opt/mwfmtool/bin
  - /opt/mwfmtool/etc/config
  - /opt/mwfmtool/etc/nls
  - /opt/mwfmtool/lib
- 3. Locate the files listed in Figure B-1 in Computer A.
- 4. Copy the files mwfm.jar and activator\_utils.jar to the directory /opt/mwfmtool/lib
- 5. Copy the mwfmtoolusage.txt to the directory /opt/mwfmtool/etc/config
- $6. \ Copy \ the \ {\tt mwfmRB\_en.properties} \ to \ the \ directory \ {\tt /opt/mwfmtool/etc/nls}$
- 7. Create a script called mwfmtool in the directory /opt/mwfmtool/bin. The content of the script must be the following

#!/bin/bash

ACTIVATOR ETC=/opt/mwfmtool/etc

```
CLASSPATH=/opt/mwfmtool/lib/mwfm.jar

CLASSPATH=$CLASSPATH:/opt/mwfmtool/lib/activator_utils.jar

CLASSPATH=$CLASSPATH:$ACTIVATOR_ETC/nls

$JAVA_HOME/bin/java -classpath $CLASSPATH \
-DMWFMTOOL_ETC=$ACTIVATOR_ETC \

com.hp.ov.activator.mwfm.client.mwfmtool "$@"
```

8. To start mwfmtool, follow the instructions in "Start mwfmtool" on page 500.

#### Move mwfmtool to a Computer Running Microsoft Windows

Below are the instructions on moving mwfmtool to a computer running Microsoft Windows. In these instructions, the computer which has Service Activator installed is referred to as Computer A; the computer to which mwfmtool is moved is referred to as Computer B.

- 1. Install a supported Java version on Computer B and set the environment variable JAVA\_HOME.
- 2. Create the following directories in Computer B
  - C:\HP\OPenView\mwfmtool\bin
  - C:\HP\OPenView\mwfmtool\etc\config
  - C:\HP\OPenView\mwfmtool\etc\nls
  - C:\HP\OPenView\mwfmtool\lib
- 3. Locate the files listed in Figure B-1 in Computer A.
- 4. Copy the files mwfm.jar and activator\_utils.jar to the directory C:\HP\OPenView\mwfmtool\lib
- 5. Copy the mwfmtoolusage.txt to the directory C:\HP\OPenView\mwfmtool\etc\config
- 6. Copy the file mwfmRB\_en.properties to the directory C:\HP\OPenView\mwfmtool\etc\nls
- 7. Create a script called mwfmtool.bat in the directory C:\HP\OPenView\mwfmtool\bin. The file content must be as follows.

```
@echo off
set ACTIVATOR_ETC=C:\HP\OpenView\mwfmtool\etc
set CLASSPATH=%ACTIVATOR_ETC%\nls
set CLASSPATH=%CLASSPATH%;C:\HP\OpenView\mwfmtool\lib\mwfm.jar
set CLASSPATH=%CLASSPATH%;C:\HP\OpenView\mwfmtool\lib\activator_utils.jar
%JAVA_HOME%\bin\java -classpath %CLASSPATH% \
-DMWFMTOOL_ETC=%ACTIVATOR_ETC% com.hp.ov.activator.mwfm.client.mwfmtool %**
```

8. To start mwfmtool, follow the instructions in "Start mwfmtool" on page 500.

#### mwfmtool Commands

Here you can find the information about the structure of the commands in mwfmtool as well as the complete list of these commands.

mwfmtool is not case sensitive. You can enter command names in upper or lower case. Some commands have abbreviations, which you can use instead of the full name of a command. Some of the commands may also have several abbreviations.

Commands have arguments, which control how commands are executed and what output they return. If a command has several arguments, then those arguments are separated by spaces only. No other punctuation marks between arguments are used.

Some of the command arguments are optional, i.e. you do not have to supply them. In this document, optional arguments are enclosed in brackets, e.g. [-host<hostname>]. The obligatory values are enclosed in less than (<) and greater than (>) symbols, e.g. <hostname> in [-hostname<hostname>] indicates that you must always provide a host name when using the -hostname argument. Remember though, these symbols ([] < >) are used for the purposes of this document only. They are not used when entering commands, e.g. a valid command is mwfmtool GetJobStatus 123.

Finally, the pipe character (|) separating two arguments or values indicates that you must use one of those two arguments or values when entering a command.

#### Table B-2 Command Structure

| Parameter                                             | Description                                                                                                    |
|-------------------------------------------------------|----------------------------------------------------------------------------------------------------|
| <cmd></cmd>                                           | Command name. See Table B-3 on page 504, which contains the command names.                                                                                                    |
| [-host <hostname>]</hostname>                         | Host name. By default, mwfmtool assumes that you try to log on to the local host. If you want to connect to another computer, provide the host name here, e.ghost *.*.*                                                                                       |
| [-port <port>]</port>                                 | Port name. If left out, mwfmtool assumes the default port of the Workflow Manager. In typical installations, it is 2000. If your Service Activator is set up otherwise, provide here the port number used by the Workflow Manager, e.gport 2001               |
| [-user <username>[/<password>]]</password></username> | The user name and the password you use to log on to Service Activator when user name and password authentication is enabled, e.guser aaa/*** In this example, "aaa" is the user name while the asterisks represent the password.                              |
| [-quiet]                                              | This parameter allows you to control the output returned by the commands. It accepts either -verbose or -quiet as its values. Use -verbose if you want your commands to generate detailed information about their results. Use -quiet to turn off all output. |

## Table B-2 Command Structure (Continued)

| Parameter           | Description                                                                                                    |
|---------------------|----------------------------------------------------------------------------------------------------|
| <cmd args=""></cmd> | The mandatory value the command takes. For example, when you use command DeleteMessage, you must provide the message ID and the name of the queue in which the message is. You can find the commands with their arguments in Table B-3 on page 504. |

#### Table B-3 Command List

| Command                                                                                                    | Abbreviation                              | Description                                                                                                    |
|----------------------------------------------------------------------------------------------------|-------------------------------------------|----------------------------------------------------------------------------------------------------|
| ChangeJobRoles <jobid> <defaultrole> [<tracerole>] [<killrole>]</killrole></tracerole></defaultrole></jobid> | not available                             | Changes roles of a running job.                                                                                                    |
| ChangeRequestRole <messageid> <queue> <role></role></queue></messageid>                                      | changereqrole                             | Changes the role of a current request. The role is changed to the one you supply in the <role> argument.</role>                                                                                                    |
| DeleteAllMessages [-queue <queue>] [-priorto <date>   <seconds>]</seconds></date></queue>                    | delallmessages<br>delallmsgs<br>delallmsg | Deletes all messages in a given queue or all queues. The -priorto argument indicates that messages posted earlier than a given time must be deleted. You can specify a date or a number of seconds prior to now. CAREFUL: If you enter the command without any arguments, all messages are deleted immediately! mwfmtool does not additionally warn that you are about to delete messages. |
| DeleteMessage<br><messageid><br/><queue></queue></messageid>                                                 | delmsg                                    | Deletes a message from a queue. You must provide the message ID and the queue name.                                                                                                    |
| GetJobStatus<br><jobid></jobid>                                                                              | not available                             | Gets the status of a job.                                                                                                    |
| GetJobDefaultRole<br><jobid></jobid>                                                                         | not available                             | Gets the default role for a given job.                                                                                                    |
| GetJobTraceRole <jobid></jobid>                                                                              | not available                             | Gets the trace role for a given job.                                                                                                    |

Table B-3 Command List (Continued)

| Command                                                                                                    | Abbreviation        | Description                                                                                                    |
|----------------------------------------------------------------------------------------------------|---------------------|----------------------------------------------------------------------------------------------------|
| GetJobKillRole<br><jobid></jobid>                                                                                                 | not available       | Gets the kill role for a given job.                                                                                                    |
| GetJobRequestRole<br><jobid><br/><queue></queue></jobid>                                                                          | not available       | Gets the role of a request waiting on a queue.                                                                                                    |
| GetValidRoles                                                                                                    | not available       | Gets the list of valid roles according to the Authentication module.                                                                                                    |
| KillJob<br><jobid></jobid>                                                                                                    | not available       | Kills a given job.                                                                                                    |
| ForceKillJob <jobid></jobid>                                                                                                    | not available       | Forces a job to stop even if it is blocked. Use this command ONLY if KillJob fails to stop the job.                                                                                                    |
| ChangePriority -jobId <jobid> -priority <priority></priority></jobid>                                                             | not available       | Changes the priority of a given job                                                                                                    |
| ListMessageQueues                                                                                                    | listmsgqueues       | Shows the list of all message queues.                                                                                                    |
| ListRequestQueues                                                                                                    | not available       | Shows the list of all request queues.                                                                                                    |
| SendCasePacket<br><jobid><br/><queue></queue></jobid>                                                                             | not available       | Passes values to a job waiting in a given request queue. This command has a dialog for entering the variables. You can enter and pass multiple variables. See Example B-1 on page 508 for more details. |
| ShowJobDescriptor -job <joblockjobid> -queue<name> [casePacketVars<var1><var2> <varn>]</varn></var2></var1></name></joblockjobid> | not available       | Shows the job descriptor for a given job in a queue. In addition to the general output, you can request the value of a certain set of case-packet variables.                                            |
| ShowMessages [-verbose][-queue <queue>]</queue>                                                                                   | showmsg<br>showmsgs | Shows all messages posted in a given queue or all queues.                                                                                                    |
| ShowRequests [-verbose] [-queue <queue>] [casePacketVars<var1><var2><varn>]</varn></var2></var1></queue>                          | not available       | Shows all requests waiting in a given queue (or all queues). In addition to the general output, you can request the value of a certain set of case-packet variables.                                    |

Table B-3 Command List (Continued)

| Command                                                                                                    | Abbreviation        | Description                                                                                                    |
|----------------------------------------------------------------------------------------------------|---------------------|----------------------------------------------------------------------------------------------------|
| ShowRunningJobs[-verbose] [-job <jobid>] [-casePacketVars<var1><var2><varn>]</varn></var2></var1></jobid>                                                                                                    | showjobs            | Shows details about the state of<br>a given job. In addition to the<br>general output, you can request<br>the value of a certain set of<br>case-packet variables.                                                                                                    |
| QueryMessages [-serviceId<br><serviceid>] [-orderId <orderid>]<br/>[-type <type>] [-state <state>]<br/>[-maxRecords <max records="">]</max></state></type></orderid></serviceid>                             | showmsg<br>showmsgs | Shows the messages which match the query parameters                                                                                                    |
| QueryRequestQueueJobs -queue <queuename> [-serviceId <serviceid>] [-orderId <orderid>] [-type <type>] [-state <state>] [-maxRecords <max records="">]</max></state></type></orderid></serviceid></queuename> | showjobs            | Shows the jobs in a queue which match the query parameters                                                                                                    |
| QueryRunningJobs [-serviceId<br><serviceid>] [-orderId <orderid>]<br/>[-type <type>] [-state <state>]<br/>[-maxRecords <maxrecords>]</maxrecords></state></type></orderid></serviceid>                       | showjobs            | Shows the running jobs which match the query parameters                                                                                                    |
| QueryScheduledJobs [-serviceId<br><serviceid>] [-orderId <orderid>]<br/>[-type <type>] [-state <state>] [<br/>-maxRecords <maxrecords>]</maxrecords></state></type></orderid></serviceid>                    | not available       | Shows the scheduled jobs which match the query parameters                                                                                                    |
| ShowWorkflows [-verbose] [-reload]                                                                                                    | showwf              | Shows all workflows defined in the system. The user can start any of them. The -reload argument tells the system to reload the workflows.                                                                                                    |
| StartJob [-wait] [-noinput   -messageFile <file>] [-repeat] <workflowname></workflowname></file>                                                                                                    | not available       | Starts a workflow. The -wait argument tells the command to wait until the job completes. The -noinput argument tells the command not to prompt for initial case-packet values. The -messageFile argument sets the message_file case-packet variable to a given file. If -noinput is NOT set, then the user is prompted for a list of the initial arguments. The -repeat argument indicates to the command that the job must be repeated N times. This argument is primarily used for testing purposes. |

Table B-3 Command List (Continued)

| Command                                                                                                    | Abbreviation  | Description                                                                                                    |
|----------------------------------------------------------------------------------------------------|---------------|----------------------------------------------------------------------------------------------------|
| ScheduleJob -time <timestamp> [repeatingPeriod<period> -repeatingPeriodUnit <unit> -repeatingEnd<end> -repeatingType <type>] [-description<description>] [-groupID<groupid>] [-status<status>] [[-start_missed_scheduled_inst ances <true false>] [-noinput   -messageFile<file>] <workflowname></workflowname></file></true false></status></groupid></description></type></end></unit></period></timestamp> | not available | Schedules a workflow. The  -time argument tells the command at which time to schedule a job.  -repeatingPeriod is a period of time in milliseconds after which the job must be started againrepeatingEnd is the timestamp in milliseconds at which repeating ends.  -repeatingType indicates whether the Scheduled Time calculated for reoccurring jobs on restarts is relative or absolute. Allowed types: 1-relative, 2-absolute  -groupID is used to add several jobs to a groupdescription is a short description of a job.  -status marks the current status of a job.  -start_missed_scheduled_ instances option Controls whether missed scheduled instance must be started on restart Allowed values: true, falsenoinput tell the command not to prompt for the initial case-packet values.  -messageFile sets the message_file case-packet variable to the given file. |
| GetScheduledJob<br><jobid></jobid>                                                                                                    | not available | Returns all attribute of a scheduled job.                                                                                                    |
| DeleteScheduleJob <jobid></jobid>                                                                                                    | not available | Deletes a scheduled job.                                                                                                    |
| ModifyScheduleJob [-startTime <time>] [-repeatingPeriod<period>] [-repeatingEnd<end>] [-description<description>] [-groupId<groupid>] [-status<status>]</status></groupid></description></end></period></time>                                                                                                    | not available | Modifies a scheduled workflow. The -startTime argument tells the command at which time to schedule a jobrepeatingPeriod is a period of time in milliseconds after which the job must be started againrepeatingEnd is the timestamp in milliseconds at which repeating endsgroupID is used to add several jobs to a groupdescription is a short description of a jobstatus marks the current status of a job.                                                                                                    |

#### Table B-3 Command List (Continued)

| Command                               | Abbreviation  | Description                                                                                                    |
|---------------------------------------|---------------|----------------------------------------------------------------------------------------------------|
| MakePrimarySite <site name=""></site> | not available | Makes the specified site as the primary site when Service Activator clusters are run in a disaster recovery setup. |

Below you can find an example of how a command is used.

#### Example B-1 SendCasePacket

In this example, you start the SendCasePacket command and enter a number of variables, which you then pass to a job.

As it has been mentioned, the command requires the job ID and the name of the queue, on which the job can be found. In this example, the job ID is 111149345, the queue name is "queue1". It is assumed that the job waits for three variables called variable1, variable2, variable3, which have values 1, 2 and 3 respectively. Note that you must know the exact variable names. mwfmtool does not check correctness of the variables and their values as they are entered.

Remember to end variable input with an empty line, i.e. once you have entered the last variable, press **Return** to get another empty line for variable input then press **Return** again to send the variables. The command dialog looks similar to this:

```
C:\HP\OPenView\ServiceActivator\bin>mwfmtool SendCasePacket 111149345 queuel

Enter values for case-packet variables to be initialized.

Expected input is of the form <variable>=<value>.

Use an empty line to finish input.

variable: variable1=1
variable: variable2=2
variable: variable3=3
variable:

Sending 3 parameters to job 111149345
```

#### Example B-2 Running a Script

Assume that many jobs are waiting for interaction in the "ScriptQueue" queue. They all wait for the input parameter *Request*. This example shows how you can set a value for all the jobs by using mwfmtool.

```
@echo off
    call mwfmtool ShowRequests -queue "ScriptQueue" -cpv JOB_ID > temp.txt
    FOR /F "tokens=2" %%a IN (temp.txt) DO call :stopp %%a
    del temp.txt cvp.txt

goto :done

:stop
    @echo Request=stop > cvp.txt
    call mwfmtool SendCasePacket %1 "ScriptQueue" < cvp.txt > NULL
    echo hob %1 stopped
    goto : done
:done
```

## C Creating Additional Data Source

If an extra data store has to be added to the \$JBOSS\_HOME/server/default/deploy, copy the contents of the datasource template ds\_template in the \$ACTIVATOR\_ETC/template\_files into a new file. Name the file as <datastore>-ds.xml, where <datastore> can be any user specified name.

Appendix C 509

#### For example, inventory-store-ds.xml. Place the file in

\$JBOSS HOME/server/default/deploy folder. The datasource will be as follows:

```
<?xml version="1.0" encoding="UTF-8"?>
<!-(c) 2003 Copyright Hewlett-Packard Development Company. L.P.->
!-This file is modeled after docs/examples/jca/oracle-ds.xml->
<datasources>
<local-tx-datasources>
<!-This is relative to java:/-><jndi-name>OracleDS</jndi-name>
jdbc:oracle:thin:@(DESCRIPTION=<ORACLE_LOAD_BALANCE><ORACLE_ADDRESS_LIST>(CONNECT_DAT
A=(SERVICE_NAME=<ORACLE_SID>))<ORACLE_EXTRA_OPTIONS>)
</connection-url>
<valid-connection-checker-class-name>
org.jboss.resource.adapter.jdbc.vendor.OracleValidConnectionChecker</valid-connection
-checker-class-name>
<driver-class>oracle.jdbc.driver.OracleDriver</driver-class>
<security-domain>EncryptDBPassword</security-domain>
<min-pool-size>5</min-pool-size>
<max-pool-size>10</max-pool-size>
<!-blocking-timeout-millis indicates how long a call will block waiting
for a jdbc connection to be available (i.e. returned to the pool). After this timeout expires, an
exception will be thrown. --> <blocking-timeout-millis>10000</blocking-timeout-millis>
<idle-timeout-minutes>15</idle-timeout-minutes>
</local-tx-datasource>
</datasources>
```

Now create an additional application policy in the login configuration file \$JBOSS\_HOME/server/default/conf/login-config.xml, to specify the database username and encrypted password. The name of the application policy should be value of "security-domain" in the datasource file.

Use the \$ACTIVATOR\_BIN/generateEncrypted[.bat] utility to create an encrypted password.

- #./generateEncrypted.sh -password ovsapassword
- # Encoded password: 340eafbedf6d293cc3bc376bef610c0a

#### The application policy will be as follows:

Now the new datasource can be used to specify an additional database module in the \$ACTIVATOR\_ETC/config/mwfm.xml.

```
<Module>
<Name>newdbmodule</Name>
<Class-Name>com.hp.ov.activator.mwfm.engine.module.OracleDatabaseModule
</Class-Name>
<Param name="datasource_name" value="inventory-store-ds.xml"/>
</Module>
```

510 Appendix C

| A                                                                                             | $\mathbf{E}$                                                                             |
|-----------------------------------------------------------------------------------------------|------------------------------------------------------------------------------------------|
| activation description, 357                                                                   | e-mail messaging, 397<br>ending a workflow, 199<br>enhancing existing functionality, 464 |
| adding values together in a workflow, 102 AlarmModule Methods, 476 Ask For workflow node, 105 | Equal, rule node, 142 ExecSQLQuery, workflow node, 143                                   |
| AskFor, workflow node, 105<br>Assign, workflow node, 110, 114, 214                            | ExecSQLStatement, workflow node, 145                                                     |
| assigning database results to a case-packet variable, 143                                     | ExecuteExternal, workflow node, 146, 148 external communication                          |
| assigning values to case-packet variables,<br>110, 214                                        | configuring, 422<br>opening a socket, 422                                                |
| Audit, 26                                                                                     | external interfaces                                                                      |
| audit module, 365<br>automatically generated, 26                                              | listener module, 423, 426                                                                |
| collecting records, 62                                                                        | sending a message, 426                                                                   |
| node, 111                                                                                     | F                                                                                        |
| node parameters, 111                                                                          | file, removing, 267, 269                                                                 |
| records, 26                                                                                   | ,                                                                                        |
| authentication description, 357                                                               | G                                                                                        |
| HP-UX module, 376, 393, 428, 443                                                              | GreaterThan, workflow node, 172                                                          |
| authentication and authorization                                                              | GreaterThanOrEqual, workflow node,                                                       |
| writing your own modules, 471                                                                 | 173, 174, 177                                                                            |
| authentication methods, 471 authorization                                                     | H                                                                                        |
| HP-UX module, 376, 393, 428, 443                                                              | handlers, 31                                                                             |
|                                                                                               | library of, 345                                                                          |
| C                                                                                             | ReleaseResourceHandler, 348<br>SyncHandler, 349                                          |
| case-packet variables assigning values, 110, 214                                              | HpuxAuthModule, 368, 370, 371, 374, 376,                                                 |
| database values, assigning, 143                                                               | 393, 432, 443                                                                            |
| description, 33                                                                               | <b>-</b>                                                                                 |
| mapping fields from an XML message,                                                           | I                                                                                        |
| 335                                                                                           | incoming messages<br>opening a socket, 422                                               |
| passing to a running program, 146 reading text files into, 264                                | incrementing values in workflows, 102                                                    |
| setting based on templates, 330                                                               | interacting with micro-workflow manager,                                                 |
| storing in a database table, 208                                                              | 481                                                                                      |
| types of, 33                                                                                  | K                                                                                        |
| characters, substituting, 270 collecting statistics, 399                                      | Kill role, description, 27                                                               |
| ComposeMessage, workflow node, 111, 115                                                       | KillJob, workflow node, 199                                                              |
| ConfirmResourceReservation, workflow                                                          | _                                                                                        |
| node, 119, 122 contacting the activation engine from a                                        | L                                                                                        |
| workflow, 94                                                                                  | LessThan, workflow node, 200<br>LessThanOrEqual, workflow node, 201,                     |
| conventions typographical, 13                                                                 | 202                                                                                      |
| creating a micro-workflow manager client,                                                     | library of micro-workflow manager                                                        |
| 481                                                                                           | modules, 362<br>linking the micro-workflow manager with<br>activation, 400               |
| D                                                                                             | logging                                                                                  |
| database access, description, 358                                                             | XMLLogModule, 412, 413, 420, 430, 447                                                    |
| Default role, 27<br>delete instance parameters from the<br>repository, 137                    | M                                                                                        |
| DeleteServiceInstance, workflow node,                                                         | maintaining status, unexpected                                                           |
| 103, 124, 137                                                                                 | shutdown, 375<br>mapping XML message fields to                                           |
| deleting a file, 267, 269<br>DoNothing, workflow node, 120, 140                               | case-packet variables, 335 MatchDBQuery, workflow node, 204, 206                         |

| MatchDBStore, workflow node, 208                                | process nodes, 28                                     |
|-----------------------------------------------------------------|-------------------------------------------------------|
| messages                                                        | writing custom, 452                                   |
| composing with case-packet variables,                           | PutMessage, workflow node, 242                        |
| 115                                                             |                                                       |
| request and message, 397                                        | Q                                                     |
| sending, 281                                                    | querying inventory from a workflow, 246               |
| sending to OVO, 411                                             | querying the database, 143                            |
| micro-workflow manager                                          | QueryInventory, workflow node, 246                    |
| creating a client, 481                                          | QueryServiceInstance, workflow nodes,                 |
| interacting with, 481                                           | 252                                                   |
| modules, description, 20                                        | QueueHook Methods, 474                                |
| writing your own modules, 464                                   |                                                       |
| micro-workflow manager modules                                  | $\mathbf{R}$                                          |
| activation, 357                                                 | ReadFile, workflow node, 264                          |
| authentication, 357                                             | reading text files into a case-packet, 264            |
| database access, 358                                            | relational database module, 410, 418                  |
| library, 362                                                    | ReleaseResource, workflow node, 266                   |
| transaction state, 357                                          | ReleaseResourceHandler, workflow node,                |
| writing your own, 464                                           | 348                                                   |
| modules                                                         | releasing poolable resources, 266                     |
| activation, description, 357                                    | releasing resources, 119, 122, 348                    |
| authentication, description, 357                                | RemoveFile, workflow node, 267, 269                   |
| database access, 358                                            | removing resources from the                           |
| DatabaseModule, 410, 418                                        | RESERVATIONS variable, 119, 122                       |
| HpuxAuthModule, 368, 370, 371, 374,                             | renaming or moving a file, 213                        |
| 376, 393, 432, 443                                              | Replace, workflow node, 270                           |
| micro-workflow manager, library, 362                            | reservable resources                                  |
| Monitor, 399                                                    | releasing, 266, 348                                   |
| OVOMessageModule, 411                                           | reserving, 271<br>ReserveResource, workflow node, 271 |
| queue hook, writing your own, 474                               | reserving resources, 271                              |
| sender, writing your own, 475                                   | restricting workflows to one instance at a            |
| transaction state, 357                                          | time, 25                                              |
| XMLLogModule, 412, 413, 420, 430, 447                           | retrieving values of service-instance                 |
|                                                                 | parameters, 252                                       |
| Monitor, 399<br>MoveFile, workflow node, 213                    | roles                                                 |
| moving or renaming a file, 213                                  | description, 27                                       |
| Multiply, workflow node, 215                                    | rule nodes                                            |
|                                                                 | , 28                                                  |
| N                                                               | Equal, 142                                            |
|                                                                 | GreaterThan, 172                                      |
| nodes, workflow, 18                                             | GreaterThanOrEqual, 173, 174, 177                     |
| Not, workflow node, 216, 218, 219, 220, 221, 222, 238, 239, 240 | LessThan, 200                                         |
| notification by e-mail, 397                                     | LessThanOrEqual, 201, 202                             |
| nouncation by c man, 651                                        | Not, 216, 218, 219, 220, 221, 222, 238, 239,          |
| 0                                                               | 240                                                   |
|                                                                 | writing custom, 456, 458                              |
| opening a socket for incoming messages,                         | running a SQL statement against a                     |
| 422<br>OpenView Operations                                      | database, 145                                         |
| OpenView Operations                                             | ,                                                     |
| message module, 411                                             | $\mathbf{S}$                                          |
| Operator UI showing statistics, 378                             | SendAlarm, workflow node, 279                         |
| viewing statistics, 399                                         | sender module                                         |
| OVOMessageModule, 411                                           | writing your own, 475                                 |
| O v O Message Module, 411                                       | SenderModule Methods, 475                             |
| P                                                               | sending a message to a workflow module,               |
|                                                                 | 279                                                   |
| parameters for micro-workflow manager,                          | sending e-mail notification, 397                      |
| 20                                                              | sending messages, 426                                 |
| pausing a workflow, 284                                         | sending messages to OVO, 411                          |
| preventing more than one workflow                               |                                                       |
| instance, 25                                                    |                                                       |

sending messages using SenderModule, modules, sending messages to, 279 workflow nodes, 18, 28 SendMessage, workflow node, 281 writing custom, 463 service-instance workflows retrieving values of, 252 a programming analogy, 22 service-instance parameters Add node, 102 updating, 321 AskFor node, 105 service-instance repository contacting the activation engine, 94 deleting instance parameters, 137 ending, 199 setting new values, 325 handler library, 345 updating, 325 multiplying values, 215 setting case-packet variables based on nodes, 28 templates, 330 nodes, description, 18 setting new values for technical pausing, 284 parameters, 325 preventing more than one instance, 25 showing statistics in the Operator UI, 378 querying inventory, 246 Sleep, workflow node, 284 restricting instances, 25 specifying a wait period for user starting automatically, 25 interaction, 105 SQL query, 143 startup attributes, 25 SQL statement, running, 145 WriteCasePacket, workflow node, 332 SSL communication, 423, 426 writing Start role, 27 custom process nodes, 452 starting workflows automatically, 25 custom rule nodes, 456, 458 StartJob, workflow node, 285 custom workflow nodes, 463 startup attributes for workflows, 25 micro-workflow manager modules, 464 statistics sender module, 475 collecting, 399 viewing in the Operator UI, 399  $\mathbf{X}$ storing a running job, 375 storing case-packet contents in a database XMLMapper, workflow node, 335, 340 table, 208 substituting characters, 270 SyncHandler, workflow node, 349 synchronizing child and parent workflows, TCP communication, 423, 426 text files, reading into a case-packet, 264 Trace role description, 27 transaction state, description, 357 IJ UpdateInProgress, workflow node, 321 UpdateServiceInstance, workflow node, updating service-instance parameter values, 321 user interaction, pausing the workflow, 105 values retrieving, 252 values, multiplying in a workflow, 215 VariableMapper, workflow node, 330 W

workflow